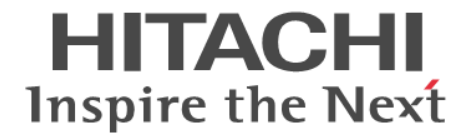

# **Hitachi Command Suite Dynamic Link Manager Software**

ユーザーズガイド(**VMware®**用)

3020-3-X02-60

### 対象製品

Hitachi Command Suite Dynamic Link Manager 7.6.0 適用 OS の詳細については「ソフトウェア添付資料」でご確認ください。

### 輸出時の注意

本製品を輸出される場合には、外国為替及び外国貿易法の規制並びに米国輸出管理規則など外国の輸出関連法規をご確認の上、必要 な手続きをお取りください。 なお、不明な場合は、弊社担当営業にお問い合わせください。

### 商標類

AIX は、米国およびその他の国における International Business Machines Corporation の商標です。 HP-UX は, Hewlett-Packard Development Company, L.P.のオペレーティングシステムの名称です。 HP および StorageWorks は, Hewlett-Packard Development Company, L.P.の商標です。 Linux は、Linus Torvalds 氏の日本およびその他の国における登録商標または商標です。 Microsoft および Hyper-V は、米国 Microsoft Corporation の米国およびその他の国における登録商標または商標です。 Oracle と Java は, Oracle Corporation 及びその子会社,関連会社の米国及びその他の国における登録商標です。 UNIX は、The Open Group の米国ならびに他の国における登録商標です。 VMware, VMware vSphere は, 米国およびその他の地域における VMware, Inc. の登録商標または商標です。 VMware, VMware vSphere ESXi は、米国およびその他の地域における VMware, Inc. の登録商標または商標です。 VMware, vSphere Auto Deploy は、米国およびその他の地域における VMware, Inc. の登録商標または商標です。 VMware, vSphere Update Manager は、米国およびその他の地域における VMware, Inc. の登録商標または商標です。 Windows は,米国 Microsoft Corporation の米国およびその他の国における登録商標または商標です。 Windows Server は,米国 Microsoft Corporation の米国およびその他の国における登録商標または商標です。 Windows Vista は,米国 Microsoft Corporation の米国およびその他の国における登録商標または商標です。 その他記載の会社名,製品名は,それぞれの会社の商標もしくは登録商標です。

### 発行

2013 年 10 月 3020-3-X02-60

### 著作権

All Rights Reserved. Copyright ⓒ 2011, 2013, Hitachi, Ltd.

# 目次

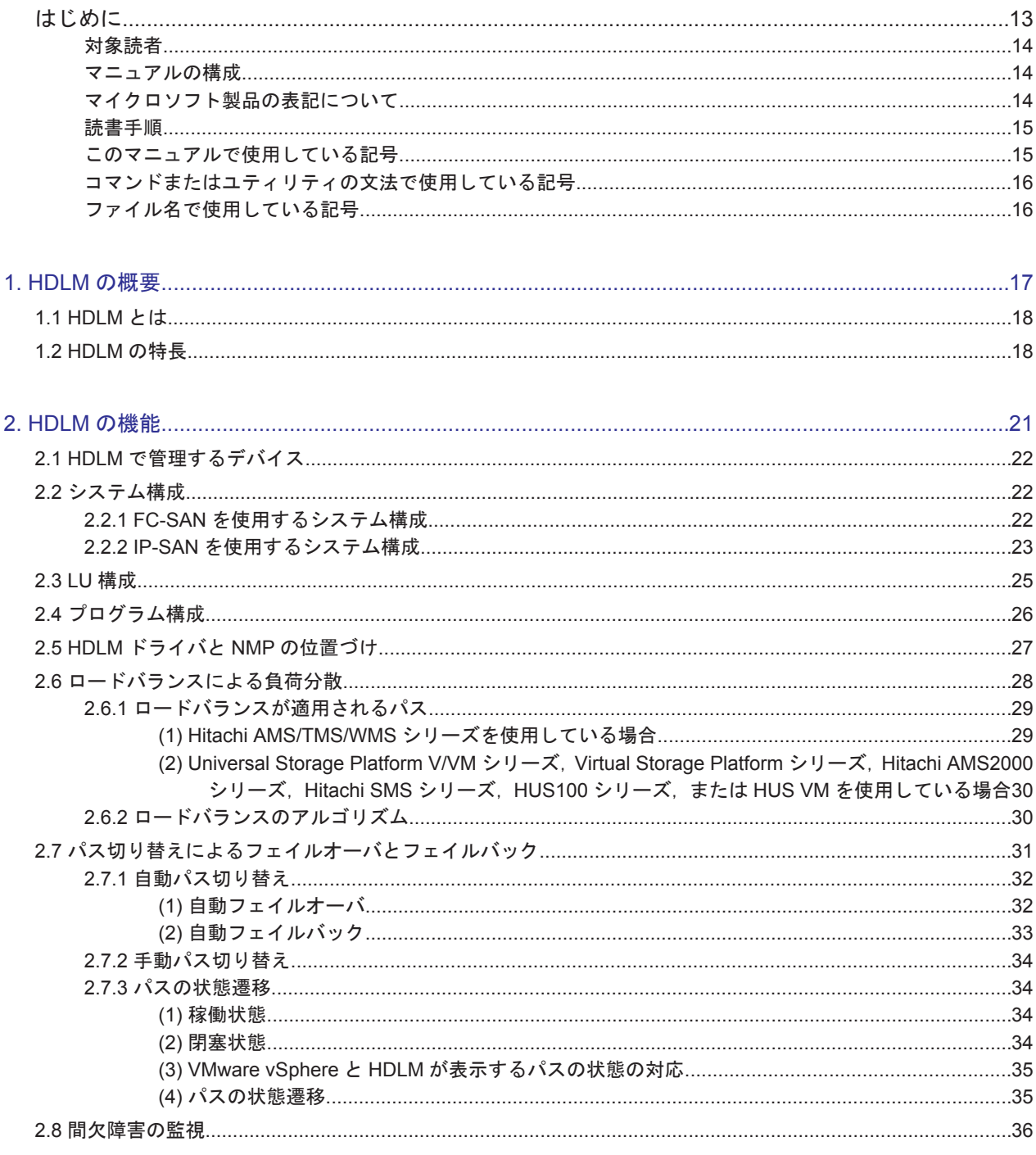

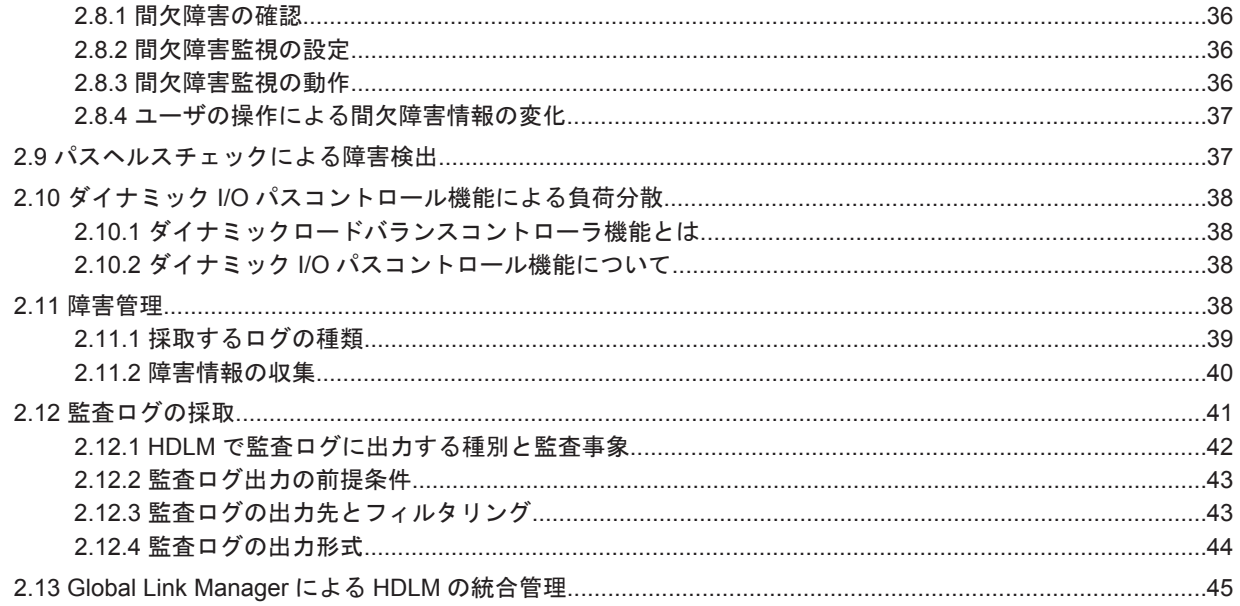

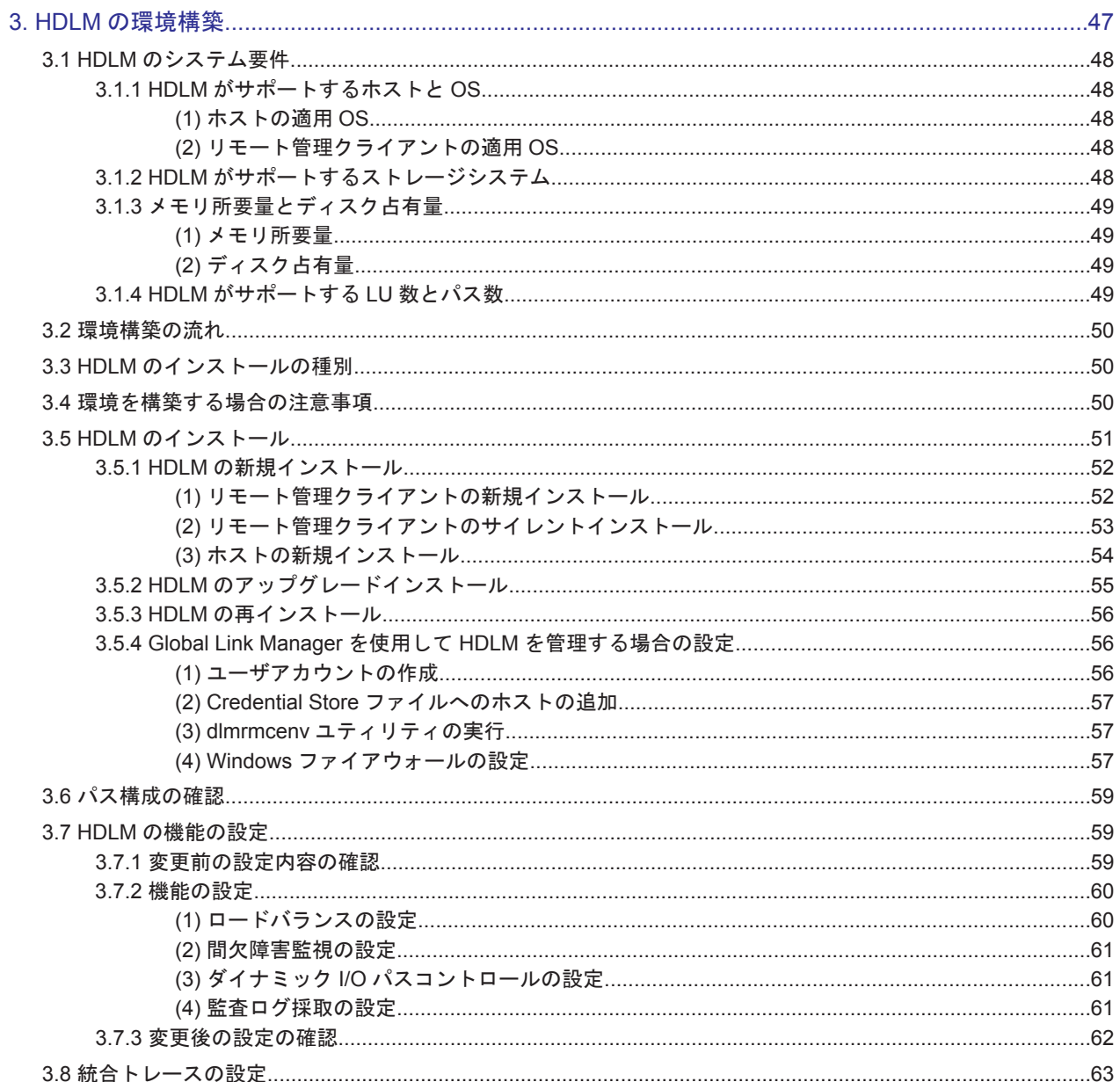

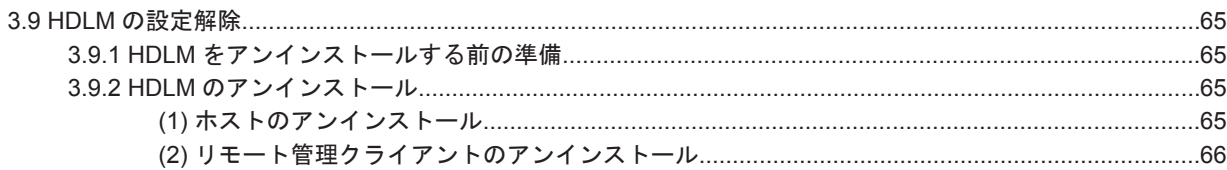

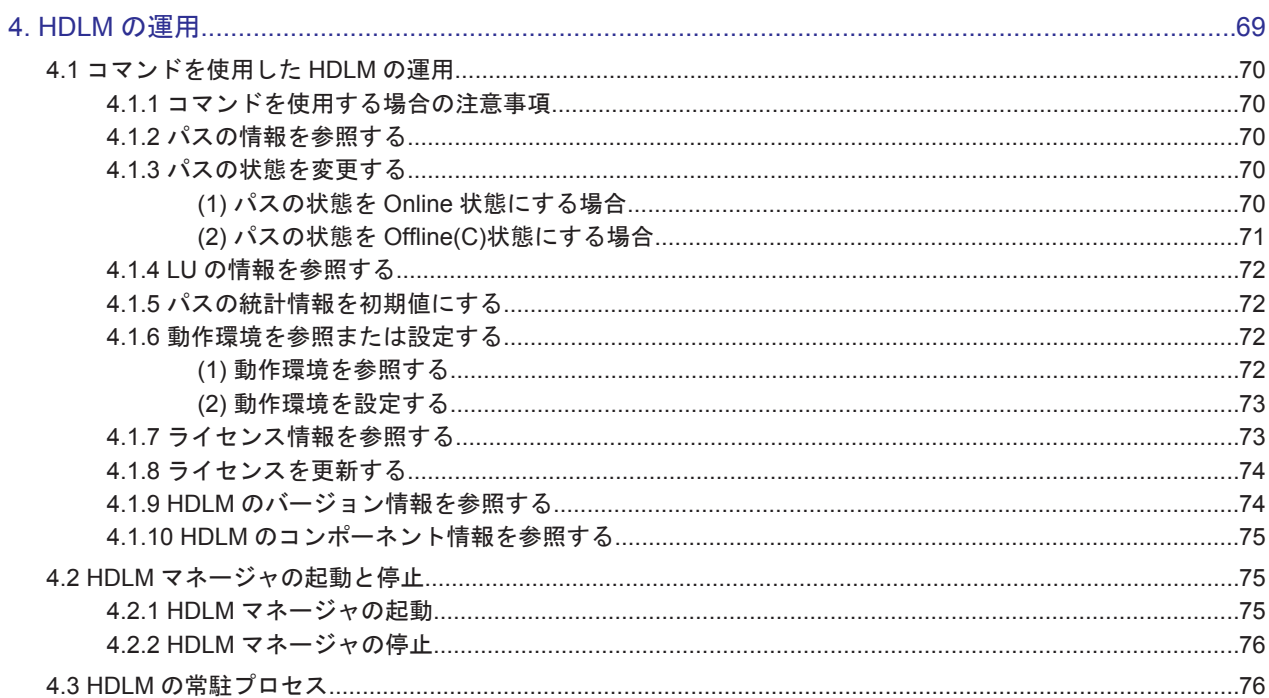

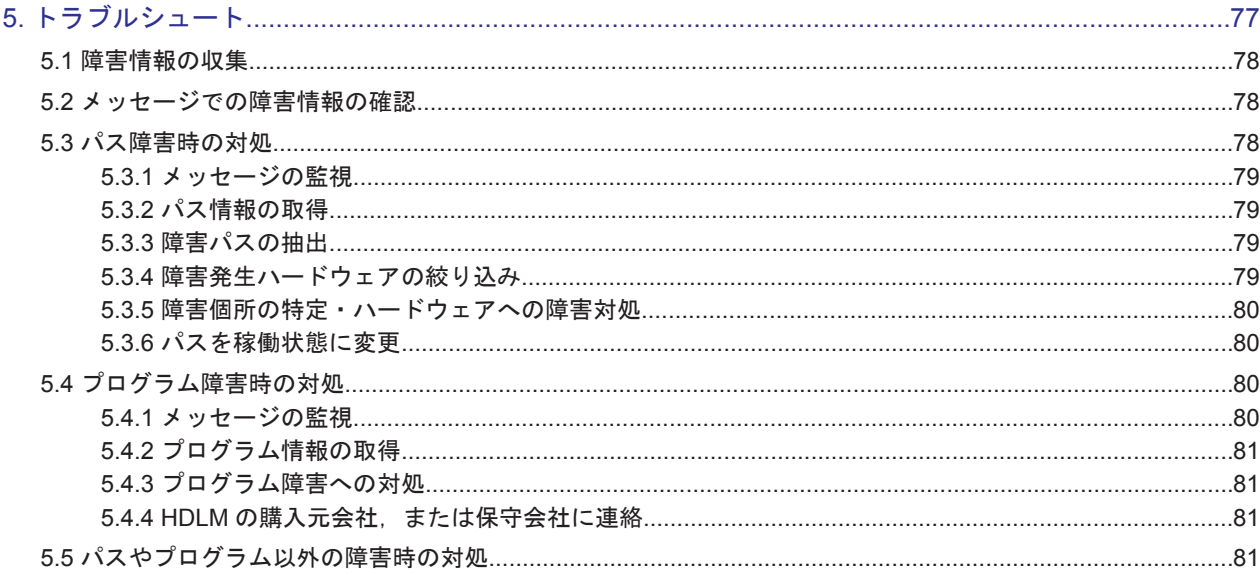

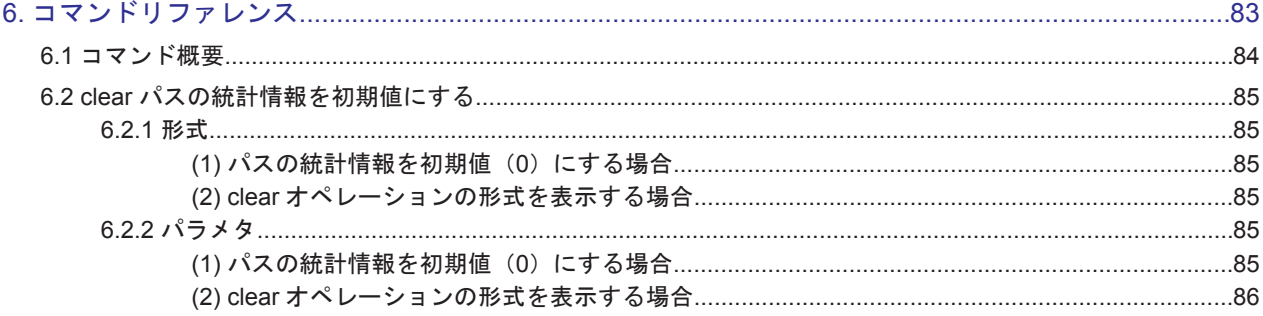

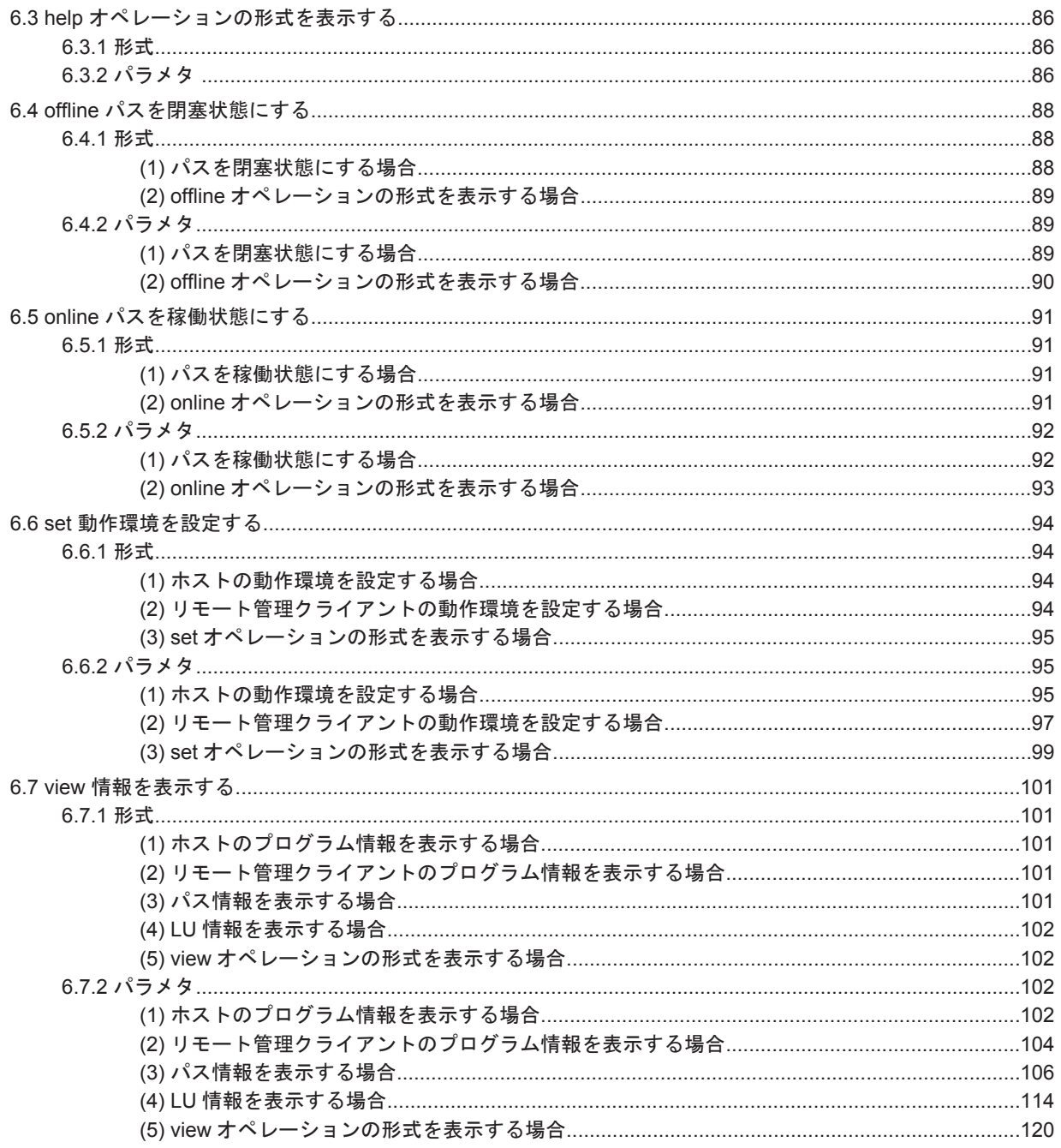

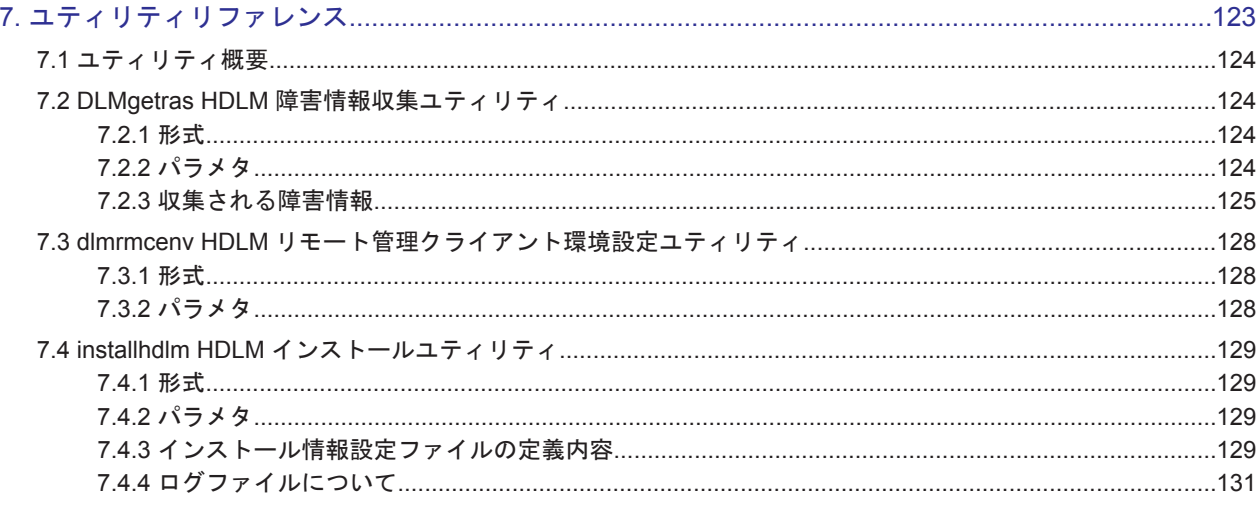

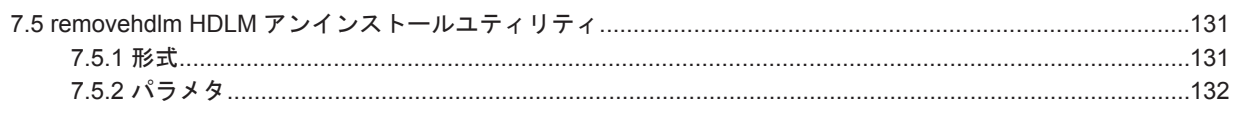

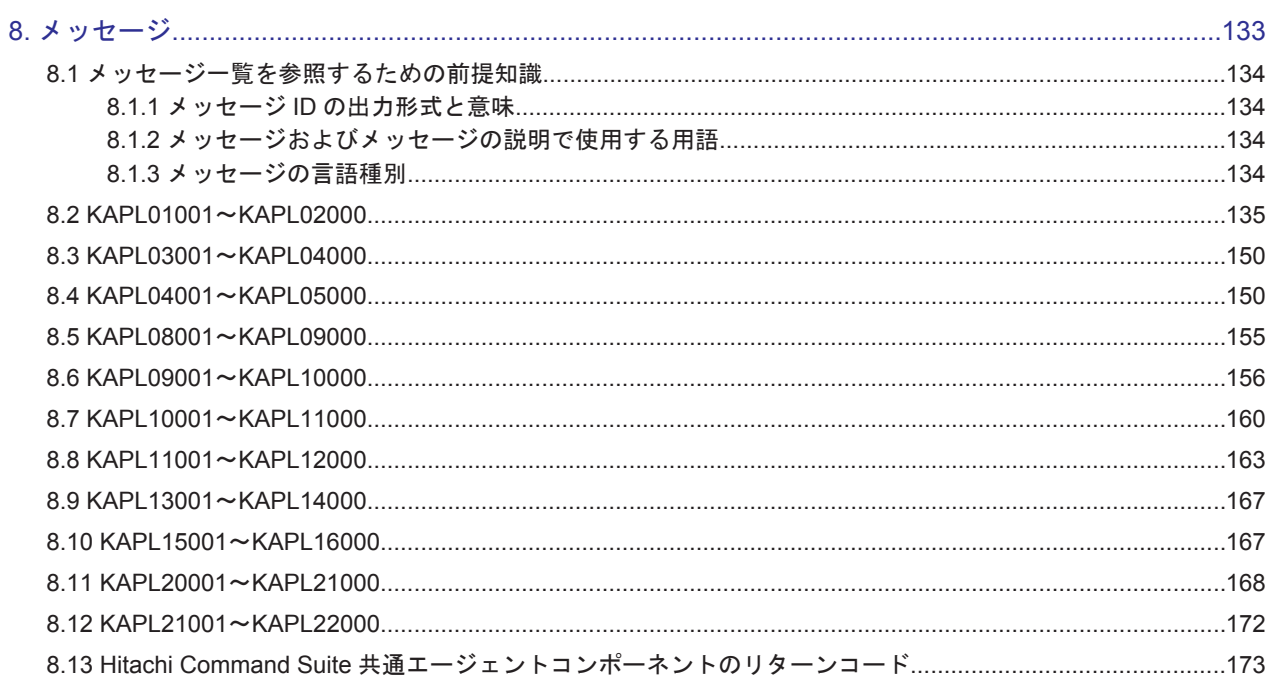

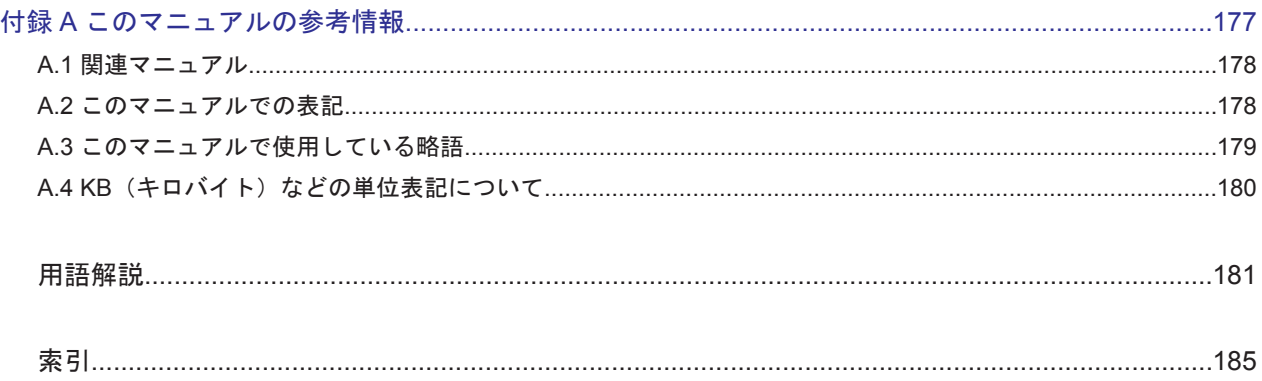

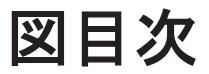

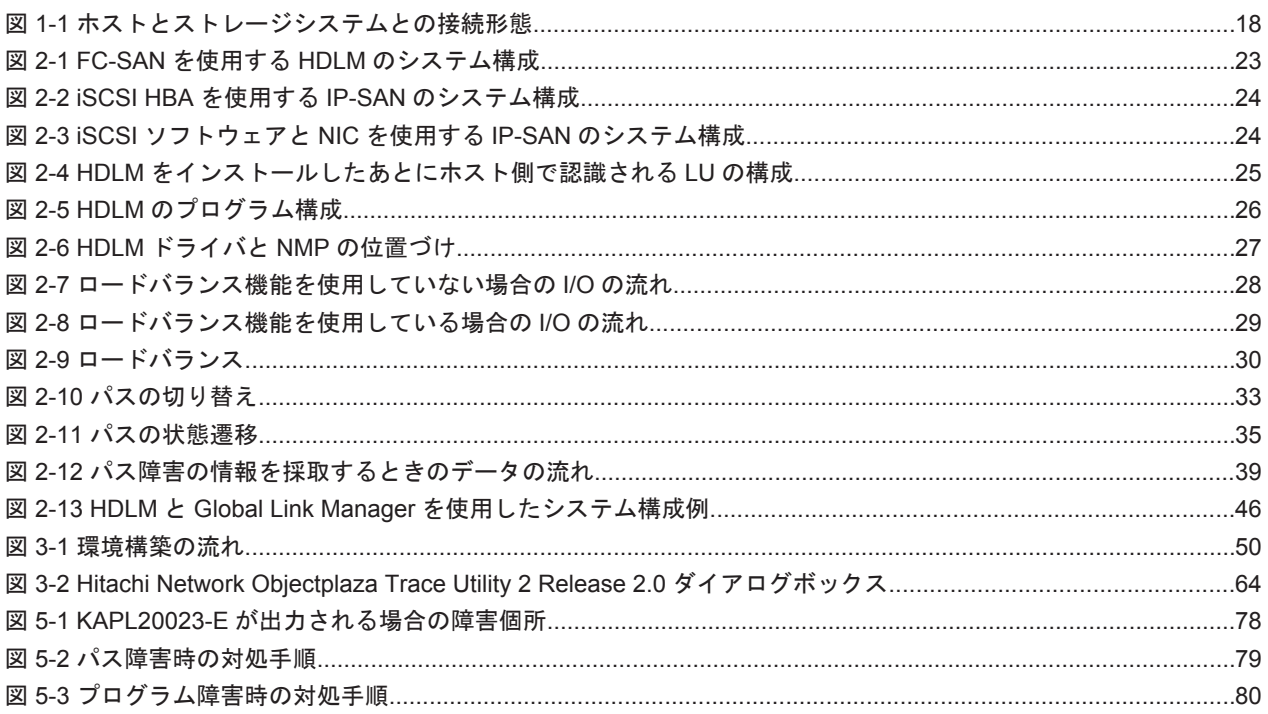

# 表目次

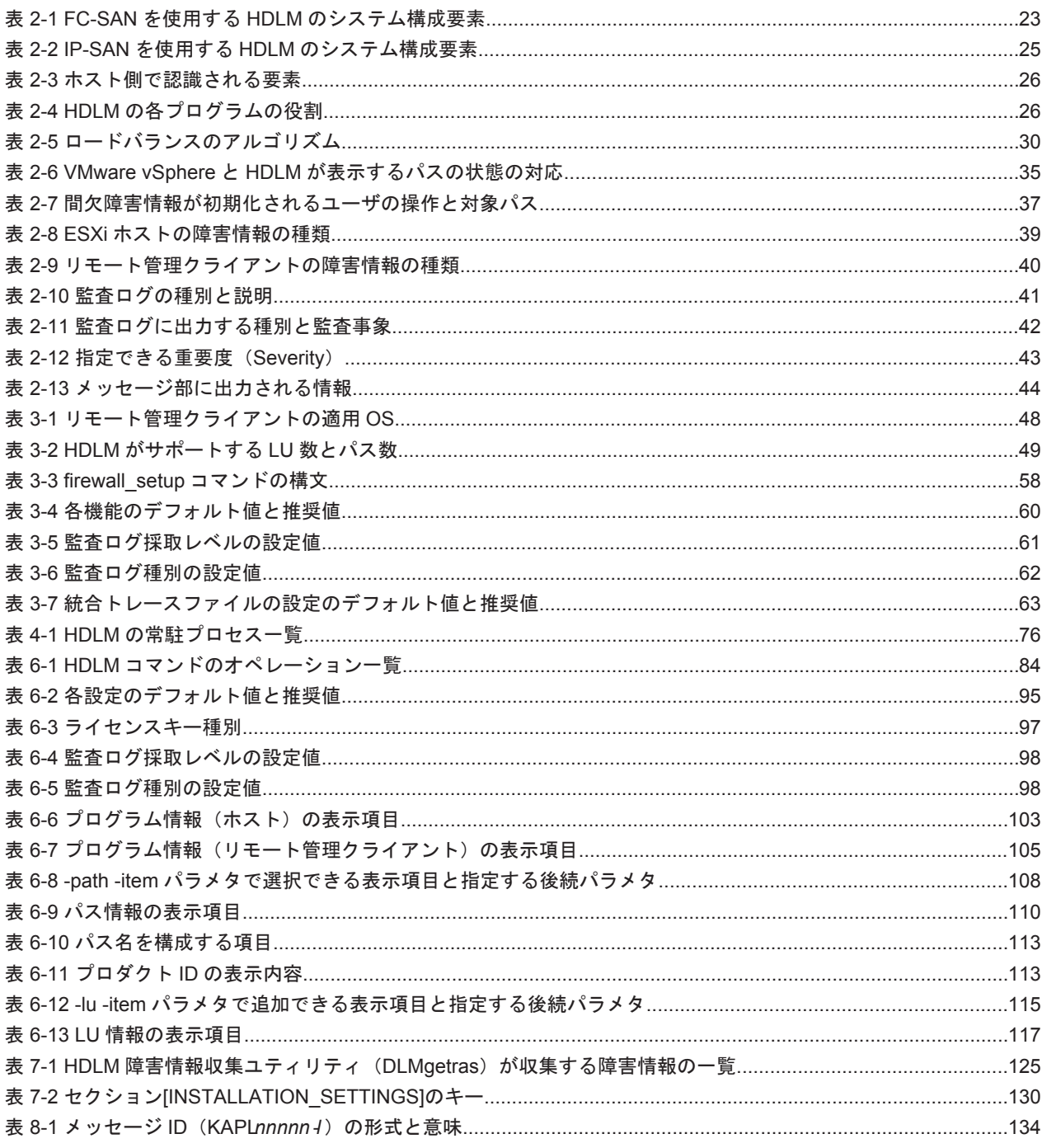

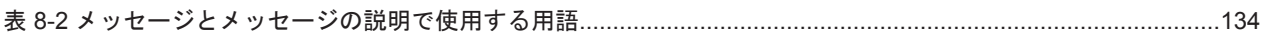

# はじめに

<span id="page-12-0"></span>このマニュアルは、次に示すプログラムプロダクトの機能と使用方法について説明したものです。

- ・Hitachi Dynamic Link Manager
- □ [対象読者](#page-13-0)
- □ [マニュアルの構成](#page-13-0)
- □ [マイクロソフト製品の表記について](#page-13-0)
- □ [読書手順](#page-14-0)
- □ [このマニュアルで使用している記号](#page-14-0)
- □ [コマンドまたはユティリティの文法で使用している記号](#page-15-0)
- □ [ファイル名で使用している記号](#page-15-0)

<span id="page-13-0"></span>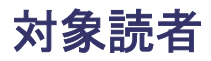

このマニュアルは、Hitachi Dynamic Link Manager (以降,HDLM と表記します)を使ってスト レージシステムの運用・管理をするシステム管理者を対象としています。また,次のことについて 理解していることを前提としています。

- VMware vSphere の概要および管理機能
- ストレージシステムの管理機能

### マニュアルの構成

このマニュアルは、次に示す章と付録から構成されています。

[1. HDLM](#page-16-0) の概要

HDLM の概要と特長について説明しています。

#### [2. HDLM](#page-20-0) の機能

HDLM の管理対象,システム構成,基本的な用語,および機能について説明しています。

3. HDLM [の環境構築](#page-46-0)

HDLM の環境を構築する手順および設定を解除する手順について説明しています。

[4. HDLM](#page-68-0) の運用

HDLM のコマンドを使用して HDLM を操作する方法, HDLM マネージャを手動で起動また は停止するための操作手順について説明しています。

5. [トラブルシュート](#page-76-0)

パスに障害が発生した場合,HDLM に障害が発生した場合,などの対処方法について説明して います。

#### 6. [コマンドリファレンス](#page-82-0)

HDLM で使用するコマンドについて説明しています。

7. [ユティリティリファレンス](#page-122-0)

HDLM で使用するユティリティについて説明しています。

8. [メッセージ](#page-132-0)

HDLM から出力されるメッセージを参照するときに知っておいてほしい情報について説明し ています。そのあと,HDLM から出力されるメッセージ,およびその対処について説明してい ます。

#### 付録 A. [このマニュアルの参考情報](#page-176-0)

このマニュアルを読むに当たっての参考情報について説明しています。

#### [用語解説](#page-180-0)

このマニュアルで使用している用語について説明しています。

## マイクロソフト製品の表記について

このマニュアルでは,マイクロソフト製品の名称を次のように表記しています。

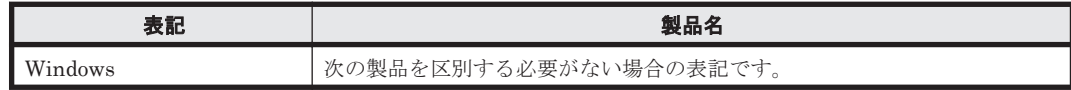

<span id="page-14-0"></span>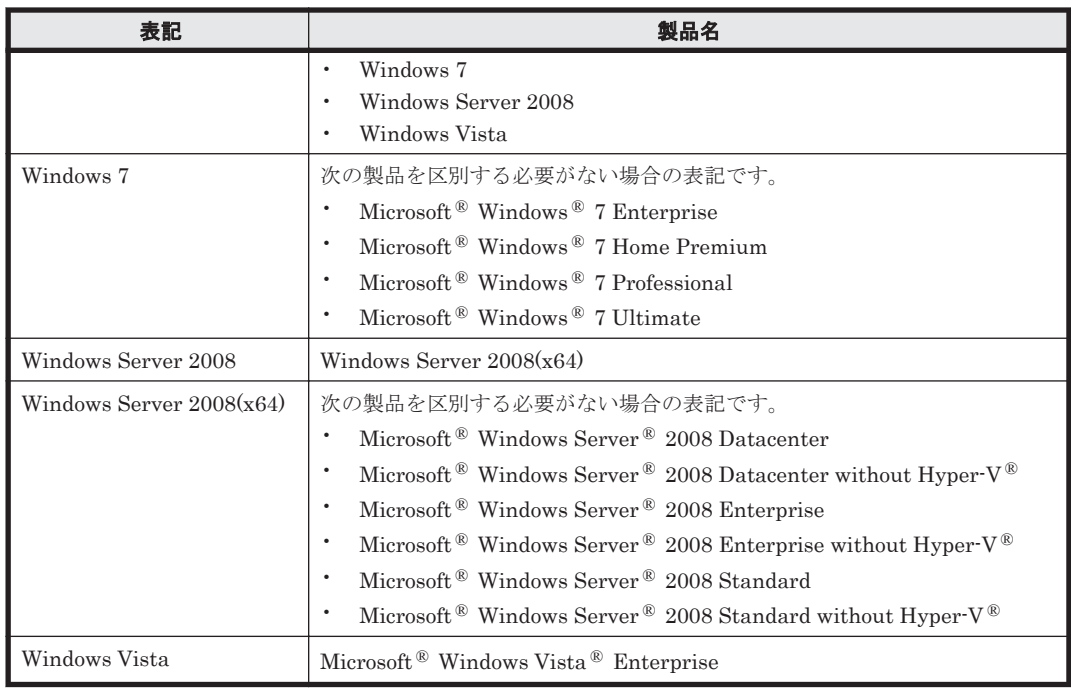

## 読書手順

このマニュアルは、利用目的に合わせて直接章を選択して読むことができます。利用目的別に、次 の表に従ってお読みいただくことをお勧めします。

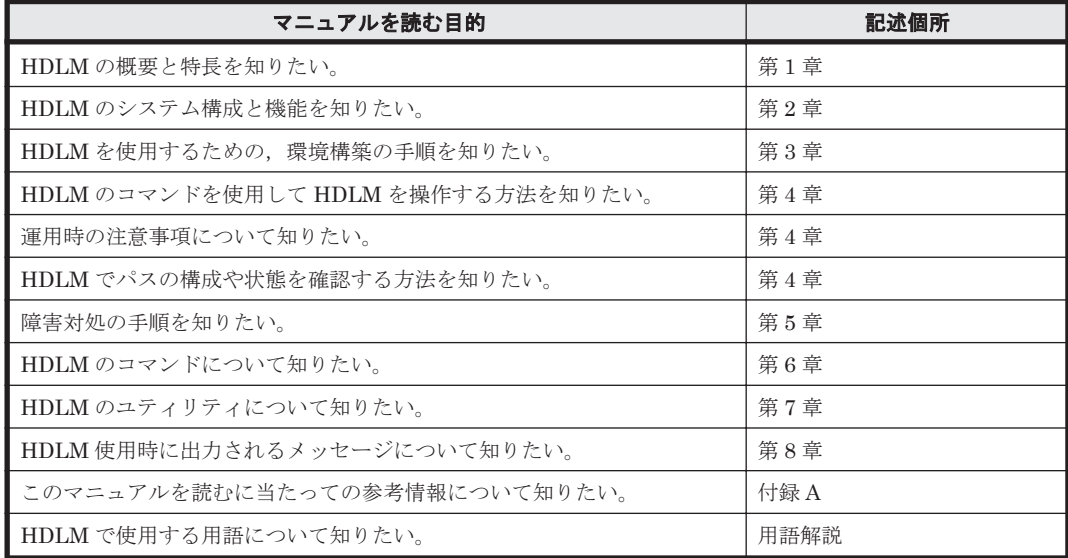

# このマニュアルで使用している記号

このマニュアルでは、次に示す記号を使用しています。

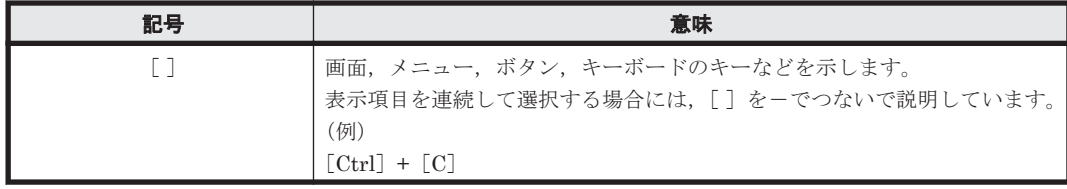

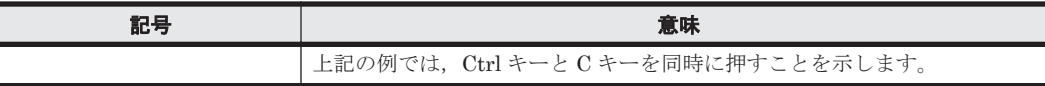

# <span id="page-15-0"></span>コマンドまたはユティリティの文法で使用している記号

このマニュアルでは、次に示す記号をコマンドおよびユティリティの文法説明に使用しています。

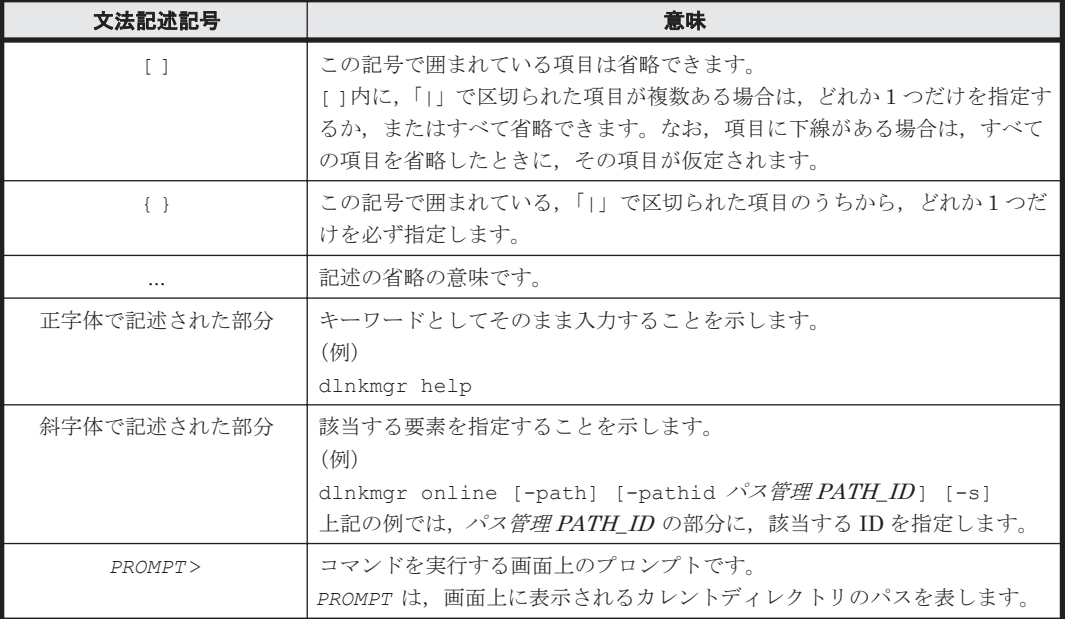

# ファイル名で使用している記号

このマニュアルでは、次に示す記号をファイル名に使用しています。

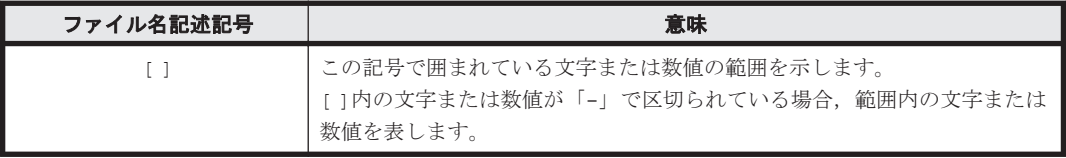

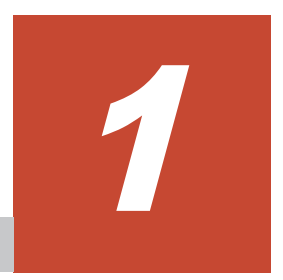

# **HDLM** の概要

<span id="page-16-0"></span>HDLMは、ストレージシステムとホストとを結ぶ経路を管理します。HDLM を使用することで, 経路に掛かる負荷を分散したり,障害発生時に経路を切り替えたりして,システムの信頼性を向上 できます。

この章では、HDLM の概要と特長について説明します。

- [1.1 HDLM](#page-17-0) とは
- **□ [1.2 HDLM](#page-17-0) の特長**

HDLM の概要 **17**

## <span id="page-17-0"></span>**1.1 HDLM** とは

データウェアハウスの普及やマルチメディアデータの利用拡大によって,ネットワーク上で大容量 のデータを高速に利用する要求が高まっています。このような要求に応えるために、SAN などの データ転送専用のネットワークを使用してストレージシステムへアクセスする運用が始められてい ます。

HDLM はストレージシステムへのアクセス経路を管理するプログラムです。

HDLM は、経路に掛かる負荷を分散してバランスを取ったり、経路の障害時にほかの経路に切り替 えたりする機能を持ちます。HDLM を使用することでシステムの可用性と信頼性を向上させるこ とができます。

ホストとストレージシステムとの接続形態を次の図に示します。

SAN を経由してストレージシステムと接続する ESXi サーバを、ホストと呼びます。また, LAN を経由してホストに接続し,コマンドやユティリティを通じてホストを制御するためのマシンを, リモート管理クライアントと呼びます。

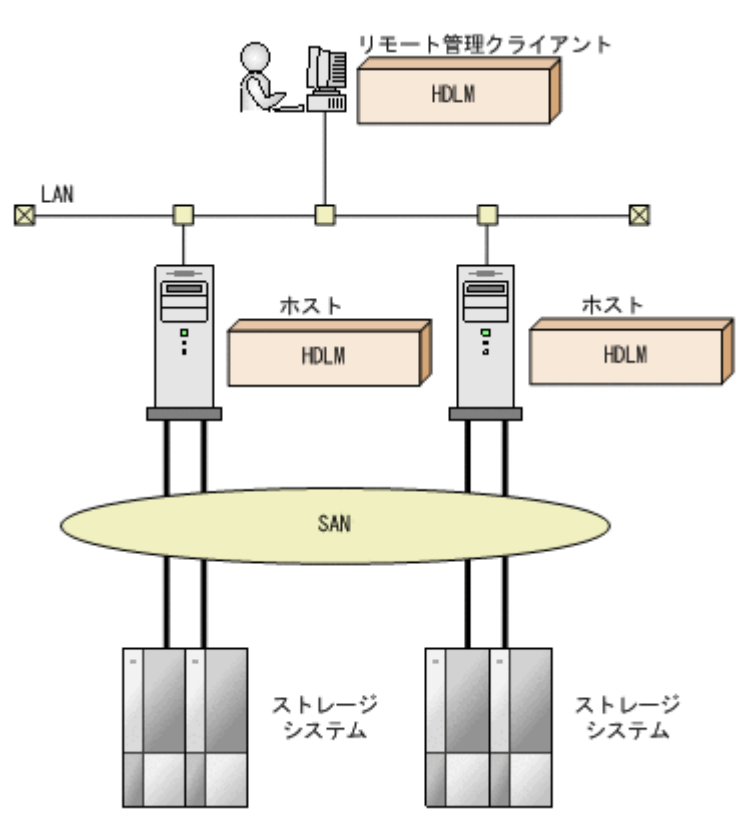

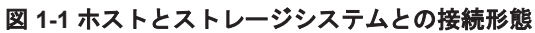

HDLM がサポートするストレージシステムについては,「3.1.2 HDLM [がサポートするストレージ](#page-47-0) [システム」](#page-47-0)を参照してください。

## **1.2 HDLM** の特長

HDLM には次の特長があります。

経路に掛かる負荷を分散できます (ロードバランス)

ホストとストレージシステムを複数の経路で接続している場合,負荷をそれぞれの経路へ分散 します。こうすることで,1 つの経路に負荷が偏って処理速度が遅くなることを防げます。

ロードバランスについては,「2.6 [ロードバランスによる負荷分散」](#page-27-0)を参照してください。

障害発生時にも処理を継続できます (フェイルオーバ)

ホストとストレージシステムを複数の経路で接続している場合,使用中の経路に障害が発生し たときに,自動的に経路が切り替えられます。こうすることで,経路に障害が発生しても処理 を継続できます。

フェイルオーバについては,「2.7 [パス切り替えによるフェイルオーバとフェイルバック](#page-30-0)」を参 照してください。

障害から回復した経路を稼働状態にできます(フェイルバック)※

経路が障害から回復したときに,経路の状態を稼働状態にできます。こうすることで,稼働状 態の経路をできるだけ多く確保します。

経路のフェイルバックは、手動または自動で実行できます。自動フェイルバックは、ユーザに よって物理的な経路の障害を復旧したあと,ホスト側で経路を自動的に稼働状態にします。 フェイルバックについては,「2.7 [パス切り替えによるフェイルオーバとフェイルバック](#page-30-0)」を参 照してください。

一定の時間間隔で経路の状態を自動で確認できます(パスヘルスチェック)※

一定の時間間隔で経路の状態を確認し,障害を検出します。これによって,ユーザは経路の障 害を把握し,必要な対処を取ることができます。

パスヘルスチェックについては,「2.9 [パスヘルスチェックによる障害検出](#page-36-0)」を参照してくださ い。

注※

VMware vSphere ESXi が提供する機能により実現しています。

**20** HDLM の概要

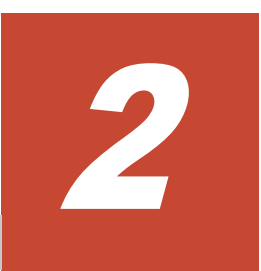

# **HDLM** の機能

<span id="page-20-0"></span>この章では、HDLM の機能について説明します。はじめに HDLM の管理対象,システム構成,お よび基本的な用語について説明します。そのあとで経路への負荷分散や経路切り替えなどの機能に ついて説明します。

- $\Box$  2.1 HDLM [で管理するデバイス](#page-21-0)
- $\Box$  2.2 [システム構成](#page-21-0)
- $\Box$  [2.3 LU](#page-24-0) 構成
- $\Box$  2.4 [プログラム構成](#page-25-0)
- □ 2.5 HDLM [ドライバと](#page-26-0) NMP の位置づけ
- □ 2.6 [ロードバランスによる負荷分散](#page-27-0)
- □ 2.7 [パス切り替えによるフェイルオーバとフェイルバック](#page-30-0)
- □ 2.8 [間欠障害の監視](#page-35-0)
- □ 2.9 [パスヘルスチェックによる障害検出](#page-36-0)
- □ 2.10 ダイナミック I/O [パスコントロール機能による負荷分散](#page-37-0)
- □ 2.11 [障害管理](#page-37-0)
- □ 2.12 [監査ログの採取](#page-40-0)
- □ [2.13 Global Link Manager](#page-44-0) による HDLM の統合管理

# <span id="page-21-0"></span>**2.1 HDLM** で管理するデバイス

HDLM が管理できるデバイスと,管理できないデバイスを次に示します。HDLM が管理するデバ イスを HDLM 管理対象デバイスと呼びます。

#### HDLM が管理できるデバイス

「[1.1 HDLM](#page-17-0) とは」で示したストレージシステムの次のデバイスを管理します。

- SCSI デバイス
- コマンドデバイス(例:日立製 RAID Manager のコマンドデバイス)

#### HDLM が管理できないデバイス

- 「[1.1 HDLM](#page-17-0) とは」で示したストレージシステム以外の SCSI デバイス
- ホストの内蔵ディスク
- ディスク以外のデバイス(例:テープデバイス)

### **2.2** システム構成

HDLM は、SCSI ドライバを使用して、ホストとストレージシステムを結ぶ経路を制御します。ホ ストとストレージシステムは、FC-SAN または IP-SAN を使用して接続します。

### **2.2.1 FC-SAN** を使用するシステム構成

FC-SAN では,ホストとストレージシステムは,ファイバケーブルで接続します。ホスト側のケー ブルの接続口はホストバスアダプタ(HBA),ストレージシステム側のケーブルの接続口はチャネ ルアダプタ(CHA)の持つポート(P)です。

ストレージシステムにはホストからの入出力対象になる論理ユニット(LU)があります。LU 内の 領域を Dev と呼びます。

ホストと LU 内の Dev を結ぶ経路をパスと呼びます。

HDLM は、管理するパスに ID を割り当てます。この ID をパス管理 PATH\_ID と呼びます。また, パスを管理対象物と呼ぶこともあります。

FC-SAN を使用する HDLM のシステム構成を次の図に示します。

#### 図 **2-1 FC-SAN** を使用する **HDLM** のシステム構成

<span id="page-22-0"></span>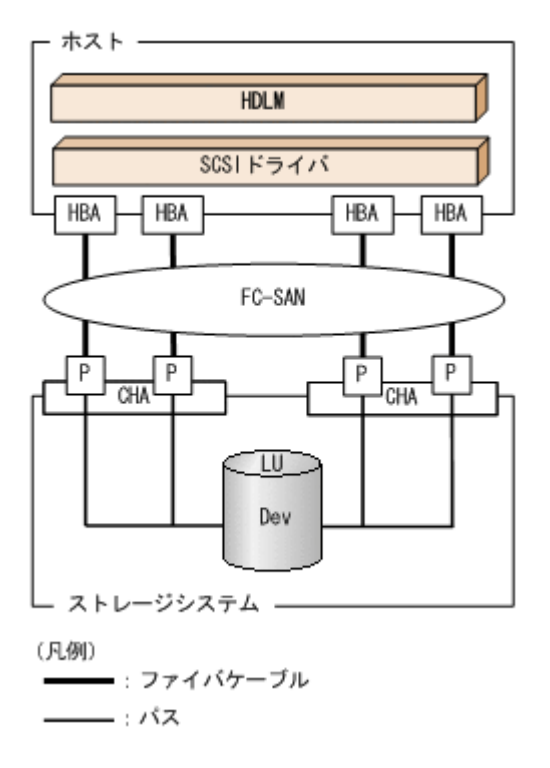

FC-SAN を使用する HDLM のシステム構成要素を次の表に示します。

### 表 **2-1 FC-SAN** を使用する **HDLM** のシステム構成要素

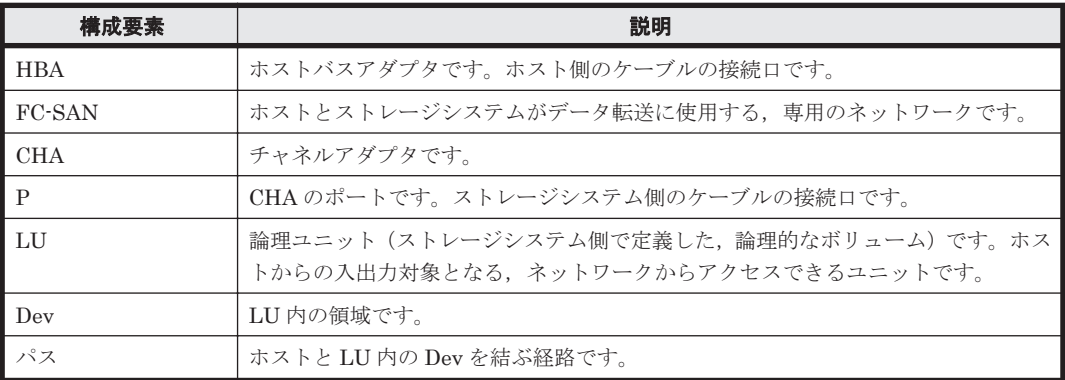

### **2.2.2 IP-SAN** を使用するシステム構成

IP-SAN では,ホストとストレージシステムは,LAN ケーブルで接続します。ホスト側のケーブル の接続口は iSCSI 用ホストバスアダプタ(iSCSI HBA)またはネットワークインタフェースカード (NIC)です。NIC を使用する場合は,ホストに iSCSI ソフトウェアがインストールされている必 要があります。ストレージシステム側のケーブルの接続口は,iSCSI 接続に使用するチャネルアダ プタ (CHA) の持つポート (P) です。

ストレージシステムには、ホストからの入出力対象になる論理ユニット(LU)があります。LU内 の領域を Dev と呼びます。

ホストと LU 内の Dev を結ぶ経路をパスと呼びます。

HDLMは、管理するパスに ID を割り当てます。この ID をパス管理 PATH\_ID と呼びます。また, パスを管理対象物と呼ぶこともあります。

<span id="page-23-0"></span>iSCSI HBA を使用する IP-SAN のシステム構成を「図 2-2 iSCSI HBA を使用する IP-SAN のシス テム構成」に示します。iSCSI ソフトウェアおよび NIC を使用する IP-SAN のシステム構成を 「図 2-3 iSCSI ソフトウェアと NIC を使用する IP-SAN のシステム構成」に示します。

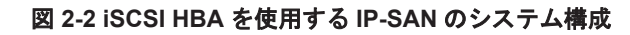

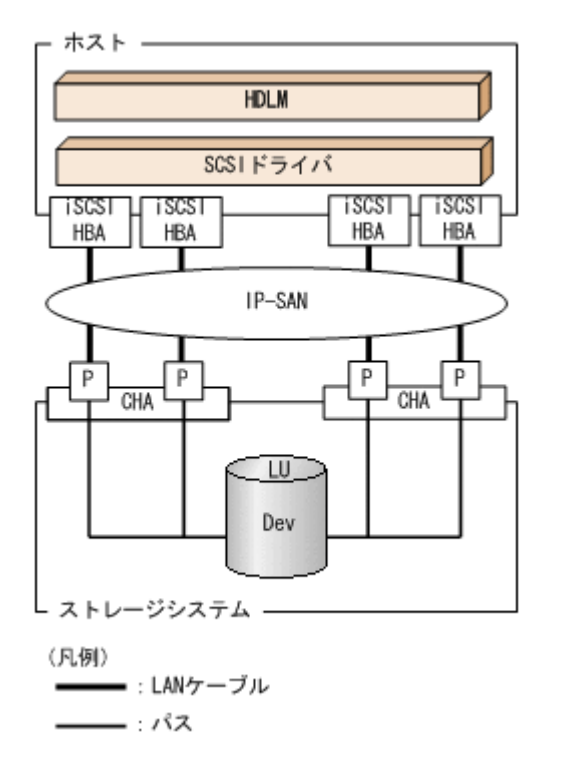

### 図 **2-3 iSCSI** ソフトウェアと **NIC** を使用する **IP-SAN** のシステム構成

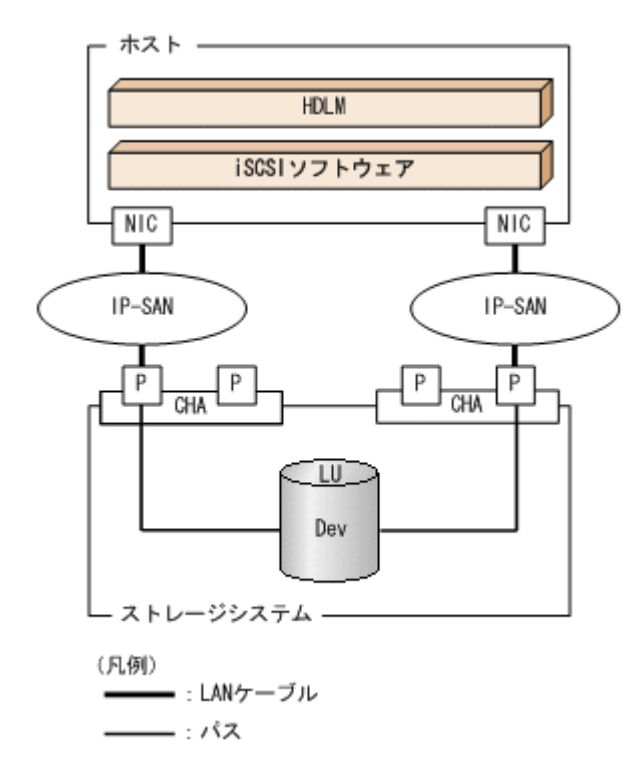

IP-SAN を使用する HDLM のシステム構成要素を次の表に示します。

**24** HDLM の機能

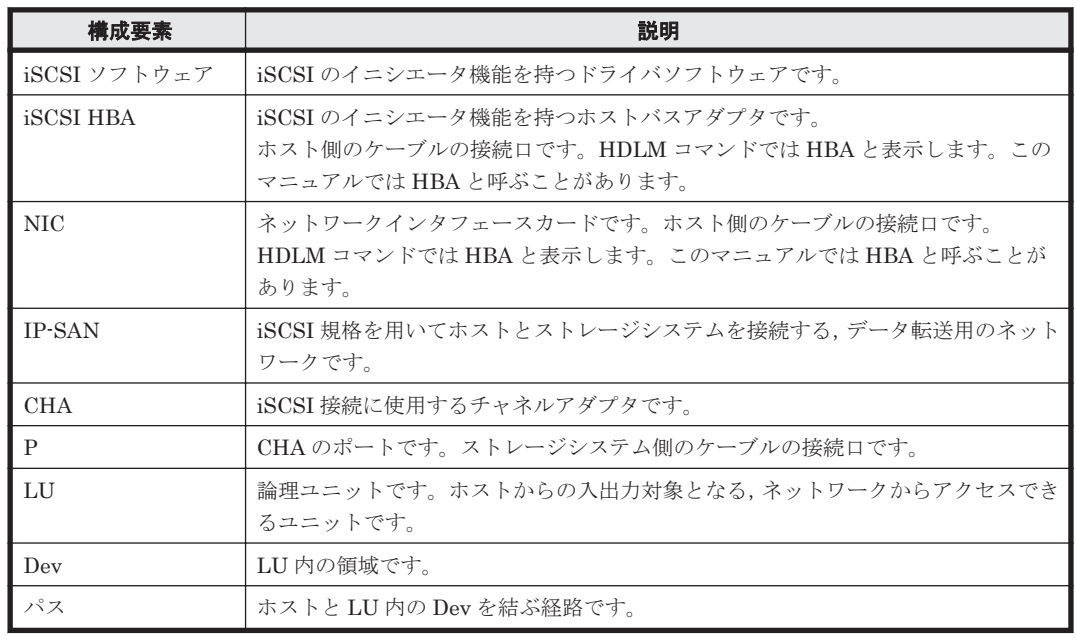

### <span id="page-24-0"></span>表 **2-2 IP-SAN** を使用する **HDLM** のシステム構成要素

## **2.3 LU** 構成

HDLM をインストールしたあとに、ホスト側で認識される LU の構成を次の図に示します。

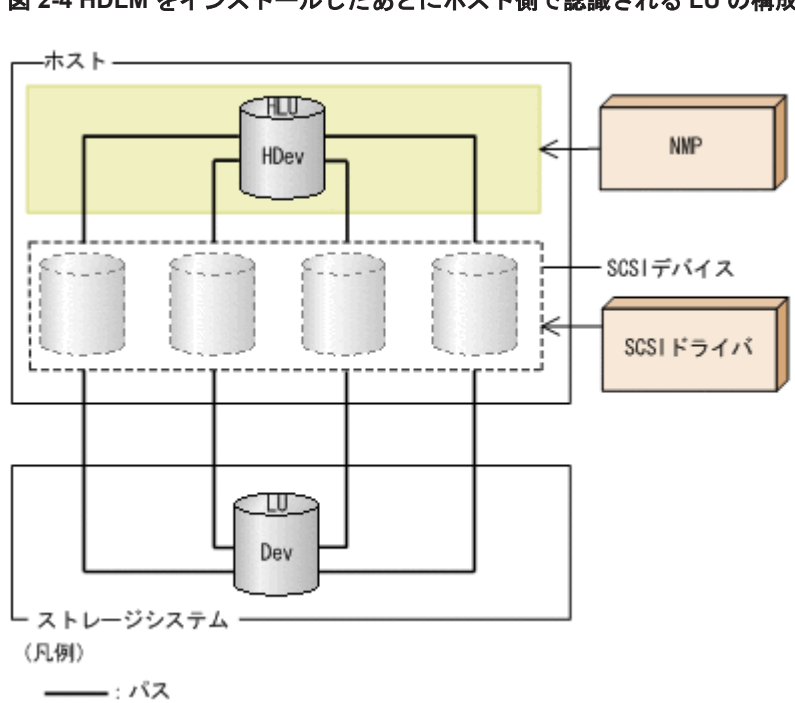

### 図 **2-4 HDLM** をインストールしたあとにホスト側で認識される **LU** の構成

ホスト側で認識される要素を次の表に示します。

<span id="page-25-0"></span>表 **2-3** ホスト側で認識される要素

| 構成要素        | 説明                                                                                                 |
|-------------|----------------------------------------------------------------------------------------------------|
| l hlu       | HDLM ドライバを通してホストが認識する LU です。ホスト LU と呼<br>びます。パスの数に関係なく、ストレージシステム側の1つの LU に対丨<br>して1つのホストLUが認識されます。 |
| <b>HDev</b> | HDLM ドライバを通してホストが認識する, LU内のDev です。ホス<br>トデバイスと呼びます。                                                |

# **2.4** プログラム構成

HDLM は幾つかのプログラムを組み合わせて動作します。HDLM の操作には各プログラムが関 わってくるため,それぞれの名称,位置づけ,役割を把握しておいてください。

HDLM のプログラム構成を次の図に示します。

### 図 **2-5 HDLM** のプログラム構成

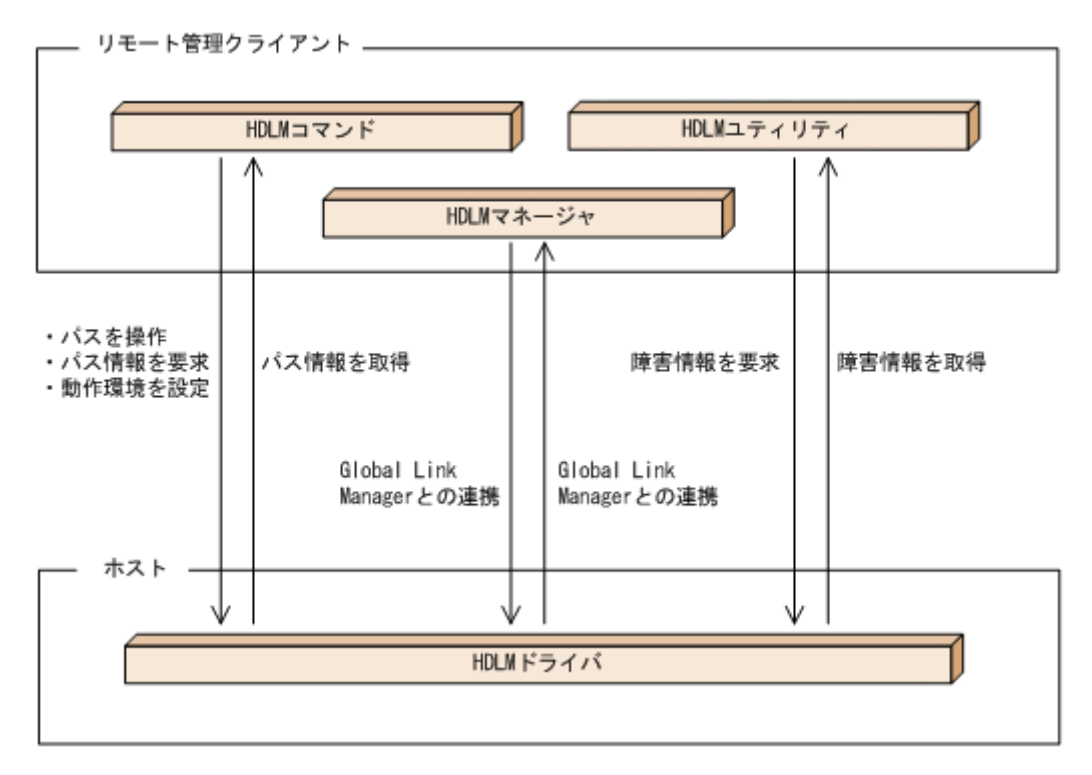

各プログラムの役割を次の表に示します。

### 表 **2-4 HDLM** の各プログラムの役割

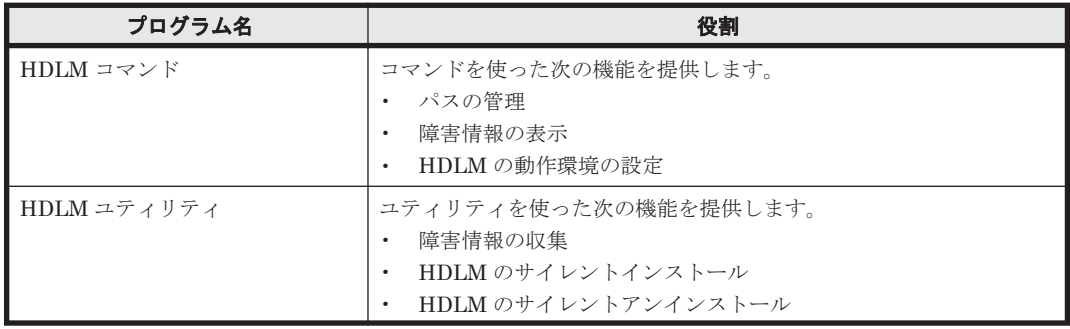

<span id="page-26-0"></span>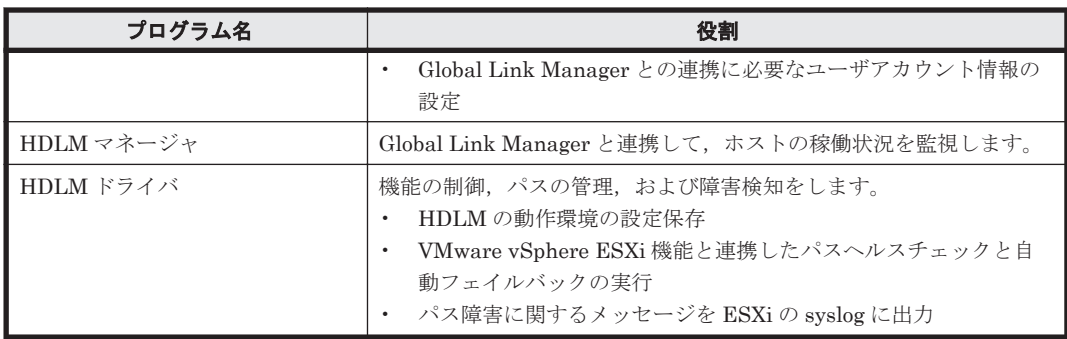

# **2.5 HDLM** ドライバと **NMP** の位置づけ

HDLM ドライバと NMP は SCSI ドライバの上位に位置します。ゲスト OS 上の各アプリケー ションは,HDLM ドライバと NMP を通してストレージシステム内の LU にアクセスします。

HDLM ドライバと NMP の位置づけを次の図に示します。

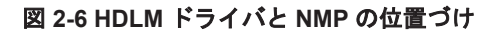

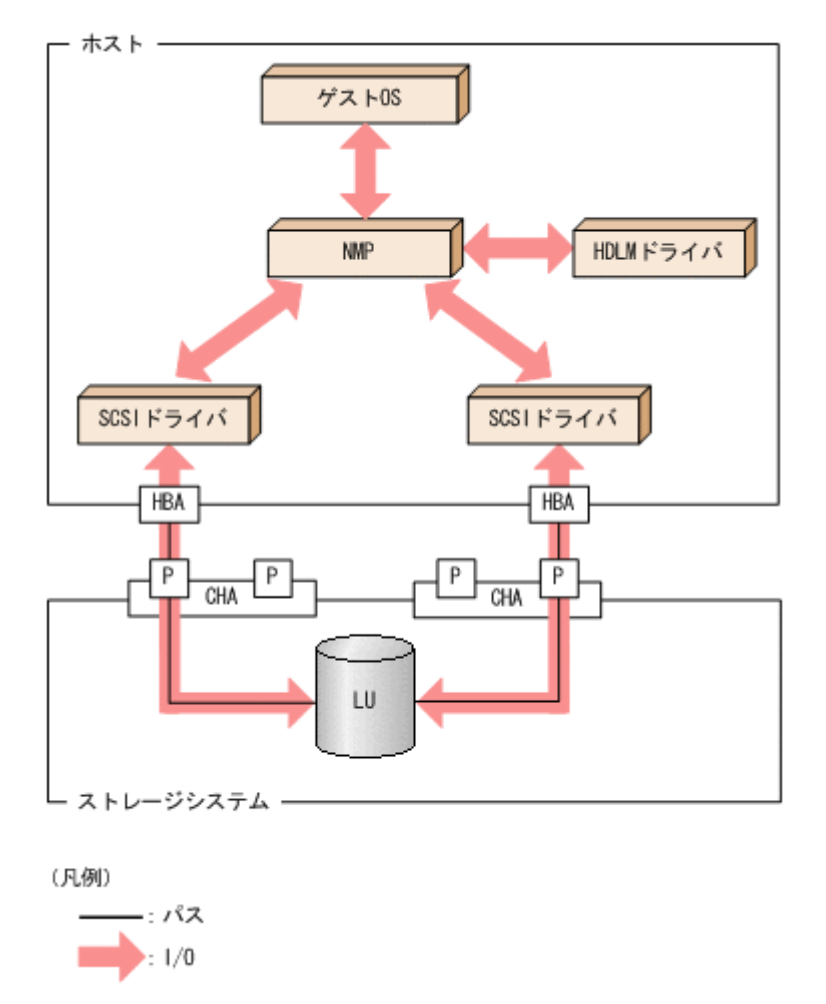

# <span id="page-27-0"></span>**2.6** ロードバランスによる負荷分散

LU に対して複数のパスが接続されている構成の場合,複数のパスを使用して I/O を発行すること で,パスに掛かる負荷を分散します。この機能をロードバランスと呼びます。この機能によって, 1 つのパスに負荷が偏ってシステム全体の性能が劣化することを防げます。

ただし, HDLM が管理する I/O には、パスごとに分配できる I/O と分配できない I/O があります。 したがって、ロードバランス機能を使用してもパスごとに I/O が均等に割り振られない場合があり ます。例えば, RAID Manager がコマンドデバイスへ発行する IOCTL は、パスごとに分配できま せん。

ロードバランス機能を使用していないときの I/O の流れを「図 2-7 ロードバランス機能を使用して いない場合の I/O の流れ」に、[ロー](#page-28-0)ドバランス機能を使用しているときの I/O の流れを「図 2-8 ロー [ドバランス機能を使用している場合の](#page-28-0) I/O の流れ」に示します。どちらの図も,複数のアプリケー ションから同一の LU に I/O が発行された場合の例です。

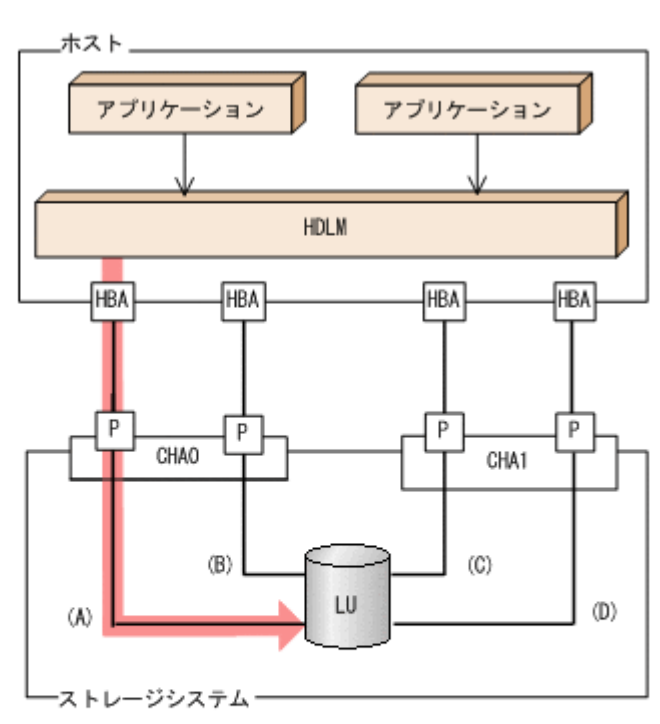

### 図 **2-7** ロードバランス機能を使用していない場合の **I/O** の流れ

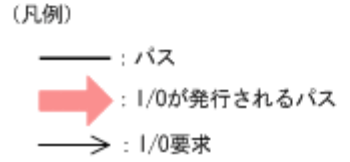

ロードバランス機能を使用していない場合, (A)のパスに I/O が集中して発行されます。(A)のパス への負荷がボトルネックとなり,システム全体の性能が劣化する場合があります。

#### <span id="page-28-0"></span>図 **2-8** ロードバランス機能を使用している場合の **I/O** の流れ

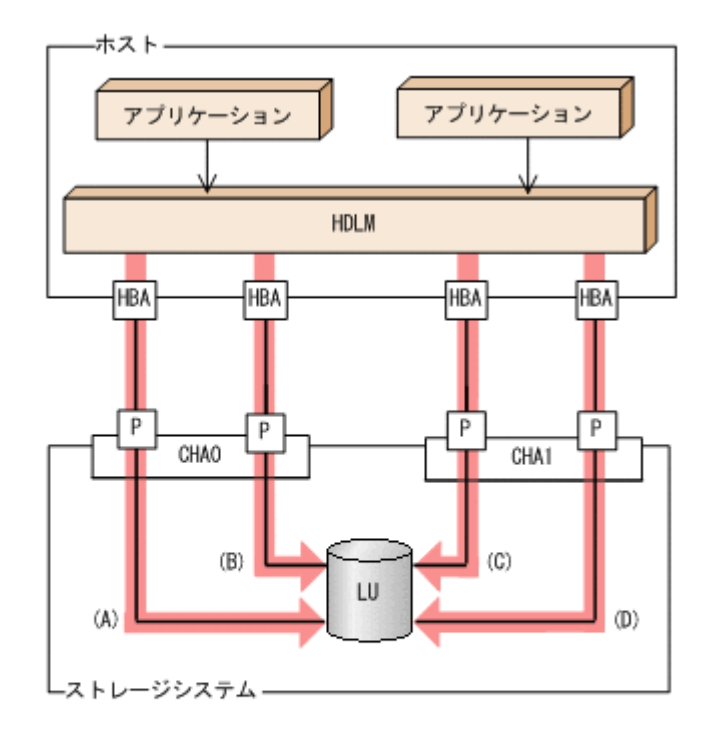

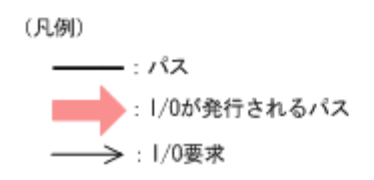

ロードバランス機能を使用している場合, I/O は(A), (B), (C), (D)のパスへ分散して発行されま す。1 つのパスに負荷が偏ってシステム全体の性能が劣化することを防げます。

### **2.6.1** ロードバランスが適用されるパス

ロードバランス機能を使用したときに適用されるパスについて,ストレージシステムごとに説明し ます。

### **(1) Hitachi AMS/TMS/WMS** シリーズを使用している場合

ロードバランスはオーナパス同士,またはノンオーナパス同士で行われます。オーナパスとは、ス トレージシステム側の LU のオーナコントローラに設定した,CHA を経由するパスです。オーナコ ントローラは LU ごとに異なるので、オーナパスも LU ごとに異なります。ノンオーナパスとは、 オーナコントローラ以外の CHA (ノンオーナコントローラ)を経由するパスです。使用するパス は,オーナパス,ノンオーナパスの順で選択されます。システム全体の性能劣化を避けるために, オーナパスとノンオーナパスとの間でのロードバランスは行いません。障害などで,一部のオーナ パスが使用できなくなった場合,残りの使用できるオーナパスの間でロードバランスが行われます。 すべてのオーナパスが使用できなくなった場合,ノンオーナパスの間でロードバランスが行われま す。

「図 2-9 [ロードバランス](#page-29-0)」の例で,LU のオーナコントローラが CHA0 であるとします。このとき, LU にアクセスする場合のロードバランスは、(A)と(B)のパスの間(オーナパス同士)で行われま す。障害などで,(A)のパスが使用できなくなった場合,(B)のパスだけで LU にアクセスします。 (A)と(B)のパスが使用できなくなった場合,(C)と(D)のパスの間(ノンオーナパス同士)で行われま す。

図 **2-9** ロードバランス

<span id="page-29-0"></span>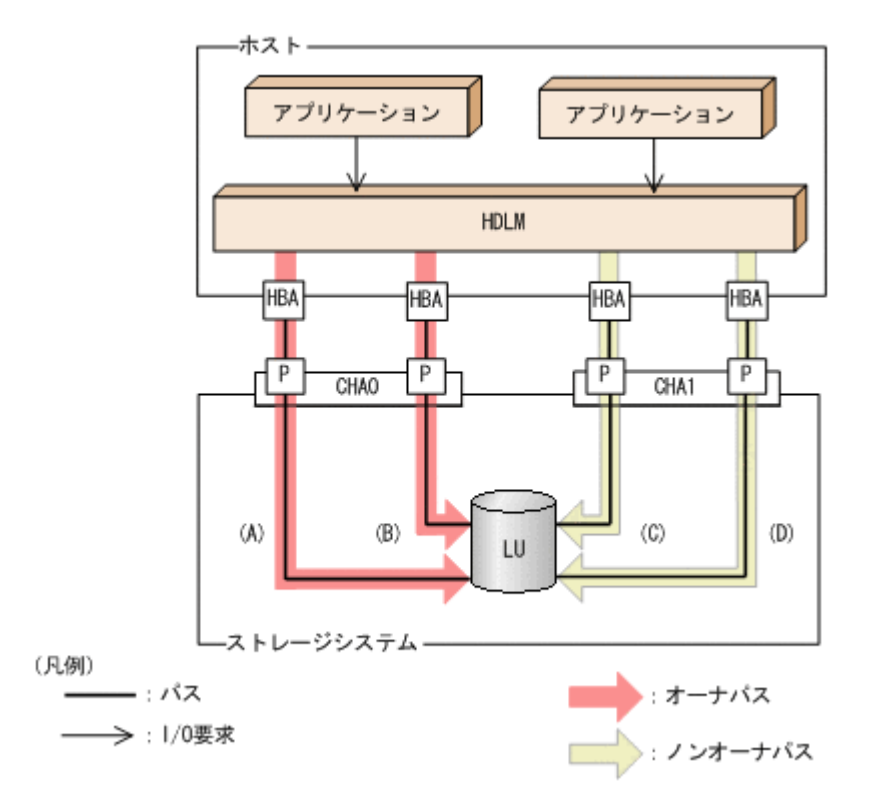

### **(2) Universal Storage Platform V/VM** シリーズ,**Virtual Storage Platform** シリーズ,**Hitachi AMS2000** シリーズ,**Hitachi SMS** シリーズ,**HUS100** シリーズ,または **HUS VM** を使用してい る場合

すべてのパスがオーナパスになります。したがって,同じ LU にアクセスするすべてのパスの間で ロードバランスが行われます。障害などで,一部のパスが使用できなくなった場合,残りの使用で きるパスの間でロードバランスが行われます。

「図 2-8 [ロードバランス機能を使用している場合の](#page-28-0) I/O の流れ」の例で,LU にアクセスする場合の ロードバランスは, (A), (B), (C), (D)のパスの間で行われます。障害などで, どれかのパスが使用 できなくなった場合,残りのパスの間でロードバランスが行われます。

注

Hitachi AMS2000 シリーズ,Hitachi SMS シリーズ,または HUS100 シリーズの場合,ダイ ナミック I/O パスコントロール機能が無効のときはすべてのパスがオーナパスになります。

### **2.6.2** ロードバランスのアルゴリズム

ロードバランス機能は、VMware vSphere の PSP, または HDLM が提供する PSP を使用します。 HDLM で使用できるロードバランスのアルゴリズムを次の表に示します。

### 表 **2-5** ロードバランスのアルゴリズム

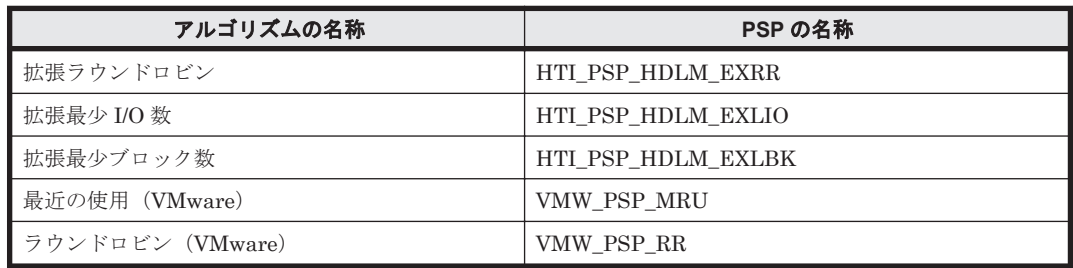

<span id="page-30-0"></span>拡張ラウンドロビン,拡張最少I/O 数,および拡張最少ブロック数の PSP は、HDLM と一緒にイ ンストールされます。これらのアルゴリズムは,発行する I/O が 1 つ前に発行した I/O と連続性が あるかどうか(シーケンシャルな I/O かどうか)を判別して、割り振るパスが決定されます。

1 つ前に発行した I/O と連続性がある場合,1 つ前の I/O を割り振ったパスが使用されます。ただ し, 発行した I/O 数が一定数に達したときは、次のパスに切り替わります。

1 つ前に発行した I/O と連続性がない場合,I/O ごとに使用するパスが選択されます。

- 拡張ラウンドロビン: 接続しているすべてのパスが順番に選択されます。
- 拡張最少 I/O 数: 接続しているすべてのパスのうち、処理中となっている I/O 数が最も少ないパスが選択されま す。
- 拡張最少ブロック数: 接続しているすべてのパスのうち,処理中となっている I/O のブロック数が最も少ないパスが選 択されます。

HDLM を新規にインストールしたときには,拡張最少 I/O 数がデフォルト値として設定されます。 アップグレードインストールしたときには従来の設定が引き継がれます。

使用しているシステム環境で,データアクセスの傾向に適したロードバランスのアルゴリズムを選 択してください。データアクセスの傾向に特徴が見られない場合は、拡張最少 I/O 数の適用を推奨 します。

ロードバランス機能は,HDLM コマンドの set オペレーションで指定します。set オペレーショ ンについては,「6.6 set [動作環境を設定する」](#page-93-0)を参照してください。

# **2.7** パス切り替えによるフェイルオーバとフェイルバック

LU に対して複数のパスが接続されている構成の場合、使用中のパスに障害が発生したときに、残 りの正常なパスに切り替えてシステムの運用を継続できます。この機能をフェイルオーバと呼びま す。

また,障害が発生したパスが障害から回復した場合,使用するパスを,障害から回復したパスに切 り替えられます。この機能をフェイルバックと呼びます。

次の2種類の方法でフェイルオーバ、およびフェイルバックができます。

- 自動パス切り替え
- 手動パス切り替え

フェイルオーバ,およびフェイルバックは,パスの状態を変更してパスを切り替える機能です。パ スの状態は、稼働状態と閉塞状態の2つに大別できます。稼働状態とは、パスに対して I/O を正常 に発行できる状態です。閉塞状態とは、次に示す理由で、パスに対して I/O を発行できない状態で す。

- パスに障害が発生している
- ユーザが HDLM コマンドの offline オペレーションを実行した offline オペレーションについては,「6.4 offline [パスを閉塞状態にする」](#page-87-0)を参照してくださ い。

パスの状態と状態遷移については,「2.7.3 [パスの状態遷移」](#page-33-0)を参照してください。

### <span id="page-31-0"></span>**2.7.1** 自動パス切り替え

自動的にパスを切り替える機能である,自動フェイルオーバと自動フェイルバックについて説明し ます。

### **(1)** 自動フェイルオーバ

使用中のパスで障害を検知した場合,そのパスを閉塞状態にして,ほかの稼働状態のパスを使用し てシステムの運用を続けることができます。これを,自動フェイルオーバと呼びます。自動フェイ ルオーバの対象となる障害は,パスに発生した次のレベルの障害です。

#### Critical

致命的で,システム停止の危険がある障害

#### Error

危険度は高いが,フェイルオーバなどで回避できる障害

障害レベルについては,「8.1.1 メッセージ ID [の出力形式と意味」](#page-133-0)の「表 8-1 [メッセージ](#page-133-0) ID (KAPLnnnnn-I[\)の形式と意味](#page-133-0)」を参照してください。

Hitachi AMS/TMS/WMS シリーズを使用している場合,切り替え先のパスは,同じ LU にアクセス するオーナパス,ノンオーナパスの順で選択されます。

例えば,「図 2-10 [パスの切り替え](#page-32-0)」で LU のオーナコントローラが CHA0 であるとします。(A)の パスだけで LU にアクセスしている場合,使用中のパスが閉塞状態になったあとは,(B)のパスが第 1 候補, (C)または(D)のパスが第2 候補の切り替え先になります。

Universal Storage Platform V/VM シリーズ, Virtual Storage Platform シリーズ, Hitachi AMS2000 シリーズ※,Hitachi SMS シリーズ※,HUS100 シリーズ※,または HUS VM を使用し ている場合,すべてのパスがオーナパスです。したがって,同じ LU にアクセスするすべてのパス が同時に切り替え先の候補になります。例えば,「図 2-10 [パスの切り替え](#page-32-0)」で(A)のパスだけで LU にアクセスしている場合, 使用中のパスが閉塞状態になったあとは, (B), (C), (D)のパスのどれか が切り替え先になります。

注※

ダイナミック I/O パスコントロール機能を無効にしているときに対象になります。

図 **2-10** パスの切り替え

<span id="page-32-0"></span>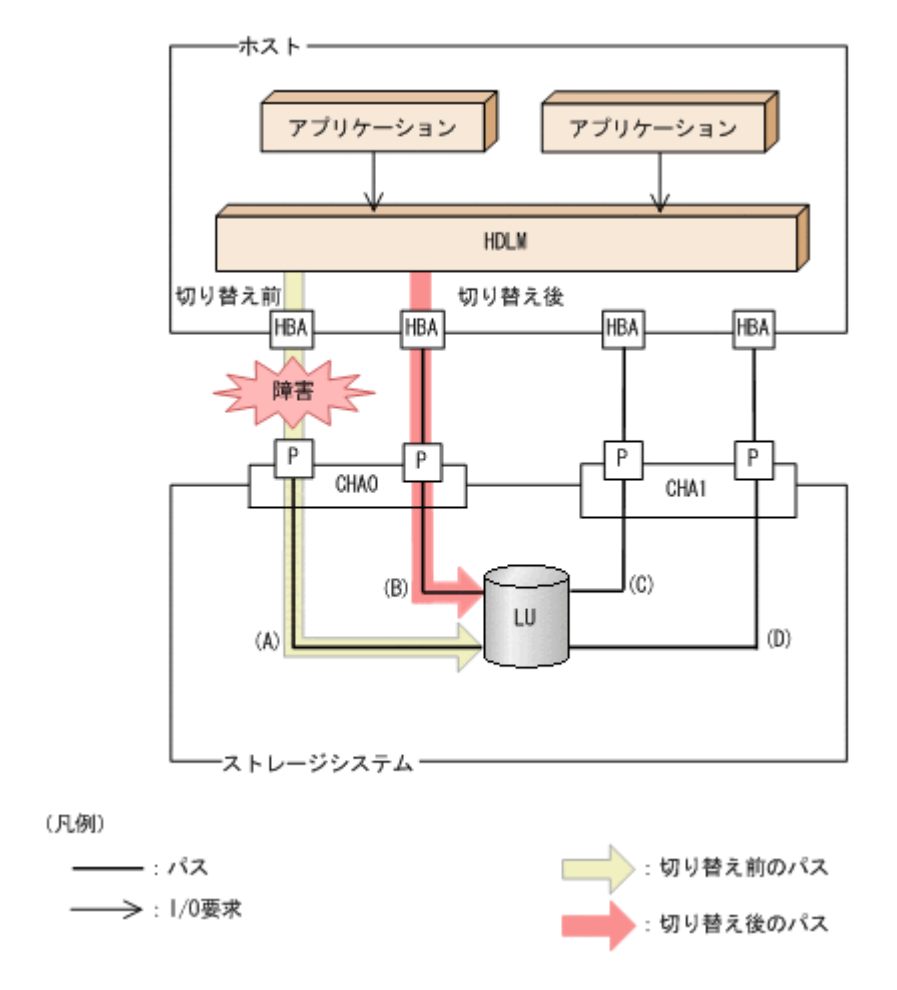

### **(2)** 自動フェイルバック

使用中のパスが障害で閉塞状態になった場合,障害回復後に自動的に稼働状態にできます。これを, 自動フェイルバックと呼びます。

Hitachi AMS/TMS/WMS シリーズを使用している場合、使用するパスは、稼働状態のオーナパス, ノンオーナパスの順で選択されます。したがって,ノンオーナパスを使用しているときに,オーナ パスの障害が回復して,自動的に稼働状態になると,使用するパスがオーナパスに切り替わります。

Universal Storage Platform V/VM シリーズ, Virtual Storage Platform シリーズ, Hitachi AMS2000 シリーズ※1, Hitachi SMS シリーズ※1, HUS100 シリーズ※1, または HUS VM を使用 している場合,すべてのパスがオーナパスです。したがって,ほかのパスの障害が回復して,自動 的に稼働状態になっても,使用するパスは切り替わりません。

なお、パスに間欠障害※2が発生している場合は、自動フェイルバックによって閉塞状態と稼働状態 を繰り返すため,I/O の性能が低下することがあります。その場合は,間欠障害監視を設定して, 間欠障害と見なされたパスを自動フェイルバックの対象外にすることをお勧めします。

自動フェイルバック機能は,VMware vSphere ESXi が提供する機能により実現しています。自動 フェイルバック機能を無効にすることはできません。

間欠障害監視は,HDLM コマンドの set オペレーションで指定します。set オペレーションにつ いては,「6.6 set [動作環境を設定する」](#page-93-0)を参照してください。

注※1

ダイナミック I/O パスコントロール機能を無効にしているときに対象になります。

注※2

間欠障害とは,ケーブルの接触不良などが原因で,断続的に発生する障害です。

### <span id="page-33-0"></span>**2.7.2** 手動パス切り替え

パスを手動で稼働状態または閉塞状態にすることで,パスを切り替えられます。手動で一時的にパ スを切り替えることで,システムのメンテナンスなどができます。

次に示す方法で,パスを手動で稼働状態または閉塞状態にできます。

• HDLM コマンドの online または offline オペレーションを実行する online については「6.5 online [パスを稼働状態にする」](#page-90-0)を,offline については「[6.4 offline](#page-87-0) [パスを閉塞状態にする](#page-87-0)」を参照してください。

ただし,ある LU に対する最後の稼働状態のパスは,手動で閉塞状態に切り替えられません。また, 障害が復旧していないパスについては,稼働状態に切り替えられません。

切り替え先のパスについては,自動パス切り替えの場合と同じです。

Hitachi AMS/TMS/WMS シリーズを使用している場合,オーナパスが第 1 候補,ノンオーナパス が第2候補の切り替え先になります。Universal Storage Platform V/VM シリーズ, Virtual Storage Platform シリーズ, Hitachi AMS2000 シリーズ<sup>※</sup>, Hitachi SMS シリーズ<sup>※</sup>, HUS100 シ リーズ※,または HUS VM を使用している場合,同じ LU にアクセスするすべてのパスが同時に切 り替え先の候補になります。

閉塞状態にしたパスは,online オペレーションを実行することで稼働状態にできます。online オペレーションについては,「6.5 online [パスを稼働状態にする」](#page-90-0)を参照してください。パスの状態 を稼働状態に変更したあとに使用するパスは,自動パス切り替えと同じ仕組みで選択されます。 Hitachi AMS/TMS/WMS シリーズを使用している場合、使用するパスは、稼働状態のオーナパス, ノンオーナパスの順で選択されます。Universal Storage Platform V/VM シリーズ,Virtual Storage Platform シリーズ, Hitachi AMS2000 シリーズ<sup>※</sup>, Hitachi SMS シリーズ<sup>※</sup>, HUS100 シ リーズ※,または HUS VM を使用している場合,すべてのパスがオーナパスのためパスの状態を稼 働状態に変更したあとも,使用するパスは切り替わりません。

注※

ダイナミック I/O パスコントロール機能を無効にしているときに対象になります。

### **2.7.3** パスの状態遷移

「2.7 [パス切り替えによるフェイルオーバとフェイルバック](#page-30-0)」で説明した稼働状態と閉塞状態のうち, 閉塞状態はさらに 2 つの状態に分けられます。3 つの状態を,稼働状態に含まれるものと閉塞状態 に含まれるものとに分けて説明します。

#### **(1)** 稼働状態

稼働状態に含まれるものを次に示します。

• Online 状態 正常に I/O を発行できます。

### **(2)** 閉塞状態

閉塞状態に含まれるものを次に示します。

• Offline(C)状態

<span id="page-34-0"></span>オペレーションの実行によって,パスが閉塞状態になっています。

Offline(C)の「C」は,コマンド属性を示します。コマンド属性とは,コマンドの操作によって, パスが閉塞状態になっていることを示すものです。

• Offline(E)状態

障害が発生したため、パスが閉塞状熊になっています。

Offline(E)の「E」は、エラー属性を示します。エラー属性とは、パスに障害が発生しているこ とを示すものです。

### **(3) VMware vSphere** と **HDLM** が表示するパスの状態の対応

VMware vSphere で表示されるパスの状態と,HDLM コマンドの view オペレーションを実行する と表示されるパスの状態の対応を次の表に示します。

#### 表 **2-6 VMware vSphere** と **HDLM** が表示するパスの状態の対応

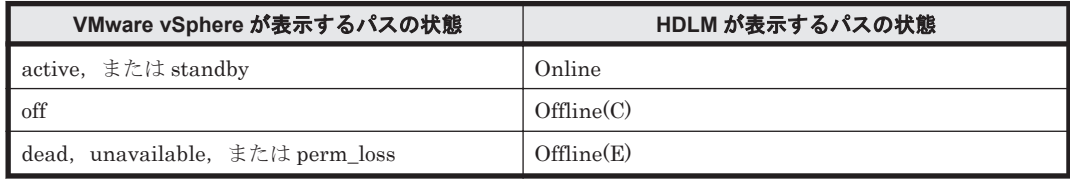

### **(4)** パスの状態遷移

パスの状態遷移を次の図に示します。

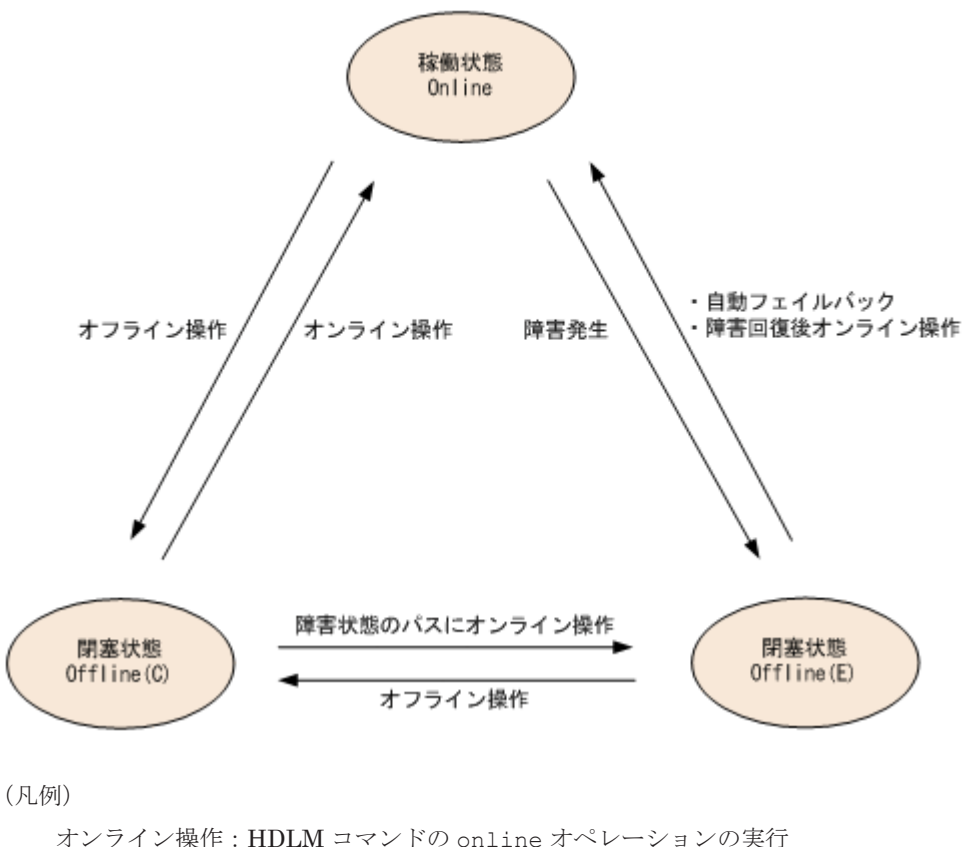

#### 図 **2-11** パスの状態遷移

オンライン操作:HDLM コマンドの online オペレーションの実行 オフライン操作:HDLM コマンドの offline オペレーションの実行 <span id="page-35-0"></span>各 LU に対する最後の稼働状態のパスは,offline オペレーションでは閉塞状態にできません。こ れは,LU にアクセスできなくなることを防ぐためです。offline オペレーションについては,「[6.4](#page-87-0) offline [パスを閉塞状態にする](#page-87-0)」を参照してください。自動フェイルバックによってパスが障害から 回復すると,そのパスは自動的に稼働状態(Online)になります。

ただし,間欠障害を監視している場合,間欠障害と見なされたパスは,障害から回復しても自動的 に稼働状態 (Online)になりません。この場合,パスを手動で稼働状態 (Online)にしてくださ い。

注意事項

HDLM コマンドを使用してパスのオフライン操作を行った直後にパスに障害が発生すると,一 度 Offline(C)となった状態が Offline(E)に遷移する場合があります。オフライン操作を実行し た場合は,一定時間(2 分程度)待ってから再度 HDLM コマンドを使用してパスの状態を確 認し,Offline(C)になっていることを確認してください。Offline(E)になっている場合は,再度 オフライン操作を実行してください。

### **2.8** 間欠障害の監視

間欠障害とは,ケーブルの接触不良などが原因で断続的に障害が発生する状態です。間欠障害が発 生すると,自動フェイルバックが繰り返し行われて I/O 性能が低下することがあります。このよう な現象を防ぐため,HDLM では間欠障害が発生しているパスを自動フェイルバックの対象から自動 的に外すことができます。これを間欠障害監視といいます。

間欠障害監視を使用すると,一定の時間内に一定の回数の障害が発生したパスは,間欠障害が発生 していると見なされます。間欠障害が発生したと見なされたパスは,ユーザが HDLM コマンドの online オペレーションを使ってオンライン操作を実行するまで障害状態のままとなり,自動フェ イルバックは行われません。この状態を自動フェイルバック対象外と呼びます。

### **2.8.1** 間欠障害の確認

パスが間欠障害と見なされているかどうかは,HDLM コマンドの view オペレーションの実行結果 で確認できます。

view オペレーションについては,「6.7 view [情報を表示する」](#page-100-0)を参照してください。

### **2.8.2** 間欠障害監視の設定

間欠障害監視を設定する場合、まず有効にするか無効にするかを指定します。有効にした場合、間 欠障害かどうかを判定するための条件(障害監視時間と障害発生回数)を指定できます。間欠障害 監視を有効にした場合,指定した監視時間(分)内に指定した回数の障害が発生すると,HDLM は そのパスに間欠障害が発生していると見なします。

間欠障害監視は,HDLM コマンドの set オペレーションで設定できます。

間欠障害監視の設定方法については,「6.6 set [動作環境を設定する」](#page-93-0)を参照してください。

### **2.8.3** 間欠障害監視の動作

間欠障害監視中は,HDLM は障害※が発生した履歴をパスごとに管理します。パスに障害が発生す ると,HDLM は障害が発生した時刻から障害監視時間をさかのぼり,その時間内に発生した障害の 回数を調べます。その回数が指定した条件に達している場合,間欠障害が発生していると見なしま す。
例えば,障害監視時間に 30,障害発生回数に 3 を指定していた場合,障害が発生した時刻の 30 分 前から障害発生時点までに 3 回障害が発生していると,パスに間欠障害が発生していると見なしま す。そして,そのパスを自動フェイルバックの対象から外します。自動フェイルバックの対象から 外されたパスは、ユーザが HDLM コマンドの online オペレーションを実行するまで、障害状態 のままです。

注※

障害とは、パスの状態が Online から Offline(E)に遷移する事象を指します。

### **2.8.4** ユーザの操作による間欠障害情報の変化

間欠障害監視中に,間欠障害監視の設定値を変更したり,パスの状態を変更したりすると,HDLM が管理しているパスの障害履歴や,自動フェイルバック対象外となったパスの情報が初期化されま す。間欠障害情報が初期化されるユーザの操作と対象パスを,次の表に示します。

表 **2-7** 間欠障害情報が初期化されるユーザの操作と対象パス

| 間欠障害情報が初期化されるユーザの操作                | 間欠障害情報が初期化されるパス |
|------------------------------------|-----------------|
| 間欠障害監視を無効 (off) にする                | すべてのパス          |
| 間欠障害監視を再度有効 (on) にする<br>(設定値の変更なし) |                 |
| 障害監視時間または障害発生回数を変更する               |                 |
| パスを閉塞状態 (Offline(C)) にする           | 状熊を変更したパス       |
| パスを稼働状態 (Online) にする               |                 |
| ホストを再起動する                          | すべてのパス          |

間欠障害監視が有効の場合,間欠障害情報が初期化されると,その時点から改めて間欠障害監視が 開始されます。自動フェイルバック対象外となったパスを自動フェイルバック対象外のままとする には、間欠障害監視の設定を変更する前に、それらのパスを閉塞状態(Offline(C))にしておいてく ださい。

パスが間欠障害監視中かどうかは,HDLM コマンドの view -path オペレーションで-iem パラメ タを指定することによって表示される IEP 項目で判断できます。この項目に 0 以上の数値が表示 された場合,間欠障害監視中です。

view オペレーションについては,「6.7 view [情報を表示する」](#page-100-0)を参照してください。

## **2.9** パスヘルスチェックによる障害検出

HDLM は、I/O が行われていないパスに対してパスの状態を確認し、障害を検出できます。この機 能をパスヘルスチェックと呼びます。

パスヘルスチェック機能は、I/O の発行の有無に関係なく、稼働状態 (Online) のパスを一定間隔 でチェックします。障害発生時はパスの状態が Offline(E)に変更されるため,ユーザは HDLM コマ ンドの view オペレーションでパスの障害を確認できます。

パスヘルスチェック機能は,VMware vSphere ESXi が提供する機能により実現しています。パス ヘルスチェック機能を無効にしたり,チェック間隔を変更したりすることはできません。

## **2.10** ダイナミック **I/O** パスコントロール機能による負荷分 散

ダイナミックロードバランスコントローラ機能を備えたストレージシステムに対し,HDLM のダイ ナミック I/O パスコントロール機能を適用することで,HDLM のロードバランスによる負荷分散の 効果を高めることができます。

### **2.10.1** ダイナミックロードバランスコントローラ機能とは

複数台のホストと 1 台のストレージシステムを接続したシステム構成では,ストレージシステム内 のコントローラに I/O 処理の負荷が集中しやすくなり,システム全体のスループット性能が低下す る要因となります。ダイナミックロードバランスコントローラ機能は,こうしたコントローラの負 荷状態を判断してストレージシステムの性能低下を防ぎます。

HDLM がサポートしている,ダイナミックロードバランスコントローラ機能を持つストレージシス テムを次に示します。

- Hitachi AMS2000 シリーズ※
- Hitachi SMS シリーズ※
- HUS100 シリーズ

注※

ダイナミックロードバランスコントローラ機能を使用するためには,導入するマイクロプログ ラムのバージョンに制限があります。詳細は HDLM のソフトウェア添付資料を確認してくだ さい。

### **2.10.2** ダイナミック **I/O** パスコントロール機能について

ダイナミックロードバランスコントローラ機能を備えたストレージシステムで,HDLM のロードバ ランスによる性能効果を得るにはダイナミック I/O パスコントロール機能を有効にしてください。

ダイナミック I/O パスコントロール機能を有効にすると,ダイナミックロードバランスコントロー ラ機能によって選択されているコントローラをオーナコントローラとして認識します。それ以外の コントローラをノンオーナコントローラとして認識します。

ダイナミック I/O パスコントロール機能は、ホスト単位、接続先のストレージシステム、および LU 単位で有効または無効を設定できます。

ダイナミック I/O パスコントロール機能は,HDLM コマンドの set オペレーションで指定します。 set オペレーションについては,「6.6 set [動作環境を設定する](#page-93-0)」を参照してください。

## **2.11** 障害管理

HDLM では、障害に対処するための情報をログファイルに採取します。HDLM が稼働するホスト で障害情報を採取するときのデータの流れを次の図に示します。

#### 図 **2-12** パス障害の情報を採取するときのデータの流れ

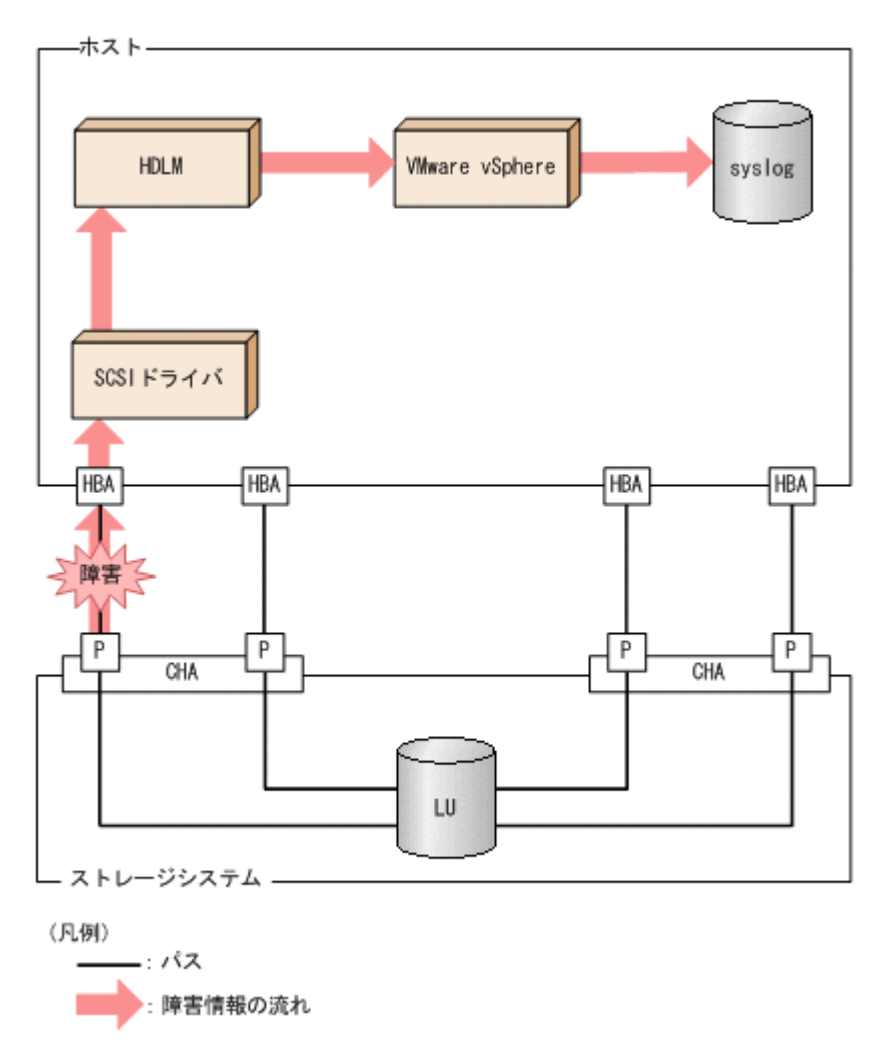

SCSI ドライバなどの HDLM の下位層でも、ログが採取される場合があります。それらのログにつ いては、VMware vSphere のマニュアルを参照してください。

### **2.11.1** 採取するログの種類

ESXi ホストで発生した障害,およびリモート管理クライアントで発生した障害に対し,それぞれ障 害情報が採取されます。

- ESXi ホストで発生した障害に関するログは,ESXi ホストの syslog に出力されます。 I/O エラーやパスステータスの変更のログが該当します。
- リモート管理クライアントで発生した障害に関するログは,リモート管理クライアントの障害ロ グとして出力されます。

この障害情報から,障害状況の把握や原因の解析ができます。

ESXi ホストの障害情報について次の表に示します。

#### 表 **2-8 ESXi** ホストの障害情報の種類

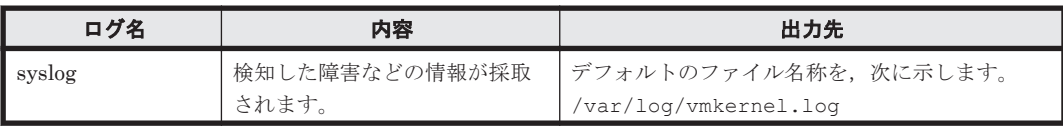

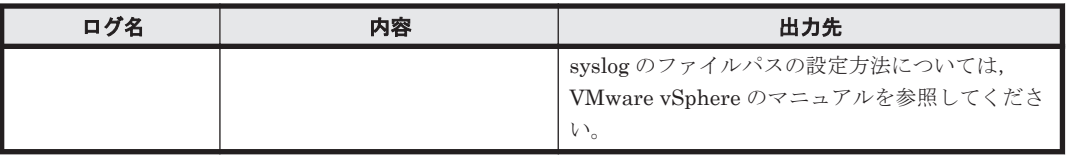

障害レベルについては, 「8.1.1 メッセージ ID [の出力形式と意味」](#page-133-0)の「表 8-1 [メッセージ](#page-133-0) ID (KAPLnnnnn-l[\)の形式と意味](#page-133-0)」を参照してください。

リモート管理クライアントの障害情報について次の表に示します。

#### 表 **2-9** リモート管理クライアントの障害情報の種類

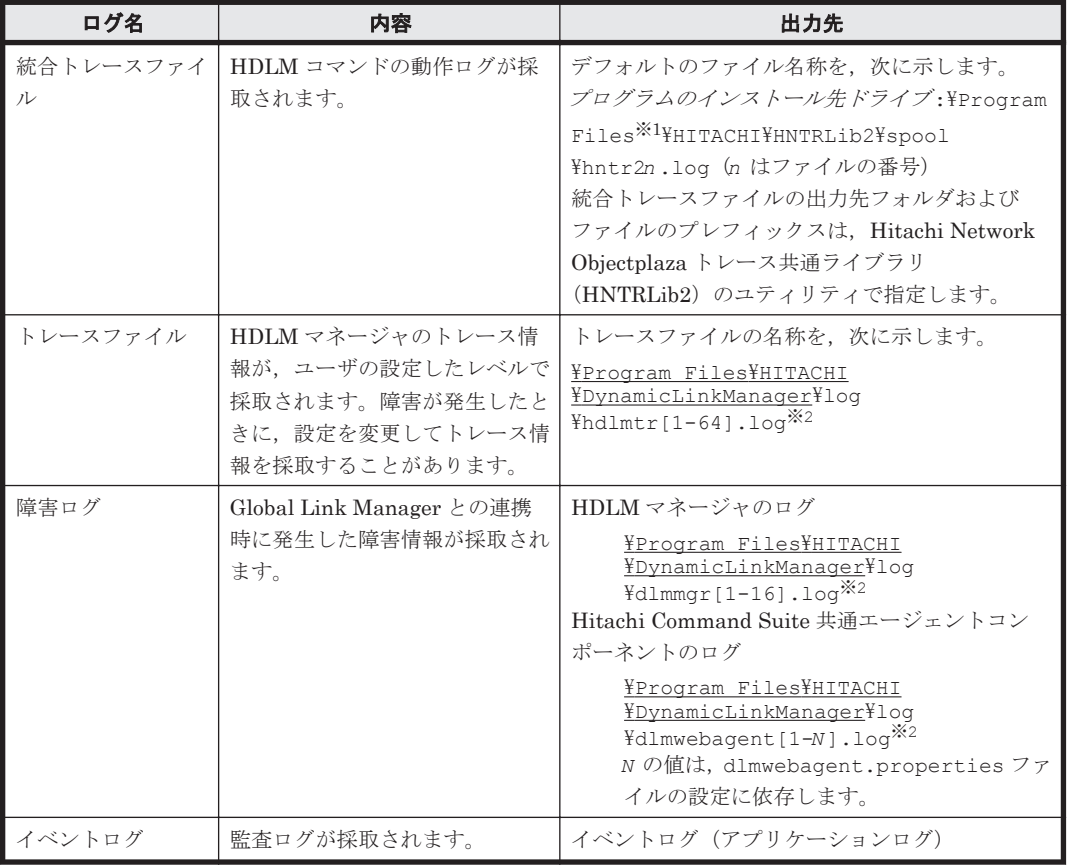

#### 注※1

Windows Server 2003(x86)を除く Windows Server 2003, および Windows Server 2008(x86) を除く Windows Server 2008 の場合は, Program Files (x86)となります。

#### 注※2

下線部はインストール時に指定したフォルダです。

これらのファイルを取得する場合は,必ず別のファイルにコピーしてください。

### **2.11.2** 障害情報の収集

HDLM の障害情報は、ESXi ホストおよびリモート管理クライアントの両方で収集する必要があり ます。なお,ESXi ホストで syslog の転送設定をしている場合,別途,転送先から syslog を収集し てください。

ESXi ホストでの収集

次のどちらかの方法で,ESXi ホストのログ情報を収集します。

- vSphere クライアントを使用して,システムログのエクスポートを操作する。 取得対象は,デフォルトで選択されているものをそのまま指定する。
- ESXi ホストにログインし,vm-support コマンドを実行してシステムログを収集する。 なお、PSOD(パニック)が発生した場合には、調査のために別途コアダンプの収集をお願い することがあります。
- リモート管理クライアントでの収集

HDLM 障害情報収集ユティリティ(DLMgetras)を提供しています。

DLMgetras ユティリティを実行すると,障害の解析に必要な統合トレースファイル,定義ファ イル, OS などの情報をまとめて収集できます。収集した情報は、HDLM の購入元会社,また は保守会社への連絡時に利用できます。

DLMgetras ユティリティについては,「7.2 DLMgetras HDLM [障害情報収集ユティリティ](#page-123-0)」を参 照してください。

## **2.12** 監査ログの採取

HDLM をはじめ,日立のストレージ関連製品では,法規制,セキュリティ評価基準,業界ごとの各 種基準に従っていることなどを監査者や評価者に証明するために,監査ログを採取できます。日立 のストレージ関連製品で採取できる監査ログを次の表に示します。

#### 表 **2-10** 監査ログの種別と説明

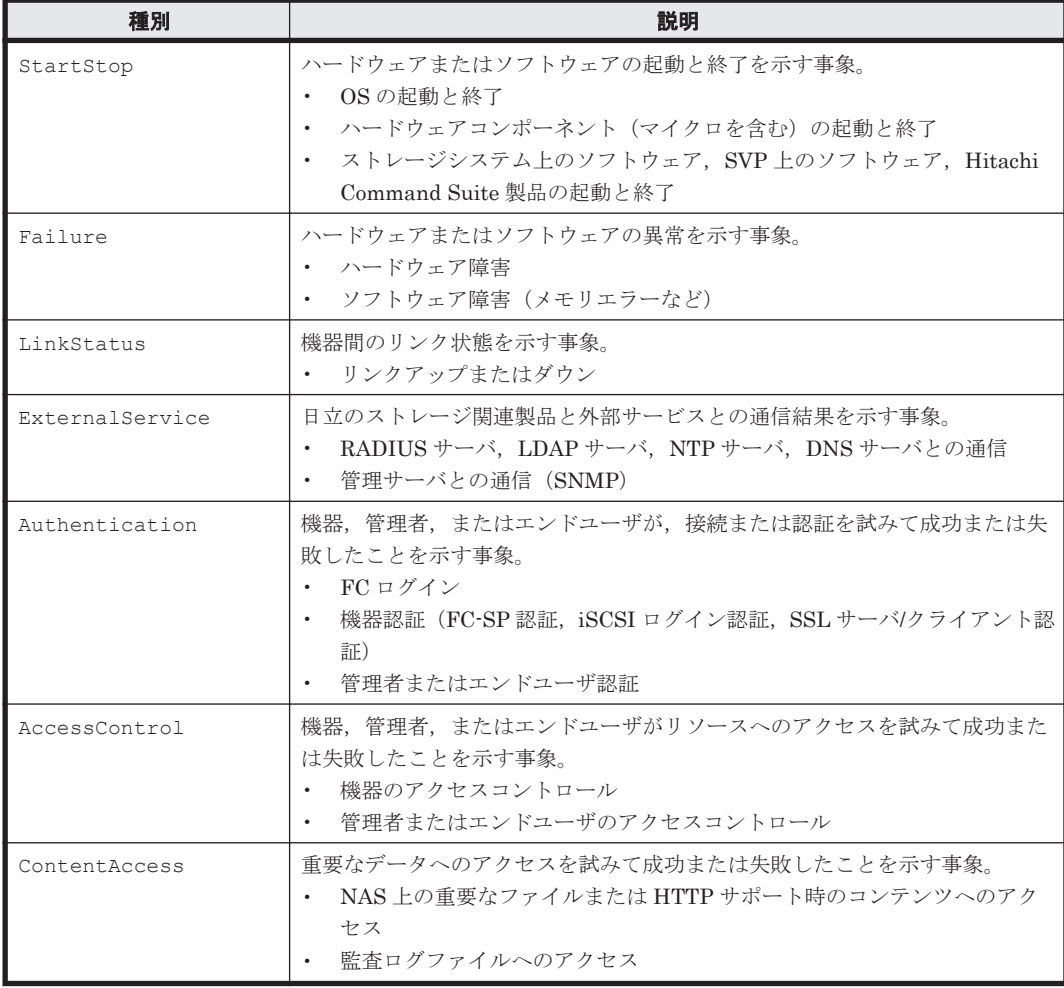

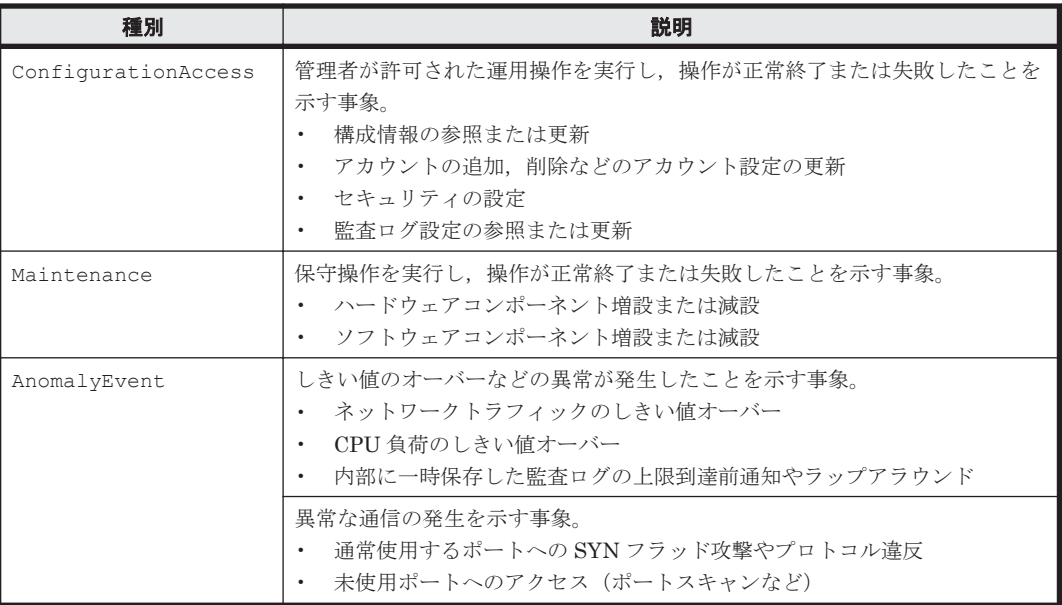

採取できる監査ログは,製品ごとに異なります。以降では,HDLM で採取できる監査ログについて 説明します。ほかの製品の監査ログについては,それぞれのマニュアルを参照してください。

### **2.12.1 HDLM** で監査ログに出力する種別と監査事象

HDLM で監査ログに出力する種別と監査事象を次の表に示します。それぞれの監査事象には,重要 度 (Severity) が設定されています。

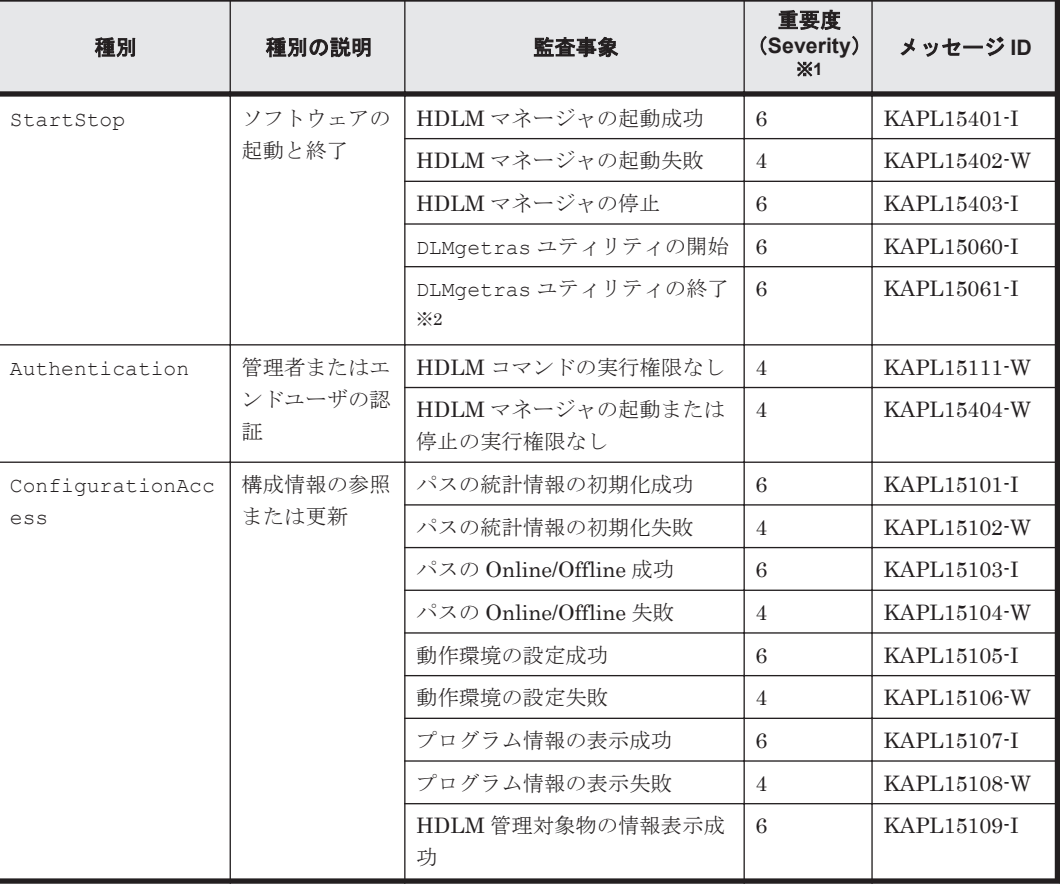

### 表 **2-11** 監査ログに出力する種別と監査事象

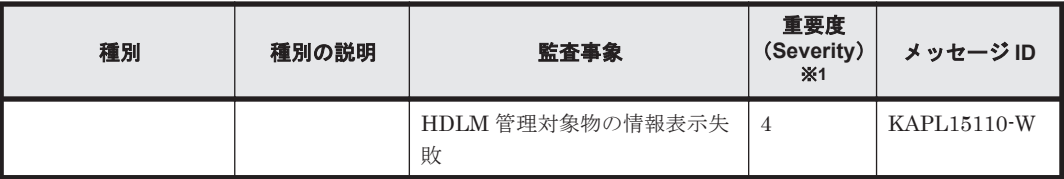

注※1

重要度(Severity)の意味は次のとおりです。

4:Warning 6:Information

注※2

HDLM 障害情報収集ユティリティ(DLMgetras)の実行中に,[Ctrl]+[C]で DLMgetras ユティリティを中断した場合は,DLMgetras ユティリティの終了を示す監査ログは出力され ません。

### **2.12.2** 監査ログ出力の前提条件

監査ログを出力するには,次に示す条件をすべて満たしている必要があります。

- リモート管理クライアント上で,イベントログのサービスが起動していること
- HDLM コマンドの set オペレーションで監査ログの出力を有効にしていること

ただし、上記の条件に関係なく、外部媒体から HDLM のユティリティなどを実行した場合、監査 ログが出力されることがあります※。

注※

次の内容で監査ログが出力されます。

- ◎ 出力される種別: StartStop, Authentication, ConfigurationAccess
- 出力される重要度 (Severity): 6 (Error, Warning, Information)

注意事項

◦ 監査ログは大量に出力されるおそれがあるので,ログサイズの変更,採取したログの退避, 保管などを実施してください。

### **2.12.3** 監査ログの出力先とフィルタリング

監査ログは,リモート管理クライアントのイベントログに出力されます。

また, HDLM コマンドの set オペレーションで監査ログの重要度(Severity)と種別を指定するこ とによってフィルタリングして出力できます。

重要度 (Severity) によるフィルタリング

指定できる重要度を次の表に示します。

#### 表 **2-12** 指定できる重要度(**Severity**)

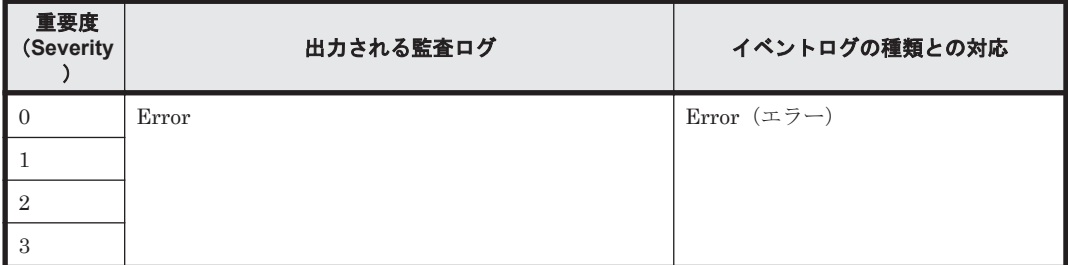

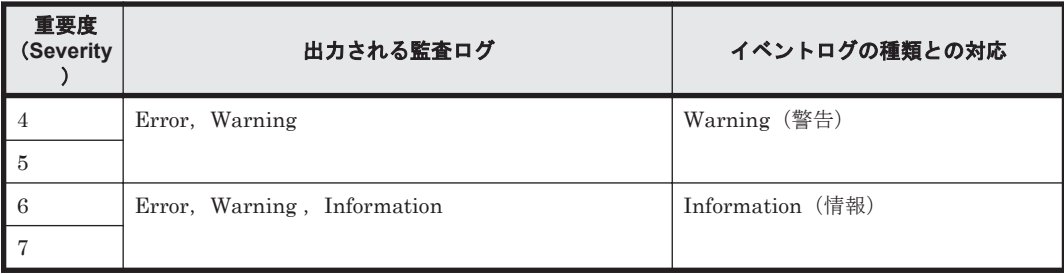

種別によるフィルタリング

指定できる種別を次に示します。

- StartStop
- Authentication
- ConfigurationAccess
- 上記のすべての種別

監査ログの設定方法については,「3.7.2 [機能の設定」](#page-59-0)を参照してください。

### **2.12.4** 監査ログの出力形式

監査ログの出力形式を説明します。

リモート管理クライアントの「イベントビューア] - [アプリケーションログ] で, イベントを開 いたときに表示される「イベントのプロパティ] - 「説明]の内容

プログラム名 [プロセスID]: メッセージ部

メッセージ部の出力形式と内容を説明します。

メッセージ部の出力形式

統一識別子 統一仕様リビジョン番号 通番 メッセージ ID 日付・時刻 検出エンティティ 検出場 所 監査事象の種別 監査事象の結果をつきません ティングェクト識別情報 ハードウェア識別 情報 発生場所情報,ロケーション識別情報 FQDN 冗長化識別情報,エージェント情報,リクエス ト送信元ホスト ,リクエスト送信元ポート番号 ,リクエスト送信先ホスト ,リクエスト送信先ポー ト番号 一括操作識別子 ログ種別情報 アプリケーション識別情報 予約領域 メッヤージテキス ト

メッセージ部には,半角で 950 文字まで表示されます。

| 項目※         | 内容                                                            |
|-------------|---------------------------------------------------------------|
| 統一識別子       | 「CELFSS」固定                                                    |
| 統一仕様リビジョン番号 | 「1.1」固定                                                       |
| 通番          | 監査ログのメッセージの通番                                                 |
| メッセージ ID    | メッセージ ID<br>「KAPL15nnn-1」の形式で出力されます。                          |
| 日付・時刻       | メッセージが出力された日付と時刻<br>「vyvy-mm-ddThh mm ss s タイムゾーン」の形式で出力されます。 |
| 検出エンティティ    | コンポーネント名やプロセス名                                                |
| 検出場所        | ホスト名                                                          |
| 監査事象の種別     | 事象の種別                                                         |
| 監査事象の結果     | 事象の結果                                                         |

表 **2-13** メッセージ部に出力される情報

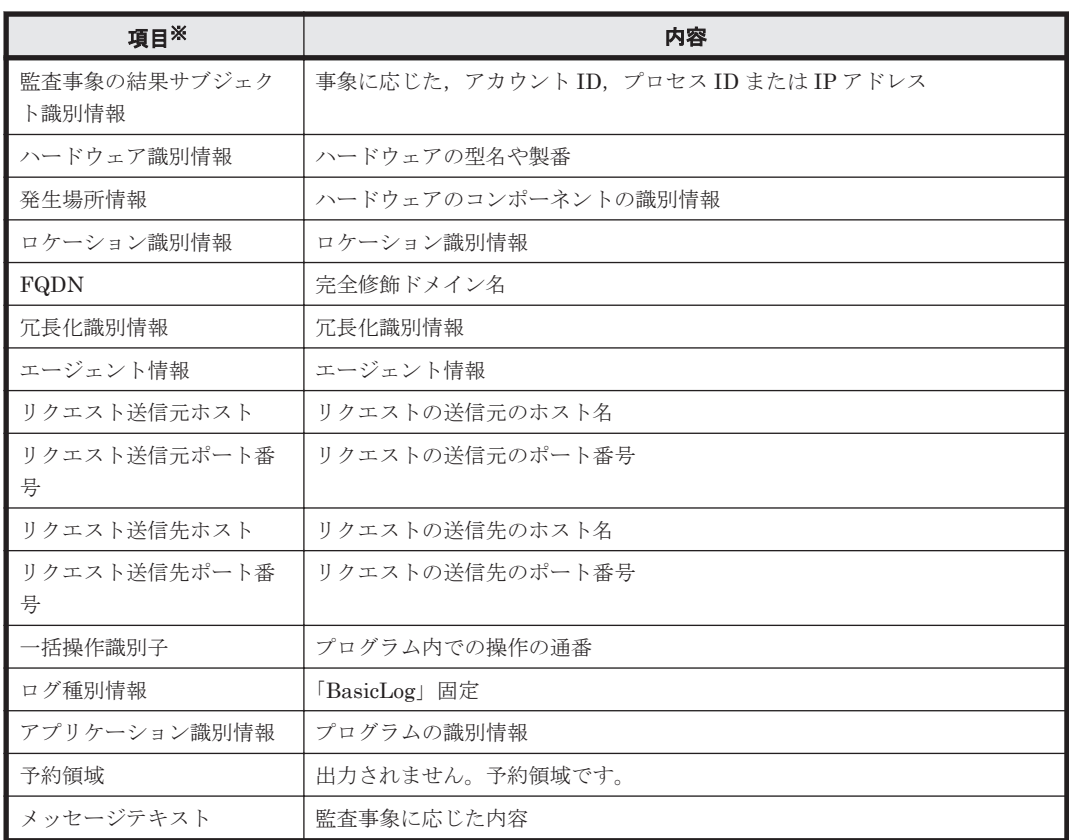

注※ 監査事象によっては,出力されない項目もあります。

監査事象「HDLM 管理対象物の情報表示成功」で出力されるメッセージ部の例

```
CELFSS,1.1,0,KAPL15109-I,
```

```
2008-04-09T10:18:40.6+09:00,HDLMCommand,hostname=moon,ConfigurationAc
cess, Success, uid=root,,,,,,,,,,,,,,,,,,,Tnformation about HDLM-
management targets was successfully displayed. Command Line = dlnkmgr
view -path "
```
## **2.13 Global Link Manager** による **HDLM** の統合管理

Global Link Manager を使用すると,複数の HDLM が稼働するシステムで,統合的にパスを管理 できます。

HDLM が稼働するホストを何台も使用した大規模なシステム構成の場合,各ホストでパスを管理す るための作業負荷は,規模の大きさに比例して増大します。HDLM と Global Link Manager を連 携させると,複数の HDLM のパス情報を一元管理でき、作業負荷を軽減できます。また、システ ム全体での負荷バランスを考慮してパスの稼働状態を切り替えたり,HDLM の障害情報を Global Link Manager で集中して管理したりできます。

Global Link Manager では,複数のホストにインストールされた HDLM からパスに関する情報を 収集して一元管理します。一元化された情報は,ホストを管理する複数のユーザがクライアントマ シンから参照したり制御したりできます。

HDLM と Global Link Manager を使用したシステム構成例を次の図に示します。

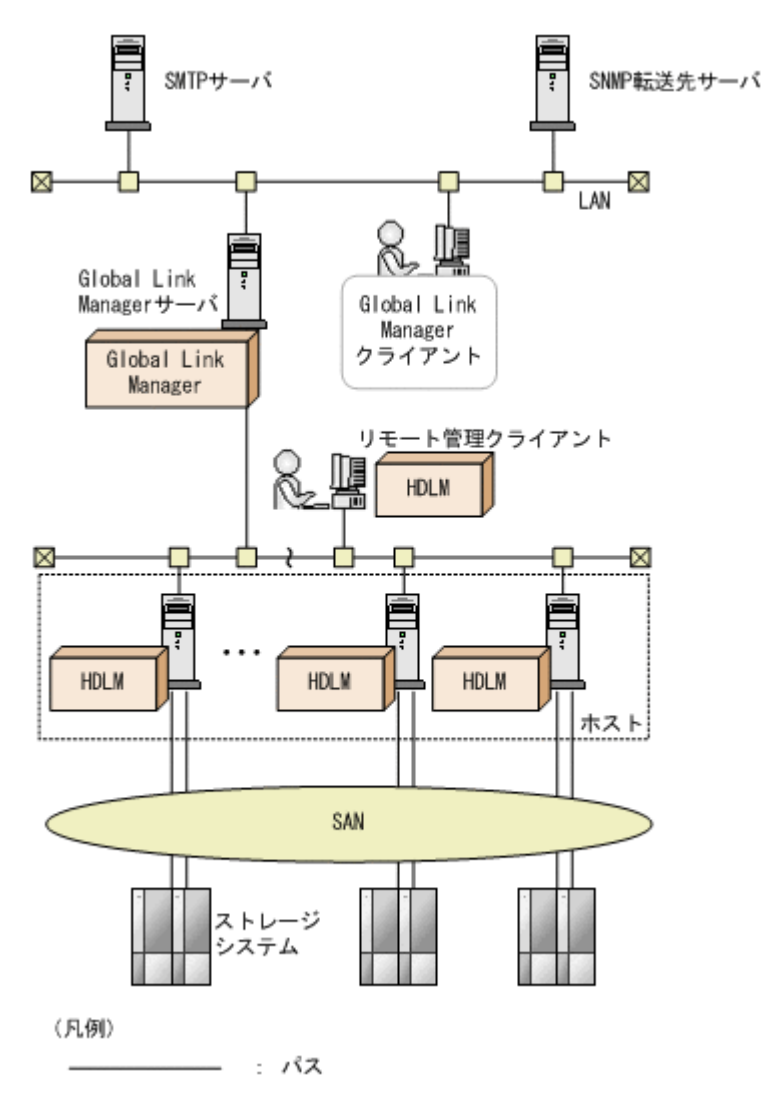

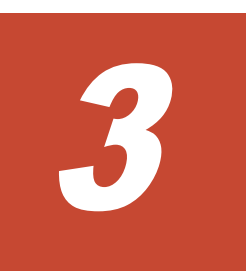

# **HDLM** の環境構築

この章では、HDLM の環境を構築する手順および設定を解除する手順について説明します。

HDLM のインストールおよび機能の設定は必ず行ってください。

- $\Box$  3.1 HDLM [のシステム要件](#page-47-0)
- □ 3.2 [環境構築の流れ](#page-49-0)
- $\Box$  3.3 HDLM [のインストールの種別](#page-49-0)
- □ 3.4 [環境を構築する場合の注意事項](#page-49-0)
- $\Box$  3.5 HDLM [のインストール](#page-50-0)
- $\Box$  3.6 [パス構成の確認](#page-58-0)
- □ 3.7 HDLM [の機能の設定](#page-58-0)
- $\Box$  3.8 [統合トレースの設定](#page-62-0)
- □ [3.9 HDLM](#page-64-0) の設定解除

## <span id="page-47-0"></span>**3.1 HDLM** のシステム要件

HDLM をインストールする前に、次の項目を確認してください。

### **3.1.1 HDLM** がサポートするホストと **OS**

HDLM は、次に示す OS が動作するマシンにインストールできます。

### **(1)** ホストの適用 **OS**

ホストの適用 OS を次に示します。

- VMware vSphere ESXi 5.0 Enterprise Edition/Enterprise Plus Edition
- VMware vSphere ESXi 5.0 Update 1 Enterprise Edition/ Enterprise Plus Edition
- VMware vSphere ESXi 5.0 Update 2 Enterprise Edition/ Enterprise Plus Edition
- VMware vSphere ESXi 5.1 Enterprise Edition/ Enterprise Plus Edition
- VMware vSphere ESXi 5.1 Update 1 Enterprise Edition/ Enterprise Plus Edition

### **(2)** リモート管理クライアントの適用 **OS**

リモート管理クライアントの適用 OS を次の表に示します。

#### 表 **3-1** リモート管理クライアントの適用 **OS**

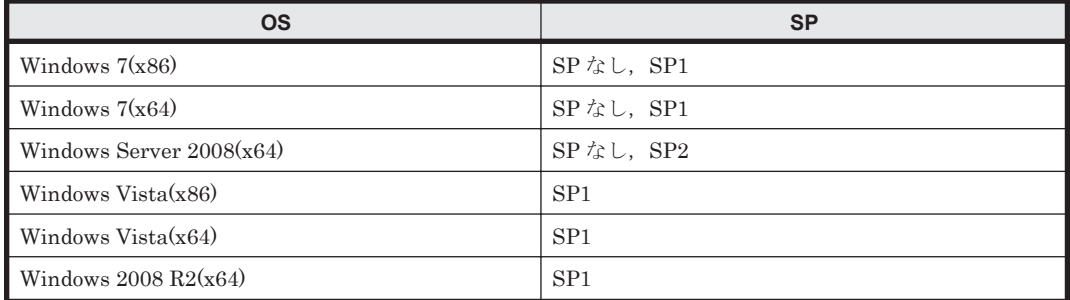

注

このマニュアルでは,32 ビット CPU で動作する Windows を(x86), 64 ビット CPU で動作す る Windows を(x64)と表記しています。

リモート管理クライアントは、ホストと同じ LAN 上にあるマシンのほか、ホストにインストール されたゲスト OS 上でも稼働できます。

リモート管理クライアントには,前提プログラムとして VMware vSphere CLI 5.0/5.1 が必要です。 HDLM をインストールする前に,あらかじめインストールされていることを確認してください。

### **3.1.2 HDLM** がサポートするストレージシステム

HDLM がサポートするストレージシステムを次に示します。

#### **FC-SAN** を使用する場合

- Hitachi AMS2000/AMS/TMS/WMS/SMS シリーズ
- Hitachi Universal Storage Platform V
- Hitachi Universal Storage Platform VM
- Hitachi Virtual Storage Platform
- HUS100 シリーズ
- HUS VM
- HP StorageWorks P9500 Disk Array
- XP20000/XP24000

#### **IP-SAN** を使用する場合

- Hitachi AMS2000 シリーズ
- Hitachi AMS シリーズ
- Hitachi WMS シリーズ
- Hitachi SMS シリーズ

適用できるストレージシステムは,デュアルコントローラ構成が前提です。HUB 接続環境で使用す る場合,接続されているすべてのホスト,およびすべてのストレージシステムのループ ID を一意 に設定してください。なお,HDLM を使用するために必要なマイクロプログラムバージョンについ ては,HDLM のソフトウェア添付資料を参照してください。ストレージの設定情報については,ス トレージシステムの保守マニュアルを参照してください。

### **3.1.3** メモリ所要量とディスク占有量

メモリ所要量およびディスク占有量について説明します。

### **(1)** メモリ所要量

ホストおよびリモート管理クライアントのメモリ所要量を次に示します。

• ホスト

10MB

• リモート管理クライアント 40MB

### **(2)** ディスク占有量

ホストおよびリモート管理クライアントのディスク占有量を次に示します。

• ホスト

600KB

• リモート管理クライアント

175MB

### **3.1.4 HDLM** がサポートする **LU** 数とパス数

HDLM がサポートする LU 数とパス数を次の表に示します。

#### 表 **3-2 HDLM** がサポートする **LU** 数とパス数

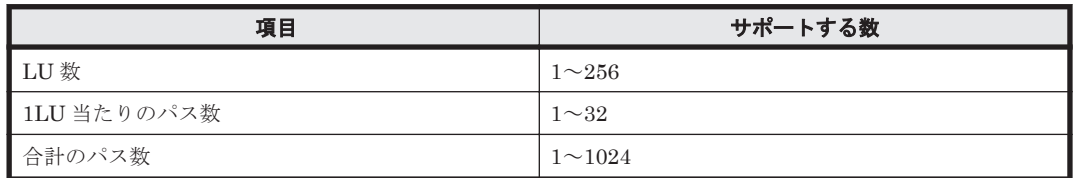

## <span id="page-49-0"></span>**3.2** 環境構築の流れ

次の流れに従って、HDLM を使用する環境を構築してください。

#### 図 **3-1** 環境構築の流れ

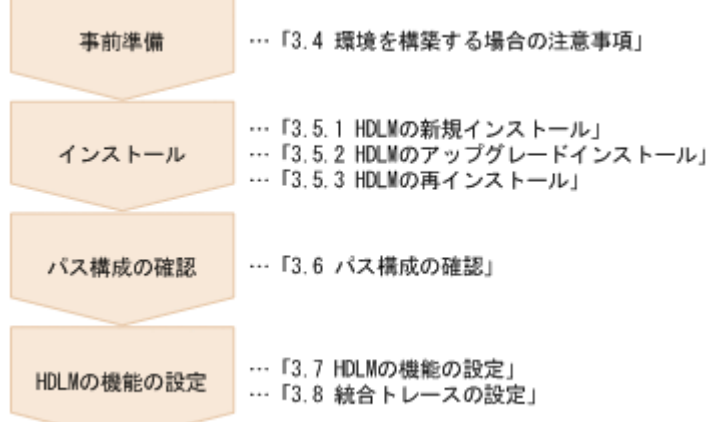

## **3.3 HDLM** のインストールの種別

HDLM の新規インストール,アップグレードインストール,および再インストールの種別について 説明します。

HDLM の新規インストール

HDLM がインストールされていないサーバに HDLM をインストールすることを, HDLM の 新規インストールと呼びます。

HDLM のアップグレードインストール

すでにインストールされている古いバージョンの HDLM をアンインストールしないまま,新 しいバージョンの HDLM をインストールすることを,HDLM のアップグレードインストール と呼びます。

HDLM の再インストール

すでにインストールされている HDLM を修復するために,再度同じバージョンの HDLM をイ ンストールすることを,HDLM の再インストールと呼びます。HDLM を再インストールする 場合は,インストールされた HDLM をいったんアンインストールする必要があります。

## **3.4** 環境を構築する場合の注意事項

ここでは、HDLM の環境を構築する場合の注意事項について説明します。

- 1 台のホストに設置する HBA のうち,HDLM 管理対象デバイスに接続する HBA は,すべて同 一の種類を使用してください。HBA のマイクロプログラムのバージョンも合わせてください。 異なる種類の HBA を使用すると,障害発生時にパスを切り替えられません。
- リモート管理クライアントとして使用するマシンに Windows 版の HDLM がインストールされ ている場合は,あらかじめアンインストールしてください。VMware 版の HDLM と Windows 版の HDLM を、同一のリモート管理クライアント上で使用することはできません。
- HDLM を新規インストールする場合,またはライセンスの有効期限が過ぎている状態でアップ グレードインストールをする場合,ライセンスキーが必要です。HDLM のライセンスを更新す

<span id="page-50-0"></span>る場合は,HDLM コマンドの set -lic オペレーションを実行します。ライセンスキーの期限 は,ライセンスキーファイルに記述されているライセンスキーまたは入力したライセンスキーの 種別によって設定されます。ライセンスキーの種別および set オペレーションについては, 「6.6 set [動作環境を設定する」](#page-93-0)を参照してください。

- · HDLMをインストールする前に、実行中のプログラムをすべて終了してください。
- HDLM はインストール中に Windows Installer サービスを使用します。したがって,HDLM を インストールするときは次に示す設定および確認をしてください。
	- Windows Installer サービスの[スタートアップの種類]は「手動」または「自動」に設定 してください。
	- ◎ HDLM をインストールするときは、ほかのプログラムが Windows Installer サービスを使 用していないことを確認してください。

Windows Installer サービスの「スタートアップの種類]を「無効」に設定した状態,またはほ かのプログラムが Windows Installer サービスを使用している状態で HDLM をインストール すると,インストールに失敗するおそれがあります。

この現象が発生した場合は,上記の 2 つの状態をどちらも満たしていることを確認してから, 再度 HDLM をインストールしてください。

アップグレードまたは再インストールに失敗しても,「アプリケーションの追加と削除」ウィン ドウ上では HDLM が正常にインストールされたように見えます。しかし実際はアップグレー ドまたは再インストールに失敗しているので注意が必要です。

- Windows 7(x64), Windows Server 2008, および Windows Vista(x64)では, HDLM のインス トール先フォルダを「Program Files」以外のフォルダにすることを推奨します。
- VMware vCenter Server のサポートツールである Auto Deploy 機能を使用して、HDLM のプ ラグインをインストールしたイメージファイルを指定できます。

なお,Auto Deploy 機能によってホストにプロビジョニングされる OS に対して HDLM を設定 変更する場合,次に示す操作が必要です。

- リモート管理クライアントからの dlnkmgr コマンドの実行
- Auto Deploy サーバで該当ホストのホストプロファイルの適用

ホストプロファイルを適用しない場合、ホスト再起動時に HDLM の設定変更が保存されませ  $h<sub>o</sub>$ 

• VMware vSphere CLI の環境変数 perlpath と vclipath に設定されているパスをシステム環境 変数 Path に追加する場合は、パスを「"」(引用符)で囲まないようにしてください。

「"」で囲んだ場合は、Global Link Manager からの操作が失敗することがあります。

## **3.5 HDLM** のインストール

初めに,インストール先のホストおよびリモート管理クライアントに,HDLM がすでにインストー ルされているかどうかを確認してください。HDLM がすでにインストールされている場合,「[3.5.2](#page-54-0) HDLM [のアップグレードインストール」](#page-54-0)または「3.5.3 HDLM [の再インストール](#page-55-0)」の手順に従って ください。

HDLM のインストールと同時に, Hitachi Network Objectplaza トレース共通ライブラリがインス トールされます。Hitachi Network Objectplaza トレース共通ライブラリの統合トレース情報ファ イルのファイルパスは、「プログラムのインストール先ドライブ:\Program Files※\HITACHI \HNTRLib2\spool\hntr2*n* .log(*n* はファイルの番号)」です。

注※

Windows 7(x64), Windows Server 2008, および Windows Vista(x64)の場合は, Program Files (x86)となります。

### <span id="page-51-0"></span>**3.5.1 HDLM** の新規インストール

HDLM を新規にインストールする手順を、次に説明します。インストールは、リモート管理クライ アントと,ホストの両方に対して実施してください。

ここで説明するインストール手順は、すでに VMware vSphere がホストにインストールされ,ホス トとストレージシステムがマルチパス構成で接続されていることを前提としています。

リモート管理クライアントを新規にインストールする場合, HDLM インストールユティリティ (installhdlm)でサイレントインストールできます。サイレントインストールとは,処理中の応 答処理を省略できるインストール方法です。installhdlm ユティリティについては,「[7.4](#page-128-0) installhdlm HDLM [インストールユティリティ」](#page-128-0)を参照してください。

リモート管理クライアントのインストールを手動で実行する場合は,「(1) リモート管理クライアン トの新規インストール」の手順に従ってください。サイレントインストールする場合は,「(2) [リモー](#page-52-0) [ト管理クライアントのサイレントインストール」](#page-52-0)の手順に従ってください。

### **(1)** リモート管理クライアントの新規インストール

- 1. リモート管理クライアント上の Windows に,Administrators グループのユーザでログオンしま す。
- 2. Windows がインストールされたドライブの直下に,ライセンスキーファイルを格納します。

インストール先ドライブ:¥hdlm\_license

- 3. HDLM のインストール DVD-ROM をセットします。
- 4. 表示されたウィンドウにある「Hitachi Dynamic Link Manager Software] の「for VMware] の横にある「Install]ボタンをクリックします。

ウィンドウが表示されない場合は,インストーラー(setup.exe)を直接実行してください。 インストーラーは、インストール DVD-ROM が入ったドライブ: ¥HDLM\_VMware に格納されて います。

Windows 7, Windows Server 2008, および Windows Vista では、ユーザアカウント制御 (UAC) がサポートされています。このため、Administrator 以外のユーザでインストーラーを 実行すると,管理者権限を要求されることがあります。管理者権限を要求された場合,ダイアロ グボックスが表示されますので,これに応答してください。

- 5. 画面に表示されるメッセージに従って,ライセンスキーファイルを指定,またはライセンスキー を入力します。
	- 手順 2 でライセンスキーファイルを格納した場合,手順 2 で格納したライセンスキーファイ ルを指定してください。
	- ライセンスキーファイルを使用しない場合は,ライセンスキーを直接入力してください。
- 6. 画面に表示されるメッセージに従って操作を進めます。
- 7. インストールが完了したら,リモート管理クライアントを再起動します。
- 8. リモート管理クライアント上の Windows に,Administrators グループのユーザでログオンしま す。
- 9. 「管理者:コマンドプロンプト」を起動します。
- 10. HDLM コマンドの view オペレーションを実行して,HDLM がインストールされたことを確認 します。

<span id="page-52-0"></span>コマンドの実行例を次に示します。

*PROMPT* >dlnkmgr -l view -sys HDLM Version : *x.x.x-xx* Service Pack Version : HDLM Manager Ver WakeupTime Alive *x.x.x-xx yyyy* /*mm* /*dd hh* :*mm* :*ss* License Type Expiration Permanent -KAPL01001-I HDLM コマンドが正常終了しました。オペレーション名 = view, 終了時刻 = *yyyy* /*mm* /*dd hh* :*mm* :*ss PROMPT* >

「HDLM Version」に「*x.x.x-xx* 」が表示されていれば,正しいバージョンがインストールさ れています。

リモート管理クライアントのインストールが完了したら,「(3) [ホストの新規インストール」](#page-53-0)に進ん でください。

### **(2)** リモート管理クライアントのサイレントインストール

サイレントインストール時の注意事項

- サイレントインストールを実行中は,installhdlm ユティリティを強制終了しないでく ださい。[Ctrl] + [C] などによって、installhdlm ユティリティを強制終了しても, HDLM のインストールは中止されません。installhdlm ユティリティを強制終了した場 合は,必ず installhdlm.log で,インストール結果を確認してください。
- installhdlm ユティリティの実行に必要なディスク容量を次に示します。

workdir キーに指定したフォルダ(workdir キーを指定しなかった場合は,環境変数 TMP または TEMP で指定したフォルダ)に, 20KB の空き容量が必要です。

- 1. リモート管理クライアント上の Windows に,Administrators グループのユーザでログオンしま す。
- 2. HDLM のインストール DVD-ROM をセットします。
- 3. インストール情報設定ファイルを作成します。

インストール情報設定ファイルには,インストール時に必要なライセンスキーファイル,インス トール先フォルダ,およびそのほかの情報をあらかじめ定義しておきます。

HDLM では,インストール情報設定ファイルの編集を容易にするため,サンプルファイルを提 供しています。サンプルファイルの格納場所を次に示します。

インストール *DVD-ROM* が入ったドライブ :\HDLM\_VMware\DLMTools \sample\_installhdlm.ini

サンプルファイルを使用する場合は,インストール DVD-ROM から任意のフォルダにコピーし て,テキストエディタで編集してください。

インストール情報設定ファイルに定義する内容は,「7.4.3 [インストール情報設定ファイルの定義](#page-128-0) [内容](#page-128-0)」を参照してください。

- 4. 「管理者:コマンドプロンプト」を起動します。
- 5. 次に示すコマンドを実行して,サイレントインストールを実行します。

インストール *DVD-ROM* が入ったドライブ :\HDLM\_VMware\DLMTools\installhdlm -f イ ンストール情報設定ファイル

6. インストール処理の結果を確認します。

installhdlm ユティリティが表示するサイレントインストールの結果を,コマンドプロンプト で確認してください。

- <span id="page-53-0"></span>7. リモート管理クライアントを再起動します。
- 8. リモート管理クライアント上の Windows に,Administrators グループのユーザでログオンしま す。
- 9. 「管理者:コマンドプロンプト」を起動します。
- 10. HDLM コマンドの view オペレーションを実行して,HDLM がインストールされたことを確認 します。

コマンドの実行例を次に示します。

```
PROMPT >dlnkmgr -l view -sys
HDLM Version : x.x.x-xx
Service Pack Version
HDLM Manager Ver WakeupTime<br>Alive x.x.x-xx yyyy/mm/dd
                         Alive x.x.x-xx yyyy /mm /dd hh :mm :ss
License Type Expiration
Permanent
KAPL01001-I HDLM コマンドが正常終了しました。オペレーション名 = view, 終了時刻
= yyyy /mm /dd hh :mm :ss
PROMPT >
```
「HDLM Version」に「*x.x.x-xx* 」が表示されていれば,正しいバージョンがインストールさ れています。

リモート管理クライアントのサイレントインストールが完了したら,「(3) ホストの新規インストー ル」に進んでください。

#### **(3)** ホストの新規インストール

ホストへのインストールは,リモート管理クライアントの VMware vSphere CLI で操作します。リ モート管理クライアントに VMware vSphere CLI がインストールされていない場合は、はじめに VMware vSphere CLI をインストールし,VMware vSphere CLI を使用してホストに接続できるこ とを確認してください。

また,事前にソフトウェア添付資料でオフラインバンドルファイル名およびプラグイン名を確認し てください。

1. リモート管理クライアントに格納されているすべてのオフラインバンドルファイルを,ホスト上 の任意のディレクトリにコピーします。 オフラインバンドルファイルは,リモート管理クライアントの次の場所に格納されています。

HDLM のインストール先フォルダ¥plugin

- 2. リモート管理クライアントの VMware vSphere CLI を起動します。
- 3. ホストの許容レベルを変更します。 次に示すコマンドを実行して,現在のホストの許容レベルを確認してください。

```
esxcli --server=ホスト名 --username=ユーザ名 --password=パスワード
software acceptance get
```
実行結果は HDLM をアンインストールしたあとに必要となるため、保存してください。 実行結果を保存したら,次に示すコマンドを実行して,ホストの許容レベルを変更してくださ い。

```
esxcli --server=ホスト名 --username=ユーザ名 --password=パスワード
software acceptance set --level=PartnerSupported
```
4. ホストに HDLM をインストールします。

<span id="page-54-0"></span>次に示すコマンドを実行してください。-d パラメタには、手順1でコピーしたオフラインバン ドルファイル名を指定します。

コマンドは,コピーしたすべてのオフラインバンドルファイルに対してそれぞれ実行してくださ い。

esxcli --server=ホスト名 --username=ユーザ名 --password=パスワード software vib install -d /ホスト上の任意のディレクトリ /オフラインバンドルファイ ル名

インストールが完了したら,次に示すコマンドを実行して,プラグイン名が表示されることを確 認してください。

esxcli --server=ホスト名 --username=ユーザ名 --password=パスワード software vib list | findstr hdlm

- 5. ホストを再起動します。
- 6. HDLM の SATP の要求ルールが適用されているか確認します。
	- 次に示すコマンドを実行して,要求ルールが表示されることを確認してください。

esxcli --server=ホスト名 --username=ユーザ名 --password=パスワード storage nmp satp rule list | findstr HTI SATP HDLM

◦ 要求ルールが表示されない場合,次に示すコマンドを実行して,要求ルールを登録してくだ さい。登録後,再度手順 5 に戻り,操作を実施してください。

esxcli --server=ホスト名 --username=ユーザ名 --password=パスワード storage nmp satp rule add -V HITACHI -M "^DF600F\*" -s HTI SATP HDLM esxcli --server=ホスト名 --username=ユーザ名 --password=パスワード storage nmp satp rule add -V HITACHI -M "^OPEN-\*" -s HTI SATP HDLM esxcli --server=ホスト名 --username=ユーザ名 --password=パスワード storage nmp satp rule add -V HP -M "^OPEN-\*" -s HTI SATP HDLM

- 7. 「3.6 [パス構成の確認」](#page-58-0)に記述されている手順に従ってパス情報を確認します。
- 8. Global Link Manager を使用して HDLM を管理する場合は,「[3.5.4 Global Link Manager](#page-55-0) を使 用して HDLM [を管理する場合の設定」](#page-55-0)の手順に従って,ホストおよびリモート管理クライアン トを設定します。

### **3.5.2 HDLM** のアップグレードインストール

HDLM のアップグレードインストールは,新規インストールと同じ手順です。インストール先に応 じて、次の手順に従ってください。

なお, VMware vSphere Update Manager を使用できます。

• リモート管理クライアント

「3.5.1 HDLM [の新規インストール」](#page-51-0)の「(1) [リモート管理クライアントの新規インストール」](#page-51-0)を 参照してください。

ただし,手順 2 と手順 5 の操作は不要です。

• ホスト

「3.5.1 HDLM [の新規インストール」](#page-51-0)の「(3) [ホストの新規インストール](#page-53-0)」を参照してください。 なお,HDLM のオフラインバンドルファイルを VMware vSphere Update Manager のパッチ として使用して,アップグレードインストールができます。

この場合,VMware vSphere Update Manager でオフラインバンドルファイルをパッチとして ホストに適用したあと,「3.5.1 HDLM [の新規インストール」](#page-51-0)の「(3) [ホストの新規インストー](#page-53-0) [ル](#page-53-0)」の手順 5 以降の操作を実施してください。

### <span id="page-55-0"></span>**3.5.3 HDLM** の再インストール

HDLM を再インストールする場合は,インストールされた HDLM をいったんアンインストールす る必要があります。

HDLM を再インストールする手順を次に示します。

- 1. 「3.9.1 HDLM [をアンインストールする前の準備」](#page-64-0)に記述されている手順に従って,HDLM をア ンインストールする前の準備をします。
- 2. 「3.9.2 HDLM [のアンインストール」](#page-64-0)に記述されている手順に従って,ホストおよびリモート管 理クライアントから HDLM をアンインストールします。
- 3. 「3.5.1 HDLM [の新規インストール」](#page-51-0)に記述されている手順に従って,リモート管理クライアン トおよびホストに HDLM をインストールします。

### **3.5.4 Global Link Manager** を使用して **HDLM** を管理する場合の設定

Global Link Manager を使用して HDLM を管理する場合,ホストおよびリモート管理クライアン トに対して,次に示す設定を実施する必要があります。

#### ホストの設定

• ユーザアカウントの作成

#### リモート管理クライアントの設定

- Credential Store ファイルへのホストの追加
- HDLM リモート管理クライアント環境設定ユティリティ(dlmrmcenv)の実行
- Windows ファイアウォールの設定

### **(1)** ユーザアカウントの作成

リモート管理クライアントからホストを操作するために使用するユーザアカウントをホストに作成 します。

ユーザアカウント名は,次のどちらかを使用してください。ユーザアカウント名を「GLMUser」に すると,dlmrmcenv ユティリティを実行するときにユーザアカウント名の指定を省略できます。

- 「GLMUser」
- 任意のユーザアカウント名

作成したユーザアカウントの Role には,「システム管理者」を設定してください。

複数のホストを管理対象にする場合は,すべてのホストに対して同じユーザアカウントを作成して ください。

ユーザアカウントの作成方法については,VMware vSphere のマニュアルを参照してください。

注意事項

Global Link Manager を使用して HDLM を管理する場合,次に示す制限があります。

- 1 台のリモート管理クライアントで使用できるユーザアカウントは 1 つだけです。 複数のユーザアカウントを使用してホストを管理する場合は、使用するユーザアカウント の数だけリモート管理クライアントを準備する必要があります。
- 複数のリモート管理クライアントから,1 台のホストを管理対象とする構成はサポートして いません。

### <span id="page-56-0"></span>**(2) Credential Store** ファイルへのホストの追加

ホストの IP アドレス<sup>※</sup>および「(1) [ユーザアカウントの作成](#page-55-0)」でホストに作成したユーザアカウン トを Credential Store ファイルに追加します。

注※

ホストを追加する場合は IP アドレスを使用してください。

また,Global Link Manager からホスト名を指定してホストを追加するときは,リモート管理 クライアントで ESXi ホストのホスト名を IP アドレスに解決できるように設定してください。

Credential Store ファイルは, VMware vSphere CLI で管理している,ホストの情報(ホスト名, ユーザ名, パスワード)を保存したファイルです。

Credential Store ファイルのデフォルトの格納場所は次のとおりです。 %APPDATA%\VMware\credstore\vicredentials.xml

ホストを Credential Store ファイルに追加するには, VMware vSphere CLI のスクリプト (credstore\_admin.pl)を実行してください。

#### **(3) dlmrmcenv** ユティリティの実行

dlmrmcenv ユティリティは,「(1) [ユーザアカウントの作成](#page-55-0)」でホストに作成したユーザアカウント を,リモート管理クライアントに登録するためのユティリティです。

ユティリティを実行する手順について、次に説明します。

- 1. リモート管理クライアント上の Windows に,Administrators グループのユーザでログオンしま す。
- 2. VMware vSphere CLI を起動します。
- 3. VMware vSphere CLI から、dlmrmcenv ユティリティを実行します。

dlmrmcenv [--username "ユーザアカウント名 "] [--credstore "*Credential Store* ファイルのパス "]

「(1) [ユーザアカウントの作成](#page-55-0)」で作成したユーザアカウント名が「GLMUser」の場合,- username パラメタは省略できます。

Credential Store ファイルがデフォルトのフォルダに格納されている場合,--credstore パラ メタは省略できます。

4. ユティリティが正常に終了したことを示す KAPL20907-I メッセージが表示されることを確認 します。

#### **(4) Windows** ファイアウォールの設定

リモート管理クライアントの Windows ファイアウォールが有効の場合, Hitachi Command Suite 共通エージェントコンポーネントで使用する次のポートを Windows ファイアウォールに例外登録 する必要があります。

- server.agent.port プロパティに設定されたポート(デフォルト:24041/tcp)
- server.http.port プロパティに設定されたポート(デフォルト:24042/tcp)
- server.http.localPort プロパティに設定されたポート(デフォルト:24043/tcp)

Hitachi Command Suite 共通エージェントコンポーネントで使用するポートについては,マニュア ル「Hitachi Command Suite Global Link Manager Software 導入・設定ガイド」を参照してくだ さい。

例外登録の手順について,次に説明します。

- 1. 「管理者:コマンドプロンプト」を起動します。
- 2. firewall\_setup コマンドを実行します。
- 3. コマンドが成功したことを示す次のメッセージが表示されることを確認してください。 The command ended successfully.

#### **firewall\_setup** コマンドについて

firewall\_setup は、Hitachi Command Suite 共通エージェントコンポーネントで使用するポー トを,リモート管理クライアント上で動作する Windows ファイアウォールの例外として登録する ためのコマンドです。

firewall setup コマンドのデフォルトの格納場所は, Device Manager エージェントのインス トールの有無によって,次のとおりとなります。

• Device Manager エージェントがインストールされている場合

プログラムのインストール先ドライブ:\Program Files<sup>※</sup>\Hitachi\HDVM\HBaseAgent \bin\firewall\_setup.bat

• Device Manager エージェントがインストールされていない場合

プログラムのインストール先ドライブ:\Program Files<sup>※</sup>\HDVM\HBaseAgent\bin \firewall\_setup.bat

#### 注※

Windows 7(x64), Windows Server 2008, および Windows Vista(x64)の場合は, Program Files (x86)となります。

firewall\_setup コマンドの構文を次の表に示します。

#### 表 **3-3 firewall\_setup** コマンドの構文

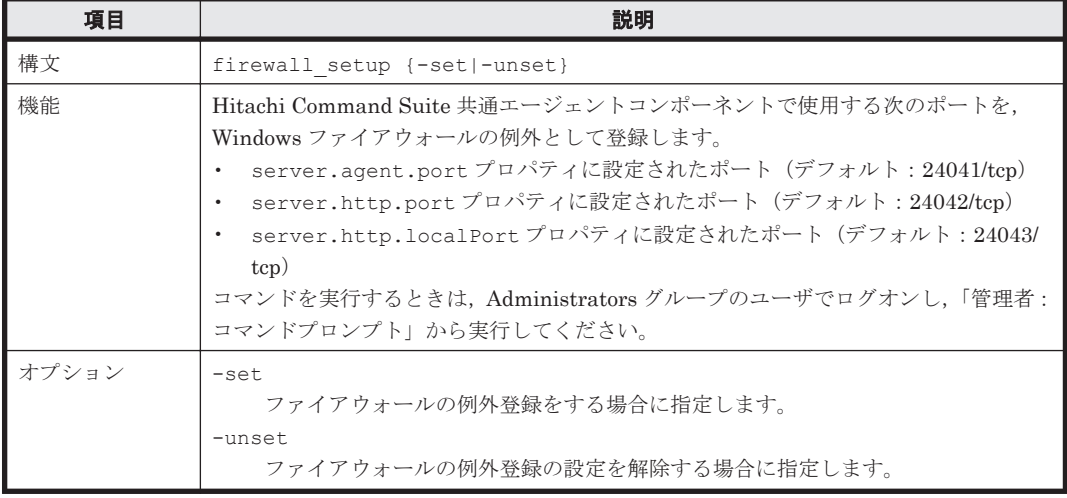

注意事項

Hitachi Command Suite 共通エージェントコンポーネントのコマンドが格納されるフォルダ が,リモート管理クライアントの環境変数 Path に自動的に追加されます。このため,コマン ドを実行するとき,コマンドが格納されているフォルダにカレントフォルダを移動する必要は ありません。

## <span id="page-58-0"></span>**3.6** パス構成の確認

ロードバランスやフェイルオーバなどの HDLM の機能は,1 つの HDLM 管理対象デバイスに対し て複数の稼働状態のパスがあるときにだけ使用できます。HDLM のインストール後,およびハード ウェア構成の変更後には,パスの構成や状態を確認してください。

パス情報は,リモート管理クライアントから HDLM コマンドの view オペレーションで確認できま す。

パス情報を確認する手順について、次に説明します。view オペレーションの詳細については,「[6.7](#page-100-0) view [情報を表示する](#page-100-0)」を参照してください。

1. 次に示すコマンドを実行します。

dlnkmgr -s ホスト名 -u ユーザ名 -p パスワード view -path > リダイレクト先のファ イル

- 2. リダイレクト先のファイルを開いて、次のことを確認します。
	- パスがアクセスする LU があるか

パスは「PathName」で特定できます。パスがアクセスする LU は「DskName」と「iLU」 の組み合わせで特定できます。

◦ パスはすべて Online 状態か

「PathStatus」が「Online」であることを確認してください。Online 状態ではないパス が存在する場合は,「Reduced」と表示されます。

◦ 同じ LU にアクセスするパスが経由する CHA ポート(「ChaPort」)と HBA ポート (「PathName」に表示されたホストポート番号およびバス番号)の組み合わせが異なってい るか

「PathName」のうち、左端の番号がホストポート番号です。ホストポート番号の右側にある ピリオドから2番目のピリオドまでの番号が、バス番号です。

## **3.7 HDLM** の機能の設定

HDLM には、ロードバランス、監査ログの採取などの機能があります。これらの機能は、リモート 管理クライアントから HDLM コマンドの set オペレーションで設定できます。ここでは、HDLM の機能を設定する手順を説明します。

### **3.7.1** 変更前の設定内容の確認

HDLM コマンドの view オペレーションを使って変更前の設定内容を確認する方法について説明 します。

次のコマンドを実行して現在の設定内容を確認してください。

```
PROMPT >dlnkmgr -s ホスト名 -u ユーザ名 -p パスワード view -sys -sfunc
HDLM Version : x.x.x-xx
Service Pack Version : 
Load Balance : on(extended lio)
Intermittent Error Monitor : off
Dynamic I/O Path Control : off(10)
KAPL01001-I HDLM コマンドが正常終了しました。オペレーション名 = view, 終了時刻 =
yyyy /mm /dd hh :mm :ss
PROMPT >
```
監査ログの現在の設定内容を確認する場合は,次のコマンドを実行してください。

```
PROMPT >dlnkmgr -l view -sys -audlog
Audit Log
Audit Log Category
KAPL01001-I HDLM コマンドが正常終了しました。オペレーション名 = view, 終了時刻 = 
yyyy /mm /dd hh :mm :ss
PROMPT >
```
### **3.7.2** 機能の設定

HDLM で設定できる各機能について次の表にまとめています。各機能の詳細は「(1) ロードバラン スの設定」以降を参照してください。

各機能の設定値には,デフォルト値と推奨値があります。HDLM コマンドの set オペレーションで 機能を設定しない場合,機能の設定値にはデフォルト値が適用されます。推奨値は,機能を設定す る場合の目安となる値です。

表 **3-4** 各機能のデフォルト値と推奨値

| 機能                       | デフォルト値               | 推奨値                                                      |
|--------------------------|----------------------|----------------------------------------------------------|
| ロードバランス                  | アルゴリズムは拡張最少 I/O 数    | アルゴリズムの推奨値は運用環境に<br>よって異なります。                            |
| 間欠障害監視                   | off                  | <sub>on</sub>                                            |
| ダイナミック I/O パスコント<br>ロール※ | off<br>チェック間隔 10 (分) | off<br>チェック間隔の推奨値は運用環境に<br>よって異なります。                     |
| 監査ログ採取                   | off                  | 推奨値は運用環境によって異なりま<br>す。<br>監査ログを採取したい場合「on」を<br>設定してください。 |

注※

ストレージシステムが Hitachi AMS2000 シリーズ, Hitachi SMS シリーズ,または HUS100 シリーズを使用している場合にだけ適用されます。

### **(1)** ロードバランスの設定

ロードバランス機能を使用するかどうかを設定します。

ロードバランスを設定する例を,次に示します。

dlnkmgr -s ホスト名 -u ユーザ名 -p パスワード set -lb on -lbtype exlio

ロードバランスのアルゴリズムを変更する場合は,-lbtype オプションのあとに,次に示すアルゴ リズムを指定します。

- 拡張ラウンドロビンの場合は「exrr」
- 拡張最少 I/O 数の場合は「exlio」
- 拡張最少ブロック数の場合は「exlbk」
- 最近の使用(VMware)の場合は「vmwmru」
- ラウンドロビン (VMware) の場合は「vmwrr」

#### **(2)** 間欠障害監視の設定

間欠障害が発生したときの I/O 性能の低下を防ぐため,間欠障害監視を有効にすることをお勧めし ます。

間欠障害監視を有効にした場合,「障害監視時間」および「障害発生回数」で,間欠障害と見なす条 件を指定できます。障害監視時間のデフォルト値は「30」,障害発生回数のデフォルト値は「3」で す。

間欠障害監視を有効にした場合,指定した監視時間(分)内に指定した回数の障害が発生すると, HDLM はそのパスに間欠障害が発生していると見なします。間欠障害が発生していると見なされ たパスは、自動フェイルバック対象外になります。なお、間欠障害監視は、パスごとに実施されま す。

パスが間欠障害と見なされているかどうかは,HDLM コマンドの view オペレーションの実行結果 で確認できます。

間欠障害監視を設定する例を,次に示します。

dlnkmgr -s ホスト名 -u ユーザ名 -p パスワード set -iem on -intvl 20 -iemnum 2

間欠障害を監視する場合は「on」を,監視しない場合は「off」を指定します。「on」を指定した場 合,-intvl パラメタおよび-iemnum パラメタで,間欠障害と見なす条件を指定できます。-intvl パラメタでは障害監視時間を,-iemnum パラメタでは障害発生回数を指定します。条件の指定を省 略すると,30 分以内に 3 回障害が発生した場合に間欠障害と見なします。

### **(3)** ダイナミック **I/O** パスコントロールの設定

I/O 性能の低下を防ぐため,ストレージシステム側で行われるコントローラ切り替えに追従して, HDLM の出力先コントローラを動的に切り替えます。

ダイナミック I/O パスコントロール機能はストレージシステム単位または LU 単位に設定できま す。また,ストレージシステム側で行われるコントローラ切り替えを追従するに当たり,切り替え 情報を見直しするチェック間隔も設定できます。

ダイナミック I/O パスコントロール機能を設定する例を、次に示します。

dlnkmgr -s ホスト名 -u ユーザ名 -p パスワード set -dpc on -pathid 000001 -lu dlnkmgr -s ホスト名 -u ユーザ名 -p パスワード set -dpcintvl 10

ダイナミック I/O パスコントロール機能を有効にする場合は「on」を,無効にする場合は「off」を 指定します。-pathid パラメタでは LU または,ストレージシステムに接続されているパス ID を 指定します。-dpcintvl パラメタでは,ストレージシステム側で行われるコントローラ切り替え情 報を見直すチェック間隔を,分単位で指定します。

#### **(4)** 監査ログ採取の設定

監査ログを採取するかどうか設定します。

監査ログを採取する場合には,監査ログ採取レベルおよび監査ログ種別を設定します。

監査ログの採取レベルの設定値とその説明を次の表に示します。監査ログ採取レベルは重要度 (Severity)で設定します。デフォルトの設定値は「6」です。

#### 表 **3-5** 監査ログ採取レベルの設定値

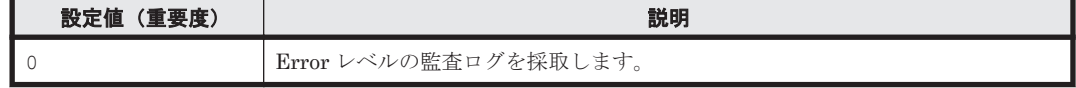

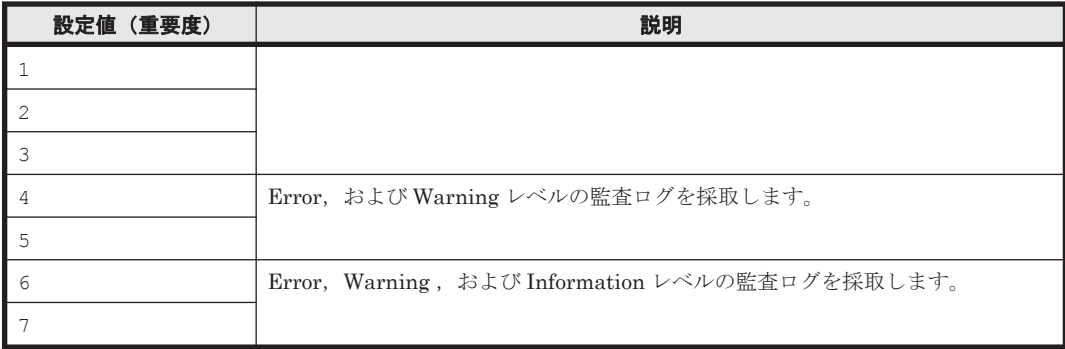

監査ログ種別の設定値とその説明を次の表に示します。デフォルトの設定値は「all」です。

#### 表 **3-6** 監査ログ種別の設定値

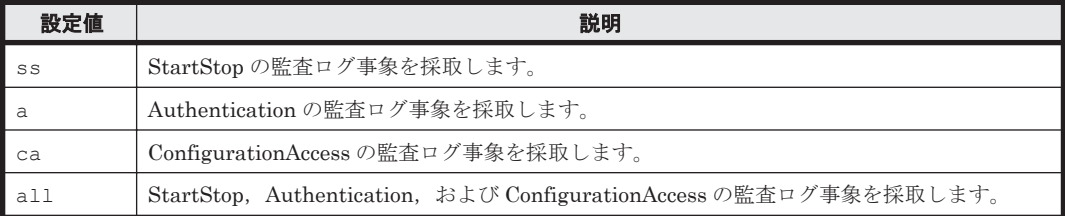

監査ログ採取を設定する例を,次に示します。

dlnkmgr -l set -audlog on -audlv 6 -category all

監査ログを採取する場合は「on」を,採取しない場合は「off」を指定します。「on」を指定した場 合,-audlv パラメタで監査ログ採取レベルを,-category パラメタで監査ログ種別を指定できま す。

### **3.7.3** 変更後の設定の確認

HDLM コマンドの set オペレーションを使って設定した内容を確認する方法について説明しま す。

変更後の HDLM の機能設定情報を表示します。実行例を次に示します。

```
PROMPT >dlnkmgr -s ホスト名 -u ユーザ名 -p パスワード view -sys -sfunc
HDLM Version : x.x.x-xx
Service Pack Version<br>Load Balance
                            : on(extended lio)<br>: on(2/20)<br>: off(10)
Intermittent Error Monitor
Dynamic I/O Path Control
KAPL01001-I HDLM コマンドが正常終了しました。オペレーション名 = view, 終了時刻 = 
yyyy /mm /dd hh :mm :ss
PROMPT >
```
監査ログ採取を設定した場合は,次のコマンドで確認してください。

```
PROMPT >dlnkmgr -l view -sys -audlog
Audit Log<br>
Audit Log Category : all<br>
: all
Audit Log Category
KAPL01001-I HDLM コマンドが正常終了しました。オペレーション名 = view, 終了時刻 = 
yyyy /mm /dd hh :mm :ss
PROMPT >
```
## <span id="page-62-0"></span>**3.8** 統合トレースの設定

HDLM を使用している場合, HDLM コマンドの動作ログは、リモート管理クライアントにインス トールされた Hitachi Network Objectplaza トレース共通ライブラリ(HNTRLib2)の統合トレー ス情報ファイル(プログラムのインストール先ドライブ:\Program Files※\HITACHI \HNTRLib2\spool\hntr2*n* .log(*n* はファイルの番号))に出力されます。

注※

Windows 7(x64), Windows Server 2008, および Windows Vista(x64)の場合は, Program Files (x86)となります。

統合トレース情報の出力量が多い場合,情報が短時間で削除されてしまうことがあります。また, 一度に出力される統合トレース情報が多い場合,一部がバッファに取り込まれないで,統合トレー スファイルに保存されないことがあります。必要な情報を保存しておくために、Hitachi Network Objectplaza トレース共通ライブラリの設定を変更して,統合トレースファイルの容量,およびバッ ファの容量を増やしてください。増加量はシステムへの負荷を考慮して決めてください。

統合トレースファイルの設定のデフォルト値と推奨値を次の表に示します。

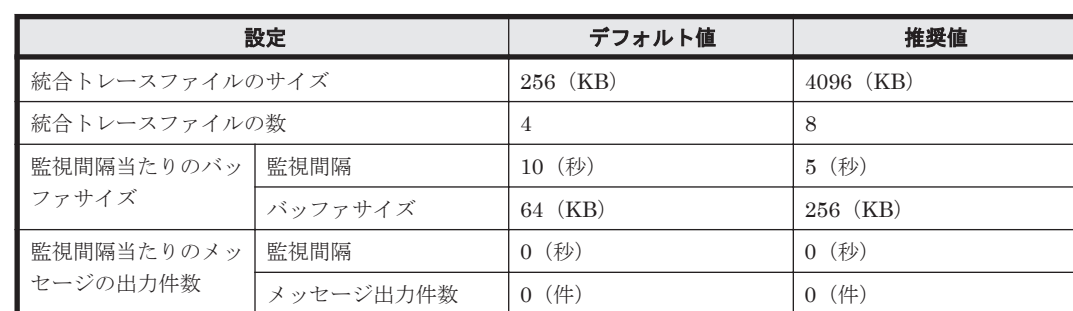

表 **3-7** 統合トレースファイルの設定のデフォルト値と推奨値

Hitachi Network Objectplaza トレース共通ライブラリ (HNTRLib2) がすでにインストールされ ていた場合,設定値は引き継がれます。設定を変更する場合は、HDLM 以外のプログラムでの使用 状況を考慮して変更してください。また, Hitachi Network Objectplaza トレース共通ライブラリ (HNTRLib)がすでにインストールされていた場合は,設定値は引き継がれません。

次に設定手順を示します。

1. リモート管理クライアントの [エクスプローラ]で,次に示すファイルをダブルクリックしま す。

プログラムのインストール先ドライブ:\Program Files<sup>※</sup>\HITACHI\HNTRLib2\bin \hntr2utl2.exe

注※

Windows 7(x64), Windows Server 2008, および Windows Vista(x64)の場合は, Program Files (x86)となります。

次に示すダイアログボックスが表示されます。

図 **3-2 Hitachi Network Objectplaza Trace Utility 2 Release 2.0** ダイアログボックス

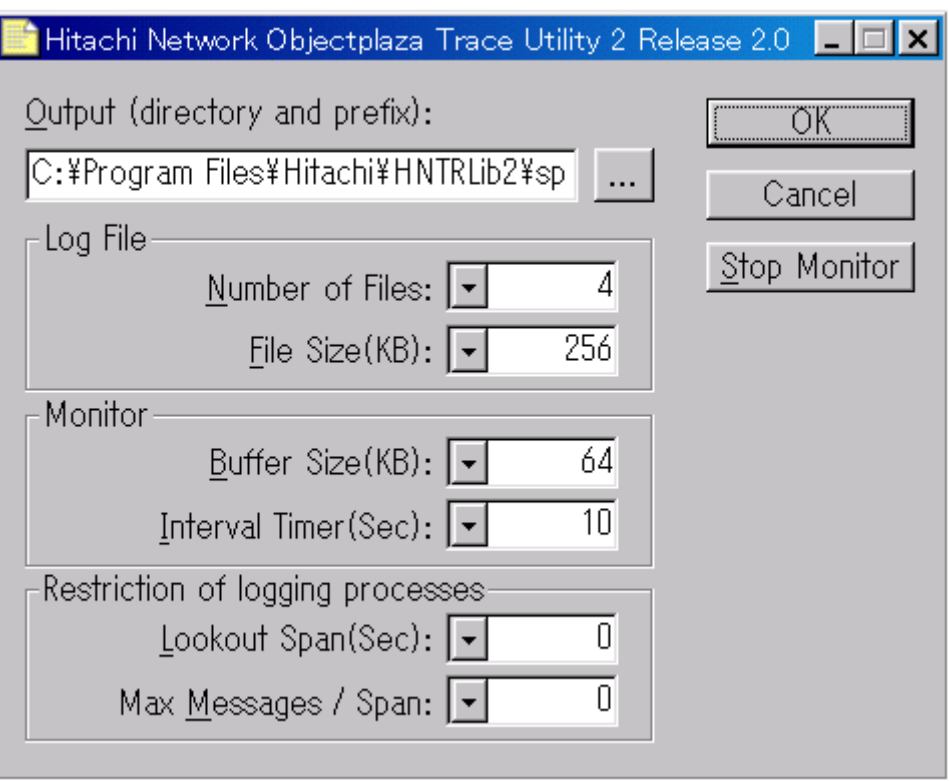

- 2. [Number of Files] で、統合トレースファイルの数を変更します。 デフォルトは 4 です。設定値の範囲は 1~16 です。 ここで設定した値は、プログラムのインストール先ドライブ:¥Program Files¥HITACHI \HNTRLib2\spool\Hntr2*n* .log の「*n* 」の部分に反映されます。
- 3. [File Size(KB)]で,統合トレースファイルのサイズを変更します。 デフォルトは 256(KB)です。設定値の範囲は 8~8192 です。[Buffer Size(KB)]での設定値 以上の値を設定してください。
- 4. [Buffer Size(KB)] で、バッファサイズを変更します。 監視サイクル当たりのバッファサイズを変更します。 デフォルトは 64(KB)です。設定値の範囲は 8~2048 です。[File Size(KB)]での設定値以下 の値を設定してください。
- 5. [Interval Timer(Sec)]で,監視サイクルを短くします。 デフォルトは 10 (秒)です。設定値の範囲は  $1 \sim 300$ です。
- 6. [Lookout Span(Sec)]で,統合トレースファイルに出力されるメッセージの出力件数を監視す る時間間隔を指定します。 デフォルトは 0(秒)です。設定値の範囲は 0~3600 です。 0 を指定した場合, [Max Messages / Span]の設定値は無視され,メッセージの出力件数は調 節されません。
- 7. [Max Messages / Span]で,[Lookout Span(Sec)]で指定した監視間隔で統合トレースファイ ルに出力するメッセージの最大件数を指定します。 デフォルトは 0(件)です。設定値の範囲は 0~500 です。 0 を指定した場合,メッセージの出力件数は調節されません。 また、[Lookout Span(Sec)]に 0 を指定した場合, [Max Messages / Span]の設定値は無視さ
	- れ,メッセージの出力件数は調節されません。
- 8. 設定を変更したら,[OK]ボタンをクリックします。

ダイアログボックスが閉じます。

- <span id="page-64-0"></span>9. Hitachi Network Objectplaza トレース共通ライブラリを使用しているすべての日立プログラ ムプロダクトを終了するか,またはリモート管理クライアントを再起動します。 リモート管理クライアントを再起動する場合,手順 10 の操作は不要です。
- 10. Hitachi Network Objectplaza トレース共通ライブラリの設定を有効にするために、HDLM マ ネージャと Hitachi Network Objectplaza トレース共通ライブラリのサービスを再起動します。 コントロールパネルの「管理ツール] - [サービス]からサービスウィンドウを開きます。 サービスの一覧で[DLMManagerVM]を選択し,[操作]メニューの[再起動]を選択して サービスを再起動します。

続いて, サービスの一覧で [Hitachi Network Objectplaza Trace Monitor 2] を選択し, [操 作] メニューの「再起動]を選択してサービスを再起動します。

## **3.9 HDLM** の設定解除

HDLM をインストールする前の環境に戻すための作業について説明します。

### **3.9.1 HDLM** をアンインストールする前の準備

- HDLM がインストールされているホストの内容をテープなどにバックアップしてください。ま た,必要に応じて,HDLM 管理対象のデバイスの内容をテープなどにバックアップしてくださ い。
- DBMS などの,各種アプリケーションのプロセスおよびサービスが,HDLM の管理対象パスを 使用している場合,それらをすべて停止してください。
- firewall setup コマンドを使用してファイアウォールへの例外を登録している場合は、ファ イアウォールへの例外登録を解除します。ただし、HDLM をアンインストールしたあと、ほか の Hitachi Command Suite 製品を使ってそのホストを管理しないことを確認してください。

firewall\_setup コマンドの詳細については,「[3.5.4 Global Link Manager](#page-55-0) を使用して HDLM [を管理する場合の設定」](#page-55-0)の「(4) Windows [ファイアウォールの設定](#page-56-0)」にある, 「firewall setup コマンドについて」を参照してください。

### **3.9.2 HDLM** のアンインストール

HDLM をアンストールする手順を,次に説明します。アンインストールは、リモート管理クライア ントと,ホストの両方に対して実施してください。

### **(1)** ホストのアンインストール

ホストのアンインストールは,リモート管理クライアントの VMware vSphere CLI で操作します。

- 1. リモート管理クライアント上の Windows に,Administrators グループのユーザでログオンしま す。
- 2. リモート管理クライアントの VMware vSphere CLI を起動します。
- 3. 次に示すコマンドを実行して,HDLM のオフラインバンドルファイル名を確認します。

esxcli --server=ホスト名 --username=ユーザ名 --password=パスワード software vib list | findstr hdlm

4. HDLM をアンインストールします。

次に示すコマンドを実行してください。-n パラメタには、手順 3 で確認したオフラインバンド ルファイル名を指定します。

```
esxcli --server=ホスト名 --username=ユーザ名 --password=パスワード
software vib remove -n オフラインバンドルファイル名
```
5. ホストの許容レベルを, HDLM をインストールする前の値に戻します。 次に示すコマンドを実行してください。--level パラメタには,HDLM をインストールする前 に確認した許容レベルの値を指定します。

```
esxcli --server=ホスト名 --username=ユーザ名 --password=パスワード
software acceptance set --level=許容レベル
```
- 6. ホストを再起動します。
- 7. 次に示すコマンドを実行して,デバイスの一覧を確認します。

```
esxcli --server=ホスト名 --username=ユーザ名 --password=パスワード storage
nmp device list
Service State State
```

```
Service State State
naa.60060e8006cf2e000000cf2e00000039
   Device Display Name: HITACHI Fibre Channel Disk (naa.
60060e8006cf2e000000cf2e00000039)
 Storage Array Type: VMW_SATP_LOCAL
 Storage Array Type Device Config: {device config options }
  Path Selection Policy: VMW PSP MRU
   Path Selection Policy Device Config:
 Path Selection Policy Device Custom Config:
 Working Paths: vmhba2:C0:T0:L3
Service State State
Service State State
```
表示された実行結果から,「Device Display Name」に「HITACHI Fibre Channel Disk」 が表示されている項目を探し,「Storage Array Type」に「HTI\_SATP\_HDLM」が表示され ていないことを確認してください。

ホストのアンインストールが完了したら,リモート管理クライアントのアンインストールに進んで ください。

#### **(2)** リモート管理クライアントのアンインストール

リモート管理クライアントのアンインストールは、HDLM アンインストールユティリティ (removehdlm)を実行してください。コントロールパネルの[プログラムと機能]からはアンイン ストールできません。

リモート管理クライアントは,サイレントアンインストールできます。サイレントアンインストー ルとは,処理中の応答処理を省略できるアンインストール方法です。

removehdlm ユティリティについては,「7.5 removehdlm HDLM [アンインストールユティリティ」](#page-130-0) を参照してください。

- 1. 「管理者:コマンドプロンプト」を起動します。
- 2. 次に示すコマンドを実行して、removehdlm ユティリティを実行します。

removehdlm

サイレントアンインストールする場合は,removehdlm ユティリティに-s パラメタを付けて実 行します。

removehdlm -s

3. アンインストール結果の確認をします。

アンインストール結果をコマンドプロンプトで確認してください。サイレントアンインストー ルした場合は、hdlmvmuninst.log に出力されたメッセージも併せて確認してください。 hdlmvmuninst.log は、Windows のインストール先ドライブの直下に出力されます。

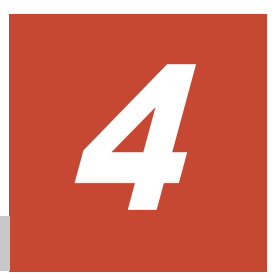

# **HDLM** の運用

この章では、HDLM の運用方法について説明します。

- $\Box$  4.1 [コマンドを使用した](#page-69-0) HDLM の運用
- $\Box$  4.2 HDLM [マネージャの起動と停止](#page-74-0)
- $\Box$  4.3 HDLM [の常駐プロセス](#page-75-0)

HDLM の運用 **69**

## <span id="page-69-0"></span>**4.1** コマンドを使用した **HDLM** の運用

この節では,HDLM コマンドで,HDLM の機能を使用する手順について説明します。各コマンド については,「6. [コマンドリファレンス](#page-82-0)」を参照してください。

### **4.1.1** コマンドを使用する場合の注意事項

- HDLM コマンドは,リモート管理クライアントの VMware vSphere CLI で実行してください。
- パラメタで指定する値にスペースが含まれる場合には,値全体を「"」(引用符)で囲んでくださ い。
- 次に示す操作を実行する場合,HDLM が管理するパス数に応じて処理時間(パス数×1 秒)を 必要とします。
	- online または offline オペレーションでパスの状態を変更する場合
	- set オペレーションでロードバランスの設定を変更する場合

### **4.1.2** パスの情報を参照する

HDLM コマンドでパスの情報を参照する手順について説明します。

パスの情報を参照するには,HDLM コマンドの view オペレーションに-path パラメタを指定して 実行します。コマンドの実行例を次に示します。

dlnkmgr -s ホスト名 -u ユーザ名 -p パスワード view -path

指定したホストデバイスにアクセスするパスの情報だけを参照する場合は,HDLM コマンドの view オペレーションに-path -hdev パラメタを指定して実行します。コマンドの実行例を次に 示します。

```
PROMPT >dlnkmgr -s ホスト名 -u ユーザ名 -p パスワード view -path -hdev 
t10.HITACHI_770101520191
Paths:000002 OnlinePaths:000002
PathStatus IO-Count IO-Errors<br>
Online 42 0
Online
```
PathID PathName iLU ChaPort Status Type IO-Count IO-Errors DNum HDevName 000000 0002.0000.0000000000000000.0000 HITACHI .DF600F .77010152 0191<br>0B 0nline Own 42 0 0 t10.HITACHI 770101520191 0 t10.HITACHI\_770101520191 000001 0005.0000.0000000000000000.0000 HITACHI .DF600F .77010152 0191 1B Online Non 0 0 0 t10.HITACHI 770101520191 KAPL01001-I HDLM コマンドが正常終了しました。オペレーション名 = view, 終了時刻 = *yyyy* /*mm* /*dd hh* :*mm* :*ss PROMPT* >

表示される項目と説明については,「6.7 view [情報を表示する」](#page-100-0)を参照してください。

### **4.1.3** パスの状態を変更する

パスの状態を変更する手順について,次に説明します。

### **(1)** パスの状態を **Online** 状態にする場合

1. 現在のパスの状態を確認します。

パスを CHA ポート単位, パス単位,または HBA ポート WWN 単位で Online 状態にする場合 は、パス名またはパス管理 PATH\_ID を確認してください。

コマンドの実行例を次に示します。

dlnkmgr -s ホスト名 -u ユーザ名 -p パスワード view -path

2. パスの状態を Online 状態にするには,HDLM コマンドの online オペレーションを実行しま す。

Online 状態にするパスは,CHA ポート単位,パス単位,または HBA ポート WWN 単位で指定 できます。パスの指定については,「6.5 online [パスを稼働状態にする](#page-90-0)」を参照してください。

例えば,特定のパスを Online 状態にする場合は,HDLM コマンドの online オペレーション に-pathid パラメタを指定して実行します。コマンドの実行例を次に示します。

*PROMPT* >dlnkmgr -s ホスト名 -u ユーザ名 -p パスワード online -pathid 000001 KAPL01050-I 指定されたパスを Online にします。よろしいですか? [y/n]:y KAPL01061-I 1 本のパスを Online にしました。失敗したパス = 0 本。オペレーション名 = online *PROMPT* >

3. 変更したパスの状態を確認します。 コマンドの実行例を次に示します。

dlnkmar -s ホスト名 -u ユーザ名 -p パスワード view -path

#### **(2)** パスの状態を **Offline(C)**状態にする場合

1. 現在のパスの状態を確認します。 パスを CHA ポート単位,パス単位,または HBA ポート WWN 単位で Offline(C)状態にする場 合は、パス名またはパス管理 PATH\_ID を確認してください。 コマンドの実行例を次に示します。

dlnkmgr -s ホスト名 -u ユーザ名 -p パスワード view -path

2. パスの状態を Offline(C)状態にするには,HDLM コマンドの offline オペレーションを実行し ます。

Offline(C)状態にするパスは、CHA ポート単位, パス単位,または HBA ポート WWN 単位で 指定できます。パスの指定については,「6.4 offline [パスを閉塞状態にする」](#page-87-0)を参照してくださ い。

例えば,特定のパスを Offline(C)状態にする場合は,HDLM コマンドの offline オペレーショ ンに-pathid パラメタを指定して実行します。コマンドの実行例を次に示します。

*PROMPT* >dlnkmgr -s ホスト名 -u ユーザ名 -p パスワード offline -pathid 000001 KAPL01052-I 指定されたパスを Offline(C)にします。よろしいですか?[y/n]:y KAPL01053-I 指定されたパスが Offline(C)になってもよい場合は y を入力してください。 そうでない場合は n を入力してください。[y/n]:y KAPL01061-I 1 本のパスを Offline(C)にしました。失敗したパス = 0 本。オペレーショ  $\nu$ 名 = offline *PROMPT* >

3. 変更したパスの状態を確認します。 コマンドの実行例を次に示します。

dlnkmgr -s ホスト名 -u ユーザ名 -p パスワード view -path

### **4.1.4 LU** の情報を参照する

HDLM コマンドで LU の情報を参照する手順について説明します。

LUの情報を参照するには、HDLM コマンドの view オペレーションに-lu パラメタを指定して実 行します。コマンドの実行例を次に示します。

```
PROMPT >dlnkmgr -s ホスト名 -u ユーザ名 -p パスワード view -lu
Product : SANRISE AMS
SerialNumber : 77010152
L</math>Us <math>\cdot</math> 1iLU HDevName PathID Status
0191 t10.HITACHI_770101520191 000000 Online
                             000001 Online
KAPL01001-I HDLM コマンドが正常終了しました。オペレーション名 = view, 終了時刻 = 
yyyy /mm /dd hh :mm :ss
PROMPT >
```
表示される項目と説明については,「6.7 view [情報を表示する」](#page-100-0)を参照してください。

### **4.1.5** パスの統計情報を初期値にする

HDLM が管理するすべてのパスについて、統計情報(I/O 回数,および I/O 障害回数)の値を初期 値(0)にする手順について説明します。

この手順は, I/O 回数や I/O 障害回数を初期値 (0) にした時点から, I/O や I/O 障害が何回発生す るかを調査したい場合に役立ちます。

1. 現在のパスの状態を確認します。 コマンドの実行例を次に示します。

dlnkmgr -s ホスト名 -u ユーザ名 -p パスワード view -path

2. HDLM が管理する,すべてのパスの統計情報(I/O 回数,I/O 障害回数)の値を初期値にするに は,HDLM コマンドの clear オペレーションに-pdst パラメタを指定して実行します。 コマンドの実行例を次に示します。

*PROMPT* >dlnkmgr -s ホスト名 -u ユーザ名 -p パスワード clear -pdst KAPL01049-I オペレーションを開始します。オペレーション名 = clear。よろしいです か? [y/n] : y KAPL01001-I HDLM コマンドが正常終了しました。オペレーション名 = clear, 終了時刻 = *yyyy* /*mm* /*dd hh* :*mm* :*ss PROMPT* >

3. パスの統計情報が初期値になったかどうかを確認します。 コマンドの実行例を次に示します。

dlnkmgr -s ホスト名 -u ユーザ名 -p パスワード view -path

### **4.1.6** 動作環境を参照または設定する

HDLM の動作環境を参照,または設定する手順について説明します。

#### **(1)** 動作環境を参照する

動作環境を参照するには,HDLM コマンドの view オペレーションに-sys -sfunc パラメタを指 定して実行します。
コマンドの実行例を次に示します。

*PROMPT* >dlnkmgr -s ホスト名 -u ユーザ名 -p パスワード view -sys -sfunc HDLM Version : *x.x.x-xx* Service Pack Version<br>Load Balance : on(extended lio)<br>: off Intermittent Error Monitor Dynamic I/O Path Control : off(10) KAPL01001-I HDLM コマンドが正常終了しました。オペレーション名 = view, 終了時刻 = *yyyy* /*mm* /*dd hh* :*mm* :*ss PROMPT* >

監査ログの動作環境を参照するには,HDLM コマンドの view オペレーションに-sys -audlog パラメタを指定して実行します。

コマンドの実行例を次に示します。

*PROMPT* >dlnkmgr -l view -sys -audlog Audit Log : off Audit Log Category KAPL01001-I HDLM コマンドが正常終了しました。オペレーション名 = view, 終了時刻 = *yyyy* /*mm* /*dd hh* :*mm* :*ss PROMPT* >

表示される項目と説明については,「6.7 view [情報を表示する」](#page-100-0)を参照してください。

## **(2)** 動作環境を設定する

HDLM の動作環境を設定するには,HDLM コマンドの set オペレーションを実行します。HDLM コマンドの set オペレーションで次の機能を設定できます。

- ロードバランス機能
- 間欠障害監視機能
- ダイナミック I/O パスコントロール機能
- 監査ログ採取

各機能の設定については,「6.6 set [動作環境を設定する」](#page-93-0)を参照してください。

例えば,ロードバランス機能を設定する場合は,HDLM コマンドの set オペレーションに-lb パ ラメタを指定して実行します。確認メッセージに対して,コマンドを実行する場合は「y」を,実行 しない場合は「n」を入力してください。

コマンドの実行例を次に示します。

*PROMPT* >dlnkmgr -s ホスト名 -u ユーザ名 -p パスワード set -lb on -lbtype exrr KAPL01049-I オペレーションを開始します。オペレーション名 = set。よろしいですか?  $\lceil v/n \rceil$  :  $v$ KAPL01001-I HDLM コマンドが正常終了しました。オペレーション名 = set, 終了時刻 = *yyyy* /*mm* /*dd hh* :*mm* :*ss PROMPT* >

設定した内容が反映されているかどうか確認するには,「(1) [動作環境を参照する」](#page-71-0)の手順を実行し てください。

## **4.1.7** ライセンス情報を参照する

ライセンス情報を参照する手順について説明します。

ライセンス情報を参照するには,HDLM コマンドの view オペレーションに-sys -lic パラメタ を指定して実行します。

```
コマンドの実行例を次に示します。
```

```
PROMPT >dlnkmgr -l view -sys -lic
License Type Expiration
Permanent
KAPL01001-I HDLM コマンドが正常終了しました。オペレーション名 = view, 終了時刻 = 
yyyy /mm /dd hh :mm :ss
PROMPT >
```
表示される項目と説明については,「6.7 view [情報を表示する」](#page-100-0)を参照してください。

## **4.1.8** ライセンスを更新する

ライセンスを更新する手順について説明します。

ライセンスを更新するには,HDLM コマンドの set オペレーションに-lic パラメタを指定して実 行します。確認メッセージに対して,コマンドを実行する場合は「y」を,実行しない場合は「n」 を入力してください。ライセンスキーファイルがない場合は,ライセンスキーの入力を求めるメッ セージが表示されます。ライセンスキーの入力を求めるメッセージに対して,ライセンスキーを入 力してください。

注意事項

HDLM コマンドの set オペレーションに-lic パラメタを指定してライセンスのインストー ルを実行する場合は,必ず単独で実行してください。HDLM コマンドの set オペレーション に-lic パラメタを含む HDLM コマンドを複数同時に実行しないでください。複数同時に実 行した場合,次のメッセージを出力して HDLM が異常終了することがあります。

KAPL01075-E HDLM 内で重大エラーが発生しました。システム環境が不正です。

このメッセージが出力された場合は,HDLM コマンドの view オペレーションに-sys -lic パラメタを指定して実行し,ライセンスが正しくインストールされているかを確認してくださ い。

コマンドの実行例を次に示します。

```
PROMPT >dlnkmgr -l set -lic
KAPL01049-I オペレーションを開始します。オペレーション名 = set。よろしいですか? [y/
n] : y
KAPL01071-I 永久ライセンスがインストールされました。
PROMPT >
```
# **4.1.9 HDLM** のバージョン情報を参照する

HDLM のバージョン情報を参照する手順について、次に説明します。

HDLM のバージョン情報を参照するには,HDLM コマンドの view オペレーションに-sys パラメ タを指定して実行します。コマンドの実行例を次に示します。

#### ホストにインストールされた **HDLM** のバージョン情報を確認する場合

*PROMPT* >dlnkmgr -s ホスト名 -u ユーザ名 -p パスワード view -sys HDLM Version : *x.x.x-xx* Service Pack Version Load Balance : on(extended lio) Intermittent Error Monitor : off<br>Dynamic I/O Path Control : off(10) Dynamic I/O Path Control

SATP : HTI\_SATP\_HDLM Default PSP : HTI\_PSP\_HDLM\_EXLIO KAPL01001-I HDLM コマンドが正常終了しました。オペレーション名 = view, 終了時刻 = *yyyy* /*mm* /*dd hh* :*mm* :*ss PROMPT* >

リモート管理クライアントにインストールされた **HDLM** のバージョン情報を確認する場合

*PROMPT* >dlnkmgr -l view -sys HDLM Version : *x.x.x-xx* Service Pack Version : HDLM Manager Ver WakeupTime<br>Alive  $x.x.x-xx$  vvvv/mm/dd Alive *x.x.x-xx yyyy* /*mm* /*dd hh* :*mm* :*ss* License Type Expiration Permanent KAPL01001-I HDLM コマンドが正常終了しました。オペレーション名 = view, 終了時刻 = *yyyy* /*mm* /*dd hh* :*mm* :*ss PROMPT* >

「HDLM Version」に表示されているバージョンが HDLM のバージョンです。

# **4.1.10 HDLM** のコンポーネント情報を参照する

HDLM のコンポーネント情報を参照する手順について、次に説明します。

HDLM のコンポーネント情報を参照するには,HDLM コマンドの view オペレーションに-sys パ ラメタを指定して実行します。コマンドの実行例を次に示します。

*PROMPT* >dlnkmgr -l view -sys HDLM Version : *x.x.x-xx* Service Pack Version :<br>
HDLM Manager Ver WakeupTime HDLM Manager Ver Alive *x.x.x-xx yyyy* /*mm* /*dd hh* :*mm* :*ss* License Type Expiration Permanent - KAPL01001-I HDLM コマンドが正常終了しました。オペレーション名 = view, 終了時刻 = *yyyy* /*mm* /*dd hh* :*mm* :*ss PROMPT* >

表示される項目のうち,「HDLM Manager」が HDLM のコンポーネント情報です。

# **4.2 HDLM** マネージャの起動と停止

HDLM のプログラムに障害が発生した場合などに、HDLM マネージャを手動で起動、または停止 して対処することがあります。

## **4.2.1 HDLM** マネージャの起動

HDLM マネージャは,リモート管理クライアントのインストール時に Windows のサービスとして 登録され、スタートアップの種類が [自動]に設定されます。このため, Windows を起動すると HDLM マネージャが自動的に起動されます。

HDLM マネージャが停止している場合には、次の操作によって起動できます。

リモート管理クライアント上の Windows に Administrators グループのユーザでログオンし、コン トロールパネルの [管理ツール]から [サービス]を起動します。サービスの一覧で 「DLMManagerVM」をダブルクリックして、「開始]ボタンをクリックします。

HDLM マネージャが起動しているかどうかは、リモート管理クライアントから、次に示す HDLM コマンドの view オペレーションで確認してください。

*PROMPT* >dlnkmgr -l view -sys -msrv HDLM Manager Ver WakeupTime Alive *x.x.x-xx yyyy* /*mm* /*dd hh* :*mm* :*ss* KAPL01001-I HDLM コマンドが正常終了しました。オペレーション名 = view, 終了時刻 = *yyyy* /*mm* /*dd hh* :*mm* :*ss PROMPT* >

「HDLM Manager」が「Alive」であれば,マネージャが起動しています。

## **4.2.2 HDLM** マネージャの停止

HDLM をアンインストールする場合や,HDLM がすでにインストールされている状態でアップグ レードまたは再インストールする場合,HDLM マネージャは自動的に停止されます。

HDLM マネージャが自動的に停止されない場合は、次の操作によって停止できます。

リモート管理クライアント上の Windows に Administrators グループのユーザでログオンし,コン トロールパネルの「管理ツール]から「サービス]を起動します。サービスの一覧で 「DLMManagerVM」をダブルクリックして、[停止]ボタンをクリックします。

HDLM マネージャが停止しているかどうかは、リモート管理クライアントから、次に示す HDLM コマンドの view オペレーションを実行して確認してください。

```
PROMPT >dlnkmgr -l view -sys -msrv
HDLM Manager Ver
Dead
KAPL01001-I HDLM コマンドが正常終了しました。オペレーション名 = view, 終了時刻 = 
yyyy /mm /dd hh :mm :ss
PROMPT >
```
「HDLM Manager」が「Dead」であれば、マネージャが停止しています。

# **4.3 HDLM** の常駐プロセス

HDLM の常駐プロセスを次の表に示します。システムの運用で HDLM のプロセスを監視する必 要がある場合は、次のプロセスを指定してください。

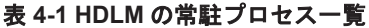

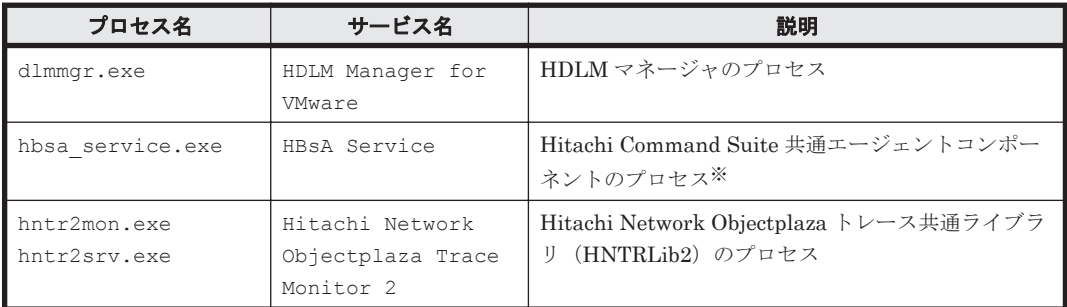

注※

HDLM と Global Link Manager を連携させない場合は,このプロセスを監視する必要はあり ません。

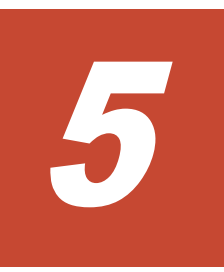

# トラブルシュート

この章では、まず HDLM の障害情報を確認する方法について説明します。そのあとで,HDLM に 障害が発生した場合の対処方法について説明します。対処方法は、パスの障害、HDLM のプログラ ムの障害,およびこれら以外が原因の障害の場合に分けて説明します。

- □ 5.1 [障害情報の収集](#page-77-0)
- $\Box$  5.2 [メッセージでの障害情報の確認](#page-77-0)
- □ 5.3 [パス障害時の対処](#page-77-0)
- $\Box$  5.4 [プログラム障害時の対処](#page-79-0)
- □ 5.5 [パスやプログラム以外の障害時の対処](#page-80-0)

# <span id="page-77-0"></span>**5.1** 障害情報の収集

エラーが発生した場合,直ちに障害情報を収集してください。障害情報の収集前にマシンを再起動 すると,障害情報が削除されてしまい,情報を収集できなくなるおそれがあります。

情報の収集方法については,「2.11.2 [障害情報の収集」](#page-39-0)を参照してください。

# **5.2** メッセージでの障害情報の確認

パスの障害は,syslog に出力される KAPL20023-E のメッセージから確認できます。

パスについての詳細な情報を得たい場合は,メッセージの情報を基に view オペレーションの実行 結果を確認してください。

view オペレーションについては,「6.7 view [情報を表示する」](#page-100-0)を参照してください。

# **5.3** パス障害時の対処

HDLM は、パスの障害を検知した場合,パスのフェイルオーバをするとともに,KAPL20023-E の メッセージを出力します。このメッセージが出力された場合,次の図に示す,パスを構成する部分 に障害が発生しています。

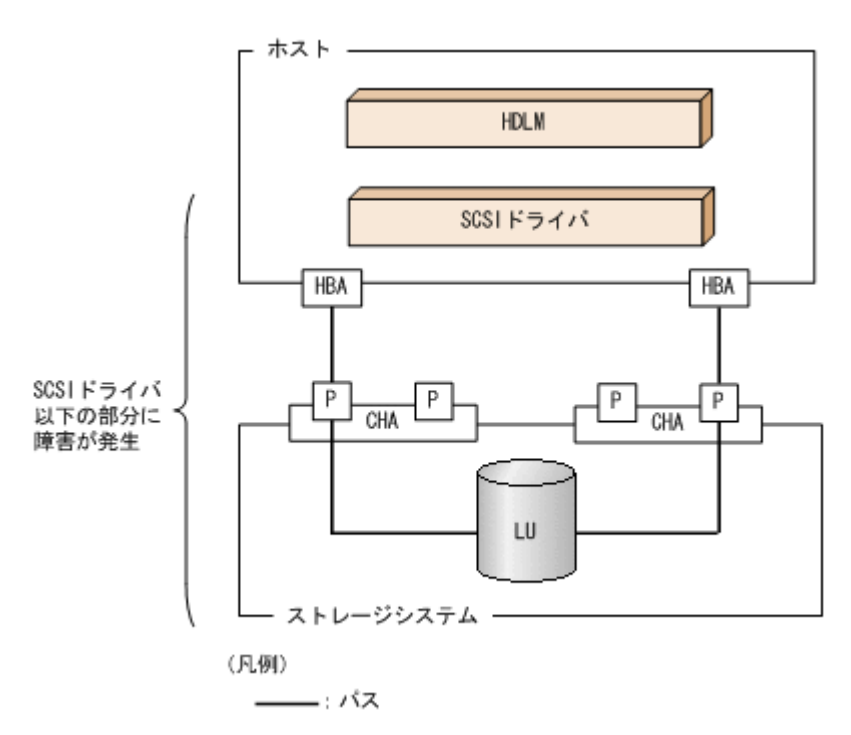

#### 図 **5-1 KAPL20023-E** が出力される場合の障害個所

KAPL20023-E のメッセージが出力された場合の対処手順を次の図に示します。

#### 図 **5-2** パス障害時の対処手順

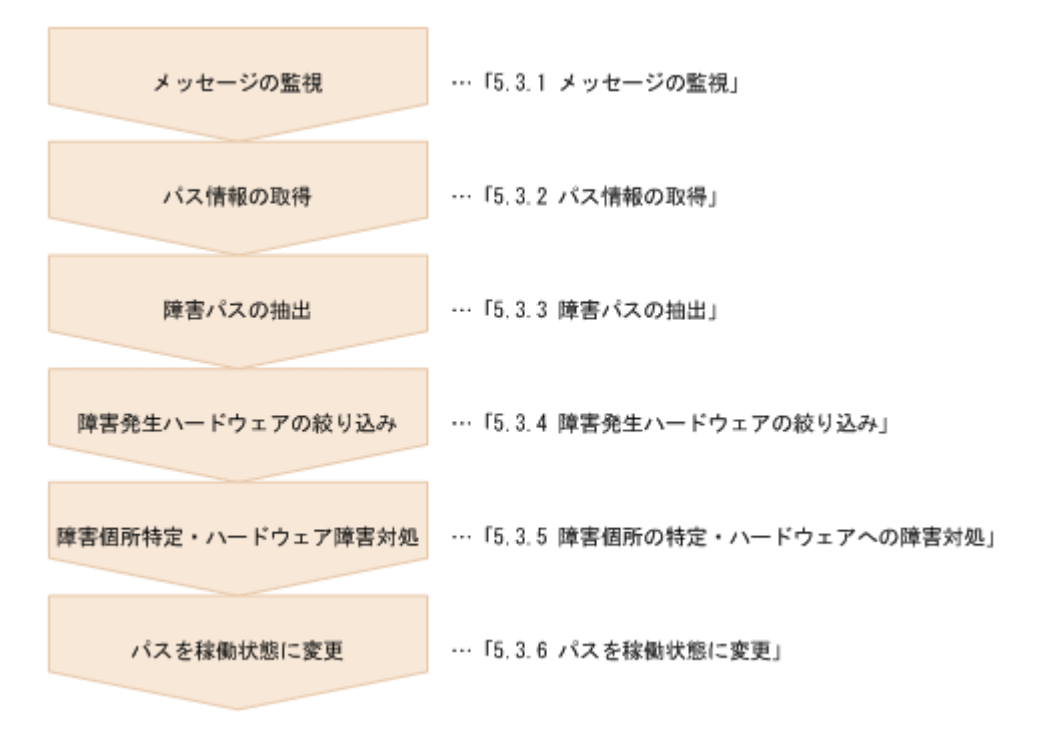

HDLM コマンドを使用してパス障害に対処する手順を次に説明します。

## **5.3.1** メッセージの監視

メッセージ監視用のアプリケーションやツールなどを使用して,ホストの syslog に出力されるメッ セージを監視します。KAPL20023-E のメッセージが出力された場合,そのメッセージの内容を参 照して、障害が発生したパスを確認してください。メッセージ内容については「5.2 [メッセージでの](#page-77-0) [障害情報の確認」](#page-77-0)を参照してください。

## **5.3.2** パス情報の取得

パスの情報を取得します。

リモート管理クライアントから,次のコマンドを実行してください。

dlnkmgr -s ホスト名 -u ユーザ名 -p パスワード view -path -iem -hbaportwwn > pathinfo.txt

pathinfo.txt はリダイレクト先のファイル名です。ファイル名は環境に合わせて決めてくださ い。

## **5.3.3** 障害パスの抽出

取得したパス情報を確認して,障害パスを探します。「Status」が「Offline(E)」のパスが障害パス です。

## **5.3.4** 障害発生ハードウェアの絞り込み

障害パスの「DskName」,「iLU」,「ChaPort」,および「HBAPortWWN」を確認して、障害が発 生した可能性があるハードウェアを絞り込みます。「DskName」,「iLU」,および「ChaPort」は, ストレージシステムの管理プログラムで参照して,物理的に特定してください。

トラブルシュート **79**

# <span id="page-79-0"></span>**5.3.5** 障害個所の特定・ハードウェアへの障害対処

VMware vSphere, およびハードウェアの管理ツールなどで障害個所を特定して、障害に対処しま す。

ハードウェアの保守については,ハードウェアの購入元会社,または保守契約があれば保守会社に 連絡してください。

## **5.3.6** パスを稼働状態に変更

障害回復後,障害のために閉塞状態になったパスを HDLM コマンドの online オペレーションで 稼働状態にします。online オペレーションについては,「6.5 online [パスを稼働状態にする](#page-90-0)」を参 照してください。

リモート管理クライアントから,次のコマンドを実行してください。

dlnkmgr -s ホスト名 -u ユーザ名 -p パスワード online

このコマンドを実行すると,すべての閉塞状態のパスが稼働状態になります。

障害が原因で稼働状態にできないパスがあった場合は、KAPL01039-W のメッセージが表示されま す。稼働状態にできないパスを無視して処理を継続する場合は「y」を,処理を中断する場合は「n」 を入力してください。

稼働状態にできないパスについては,再度状態を確認し,障害回復のための対処をしてください。

# **5.4** プログラム障害時の対処

HDLM のプログラムで障害が発生した場合の対処について説明します。対処手順を次の図に示し ます。

#### 図 **5-3** プログラム障害時の対処手順

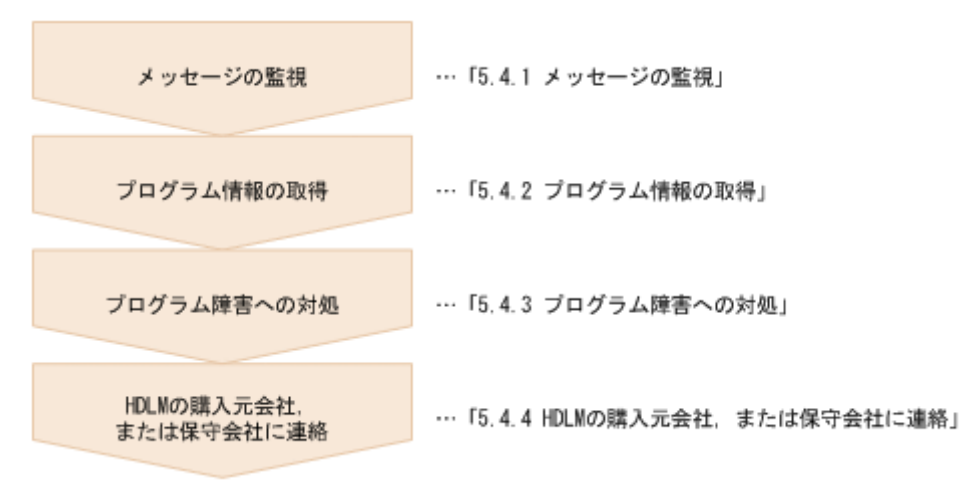

HDLM コマンドを使用してプログラム障害に対処する手順を次に説明します。

## **5.4.1** メッセージの監視

ホストの syslog に出力されるメッセージを監視します。HDLM のプログラムで障害が発生する と,メッセージが syslog に出力されます。メッセージの内容を参照して,メッセージのレベルが 「E」(Error レベル)以上の場合,対処が必要です。

**80** トラブルシュート

# <span id="page-80-0"></span>**5.4.2** プログラム情報の取得

HDLM の購入元会社,または保守会社に連絡する情報を取得します。

HDLM 障害情報収集ユティリティ(DLMgetras)を使用して,障害情報を収集してください。 DLMgetras ユティリティで収集できる情報,および DLMgetras ユティリティについては,「[7.2](#page-123-0) DLMgetras HDLM [障害情報収集ユティリティ」](#page-123-0)を参照してください。

DLMgetras ユティリティが収集する情報の中には,ホストの再起動時にクリアされるものがありま す。障害発生時は DLMgetras ユティリティを速やかに実行してください。

# **5.4.3** プログラム障害への対処

「8. [メッセージ](#page-132-0)」を参照して対処してください。

対処しても同じエラーが発生する場合は,HDLM コマンドの view オペレーションで HDLM のプ ログラムの状態を確認して,エラーに対処します。view オペレーションについては,「[6.7 view](#page-100-0) 情 [報を表示する」](#page-100-0)を参照してください。

リモート管理クライアントから,次に示すコマンドを実行してください。

dlnkmgr -s ホスト名 -u ユーザ名 -p パスワード view -sys

コマンド実行後, KAPL01013-E のメッセージが出力された場合は、ホストを再起動します。

対処しても同じエラーが発生する場合は,「5.4.4 HDLM の購入元会社,または保守会社に連絡」に 進んでください。

## **5.4.4 HDLM** の購入元会社,または保守会社に連絡

エラーが解決されない場合,HDLM 障害情報収集ユティリティ(DLMgetras)で取得した情報を, HDLM の購入元会社,または HDLM の保守契約があれば保守会社に連絡してください。

# **5.5** パスやプログラム以外の障害時の対処

HDLM に関連すると思われる障害の原因が、パスでもプログラムでもない場合は、HDLM 障害情 報収集ユティリティ(DLMgetras)を実行して,情報を収集してください。そのあとで,取得した 情報を,HDLM の購入元会社,または HDLM の保守契約があれば保守会社に連絡してください。 DLMgetras ユティリティで収集できる情報,および DLMgetras ユティリティについては,「[7.2](#page-123-0) DLMgetras HDLM [障害情報収集ユティリティ」](#page-123-0)を参照してください。

**82** トラブルシュート

6

# コマンドリファレンス

この章では、HDLM で使用するコマンドについて説明します。

- $\Box$  6.1 [コマンド概要](#page-83-0)
- $\Box$  6.2 clear [パスの統計情報を初期値にする](#page-84-0)
- **□ 6.3 help** [オペレーションの形式を表示する](#page-85-0)
- $\Box$  6.4 offline [パスを閉塞状態にする](#page-87-0)
- $\Box$  6.5 online [パスを稼働状態にする](#page-90-0)
- $\Box$  6.6 set [動作環境を設定する](#page-93-0)
- **□ 6.7 view [情報を表示する](#page-100-0)**

# <span id="page-83-0"></span>**6.1** コマンド概要

ここでは、HDLM で使用するコマンドの入力形式、およびオペレーションについて説明します。

#### コマンドの入力形式

コマンドの入力形式を次に示します。

dlnkmgr [ホスト接続オプション] オペレーション名 [パラメタ [パラメタ値]] dlnkmgr:コマンド名 ホスト接続オプション :操作対象のホストへのログインに必要な接続情報 オペレーション名 :操作の種類 パラメタ :オペレーションによって必要になる値 パラメタ値 :パラメタによって必要になる値

ホスト接続オプションの形式を次に示します。

-s ホスト名 -u ユーザ名 -p パスワード

ホスト名 :操作対象のホスト名

ユーザ名 :ホストへのログインに必要なユーザ名

パスワード :ホストへのログインに必要なパスワード

-u パラメタまたは-p パラメタを省略した場合,コマンドの実行時にユーザ名またはパスワー ドの入力を要求されます。指示に従ってユーザ名またはパスワードを入力してください。 なお,リモート管理クライアントに次の環境変数を設定した場合,ホスト接続オプションの指 定は不要です。

- VI SERVER:ホスト名
- VI USERNAME:ユーザ名
- VI\_PASSWORD:パスワード

#### **HDLM** コマンドのオペレーション

HDLM コマンドのオペレーション,およびその機能を「表 6-1 HDLM コマンドのオペレーション 一覧」に示します。

#### 表 **6-1 HDLM** コマンドのオペレーション一覧

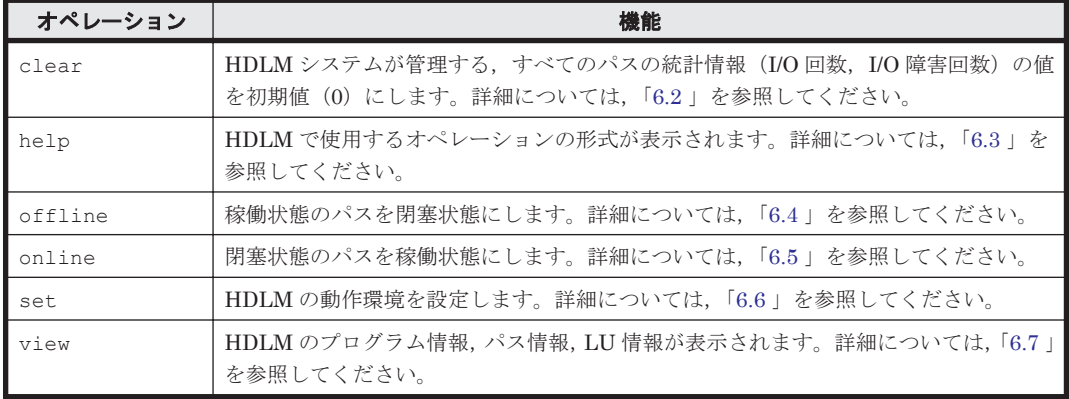

注意事項

◦ HDLM コマンドは,リモート管理クライアントの VMware vSphere CLI で実行してくだ さい。

- <span id="page-84-0"></span>◦ パラメタで指定する値にスペースが含まれる場合には,値全体を「"」(引用符)で囲んで ください。
- 次に示す操作を実行する場合,HDLM が管理するパス数に応じて処理時間(パス数×1 秒) を必要とします。
	- online または offline オペレーションでパスの状態を変更する場合
	- set オペレーションでロードバランスの設定を変更する場合

# **6.2 clear** パスの統計情報を初期値にする

HDLM システムが管理する、すべてのパスの統計情報(I/O 回数, I/O 障害回数)の値を初期値(0) にします。

## **6.2.1** 形式

### **(1)** パスの統計情報を初期値(**0**)にする場合

dlnkmgr [-s ホスト名 -u ユーザ名 -p パスワード] clear -pdst [-s]

#### **(2) clear** オペレーションの形式を表示する場合

dlnkmgr [-s ホスト名 -u ユーザ名 -p パスワード] clear -help

# **6.2.2** パラメタ

## **(1)** パスの統計情報を初期値(**0**)にする場合

-pdst

HDLM が管理する,すべてのパスの統計情報(I/O 回数,I/O 障害回数)の値を初期値にしま す。

使用例

```
PROMPT >dlnkmgr clear -pdst
KAPL01049-I オペレーションを開始します。オペレーション名 = clear。よろしい
ですか? [y/n] : y
KAPL01001-I HDLM コマンドが正常終了しました。オペレーション名 = clear, 終
了時刻 = yyyy /mm /dd hh :mm :ss
PROMPT >
```
 $-$ s

コマンド実行の確認メッセージを表示しないで実行します。シェルスクリプトやバッチファ イルでコマンドを実行する場合など,確認メッセージへの入力を省略したいときに指定しま す。

使用例

```
PROMPT >dlnkmgr clear -pdst -s
KAPL01001-I HDLM コマンドが正常終了しました。オペレーション名 = clear, 終
了時刻 = yyyy /mm /dd hh :mm :ss
PROMPT >
```
### <span id="page-85-0"></span>**(2) clear** オペレーションの形式を表示する場合

```
-help
    clear オペレーションの形式が表示されます。
    使用例
        PROMPT >dlnkmgr clear -help
         clear:
            Format
               dlnkmgr [Host-Connection-Options] clear -pdst [-s]
             Host-Connection-Options:
               [ -a | --passthroughauth ]<br>[ -c CONFIG | --config=CONFIG ]
                                    | --config=CONFIG ]
                [ -f SESSIONFILE | --sessionfile=SESSIONFILE ]
               [ -h VIHOST | --vihost=VIHOST ]<br>[ -p PASSWORD | --password=PASSWO
                                     [ -p PASSWORD | --password=PASSWORD ]
                 -r URL           | --url=URL ]<br>-s SERVER        | --server=SE
                                    | --server=SERVER ]
                [ -t CACERTSFILE | --cacertsfile=CACERTSFILE ]<br>[ -u USERNAME | --username=USERNAME ]
                                    [ -u USERNAME | --username=USERNAME ]
                 --credstore=CREDSTORE ]
                  [ --passthroughauthpackage=PASSTHROUGHAUTHPACKAGE ]
                 [ --portnumber=PORTNUMBER ]
                 [ --protocol=PROTOCOL ]
               [ --savesessionfile=SAVESESSIONFILE ]
                [ --servicepath=SERVICEPATH ]
         KAPL01001-I HDLM コマンドが正常終了しました。オペレーション名 = clear, 終
         了時刻 = yyyy /mm /dd hh :mm :ss
```

```
PROMPT >
```
# **6.3 help** オペレーションの形式を表示する

```
HDLM コマンド,および HDLM コマンドの各オペレーションの形式が表示されます。
```
## **6.3.1** 形式

dlnkmgr [-s ホスト名 -u ユーザ名 -p パスワード] help [オペレーション名] ...

# **6.3.2** パラメタ

オペレーション名

形式を知りたいオペレーション名を指定します。

オペレーション名は,複数指定できます。複数のオペレーション名を指定した場合,指定した 順に形式が表示されます。

指定できるオペレーション名は、次に示すどれかです。

- clear
- help
- offline
- online
- set
- view

オペレーション名を省略すると,HDLM コマンドで使用できる,すべてのオペレーション名が 表示されます。

#### 使用例

使用例 1

```
HDLM コマンドで使用できるすべてのオペレーション名を表示する場合
```

```
PROMPT >dlnkmgr help
dlnkmgr:
   Format
     dlnkmgr [Host-Connection-Options]
             { clear | help | offline | online | set | view }
   Host-Connection-Options:<br>
[[ -a  | --
[[ -a | --passthroughauth ]
 [ -c CONFIG | --config=CONFIG ]
       [ -f SESSIONFILE | --sessionfile=SESSIONFILE ]
 [ -h VIHOST | --vihost=VIHOST ]
 [ -p PASSWORD | --password=PASSWORD ]
 [ -r URL | --url=URL ]
 [ -s SERVER | --server=SERVER ]
      [ -t CACERTSFILE | --cacertsfile=CACERTSFILE ]<br>[ -u USERNAME | --username=USERNAME ]
                        [ -u USERNAME | --username=USERNAME ]
       [ --credstore=CREDSTORE ]
       [ --passthroughauthpackage=PASSTHROUGHAUTHPACKAGE ]
       [ --portnumber=PORTNUMBER ]
       [ --protocol=PROTOCOL ]
      [ --savesessionfile=SAVESESSIONFILE ]
       [ --servicepath=SERVICEPATH ]]
KAPL01001-I HDLM コマンドが正常終了しました。オペレーション名 = help, 終了時刻
= yyyy /mm /dd hh :mm :ss
PROMPT >
```
使用例 2

```
複数のオペレーションの形式を表示する場合
「AutoPATH_ID」はパス管理 PATH_ID を示します。
PROMPT >dlnkmgr help online offline help
online:
  Format
    dlnkmgr [Host-Connection-Options] online [-path] [-s]
    dlnkmgr [Host-Connection-Options] online [-path]
                                  -cha -pathid AutoPATH_ID [-s]
   dlnkmgr [Host-Connection-Options] online [-path]<sup>-</sup>-pathid
AutoPATH_ID [-s]
    dlnkmgr [Host-Connection-Options] online [-path]
                                 -hbaportwwn HBA Port WWN [-s]
   Host-Connection-Options:<br>[ -a | --p[-a ]- -passthroughauth ]<br>[-c \text{ CONFIG} ]--config=CONFIG 1
                       | --config=CONFIG ]
      [ -f SESSIONFILE | --sessionfile=SESSIONFILE ]
     [ -h VIHOST | --vihost=VIHOST ]<br>[ -p PASSWORD | --password=PASSWC
                        [ -p PASSWORD | --password=PASSWORD ]
 [ -r URL | --url=URL ]
 [ -s SERVER | --server=SERVER ]
       [ -t CACERTSFILE | --cacertsfile=CACERTSFILE ]
      [ -u USERNAME | --username=USERNAME ]
       [ --credstore=CREDSTORE ]
       [ --passthroughauthpackage=PASSTHROUGHAUTHPACKAGE ]
       [ --portnumber=PORTNUMBER ]
      [ --protocol=PROTOCOL ]
      [ --savesessionfile=SAVESESSIONFILE ]
      [ --servicepath=SERVICEPATH ]
  Valid value<br>AutoPATH ID
                \{ 000000 - 999999 \} (Decimal)offline:
   Format
    dlnkmgr [Host-Connection-Options] offline [-path]
                                  -cha -pathid AutoPATH_ID [-s]
    dlnkmgr [Host-Connection-Options] offline [-path] -pathid
```

```
AutoPATH_ID [-s]
        dlnkmgr [Host-Connection-Options] offline [-path]
                                     -hbaportwwn HBA Port WWN [-s]
        Host-Connection-Options:
         [-a] | --passthroughauth ]<br>[-c] CONFIG | --config=CONFIG ]
                            | --config=CONFIG ]
          [ -f SESSIONFILE | --sessionfile=SESSIONFILE ]
                            [ -h VIHOST | --vihost=VIHOST ]
                            | --password=PASSWORD ]<br>| --url=URL ]
         [ -p PASSWORD<br>[ -r URL
         [ -s SERVER | --server=SERVER ]
         [ -t CACERTSFILE | --cacertsfile=CACERTSFILE ]<br>[ -u USERNAME | --username=USERNAME ]
                            |--username=USERNAME ]
           [ --credstore=CREDSTORE ]
          [ --passthroughauthpackage=PASSTHROUGHAUTHPACKAGE ]
          [ --portnumber=PORTNUMBER ]
          [ --protocol=PROTOCOL ]
          [ --savesessionfile=SAVESESSIONFILE ]
          [ --servicepath=SERVICEPATH ]
       Valid value
                      AutoPATH_ID { 000000 - 999999 }(Decimal)
   help:
       Format
        dlnkmgr help { clear | offline | online | set | view }
    KAPL01001-I HDLM コマンドが正常終了しました。オペレーション名 = help, 終了時刻
    = yyyy /mm /dd hh :mm :ss
   PROMPT >
使用例 3
    help オペレーションで指定できるオペレーション名を表示する場合
   PROMPT >dlnkmgr help help
```

```
help<sup>.</sup>
  Format
     dlnkmgr help { clear | offline | online | set | view }
KAPL01001-I HDLM コマンドが正常終了しました。オペレーション名 = help, 終了時刻
= yyyy /mm /dd hh :mm :ss
PROMPT >
```
# **6.4 offline** パスを閉塞状態にする

稼働状態のパスを閉塞状態にします。CHA ポート単位, パス単位, または HBA ポート WWN 単位 で,閉塞状態にするパスを指定します。

各 LU にアクセスする最後のパスは閉塞状態にできません。

多くのパスを閉塞状態にすると,障害発生時にパスを切り替えられなくなることがあります。パス を閉塞状態にする前に, view オペレーションでパスの稼働状態を確認してください。view オペ レーションについては,「6.7 view [情報を表示する」](#page-100-0)を参照してください。

## **6.4.1** 形式

## **(1)** パスを閉塞状態にする場合

dlnkmgr [-s ホスト名 -u ユーザ名 -p パスワード] offline [-path] {-cha -pathid パス管理 *PATH\_ID* |-pathid パス管理 *PATH\_ID*

|-hbaportwwn *HBA* ポート *WWN* }

 $[-s]$ 

## **(2) offline** オペレーションの形式を表示する場合

```
dlnkmgr [-s ホスト名 -u ユーザ名 -p パスワード] offline
   -help
```
# **6.4.2** パラメタ

## **(1)** パスを閉塞状態にする場合

-path

HDLM が管理しているパスを操作することを指定します。

offline オペレーションの対象物はパスだけなので,この指定は省略できます。

-cha, -pathid, または-hbaportwwn パラメタで, 閉塞状態にするパスを必ず指定します。

-cha -pathidパス管理 PATH ID

CHA ポート単位でパスを閉塞状態にする場合に指定します。-pathid パラメタで指定したパ スが経由している CHA ポートを通る,すべてのパスを閉塞状態にします。

view オペレーションで表示される,現在のパス管理 PATH\_ID を指定してください。view オ ペレーションについては,「6.7 view [情報を表示する」](#page-100-0)を参照してください。パス管理 PATH\_ID の, 左側の桁から 0 詰めされている 0 は省略できます (000001 と 1 は同値です)。 ただし,パス管理 PATH\_ID「000000」を指定する場合は,「000000」または「0」を指定し てください。

パス管理 PATH\_ID は,ホストの再起動時に新しく割り当てられます。必ず view オペレー ションを実行して,閉塞状態にするパスの現在のパス管理 PATH\_ID を確認してから, offline オペレーションを実行してください。

使用例

コマンド実行の確認をして,CHA ポート「0A」を通るすべてのパスを閉塞状態にする場 合(パス管理 PATH\_ID「000001」が CHA ポート「0A」を通っているとき)

*PROMPT* >dlnkmgr offline -cha -pathid 000001 KAPL01055-I 指定された CHA port を通る全てのパスを Offline(C)にします。よろ しいですか? [y/n] :y KAPL01056-I 指定された CHA port を通る全てのパスが Offline(C)になってもよい 場合は y を入力してください。そうでない場合は n を入力してください。 [y/n] :y KAPL01061-I 2 本のパスを Offline(C)にしました。失敗したパス = 0 本。オペ レーション名 = offline *PROMPT* >

-pathidパス管理 PATH\_ID

単一のパスを閉塞状態にする場合に指定します。

view オペレーションで表示される,現在のパス管理 PATH\_ID を指定します。view オペレー ションについては,「6.7 view [情報を表示する」](#page-100-0)を参照してください。パス管理 PATH\_ID の, 左側の桁から0詰めされている0は省略できます(000001と1は同値です)。ただし、パス管 理 PATH\_ID「000000」を指定する場合は,「000000」または「0」を指定してください。

パス管理 PATH\_ID は,ホストの再起動時に新しく割り当てられます。必ず view オペレー ションを実行して,閉塞状態にするパスの現在のパス管理 PATH\_ID を確認してから, offline オペレーションを実行してください。

 $-$ hbaportwwn HBA ポート WWN

HBA ポート WWN で指定した HBA ポートに接続されている,すべてのパスを閉塞状態にす る場合に指定します。指定できるパラメタ値は 1 つだけです。

HBA ポート WWN には、HBAPortWWN を指定します。英字の大文字、小文字は区別されませ  $h_{\alpha}$ 

HBAPortWWN および PathName は、次に示す view オペレーションを実行すると表示されま す。

dlnkmgr view -path -hbaportwwn

view オペレーションを実行して HBA ポート WWN およびパス名を表示する方法について は,「6.7.2 [パラメタ」](#page-101-0)の「(3) [パス情報を表示する場合](#page-105-0)」を参照してください。

使用例

コマンド実行の確認をして,HBA ポート WWN「10000000C93213BA」を通るパスを閉 塞状態にする場合

*PROMPT* >dlnkmgr offline -path -hbaportwwn 10000000C93213BA KAPL01052-I 指定されたパスを Offline(C)にします。よろしいですか? [y/n]:y KAPL01053-I 指定されたパスが Offline(C)になってもよい場合は y を入力してくだ さい。そうでない場合は n を入力してください。 [y/n]:y KAPL01061-I 1 本のパスを Offline(C)にしました。失敗したパス = 0 本。オペ レーション名 = offline *PROMPT* >

 $-S$ 

コマンド実行の確認メッセージを表示しないで実行します。シェルスクリプトやバッチファ イルでコマンドを実行する場合など,確認メッセージへの入力を省略したいときに指定しま す。

使用例

コマンド実行の確認をしないで、パス管理 PATH\_ID「000001」のパスを閉塞状態にする 場合

*PROMPT* >dlnkmgr offline -pathid 1 -s KAPL01061-I 1 本のパスを Offline(C)にしました。失敗したパス = 0 本。オペ レーション名 = offline *PROMPT* >

#### **(2) offline** オペレーションの形式を表示する場合

-help

offline オペレーションの形式が表示されます。

使用例

```
PROMPT >dlnkmgr offline -help
offline:
   Format
    dlnkmgr [Host-Connection-Options] offline [-path]
                                      -cha -pathid AutoPATH_ID [-s]
    dlnkmgr [Host-Connection-Options] offline [-path] -pathid 
AutoPATH_ID [-s]
    dlnkmgr [Host-Connection-Options] offline [-path]
                                     -hbaportwwn HBA Port WWN [-s]
   Host-Connection-Options:<br>[ -a | --p[-a] | --passthroughauth ]<br>[-c] CONFIG | --config=CONFIG ]
                           | --config=CONFIG ]
      [ -f SESSIONFILE | --sessionfile=SESSIONFILE ]<br>[ -h VIHOST | --vihost=VIHOST ]
                          | --vihost=VIHOST ]
```

```
[ -p PASSWORD | --password=PASSWORD ]<br>[ -r URL | --url=URL ]
      \begin{bmatrix} -s & \text{SERVER} \\ s & -s & \text{SERVER} \end{bmatrix}| --server=SERVER ]
       [ -t CACERTSFILE | --cacertsfile=CACERTSFILE ]
       [ -u USERNAME | --username=USERNAME ]
       [ --credstore=CREDSTORE ]
         [ --passthroughauthpackage=PASSTHROUGHAUTHPACKAGE ]
        [ --portnumber=PORTNUMBER ]
       [ --protocol=PROTOCOL ]
         [ --savesessionfile=SAVESESSIONFILE ]
       [ --servicepath=SERVICEPATH ]
   Valid value
                      {000000 - 999999} { Decimal)
KAPL01001-I HDLM コマンドが正常終了しました。オペレーション名 = offline,
終了時刻 = yyyy /mm /dd hh :mm :ss
PROMPT >
```
#### 参考

HDLM コマンドの view オペレーションと OS のコマンドを組み合わせて実行すると、特定の CHA ポートで,パスの情報を絞り込んで表示できます。view オペレーションについては,「[6.7](#page-100-0) view [情報を表示する](#page-100-0)」を参照してください。

CHA ポート単位でパスを閉塞状態にする前に,次のコマンドを実行して,閉塞状態にするパスの情 報を確認することをお勧めします。

例

Hitachi AMS シリーズの CHA ポート「0A」を通るすべてのパスを確認する場合

dlnkmgr view -path -stname | find "AMS" | find "0A"

指定した CHA ポートを通るパスの情報だけが表示されます。

# **6.5 online** パスを稼働状態にする

閉塞状態のパスを稼働状態にします。稼働状態にするパスは、CHA ポート単位,パス単位,または HBA ポート WWN 単位で指定できます。

## **6.5.1** 形式

#### **(1)** パスを稼働状態にする場合

dlnkmar [-s ホスト名 -u ユーザ名 -p パスワード] online [-path] [-cha -pathid パス管理 *PATH\_ID* |-pathid パス管理 *PATH\_ID* |-hbaportwwn *HBA* ポート *WWN* ]  $[-s]$ 

### **(2) online** オペレーションの形式を表示する場合

dlnkmgr [-s ホスト名 -u ユーザ名 -p パスワード] online -help

# **6.5.2** パラメタ

### **(1)** パスを稼働状態にする場合

-path

HDLM が管理しているパスを操作することを指定します。

online オペレーションの対象物はパスだけなので,この指定は省略できます。

-cha, -pathid,または-hbaportwwn パラメタで,稼働状態にするパスを指定できます。こ れらのパラメタを省略した場合は,すべての閉塞状態のパスを稼働状態にします。稼働状態に できないパスがあった場合,処理を継続するかどうかを確認するメッセージが表示されます。 稼働状態にできなかったパスを閉塞状態のままにして処理を継続する場合は「y」を,処理を 中断する場合は「n」を入力してください。

-cha -pathidパス管理 PATH\_ID

オペレーションを実行してください。

CHA ポート単位でパスを稼働状態にする場合に指定します。-pathid パラメタで指定したパ スが経由している CHA ポートを通る,すべてのパスを稼働状態にします。

view オペレーションで表示される,現在のパス管理 PATH\_ID を指定します。view オペレー ションについては,「6.7 view [情報を表示する」](#page-100-0)を参照してください。パス管理 PATH\_ID の, 左側の桁から0詰めされている0は省略できます (000001と1は同値です)。ただし、パス管 理 PATH\_ID「000000」を指定する場合は,「000000」または「0」を指定してください。 パス管理 PATH\_ID は,ホストの再起動時に新しく割り当てられます。必ず view オペレー ションを実行して,稼働状態にするパスの現在のパス管理 PATH\_ID を確認してから,online

使用例

コマンド実行の確認をして,CHA ポート「0A」を通るすべてのパスを稼働状態にする場 合(パス管理 PATH\_ID「000002」が CHA ポート「0A」を通っているとき)

*PROMPT* >dlnkmgr online -cha -pathid 000002 KAPL01057-I 指定された CHA port を通る全てのパスを Online にします。よろしい ですか? [y/n] :y KAPL01061-I 2 本のパスを Online にしました。失敗したパス = 0 本。オペレー ション名 = online *PROMPT* >

-pathidパス管理 PATH\_ID

単一のパスを稼働状態にする場合に指定します。

view オペレーションで表示される,現在のパス管理 PATH\_ID を指定します。view オペレー ションについては,「6.7 view [情報を表示する」](#page-100-0)を参照してください。パス管理 PATH\_ID の, 左側の桁から0詰めされている0は省略できます (000001と1は同値です)。ただし、パス管 理 PATH\_ID「000000」を指定する場合は,「000000」または「0」を指定してください。 パス管理 PATH\_ID は,ホストの再起動時に新しく割り当てられます。必ず view オペレー ションを実行して,稼働状態にするパスの現在のパス管理 PATH\_ID を確認してから,online オペレーションを実行してください。

 $-$ hbaportwwn HBA ポート WWN

HBA ポート WWN で指定した HBA ポートに接続されている,すべてのパスを稼働状態にす る場合に指定します。指定できるパラメタ値は 1 つだけです。

HBA ポート WWN には、HBAPortWWN を指定します。英字の大文字,小文字は区別されませ  $\lambda$ 

HBAPortWWN および PathName は、次に示す view オペレーションを実行すると表示されま す。

dlnkmgr view -path -hbaportwwn

view オペレーションを実行して HBA ポート WWN およびパス名を表示する方法について は,「6.7.2 [パラメタ](#page-101-0)」の「(3) [パス情報を表示する場合」](#page-105-0)を参照してください。

使用例

コマンド実行の確認をして,HBA ポート WWN「10000000C93213BA」を通るパスを稼 働状態にする場合

*PROMPT* >dlnkmgr online -path -hbaportwwn 10000000C93213BA KAPL01050-I 指定されたパスを Online にします。よろしいですか? [y/n]:y KAPL01061-I 1 本のパスを Online にしました。失敗したパス = 0 本。オペレー ション名 = online *PROMPT* >

 $-$ s

コマンド実行の確認メッセージを表示しないで実行します。シェルスクリプトやバッチファ イルでコマンドを実行する場合など,確認メッセージへの入力を省略したいときに指定しま す。

使用例

コマンド実行の確認をしないで、パス管理 PATH\_ID「000002」のパスを稼働状態にする 場合

```
PROMPT >dlnkmgr online -pathid 2 -s
KAPL01061-I 1 本のパスを Online にしました。失敗したパス = 0 本。オペレー
ション名 = online
PROMPT >
```
#### **(2) online** オペレーションの形式を表示する場合

-help

online オペレーションの形式が表示されます。

使用例

```
PROMPT >dlnkmgr online -help
online:
   Format
     dlnkmgr [Host-Connection-Options] online [-path] [-s]
     dlnkmgr [Host-Connection-Options] online [-path]
                                  -cha -pathid AutoPATH_ID [-s]
     dlnkmgr [Host-Connection-Options] online [-path] -pathid 
AutoPATH_ID [-s]
     dlnkmgr [Host-Connection-Options] online [-path]
                                 -hbaportwwn HBA Port WWN [-s]
    Host-Connection-Options:
[ -a | --passthroughauth ]
 [ -c CONFIG | --config=CONFIG ]
       [ -f SESSIONFILE | --sessionfile=SESSIONFILE ]
      [ -h VIHOST | --vihost=VIHOST ]<br>[ -p PASSWORD | --password=PASSWC
      [ -p PASSWORD | --password=PASSWORD ]<br>[ -r IIRT. | | --url=IIRT. ]
[ -r URL | --url=URL ]
 [ -s SERVER | --server=SERVER ]
      [ -t CACERTSFILE | --cacertsfile=CACERTSFILE ]<br>[ -u USERNAME | --username=USERNAME ]
                        | --username=USERNAME ]
       [ --credstore=CREDSTORE ]
       [ --passthroughauthpackage=PASSTHROUGHAUTHPACKAGE ]
       [ --portnumber=PORTNUMBER ]
       --protocol=PROTOCOL ]
      [ --------<br>[ --savesessionfile=SAVESESSIONFILE ]
```

```
 [ --servicepath=SERVICEPATH ]
```

```
 Valid value
                 {000000 - 999999} { Decimal)
KAPL01001-I HDLM コマンドが正常終了しました。オペレーション名 = online, 終
了時刻 = yyyy /mm /dd hh :mm :ss
PROMPT >
```
### 参考

HDLM コマンドの view オペレーションと OS のコマンドを組み合わせて実行すると,特定の CHA ポートで,パスの情報を絞り込んで表示できます。view オペレーションについては,「[6.7](#page-100-0) view [情報を表示する](#page-100-0)」を参照してください。

CHA ポート単位でパスを稼働状態にする前に,次のコマンドを実行して,稼働状態にするパスの情 報を確認することをお勧めします。

例

Hitachi AMS シリーズの CHA ポート「0A」を通るすべてのパスを確認する場合

dlnkmgr view -path -stname | find "AMS" | find "0A"

指定した CHA ポートを通るパスの情報だけが表示されます。

# **6.6 set** 動作環境を設定する

HDLM の動作環境を設定します。

# **6.6.1** 形式

## **(1)** ホストの動作環境を設定する場合

```
dlnkmqr [-s ホスト名 -u ユーザ名 -p パスワード] set
   {-lb on -lbtype {exrr|exlio|exlbk|vmwmru|vmwrr}
   |-iem {on [-intvl 障害監視時間] [-iemnum 障害発生回数]|off}
   |-expathusetimes 同一パス使用回数
   |-dpc {on|off} [-pathid パス ID -lu|-pathid パス ID -storage]
   |-dpcintvl チェック間隔
   }
   [-s]
```
## **(2)** リモート管理クライアントの動作環境を設定する場合

```
dlnkmgr -l set
   \{-\text{lic}|-audlog {on [-audlv 監査ログ採取レベル] [-category [[ss] [a] [ca]
   [all]]|off}
   }
   [-s]
```
### **(3) set** オペレーションの形式を表示する場合

```
ホスト,およびリモート管理クライアントの両方の実行形式を表示するとき
dlnkmgr set
  -help
ホストの実行形式を表示するとき
dlnkmgr -s ホスト名 -u ユーザ名 -p パスワード set
  -help
リモート管理クライアントの実行形式を表示するとき
dlnkmgr -l set
  -help
```
## **6.6.2** パラメタ

#### **(1)** ホストの動作環境を設定する場合

各設定のデフォルト値と推奨値を次の表に示します。set オペレーションで設定値を変更した場 合,その値は直ちに有効になります。

#### 表 **6-2** 各設定のデフォルト値と推奨値

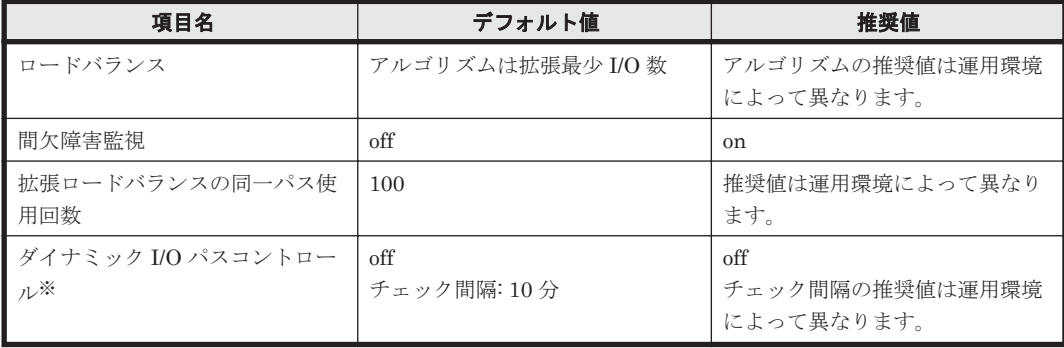

注※

ストレージシステムが Hitachi AMS2000 シリーズ, Hitachi SMS シリーズ,または HUS100 シリーズを使用している場合にだけ適用されます。

-lb on -lbtype {exrr|exlio|exlbk|vmwmru|vmwrr}

ロードバランスのアルゴリズムを選択します。

exrr:拡張ラウンドロビン

exlio:拡張最少 I/O 数

- exlbk:拡張最少ブロック数
- vmwmru:最近の使用(VMware)

vmwrr:ラウンドロビン(VMware)

-iem {on [-intvl 障害監視時間] [-iemnum 障害発生回数]|off}

間欠障害監視を有効,または無効にします。

on:有効

off:無効

間欠障害が発生したときの I/O 性能の低下を防ぐため,間欠障害監視を有効にすることをお勧 めします。「on」を指定した場合,障害監視時間および障害発生回数を,後続パラメタで指定

できます。指定した監視時間(分)内に指定した回数の障害が発生すると,HDLM はそのパス に間欠障害が発生していると見なします。間欠障害が発生していると見なされたパスは,自動 フェイルバック対象外になります。間欠障害監視は,パスごとに実施されます。 障害監視時間または障害発生回数の指定を省略した場合、それぞれの値は次のとおりになりま す。

- これまでに障害監視時間または障害発生回数を一度も指定していない場合 障害監視時間は 30 分,障害発生回数は 3 回になります。
- これまでに障害監視時間または障害発生回数を指定している場合 前回指定した値になります。

間欠障害の監視時間と障害の発生回数を指定する後続パラメタの形式を,次に示します。

-intvl 暗害些相時間

間欠障害の監視時間を分単位で指定します。1~1440 の値を指定します。デフォルト値 は「30」です。

間欠障害監視中に障害監視時間を変更した場合,変更前までにカウントされたすべてのパ スの障害発生回数,および自動フェイルバック対象外の状態が初期化されます。そして, 変更後の設定で監視が開始されます。

このパラメタで設定した障害監視時間は,-iem off を指定して間欠障害監視を無効にし ても記憶されています。そのため,再度間欠障害監視を有効にし,障害監視時間を指定し なかった場合,記憶されている障害監視時間で間欠障害監視が開始されます。

-iemnum 障害発生回数

間欠障害が発生していると見なす障害の発生回数を指定します。1~99 の値を指定しま す。デフォルト値は「3」です。

間欠障害監視中に障害発生回数を変更した場合,変更前までにカウントされたすべてのパ スの障害発生回数,および自動フェイルバック対象外の状態が初期化されます。そして, 変更後の設定で監視が開始されます。

このパラメタで設定した障害発生回数は,-iem off を指定して間欠障害監視を無効にし ても記憶されています。そのため,再度間欠障害監視を有効にし,障害発生回数を指定し なかった場合,記憶されている障害発生回数で間欠障害監視が開始されます。

間欠障害監視中に set -iem on オペレーションを実行した場合,障害監視時間または障害発 生回数を変更していなくても、HDLM が管理しているすべてのパスの障害履歴,および自動 フェイルバック対象外となったパスの情報が初期化されます。間欠障害監視は継続されます。

-expathusetimes 同一パス使用回数

ロードバランスのアルゴリズムに,拡張ラウンドロビン(exrr),拡張最少 I/O 数(exlio), または拡張最少ブロック数 (exlbk) を適用する場合, シーケンシャル I/O に同一のパスを使 用する回数を指定します。

10 進数で 1~999999 の値を指定できます。デフォルトの設定値は「100」です。

-dpc {on|off} [-pathid パス *ID* -lu | -pathid パス *ID* -storage]

ストレージシステム単位または LU 単位でダイナミック I/O パスコントロール機能を有効,ま たは無効にします。デフォルト値は「off」です。

on:有効

off:無効

-pathid パス *ID* -lu

ダイナミック I/O パスコントロール機能の有効または無効を LU 単位に設定します。目 的の LU に接続されているパス ID のうちどれか 1 つを指定します。

-pathid パス *ID* -storage

ダイナミック I/O パスコントロール機能の有効または無効をストレージシステム単位に 設定します。目的のストレージシステムに接続されているパス ID のうちどれか 1 つを指 定します。

-pathid パラメタを指定しない場合は,システム単位の設定となり,ストレージシステム単位 または LU 単位の設定はクリアされます。

注意事項

ホストを再起動すると,ストレージシステム単位または LU 単位の設定はクリアされ,シ ステム単位の設定に従って動作します。

-dpcintvl チェック間隔

ダイナミック I/O パスコントロール機能の,ストレージシステム側で行われるコントローラ切 り替え情報を見直すチェック間隔を,分単位で指定します。5~1440 の値を指定します。デ フォルト値は「10」です。

 $-S$ 

コマンド実行の確認メッセージを表示しないで実行します。シェルスクリプトやバッチファ イルでコマンドを実行する場合など,確認メッセージへの入力を省略したいときに指定しま す。

#### **(2)** リモート管理クライアントの動作環境を設定する場合

 $-1iC$ 

ライセンスを更新する場合に指定します。ライセンスは,ライセンスキーまたはライセンス キーファイルで提供されます。ライセンスキーファイルは,ライセンスキーを格納したファイ ルです。

ライセンスキーファイルを使用する場合

ライセンスキーファイルを,Windows がインストールされたドライブの直下に 「hdlm license」という名称で格納してから,set -lic オペレーションを実行します。 ライセンスキーファイルに記述されているライセンスキーの種別に応じて,ライセンス キーが登録された旨のメッセージが出力されます。一時または非常ライセンスの場合は, 期限満了日も表示されます (KAPL01071-I, KAPL01072-I)。

ライセンスキーファイルを使用しない場合

set -lic オペレーションを実行すると、ユーザにライセンスキーの入力を求める KAPL01068-I のメッセージが出力されます。それに対して,ライセンスキーを入力しま す。入力したライセンスキーの種別に応じて,ライセンスキーが登録された旨のメッセー ジが表示されます。一時または非常ライセンスの場合は,期限満了日も表示されます  $(KAPL01071-I, KAPL01072-I)$ 

ライセンスキーの種別を次の表に示します。

#### 表 **6-3** ライセンスキー種別

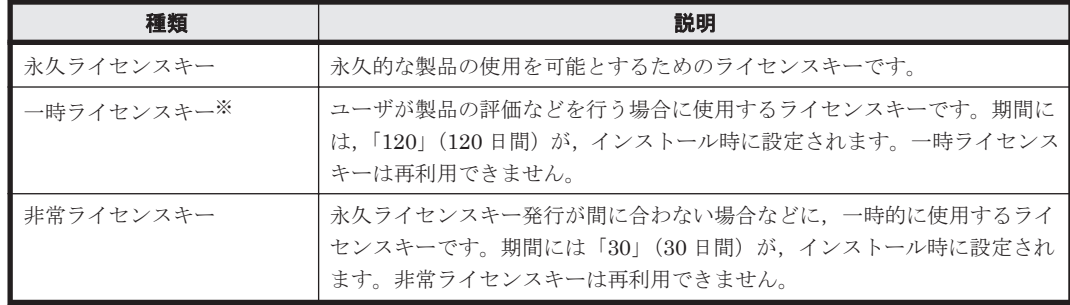

#### 注※

一時ライセンスキーは、set オペレーションでインストールできません。

使用例 1

ライセンスキーを更新する場合(ライセンスキーファイルがあるとき)

*PROMPT* >dlnkmgr -l set -lic KAPL01049-I オペレーションを開始します。オペレーション名 = set。よろしいで すか? [y/n] : y KAPL01071-I 永久ライセンスがインストールされました。 *PROMPT* >

#### 使用例 2

ライセンスキーを更新する場合(ライセンスキーファイルがないとき)

*PROMPT* >dlnkmgr -l set -lic KAPL01049-I オペレーションを開始します。オペレーション名 = set。よろしいで すか? [y/n] : y KAPL01083-I ライセンスキーファイルがありません。ファイル名 = *Windows* のイン  $\overline{X}$   $\overline{Y}$   $\rightarrow$   $\overline{Y}$   $\overline{Y}$   $\rightarrow$   $\overline{Y}$   $\rightarrow$   $\overline{Y}$   $\rightarrow$   $\overline{Y}$   $\rightarrow$   $\overline{Y}$   $\rightarrow$   $\overline{Y}$   $\rightarrow$   $\overline{Y}$   $\rightarrow$   $\overline{Y}$   $\rightarrow$   $\overline{Y}$   $\rightarrow$   $\overline{Y}$   $\rightarrow$   $\overline{Y}$   $\rightarrow$   $\overline{Y}$   $\rightarrow$   $\overline{Y}$   $\rightarrow$   $\overline{Y}$ KAPL01068-I ライセンスキーを入力して下さい: \*\*\*\*\*\*\*\*\*\*\*\*\*\* KAPL01071-I 永久ライセンスがインストールされました。 *PROMPT* >

-audlog {on [-audlv 監査ログ採取レベル] [-category [[ss] [a] [ca]|all]]|off} 監査ログの採取を指定します。

on:採取する

off:採取しない

-audly 監査ログ採取レベル

監査ログとして採取する重要度(Severity)のレベルを設定します。設定値を次の表に示 します。デフォルトの設定値は「6」です。

| 設定値 (重要度) | 説明                                              |
|-----------|-------------------------------------------------|
|           | Error レベルの監査ログを採取します。                           |
|           |                                                 |
| 2         |                                                 |
| 3         |                                                 |
| 4         | Error, および Warning レベルの監査ログを採取します。              |
| 5         |                                                 |
| 6         | Error, Warning, および Information レベルの監査ログを採取します。 |
|           |                                                 |

表 **6-4** 監査ログ採取レベルの設定値

-category [[ss] [a] [ca]|all]

監査ログとして採取する種別を設定します。設定値を次の表に示します。デフォルトの 設定値は「all」です。-category を指定して設定値を省略した場合は「all」が指定さ れたものと見なされます。

#### 表 **6-5** 監査ログ種別の設定値

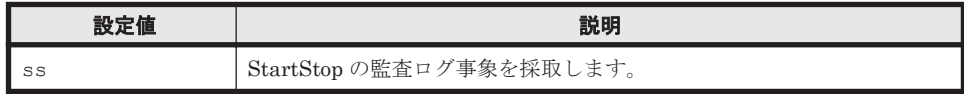

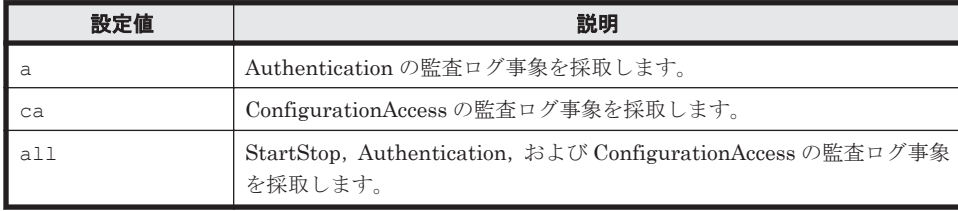

### **(3) set** オペレーションの形式を表示する場合

-help

set オペレーションの形式が表示されます。

使用例

### 使用例 **1**

```
ホスト,およびリモート管理クライアントの両方の実行形式を表示する場合
```

```
PROMPT >dlnkmgr set -help
set:
   Format
      dlnkmgr [Host-Connection-Options] set
                { -lb on -lbtype { exrr | exlio | exlbk | vmwmru | vmwrr }
                | -iem on [ -intvl Error-Monitor-Interval ]
                              [ -iemnum Number-Of-Times ]
                | -iem off
                | -expathusetimes Number-Of-ExPathUseTimes
               | -dpc { on | off } [-pathid AutoPATH ID { -lu | -storage } ]
                | -dpcintvl Dpc-Interval
 }
               [-s] dlnkmgr -l set { -lic
                         | -audlog on [ -audlv AudlogLevel ]
                                         [ -category Category-Value ]
                         | -audlog off
 }
                       [-s] Host-Connection-Options:
      [\begin{array}{ccc} -a & | & --\text{passthroughauth} \\ -c & \text{CONFIG} & | & --\text{confiq=CONFIG} \end{array}] [ -c CONFIG | --config=CONFIG ]
       [ -f SESSIONFILE | --sessionfile=SESSIONFILE ]
      |<br>| -h VIHOST | --vihost=VIHOST ]<br>| -p PASSWORD | --password=PASSWO
                           [ -p PASSWORD | --password=PASSWORD ]
      [ -r URL | --url=URL ]<br>[ -s SERVER | --server=SE
                           | --server=SERVER ]
       [ -t CACERTSFILE | --cacertsfile=CACERTSFILE ]<br>[ -u USERNAME | --username=USERNAME ]
                          | --username=USERNAME ]
        --credstore=CREDSTORE ]
         [ --passthroughauthpackage=PASSTHROUGHAUTHPACKAGE ]
        --portnumber=PORTNUMBER ]
       [ --protocol=PROTOCOL ]
         [ --savesessionfile=SAVESESSIONFILE ]
       [ --servicepath=SERVICEPATH ]
   Valid value
     Error-Monitor-Interval \{1 - 1440\}(Minutes) (Default Value 30)<br>Number-Of-Times \{1 - 99\}(Times) (Default Value 3)
                                   \begin{pmatrix} 1 & -99 \end{pmatrix} (Times) (Default Value 3)
     AutoPATH_ID {000000 - 999999 } (Decimal)
     Dpc\text{-}Interval<br>
\{5 - 1440 \}(Minute) (Default Value 10)<br>
\{0 - 7\} (Default Value 6)
     AudlogLevel { 0 - 7 } (Default Value 6)<br>Category-Value { [ss] [a] [ca] |
                                    \{ [ss] [a] [ca] | all } (Default Value all)
KAPL01001-I HDLM コマンドが正常終了しました。オペレーション名 = set, 終了時刻 = 
yyyy /mm /dd hh :mm :ss
```
### 使用例 **2**

```
ホストの実行形式を表示する場合
PROMPT >dlnkmgr -s ホスト名 -u ユーザ名 -p パスワード set -help
set:
   Format
      dlnkmgr [Host-Connection-Options] set
                  { -lb on -lbtype { exrr | exlio | exlbk | vmwmru | vmwrr }
                  | -iem on [ -intvl Error-Monitor-Interval ]
                                  [ -iemnum Number-Of-Times ]
                  | -iem off
                    | -expathusetimes Number-Of-ExPathUseTimes
                 | -dpc { on | off } [-pathid AutoPATH_ID { -lu | -storage } ]
                  | -dpcintvl Dpc-Interval
 }
                  [-s]
    Host-Connection-Options:<br>[ -a | --p
       [\begin{array}{ccc} -a & -c & -\text{p} & -\text{p} & -\text{ [ -c CONFIG | --config=CONFIG ]
        [ -f SESSIONFILE | --sessionfile=SESSIONFILE ]
 [ -h VIHOST | --vihost=VIHOST ]
 [ -p PASSWORD | --password=PASSWORD ]
        =c vassword<br>[ -r URL         | --url=URL ]<br>[ -s SERVER      | --server=SE
                               | --server=SERVER |
         [ -t CACERTSFILE | --cacertsfile=CACERTSFILE ]
        -<br>[ -u USERNAME   | --username=USERNAME ]
         [ --credstore=CREDSTORE ]
         [ --passthroughauthpackage=PASSTHROUGHAUTHPACKAGE ]
         [ --portnumber=PORTNUMBER ]
        [ --protocol=PROTOCOL ]
         [ --savesessionfile=SAVESESSIONFILE ]
        [ --servicepath=SERVICEPATH ]
    Valid value
     Error-Monitor-Interval { 1 - 1440 }(Minutes) (Default Value 30)<br>Number-Of-Times { 1 - 99 }(Times) (Default Value 3)
     Number-Of-Times <br> (1 - 99 }(Times) (Default Value 3)<br> (00000 - 999999 }(Decimal)
     AutoPATH_ID { 000000 - 999999 }(Decimal)<br>Doc-Thterval { 5 - 1440 }(Minute) (Defau
                                         \begin{bmatrix} 5 & - & 1440 \end{bmatrix} (Minute) (Default Value 10)
KAPL01001-I HDLM コマンドが正常終了しました。オペレーション名 = set, 終了時刻 = 
yyyy /mm /dd hh :mm :ss
PROMPT >
```
#### 使用例 **3**

リモート管理クライアントの実行形式を表示する場合

```
PROMPT >dlnkmgr -l set -help
set:
  Format
    dlnkmgr -l set { -lic
                   | -audlog on [ -audlv AudlogLevel ]
                               [ -category Category-Value ]
                   | -audlog off
 }
                  [-s]Valid value<br>AudlogLevel
                           \{ 0 - 7 \} (Default Value 6)
   Category-Value { [ss] [a] [ca] |
                                           all } (Default Value all)
KAPL01001-I HDLM コマンドが正常終了しました。オペレーション名 = set, 終了時刻 = 
yyyy /mm /dd hh :mm :ss
PROMPT >
```
# <span id="page-100-0"></span>**6.7 view** 情報を表示する

HDLM のプログラム情報,パス情報,および LU 情報を表示します。

## **6.7.1** 形式

## **(1)** ホストのプログラム情報を表示する場合

```
dlnkmgr [-s ホスト名 -u ユーザ名 -p パスワード] view -sys
   [-sfunc|-expathusetimes|-satp|-rule]
   [-t]
```
## **(2)** リモート管理クライアントのプログラム情報を表示する場合

```
dlnkmgr -l view -sys
   [-msrv|-lic|-audlog]
   [-t]
```
## **(3)** パス情報を表示する場合

### パス情報表示

```
dlnkmgr [-s ホスト名 -u ユーザ名 -p パスワード] view -path
   [-hdev ホストデバイス名]
   [-stname]
   [-iem]
   [-srt {pn|lu|cp}]
   [-hbaportwwn]
   [-vmruntimename]
   [-vmstate]
   [-t]
```
### パス情報表示(表示項目を選択する場合)

```
dlnkmgr [-s ホスト名 -u ユーザ名 -p パスワード] view -path -item
   [pn] [dn] [lu] [cp] [type] [ic] [ie] [dnu] [hd] [iep]
   [hbaportwwn] [vmruntimename] [vmstate] [vmpathuid] [vid]
   [-hdev ホストデバイス名]
   [-stname]
   [-srt {pn|lu|cp}]
   [-t]
```
### パス情報の概略表示

```
dlnkmgr [-s ホスト名 -u ユーザ名 -p パスワード] view -path -c
   [-stname]
   [-srt {lu|cp}]
   [-t]
```
### <span id="page-101-0"></span>**(4) LU** 情報を表示する場合

#### **LU** 情報表示

```
dlnkmgr [-s ホスト名 -u ユーザ名 -p パスワード] view -lu
   [-hdev ホストデバイス名 |-pathid パス管理 PATH_ID ]
   [-t]
```
#### **LU** 情報表示(表示項目を追加する場合)

```
dlnkmar [-s ホスト名 -u ユーザ名 -p パスワード] view -lu -item
   [ [slpr] [pn] [cp] [clpr] [type] [ic] [ie] [dnu] [iep] [dpc]
   [lb] [vmpsp] [vmruntimename] [vmstate] [vid] |all ]
   [-hdev ホストデバイス名 |-pathid パス管理 PATH_ID ]
   [-t]
```
#### **LU** 情報の概略表示

dlnkmgr [-s ホスト名 -u ユーザ名 -p パスワード] view -lu -c  $[-t]$ 

### **(5) view** オペレーションの形式を表示する場合

ホスト,およびリモート管理クライアントの両方の実行形式を表示するとき dlnkmgr view -help ホストの実行形式を表示するとき dlnkmgr -s ホスト名 -u ユーザ名 -p パスワード view -help リモート管理クライアントの実行形式を表示するとき dlnkmgr -l view -help

# **6.7.2** パラメタ

ここでは、view オペレーションのパラメタを次の順に説明します。

- (1) ホストのプログラム情報を表示する場合
- (2) [リモート管理クライアントのプログラム情報を表示する場合](#page-103-0)
- (3) [パス情報を表示する場合](#page-105-0)
- (4) LU [情報を表示する場合](#page-113-0)

(5) view [オペレーションの形式を表示する場合](#page-119-0)

## **(1)** ホストのプログラム情報を表示する場合

-sys [-sfunc|-expathusetimes|-satp|-rule]

ホストにインストールされた HDLM のプログラム情報が表示されます。

後続パラメタで,情報を表示する対象を指定します。後続パラメタを省略した場合は,SATP の要求ルールを除くすべてのプログラム情報が表示されます。指定するパラメタ,表示される

情報,表示される項目,およびその説明を「表 6-6 プログラム情報(ホスト)の表示項目」に 示します。

 $-t$ 

各情報の項目名を表示しません。

### 表 **6-6** プログラム情報(ホスト)の表示項目

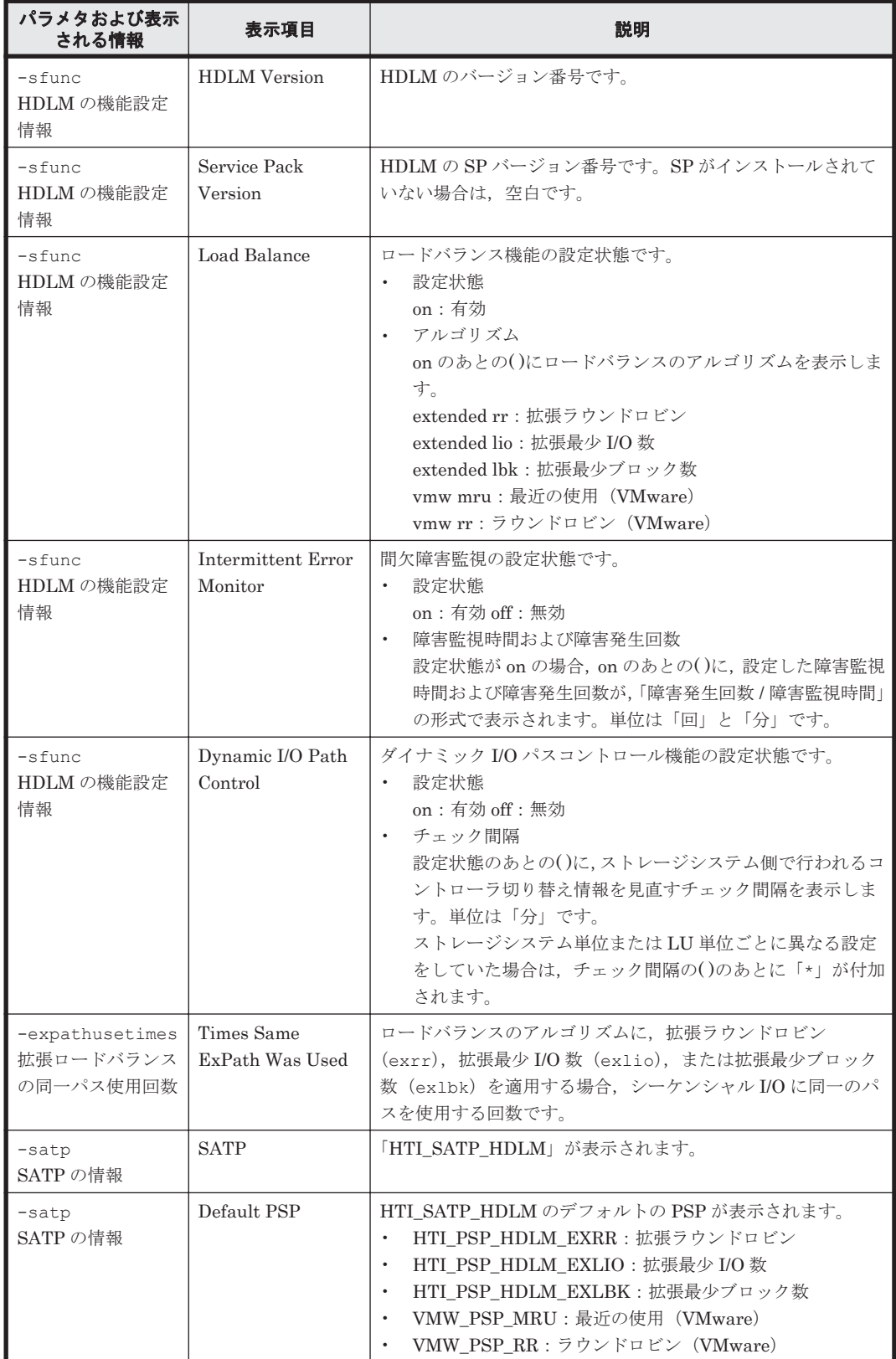

<span id="page-103-0"></span>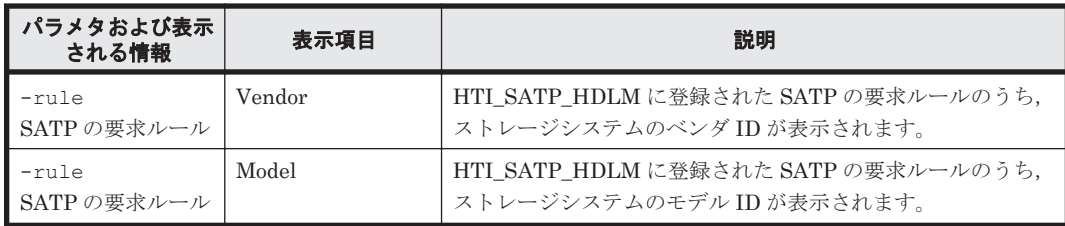

#### 使用例

使用例 1

ホストの HDLM の機能設定情報を表示する場合

```
PROMPT >dlnkmgr view -sys -sfunc
HDLM Version : x.x.x-xx
Service Pack Version<br>Load Balance
                                : on(extended lio)<br>: off
Intermittent Error Monitor : off<br>Dynamic I/O Path Control : off(10)
Dynamic I/O Path Control
KAPL01001-I HDLM コマンドが正常終了しました。オペレーション名 = view, 終了時刻
= yyyy /mm /dd hh :mm :ss
PROMPT >
```
#### 使用例 2

拡張ロードバランスの同一パス使用回数を表示する場合

```
PROMPT >dlnkmgr view -sys -expathusetimes
Times Same ExPath Was Used : 100
KAPL01001-I HDLM コマンドが正常終了しました。オペレーション名 = view, 終了時刻
= yyyy /mm /dd hh :mm :ss
PROMPT >
```
#### 使用例 3

SATP の情報を表示する場合

```
PROMPT >dlnkmgr view -sys -satp
SATP \overline{\hspace{1cm}} : HTI_SATP_HDLM
Default PSP \qquad \qquad : HTI_PSP_HDLM_EXLIO
KAPL01001-I HDLM コマンドが正常終了しました。オペレーション名 = view, 終了時刻
= yyyy /mm /dd hh :mm :ss
PROMPT >
```
#### 使用例 4

SATP の要求ルールを表示する場合

```
PROMPT >dlnkmgr view -sys -rule
Vendor
HITACHI DF600F 
HITACHI ^OPEN-*
HP ^OPEN-*
KAPL01001-I HDLM コマンドが正常終了しました。オペレーション名 = view, 終了時刻
= yyyy /mm /dd hh :mm :ss
PROMPT >
```
## **(2)** リモート管理クライアントのプログラム情報を表示する場合

-sys [-msrv|-lic|-audlog] リモート管理クライアントにインストールされた HDLM のプログラム情報が表示されます。

後続パラメタで,情報を表示する対象を指定します。後続パラメタを省略した場合は,リモー ト管理クライアントの HDLM のバージョン情報とライセンス情報が表示されます。指定する パラメタ,表示される情報,表示される項目,およびその説明を「表 6-7 プログラム情報(リ モート管理クライアント)の表示項目」に示します。

-t

各情報の項目名を表示しません。

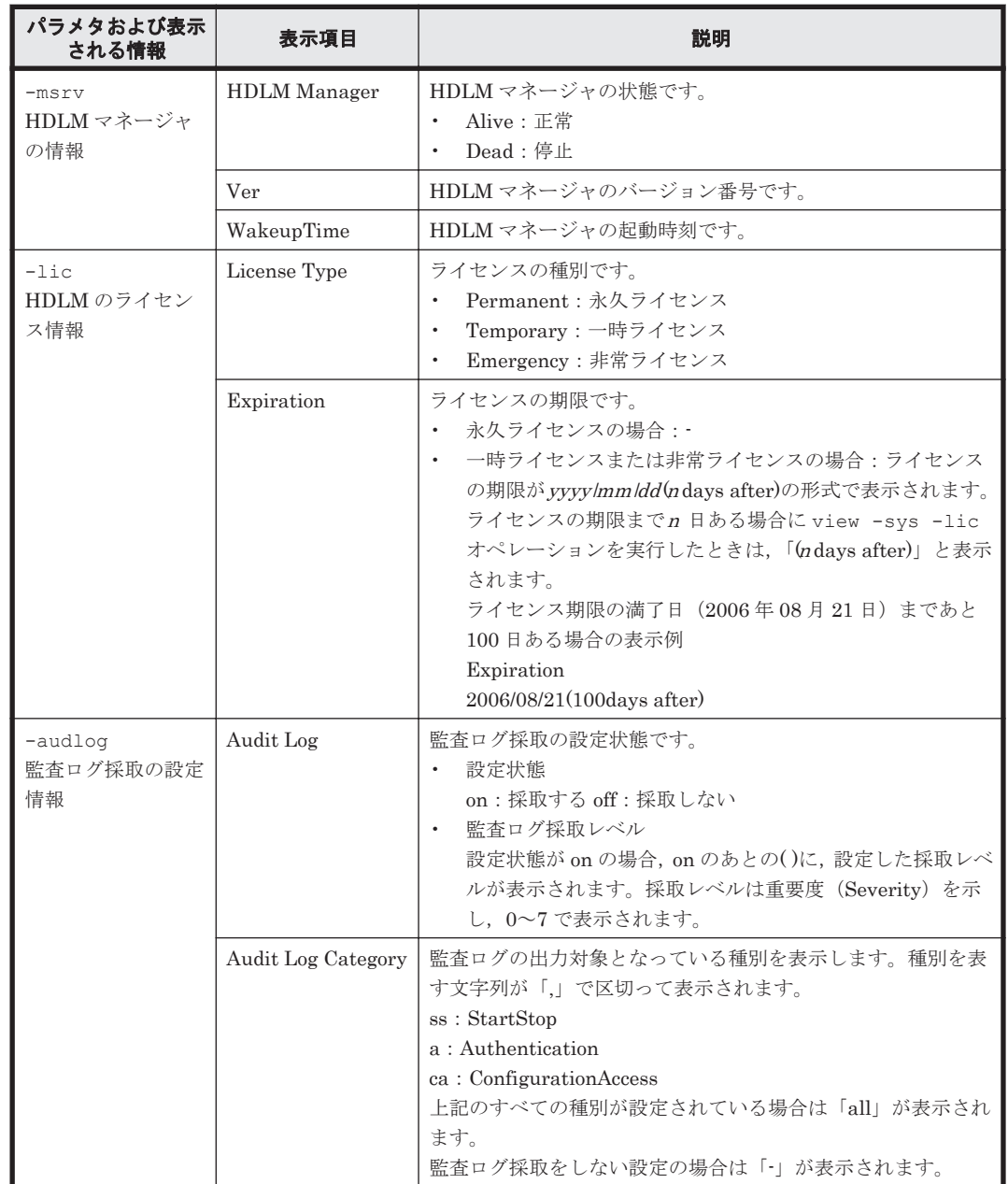

#### 表 6-7 プログラム情報(リモート管理クライアント)の表示項目

#### 使用例

使用例 1

リモート管理クライアントの HDLM の機能設定情報を表示する場合

*PROMPT* >dlnkmgr -l view -sys HDLM Version : *x.x.x-xx* Service Pack Version

```
HDLM Manager Ver WakeupTime<br>Alive x.x.x-xx yyvv/mm/dd
Alive x.x.x-xx yyyy /mm /dd hh :mm :ss
License Type Expiration
Permanent -
KAPL01001-I HDLM コマンドが正常終了しました。オペレーション名 = view, 終了時刻
= yyyy /mm /dd hh :mm :ss
PROMPT >
```
#### 使用例 2

HDLM マネージャの情報を表示する場合

```
PROMPT >dlnkmgr -l view -sys -msrv
HDLM Manager Ver WakeupTime<br>Alive x.x.x-xx vvvv /mm /dd
Alive x.x.x-xx yyyy /mm /dd hh :mm :ss
KAPL01001-I HDLM コマンドが正常終了しました。オペレーション名 = view, 終了時刻
= yyyy /mm /dd hh :mm :ss
PROMPT >
```
#### 使用例 3

HDLM のライセンス情報を表示する場合

```
PROMPT >dlnkmgr -l view -sys -lic
License Type Expiration
Permanent -
KAPL01001-I HDLM コマンドが正常終了しました。オペレーション名 = view, 終了時刻
= yyyy /mm /dd hh :mm :ss
PROMPT >
```
#### 使用例 4

監査ログの設定情報を表示する場合

```
PROMPT >dlnkmgr -l view -sys -audlog
Audit Log : off
Audit Log Category
KAPL01001-I HDLM コマンドが正常終了しました。オペレーション名 = view, 終了時刻
= yyyy /mm /dd hh :mm :ss
PROMPT >
```
### **(3)** パス情報を表示する場合

パス情報を表示する場合,-path パラメタと同時に-item パラメタや-c パラメタを指定すると, 項目を選択して表示したり,パス情報の概略を表示したりできます。ここでは,それぞれのパラメ タの説明をしたあとに,パス情報の表示項目を説明します。

#### パス情報表示

-path

-path パラメタと同時に, -c パラメタ, -item パラメタのどちらも指定しない場合,表示項 目の短縮や選択を行わないで,HDLM が管理するパスの情報が表示されます。後続パラメタで 表示するパスを絞り込んだり(-hdev),パスの情報をソートしたり(-srt)できます。-hdev パラメタ,および-srt パラメタを省略した場合は,すべてのパスの情報がパス管理 PATH\_ID 順に表示されます。

各表示項目の内容については,「表 6-9 [パス情報の表示項目](#page-109-0)」を参照してください。

-path パラメタを指定した場合に表示されるパス管理 PATH\_ID (PathID) は、ホスト起動 時のパス検出の順番によって変わります。このため、パスを特定する場合は、必ずパス名 (PathName)を使用してください。

後続パラメタの形式を次に示します。

-hdev ホストデバイス名

指定したホストデバイスにアクセスするパスの情報だけが表示されます。 ホストデバイス名を指定します。英字の大文字,小文字は区別されます。

-stname

プロダクト ID にストレージシステムのモデル ID が表示されます。指定しない場合は, プロダクトID,またはエミュレーションタイプが表示されます。 プロダクト ID の表示内容については,「表 6-11 [プロダクト](#page-112-0) ID の表示内容」を参照して ください。

-iem

パス情報の項目に IEP が追加され,間欠障害に関する情報が表示されます。

-srt {pn|lu|cp}

パス情報が,指定したキーで昇順にソートして表示されます。

パス情報は、ストレージシステム名 (DskName) を第1キー, -srt パラメタで指定し た項目を第 2 キー,パス管理 PATH\_ID を第 3 キーとしてソートされます。第 2 キーとし て指定できる項目は,パス名(pn),ストレージシステム内の LU 番号(lu),または CHA ポート番号(cp)です。

-srt パラメタを省略した場合、パス情報はパス管理 PATH\_ID 順に表示されます。

-hbaportwwn

ストレージシステムと接続している HBA のポート WWN 情報が表示されます。

-vmruntimename

PathName の代わりに、VMware vSphere で管理しているパスのランタイム情報が表示 されます。

-vmstate

VMware vSphere で管理しているパスの状態が表示されます。VMware vSphere で管理 しているパスの状態については,「表 [2-6 VMware vSphere](#page-34-0) と HDLM が表示するパスの [状態の対応](#page-34-0)」を参照してください。

 $-+$ 

各情報の項目名が非表示になります。

使用例

パス情報を表示する場合

```
PROMPT >dlnkmgr view -path
Paths:000002 OnlinePaths:000002
PathStatus IO-Count IO-Errors
Online 42 0
```

```
PathID PathName DskName
iLU ChaPort Status Type IO-Count IO-Errors DNum HDevName
000000 0002.0000.0000000000000000.0000 HITACHI .DF600F .77010152 
           Online Own
t10.HITACHI_770101520191
000001 0005.0000.0000000000000000.0000 HITACHI .DF600F .77010152 
0191 1B Online Non 0 0 0 
t10.HITACHI_770101520191
KAPL01001-I HDLM コマンドが正常終了しました。オペレーション名 = view, 終了
時刻 = yyyy /mm /dd hh :mm :ss
PROMPT >
```
#### パス情報表示(表示項目を選択する場合)

-path -item

-path パラメタと同時に-item パラメタを指定した場合,HDLM が管理するパスの情報のう ち,-item のパラメタ値で指定した項目だけを表示します。

-item パラメタでパラメタ値を何も指定しないで実行した場合,PathID と Status だけが表示 されます。

-item パラメタで選択できる表示項目と,-item パラメタの後続に指定するパラメタ値との 対応を次の表に示します。

#### 表 **6-8 -path -item** パラメタで選択できる表示項目と指定する後続パラメタ

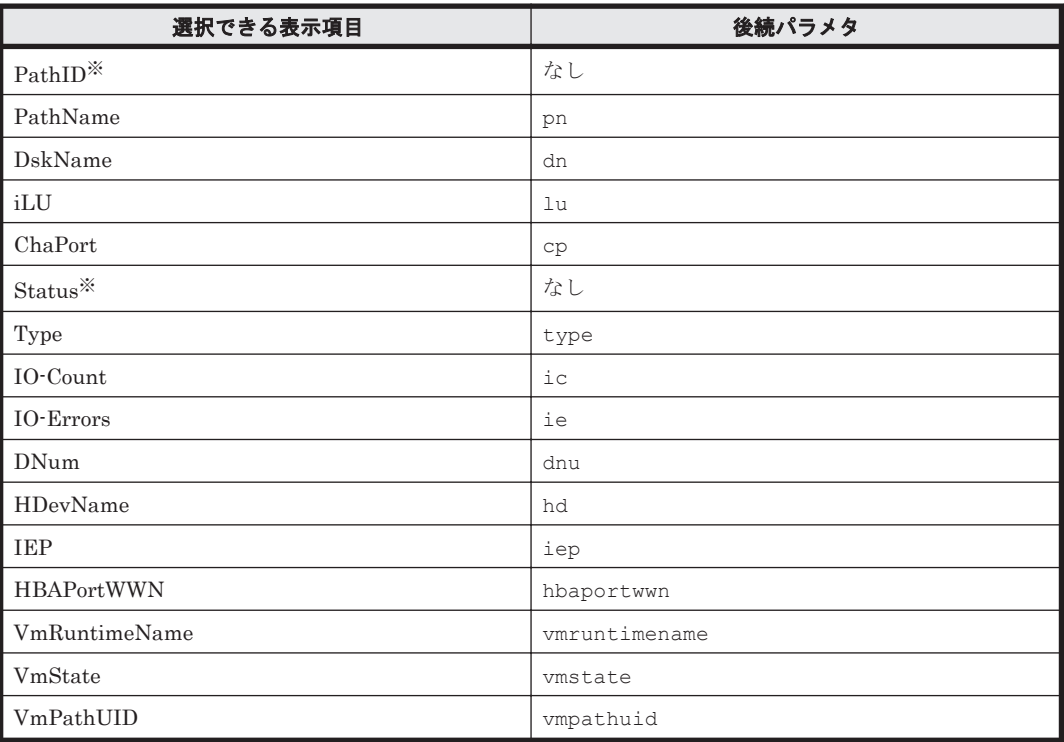

注※

PathID と Status は常に表示される項目なので,パラメタ値の指定は不要です。

また、後続パラメタで表示するパスを絞り込んだり(-hdev),情報をソートしたり(-srt) できます。-hdev パラメタおよび-srt パラメタを省略した場合は,すべてのパスの情報がパ ス管理 PATH\_ID 順に表示されます。

後続パラメタの形式を次に示します。

-hdev ホストデバイス名

指定したホストデバイスにアクセスするパスの情報だけが表示されます。

英字の大文字,小文字は区別されます。このパラメタを指定した場合, -item パラメタの 値に hd を指定しなくても,HDevName が表示されます。

-stname

プロダクト ID にストレージシステムのモデル ID が表示されます。指定しない場合は, プロダクトID,またはエミュレーションタイプが表示されます。

プロダクト ID の表示内容については,「表 6-11 [プロダクト](#page-112-0) ID の表示内容」を参照して ください。

このパラメタを指定した場合, -item パラメタの値に dn を指定しなくても,DskName が表示されます。
-srt {pn|lu|cp}

パス情報が,指定したキーで昇順にソートして表示されます。

パス情報は、ストレージシステム名 (DskName) を第1キー, -srt パラメタで指定し た項目を第 2 キー,パス管理 PATH\_ID を第 3 キーとしてソートされます。第 2 キーとし て指定できる項目は,パス名(pn),ストレージシステム内の LU 番号(lu),または CHA ポート番号(cp)です。

-srt パラメタを省略した場合, パス情報はパス管理 PATH\_ID 順に表示されます。この パラメタを指定した場合,-item パラメタで指定しなくても,ソートのキー項目が,パス 情報として表示されます。

 $-+$ 

各情報の項目名が非表示になります。

使用例

パス情報の表示項目のうち, VmRuntimeName, VmState, および VmPathUID を選択 して表示する場合

```
PROMPT >dlnkmgr view -path -item vmruntimename vmstate vmpathuid
Paths:000002 OnlinePaths:000002<br>PathStatus IO-Count IO-Err
PathStatus IO-Count IO-Errors
Online 63 0
PathID VmRuntimeName Status VmState VmPathUID
000000 vmhba2:C0:T0:L0 Online active fc.200000e08b90c61c:
210000e08b90c61c-fc.50060e8010027a85:50060e8010027a85-
t10.HITACHI_770101520191
000001 vmhba5:C0:T0:L0 Online active fc.
20000024ff293611:21000024ff293611-fc.
50060e8010027a81:50060e8010027a81-t10.HITACHI_770101520191
```

```
KAPL01001-I HDLM コマンドが正常終了しました。オペレーション名 = view, 終了時刻
= yyyy /mm /dd hh :mm :ss
```
*PROMPT* >

#### パス情報の概略表示

-path -c

-path パラメタと同時に-c パラメタを指定した場合,HDLM が管理するパスの情報のうち PathID, DskName, iLU, CP, Status, Type だけを表示します。表示内容を短縮して1つ のパスの情報が 1 行で表示されます。

各表示項目の内容については,「表 6-9 [パス情報の表示項目」](#page-109-0)を参照してください。

DskName に表示できるプロダクト ID は,10 文字以下です。プロダクト ID の文字数が 11 文 字以上の場合,プロダクト ID の 8 文字目以降は短縮形(...)で表示されます。 後続パラメタの形式を次に示します。

-stname

プロダクト ID にストレージシステムのモデル ID が表示されます。指定しない場合は, プロダクトID,またはエミュレーションタイプが表示されます。 プロダクト ID の表示内容については,「表 6-11 [プロダクト](#page-112-0) ID の表示内容」を参照して ください。

-srt {lu|cp}

パス情報が,指定したキーで昇順にソートして表示されます。

パス情報は、ストレージシステム名 (DskName) を第1キー, -srt パラメタで指定し た項目を第 2 キー,パス管理 PATH\_ID を第 3 キーとしてソートされます。第 2 キーとし て指定できる項目は,ストレージシステム内の LU 番号(lu),または CHA ポート番号

<span id="page-109-0"></span>(cp) です。-srt パラメタを省略した場合, パス情報はパス管理 PATH\_ID 順に表示さ れます。

 $-+$ 

各情報の項目名が非表示になります。

使用例

パス情報の概略を iLU の順番に表示する場合

*PROMPT* >dlnkmgr view -path -c -srt lu Paths:000012 OnlinePaths:000012 PathStatus IO-Count IO-Errors Online PathID DskName iLU CP Status Type 000000 HITACHI .DF600F .0051 0005 0A Online Own 000003 HITACHI .DF600F .0051 0005 1A Online Non 000001 HITACHI .DF600F .0051 0014 0A Online Non 000004 HITACHI .DF600F .0051 0014 1A Online Own 000002 HITACHI .DF600F .0051<br>000005 HITACHI .DF600F .0051<br>000006 HITACHI .OPEN-3 .15001 000005 HITACHI .DF600F .0051 0015 1A Online Own 000006 HITACHI .OPEN-3 .15001 0005 1H Online Own 000009 HITACHI .OPEN-3 .15001 0005 2H Online Own 000007 HITACHI .OPEN-3 .15001 0015 1H Online Own 000010 HITACHI .OPEN-3 .15001 0015 2H Online Own 000008 HITACHI .OPEN-3 .15001 0020 1H Online Own 000011 HITACHI .OPEN-3 .15001 0020 2H Online Own KAPL01001-I HDLM コマンドが正常終了しました。オペレーション名 = view, 終了時刻 = *yyyy* /*mm* /*dd hh* :*mm* :*ss PROMPT* >

#### パス情報の表示項目

パス情報の表示項目とその説明を「表 6-9 パス情報の表示項目」に示します。表の見出しについて, 次に説明します。

- 概略表示しない場合:-path または-path -item パラメタを指定した場合を示します。
- 概略表示する場合:-path -c パラメタを指定した場合を示します。

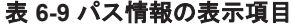

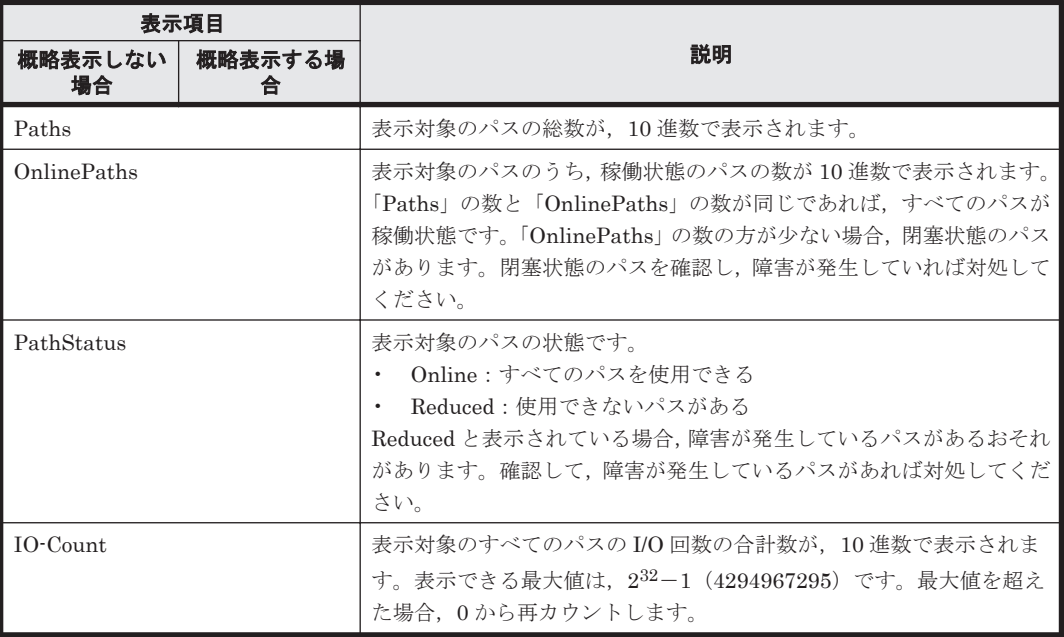

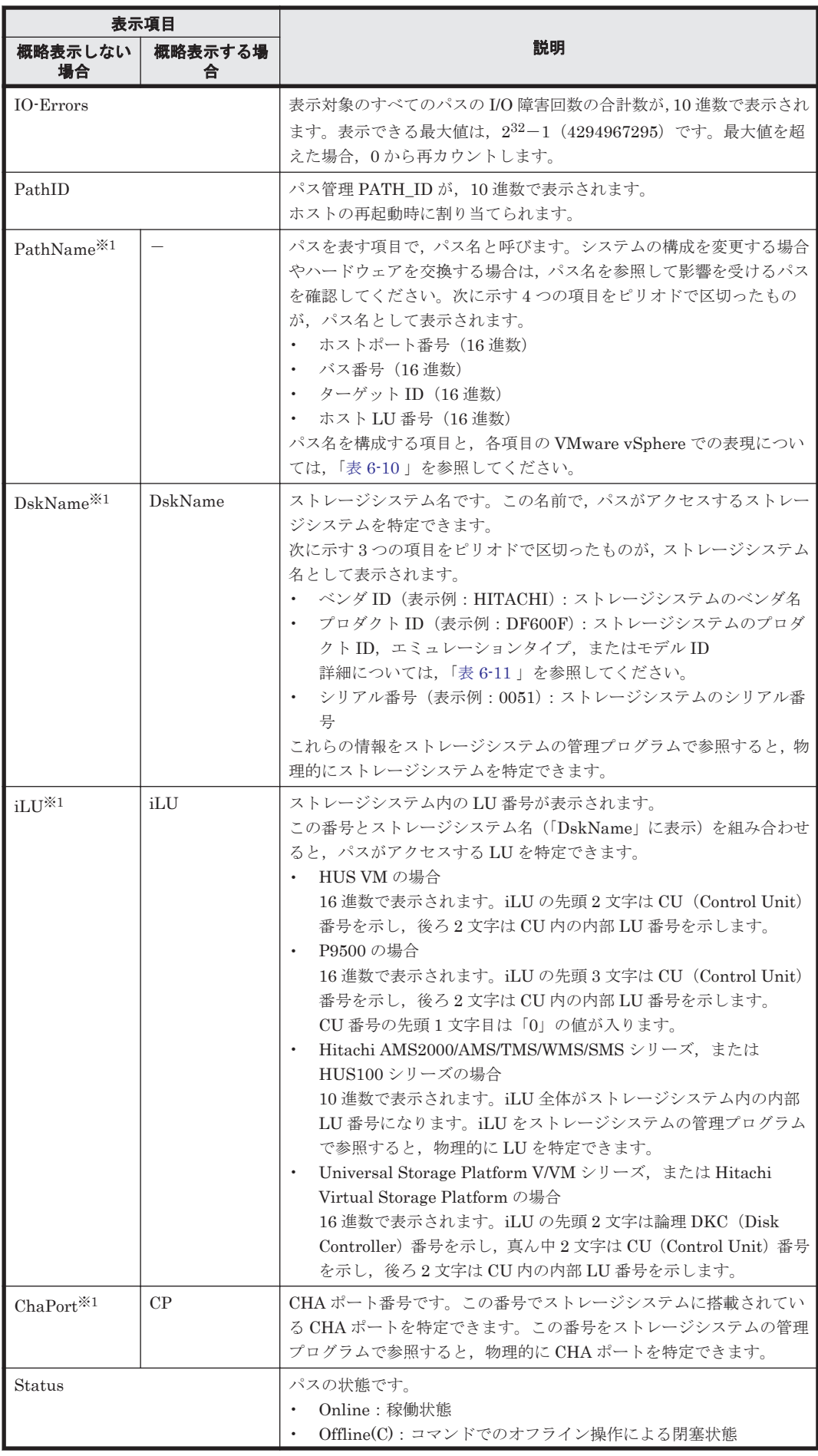

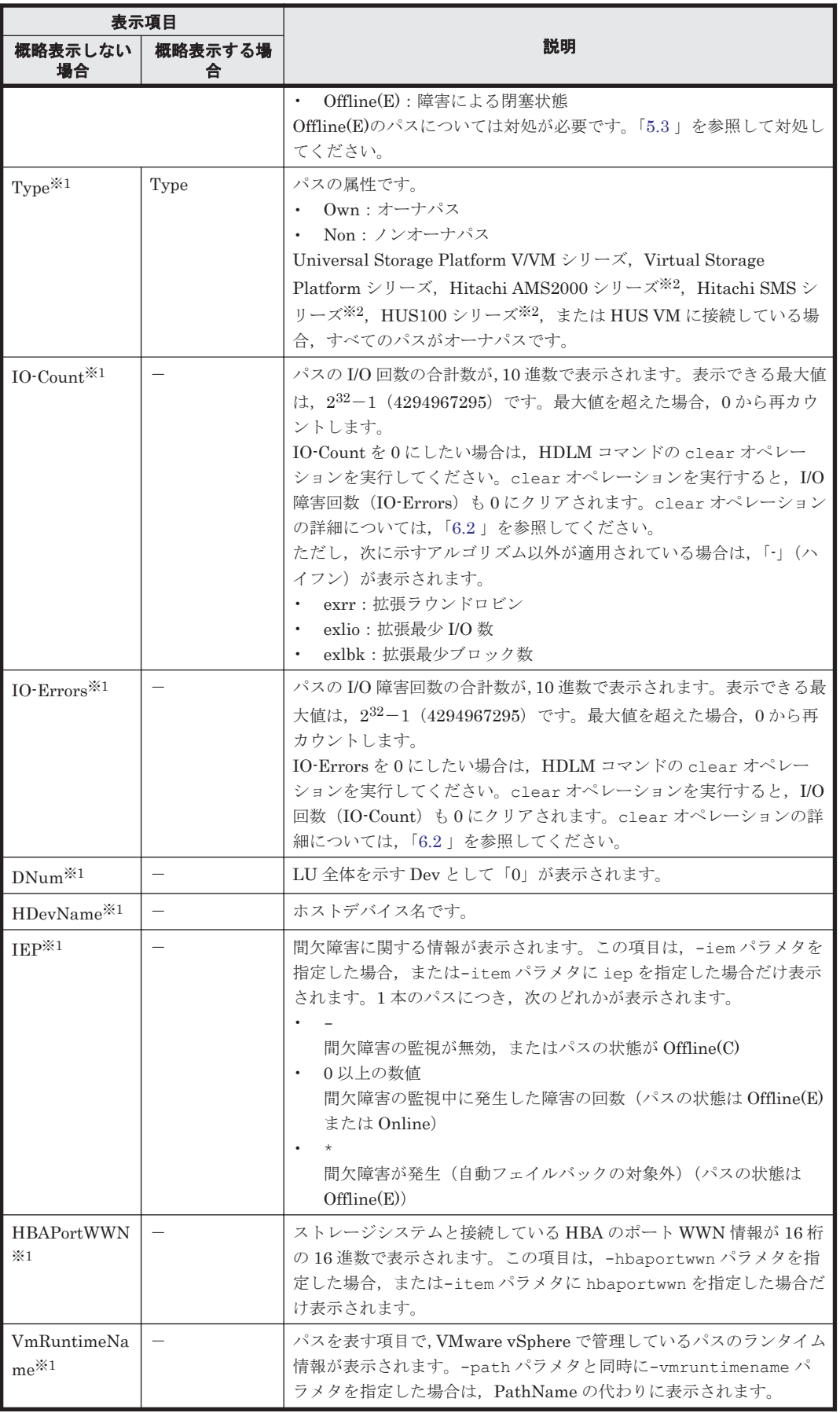

<span id="page-112-0"></span>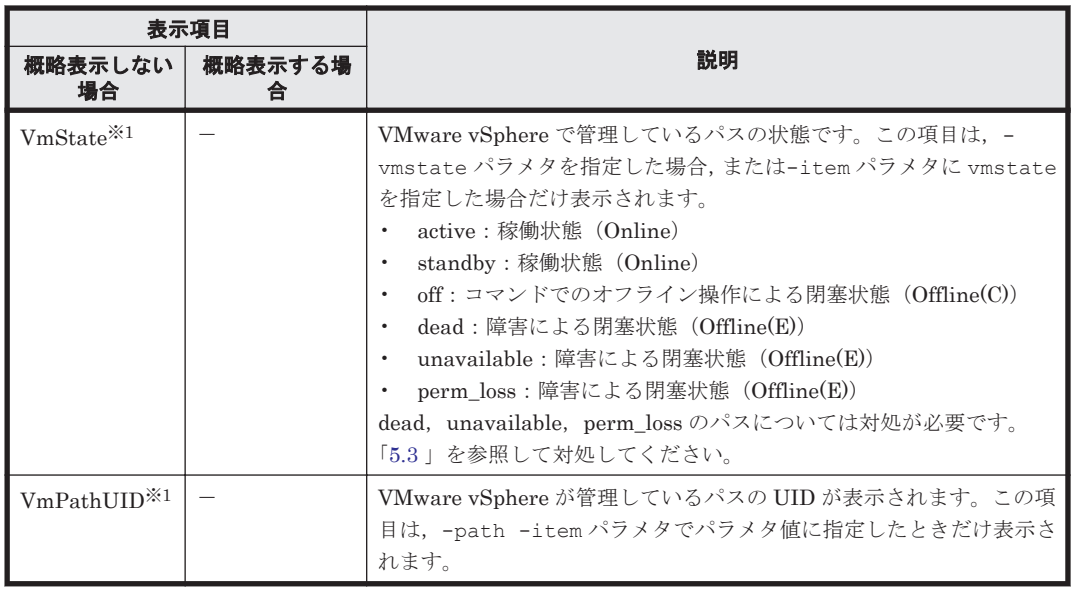

(凡例)

-:表示されない項目

注※1

-path -item パラメタの場合,パラメタ値に指定したときだけ表示されます。

注※2

ダイナミック I/O パスコントロール機能を無効にしているときに対象になります。

#### 表 **6-10** パス名を構成する項目

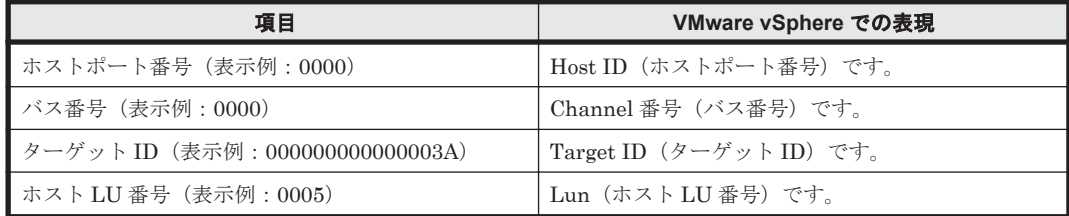

#### 表 **6-11** プロダクト **ID** の表示内容

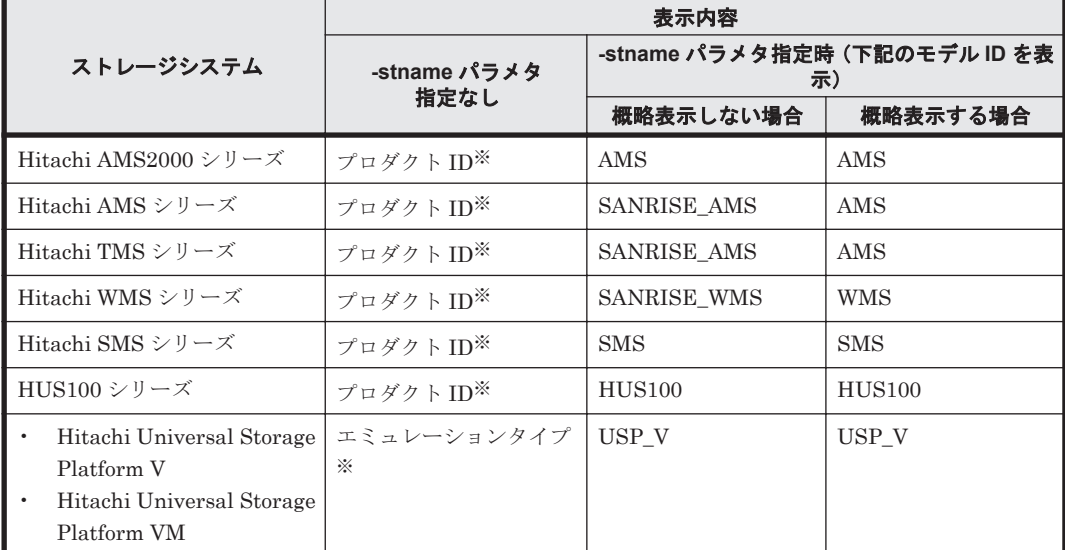

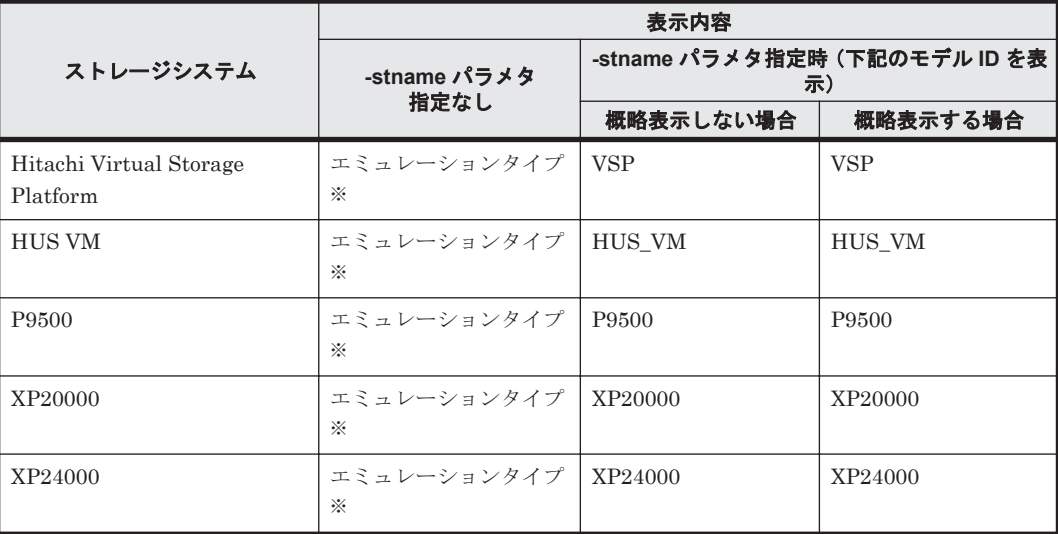

注※

-path -c パラメタで概略表示した場合,文字数が 11 文字以上のときは,8 文字目以降が短縮 形(...)で表示されます。

#### **(4) LU** 情報を表示する場合

LU 情報を表示する場合,-lu パラメタと同時に-item パラメタや-c パラメタを指定すると,項目 を追加して表示したり,LU情報の概略を表示したりできます。ここでは、それぞれのパラメタの 説明をしたあとに,LU 情報の表示項目を説明します。

#### **LU** 情報表示

 $-1u$ 

-lu パラメタと同時に-c パラメタまたは-item パラメタのどちらも指定しない場合,HDLM が認識している LU の情報が表示されます。iLU をキーとして,その iLU の構成情報が LU ご とに表示されます。後続パラメタ(-hdev または-pathid)で,表示する LU の情報を絞り込 むことができます。-hdev パラメタまたは-pathid パラメタを指定しない場合は,HDLM が 認識しているすべての LU の情報が表示されます。

各表示項目の内容については,「表 6-13 LU [情報の表示項目」](#page-116-0)を参照してください。 後続パラメタの形式を次に示します。

-hdev ホストデバイス名

指定したホストデバイス名に対応する LU の情報だけが表示されます。

英字の大文字,小文字は区別されます。

```
-pathid パス管理 PATH_ID
```
指定したパス管理 PATH\_ID を持つパスがアクセスする LU の情報だけが表示されます。

 $-+$ 

各情報の項目名が非表示になります。

使用例

```
PROMPT >dlnkmgr view -lu
Product : SANRISE_AMS<br>SerialNumber : 77010152
SerialNumber<br>LUs
                \cdot 1
iLU HDevName PathID Status
```
0191 t10.HITACHI\_770101520191 000000 Online 000001 Online KAPL01001-I HDLM コマンドが正常終了しました。オペレーション名 = view, 終了 時刻 = *yyyy* /*mm* /*dd hh* :*mm* :*ss PROMPT* >

#### **LU** 情報表示(表示項目を追加する場合)

-lu -item

-item で指定した項目が-lu の表示項目に追加して表示されます。

-item パラメタでパラメタ値を何も指定しない場合,またはパラメタ値に all を指定した場 合, DPC, Physical-Product, Physical-SerialNumber, Physical-iLU, および Physical-ChaPort を除く追加できる項目がすべて表示されます。

-item パラメタで追加できる表示項目と, -item パラメタの後続に指定するパラメタ値との 対応を次の表に示します。

| 追加できる表示項目             | 後続パラメタ         |
|-----------------------|----------------|
| <b>SLPR</b>           | slpr           |
| PathName              | pn             |
| ChaPort               | cp             |
| <b>CLPR</b>           | clpr           |
| Type                  | type           |
| IO-Count              | iс             |
| IO-Errors             | ie             |
| <b>DNum</b>           | dnu            |
| <b>IEP</b>            | iep            |
| LB                    | 1 <sub>b</sub> |
| <b>VmPSP</b>          | vmpsp          |
| VmRuntimeName         | vmruntimename  |
| VmState               | vmstate        |
| DPC                   | dpc            |
| Physical-Product      | vid            |
| Physical-SerialNumber | vid            |
| Physical-iLU          | vid            |
| Physical-ChaPort      | vid            |
| すべての項目                | a11            |

表 **6-12 -lu -item** パラメタで追加できる表示項目と指定する後続パラメタ

後続パラメタ (-hdev または-pathid)で,表示する LU の情報を絞り込むことができま す。-hdev パラメタまたは-pathid パラメタを指定しない場合は,HDLM が認識しているす べての LU の情報が表示されます。

各表示項目の内容については,「表 6-13 LU [情報の表示項目」](#page-116-0)を参照してください。 後続パラメタの形式を次に示します。

-hdev ホストデバイス名

指定したホストデバイス名に対応する LU の情報だけが表示されます。 英字の大文字,小文字は区別されます。

```
-pathid パス管理 PATH_ID
```
 $-+$ 

各情報の項目名が非表示になります。

使用例 1

LU 情報の表示項目に, ChaPort, LB, VmPSP, VmRuntimeName, および VmState を追加して表示する場合

*PROMPT* >dlnkmgr view -lu -item cp lb vmpsp vmruntimename vmstate Product : SANRISE AMS SerialNumber :  $7701015\overline{2}$ <br>LIIs : 1  $\cdot$  1 iLU HDevName LB VmPSP PathID VmRuntimeName ChaPort Status VmState 0191 t10.HITACHI\_770101520191 exlio HTI\_PSP\_HDLM\_EXLIO 000000<br>vmhba2:C0:T0:L0 IB Online active  $vmhba2:C0:T0:LO$ <sup>IB</sup> and the contract of the contract of the contract of the contract of the contract of the contract of the contract of the contract of the contract of the contract of the contract of the contract of the contract of the contra vmhba5:C0:T0:L0 0B Online active KAPL01001-I HDLM コマンドが正常終了しました。オペレーション名 = view, 終了時刻 = *yyyy* /*mm* /*dd hh* :*mm* :*ss PROMPT* >

#### 使用例 2

Hitachi AMS2000 シリーズ, Hitachi SMS シリーズ, または HUS100 シリーズを使用し ている場合で,LU 情報の表示項目に DPC を追加して表示するとき

```
PROMPT >dlnkmgr view -lu -item dpc
                       : HUS100<br>: 9203008
SerialNumber : 9
LUS : 3
Dynamic I/O Path Control : on*
iLU HDevName DPC PathID Status
000006 t10.HITACHI_770101520191 on 000000 Online
                                          000003 Online
000007 t11.HITACHI_770101520191 off 000001 Online
                                          000004 Online
000008 t12.HITACHI_770101520191 on 000002 Online
                                         000005 Online
KAPL01001-I HDLM コマンドが正常終了しました。オペレーション名 = view, 終了時刻
= yyyy /mm /dd hh :mm :ss
PROMPT >
```
#### **LU** 情報の概略表示

```
-1u -c
```
-lu パラメタと同時に-c パラメタを指定した場合,LU の構成情報の概略が 1 行で表示されま す。各 LU に対して,認識されているパスの総数および稼働状態のパスの本数も表示されま す。-c パラメタを指定する場合,-hdev パラメタまたは-pathid パラメタを同時に指定でき ません。

各表示項目の内容については,「表 6-13 LU [情報の表示項目」](#page-116-0)を参照してください。

 $-t$ 

各情報の項目名が非表示になります。

使用例

```
PROMPT >dlnkmgr view -lu -c
Product S/N LUs iLU HDevName
```

```
OnlinePaths
SANRISE_AMS 77010152 1 0191 t10.HITACHI_770101520191<br>2 2
2 2
KAPL01001-I HDLM コマンドが正常終了しました。オペレーション名 = view, 終了
時刻 = yyyy /mm /dd hh :mm :ss
PROMPT >
```
#### **LU** 情報の表示項目

LU 情報を表示する場合に、表示される項目とその説明を「表 6-13 LU 情報の表示項目」に示しま す。見出しについて,次に説明します。

- 概略表示しない場合:-lu パラメタを指定した場合を示します。
- 概略表示する場合:-lu -c パラメタを指定した場合を示します。

#### 表 **6-13 LU** 情報の表示項目

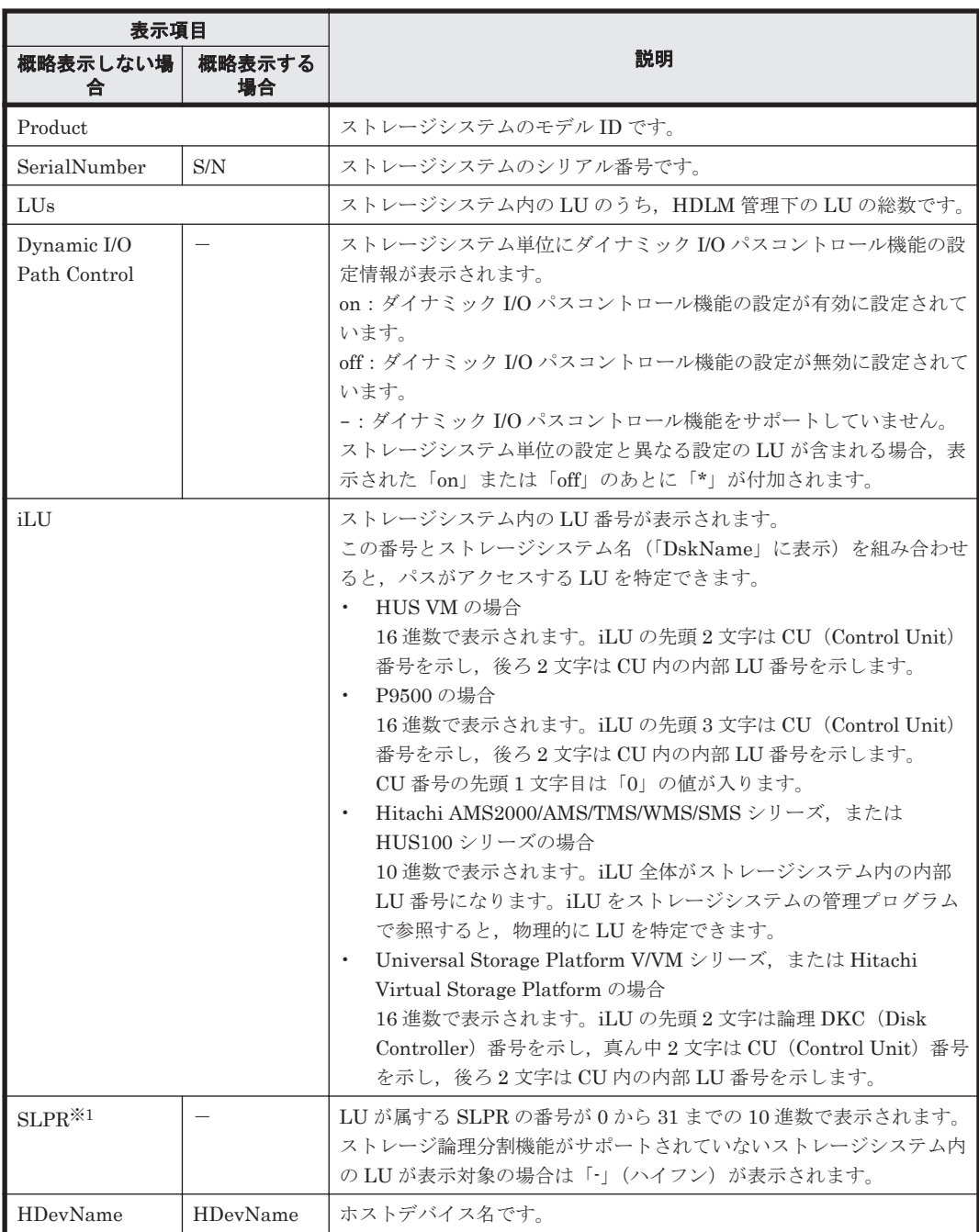

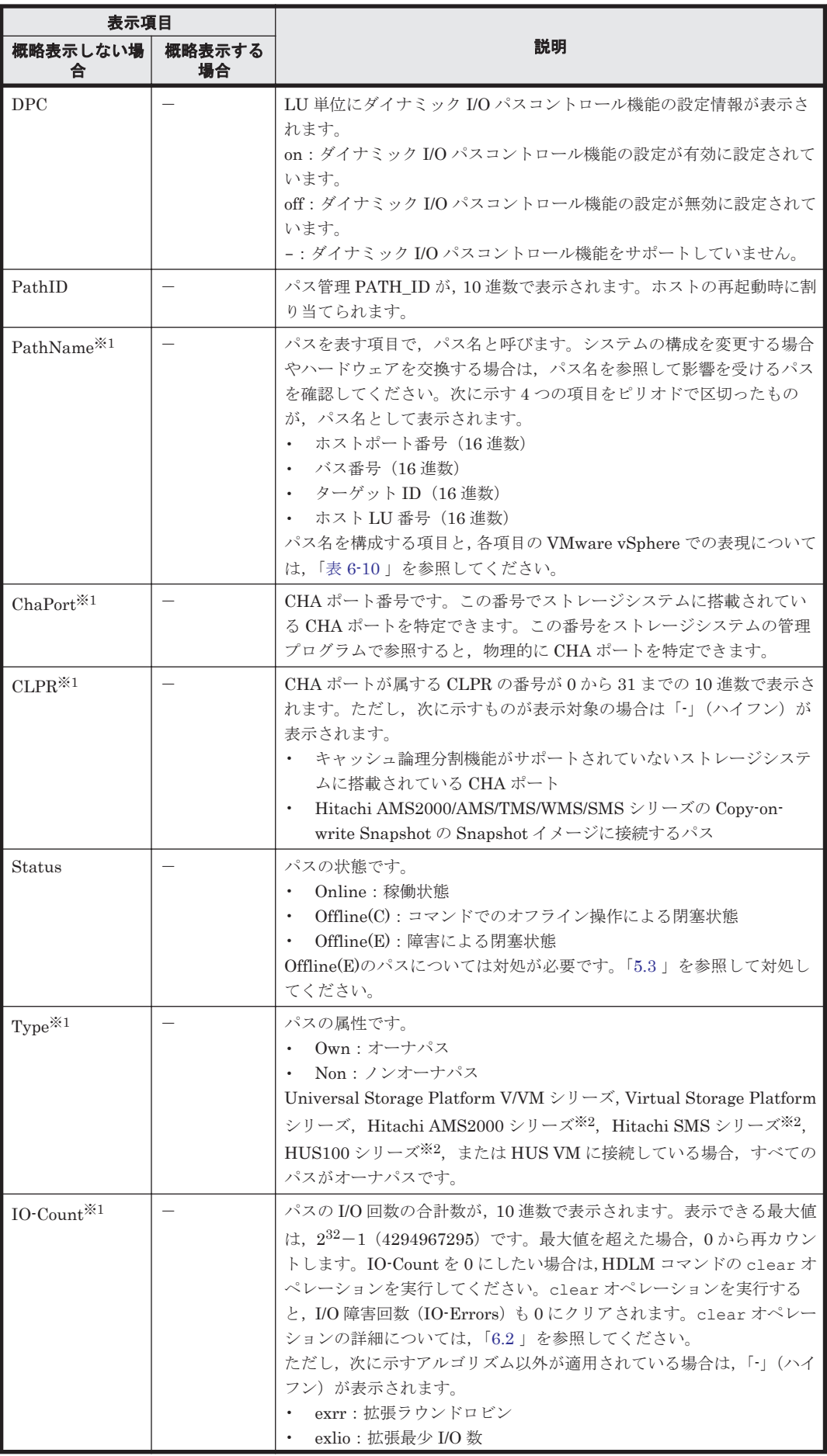

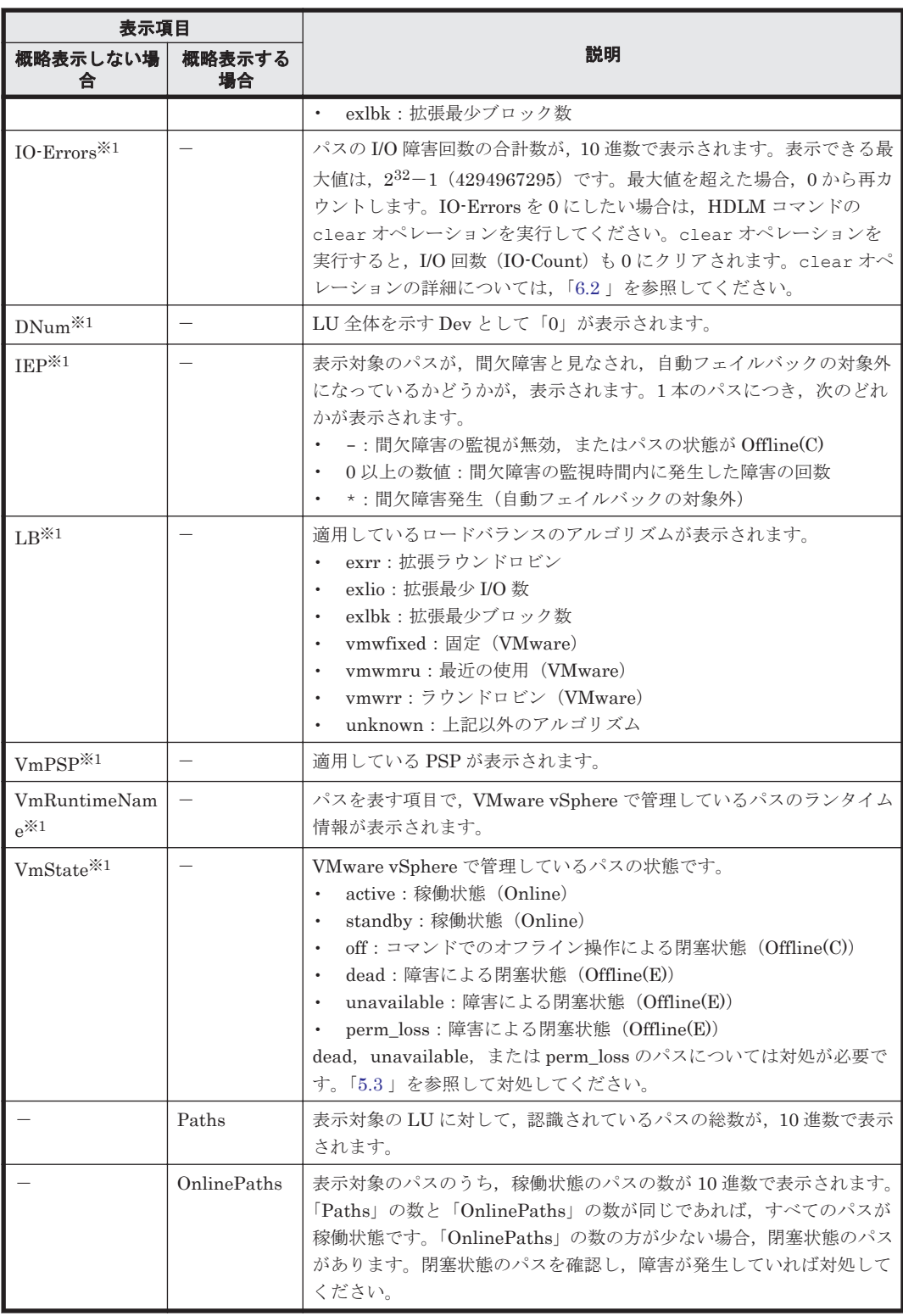

(凡例)

-:表示されない項目

注※1

-lu -item パラメタを使用してパラメタ値に表示項目もしくは all を指定した場合,または パラメタ値に何も指定しなかった場合だけ表示されます。

注※2

ダイナミック I/O パスコントロール機能を無効にしているときに対象になります。

#### **(5) view** オペレーションの形式を表示する場合

```
-help
```
view オペレーションの形式が表示されます。

#### 使用例 **1**

ホスト,およびリモート管理クライアントの両方の実行形式を表示する場合

```
PROMPT >dlnkmgr view -help
view:
   Format
     dlnkmgr [Host-Connection-Options] view -sys
                                             \lceil -sfunc \lceil -satp \lceil -rule \lceil \lceil -t\rceil dlnkmgr [Host-Connection-Options] view -path
              [-iem] [-hbaportwwn] [-vmruntimename] [-vmstate]
               [ -hdev HostDeviceName ] [-stname] [-srt {pn | lu | cp}] [-t]
     dlnkmgr [Host-Connection-Options] view -path
              -item [pn] [dn] [lu] [cp] [type] [ic] [ie] [dnu] [hd] [iep]
                          [hbaportwwn] [vmruntimename] [vmstate] 
[vmpathuid] [vid]
               [ -hdev HostDeviceName ] [-stname] [-srt {pn | lu | cp}] [-t]
     dlnkmgr [Host-Connection-Options] view -path -c
                                              [-{\rm stname}] [-{\rm srt} \{lu | cp\}] [-t] dlnkmgr [Host-Connection-Options] view -lu
                         [ -hdev HostDeviceName | -pathid AutoPATH_ID ] [-t]
     dlnkmgr [Host-Connection-Options] view -lu
              -item [ [slpr] [pn] [cp] [clpr] [type] [ic] [ie] [dnu] [iep] 
[dpc]
                        [lb] [vmpsp] [vmruntimename] [vmstate] [vid] | all ]
                         [ -hdev HostDeviceName | -pathid AutoPATH_ID ] [-t]
     dlnkmgr [Host-Connection-Options] view -lu -c [-t]
     dlnkmgr -l view -sys [ -msrv | -lic | -audlog ] [-t]
    Host-Connection-Options:
       [ -a | --passthroughauth ]
                         [ -c CONFIG | --config=CONFIG ]
      [ -f SESSIONFILE | --sessionfile=SESSIONFILE ]<br>[ -h VIHOST | --vihost=VIHOST ]
                      [ -h VIHOST | --vihost=VIHOST ]
      [ -p PASSWORD | --password=PASSWORD ]<br>[ -r URL | --url=URL ]
                      | --url=URL ][ -s SERVER | --server=SERVER ]
       [ -t CACERTSFILE | --cacertsfile=CACERTSFILE ]
       [ -u USERNAME | --username=USERNAME ]
       [ --credstore=CREDSTORE ]
        [ --passthroughauthpackage=PASSTHROUGHAUTHPACKAGE ]
       [ --portnumber=PORTNUMBER ]
       [ --protocol=PROTOCOL ]
       [ --savesessionfile=SAVESESSIONFILE ]
       [ --servicepath=SERVICEPATH ]
KAPL01001-I HDLM コマンドが正常終了しました。オペレーション名 = view, 終了時刻 =
yyyy /mm /dd hh :mm :ss
PROMPT >
```
#### 使用例 **2**

```
ホストの実行形式を表示する場合
```

```
PROMPT >dlnkmgr -s ホスト名 -u ユーザ名 -p パスワード view -help
v_i \in W.
   Format
     dlnkmgr [Host-Connection-Options] view -sys
                                            [ -sfunc | -satp | -rule ] [-t]
     dlnkmgr [Host-Connection-Options] view -path
            [-iem] [-hbaportwwn] [-vmruntimename] [-vmstate]
              -hdev HostDeviceName ] [-stname] [-srt {pn | lu | cp}] [-t]
     dlnkmgr [Host-Connection-Options] view -path
            .<br>-item [pn] [dn] [lu] [cp] [type] [ic] [ie] [dnu] [hd] [iep]
                         [hbaportwwn] [vmruntimename] [vmstate]
```

```
[vmpathuid] [vid]
              [ -hdev HostDeviceName ] [-stname] [-srt {pn | lu | cp}] [-t]
     dlnkmgr [Host-Connection-Options] view -path -c
                                            [-stname] [-srt {lu | cp}] [-t]
     dlnkmgr [Host-Connection-Options] view -lu
                        [ -hdev HostDeviceName | -pathid AutoPATH_ID ] [-t]
     dlnkmgr [Host-Connection-Options] view -lu
              -item [ [slpr] [pn] [cp] [clpr] [type] [ic] [ie] [dnu] [iep] 
[dpc]
                       [lb] [vmpsp] [vmruntimename] [vmstate] [vid] | all ]
                        [ -hdev HostDeviceName | -pathid AutoPATH_ID ] [-t]
     dlnkmgr [Host-Connection-Options] view -lu -c [-t]
    Host-Connection-Options:
       [ -a | --passthroughauth ]
                        [ -c CONFIG | --config=CONFIG ]
       -f SESSIONFILE | --sessionfile=SESSIONFILE ]
       [ -h VIHOST | --vihost=VIHOST ]
       [ -p PASSWORD | --password=PASSWORD ]
      | 20000010-<br>| cr URL | | --url=URL ]<br>| cs SERVER | cretver=SE
                       | --server=SERVER ]
       [ -t CACERTSFILE | --cacertsfile=CACERTSFILE ]
      [ -u USERNAME | --username=USERNAME ]
      [ --credstore=CREDSTORE ]
       [ --passthroughauthpackage=PASSTHROUGHAUTHPACKAGE ]
       [ --portnumber=PORTNUMBER ]
       [ --protocol=PROTOCOL ]
       --savesessionfile=SAVESESSIONFILE ]
      .<br>[ --servicepath=SERVICEPATH ]
KAPL01001-I HDLM コマンドが正常終了しました。オペレーション名 = view, 終了時刻 = 
yyyy /mm /dd hh :mm :ss
PROMPT >
```
#### 使用例 **3**

リモート管理クライアントの実行形式を表示する場合 *PROMPT* >dlnkmgr -l view -help view: Format dlnkmgr -l view -sys [ -msrv | -lic | -audlog ] [-t] KAPL01001-I HDLM コマンドが正常終了しました。オペレーション名 = view, 終了時刻 = *yyyy* /*mm* /*dd hh* :*mm* :*ss PROMPT* >

7

# ユティリティリファレンス

この章では、HDLM で使用するユティリティについて説明します。

- $\Box$  7.1 [ユティリティ概要](#page-123-0)
- □ 7.2 DLMgetras HDLM [障害情報収集ユティリティ](#page-123-0)
- □ 7.3 dlmrmcenv HDLM [リモート管理クライアント環境設定ユティリティ](#page-127-0)
- r 7.4 installhdlm HDLM [インストールユティリティ](#page-128-0)
- r 7.5 removehdlm HDLM [アンインストールユティリティ](#page-130-0)

ユティリティリファレンス **123**

## <span id="page-123-0"></span>**7.1** ユティリティ概要

HDLM は、次に示すユティリティを提供します。

- HDLM 障害情報収集ユティリティ(DLMgetras) 障害発生時に,HDLM の購入元会社,または保守会社に連絡する必要がある情報を持つファイ ルを収集します。DLMgetras ユティリティについては,「7.2 DLMgetras HDLM 障害情報収集 ユティリティ」を参照してください。
- HDLM リモート管理クライアント環境設定ユティリティ(dlmrmcenv)
- Global Link Manager を使用して HDLM を管理する場合に,管理対象のホストのユーザアカウ ント情報をリモート管理クライアントに登録するユティリティです。dlmrmcenv ユティリ ティについては,「7.3 dlmrmcenv HDLM [リモート管理クライアント環境設定ユティリティ」](#page-127-0) を参照してください。
- HDLM インストールユティリティ(installhdlm) HDLM の新規インストール,アップグレードインストールまたは再インストールする場合に, サイレントインストールを実行できます。また,インストール時に設定した情報を表示できま す。installhdlm ユティリティについては,「[7.4 installhdlm HDLM](#page-128-0) インストールユティリ [ティ](#page-128-0)」を参照してください。
- HDLM アンインストールユティリティ(removehdlm) HDLM のアンインストール,およびサイレントアンインストールを実行できます。 removehdlm ユティリティについては,「7.5 removehdlm HDLM [アンインストールユティリ](#page-130-0) [ティ](#page-130-0)」を参照してください。

## **7.2 DLMgetras HDLM** 障害情報収集ユティリティ

HDLM で発生した障害の解析に必要な統合トレースファイル、トレースファイル, 定義ファイル, OS などの情報を収集します。

なお, HDLM 障害情報収集ユティリティ (DLMgetras)が収集する情報には、ホストの再起動時 に消去されてしまうものもあります。障害発生時は,速やかにこのユティリティを実行してくださ い。

## **7.2.1** 形式

リモート管理クライアントから,次の形式で実行してください。

DLMgetras {-s ホスト名 -u ユーザ名 -p パスワード [収集情報出力先フォルダ] [eventlogtime  $\frac{\text{#}}{\text{H}}$  /  $\text{H}$  | -eventlogsize {all |  $\frac{\text{#}}{\text{H}}$  $\frac{\text{#}}{\text{H}}$ } | -h}

ユティリティ名には次のように小文字(dlmgetras)も使用できます。

dlmgetras {-s ホスト名 -u ユーザ名 -p パスワード [収集情報出力先フォルダ] [eventlogtime  $\frac{\text{#}}{\text{H}}$  /  $\text{H}$  | -eventlogsize {all |  $\frac{\text{#}}{\text{H}}$  $\frac{\text{#}}{\text{H}}$ } | -h}

## **7.2.2** パラメタ

-s ホスト名

障害情報を収集するホスト名を指定します。

-u ユーザ名

ホストへのログインに必要なユーザ名を指定します。

**124** ユティリティリファレンス

-p パスワード

ホストへのログインに必要なパスワードを指定します。

収集情報出力先フォルダ

HDLM 障害情報収集ユティリティ(DLMgetras)で収集した情報の出力先フォルダを指定し ます。指定したフォルダ内に、「表 7-1 HDLM 障害情報収集ユティリティ (DLMgetras) が収 集する障害情報の一覧」に示す出力先フォルダが生成され,各種情報が収集されます。

-eventlogtime 年 /月 /日

アプリケーション,システム,およびヤキュリティのイベントログのそれぞれについて,年1月1  $H$ で指定した日の 0 時 0 分以降のログを取得します。日付は、vyvy/mm/dd の形式で指定しま す。

-eventlogsize {all | 最大ファイル長 }

all

すべてのアプリケーション,システム,およびセキュリティのイベントログを取得しま す。

最大ファイル長

アプリケーション,システム,およびセキュリティのイベントログのそれぞれについて, 最新のものから最大ファイル長で指定したサイズになるまでログを取得します。指定す る最大ファイル長の単位は MB です。指定できる値は、1から 4096 までです。

 $-h$ 

DLMgetras ユティリティの形式を表示します。

#### 注意事項

- -eventlogsize {all | *最大ファイル長* }と-eventlogtime *年 /月 /日* は同時に指定でき ません。
- -eventlogsize {all | 最大ファイル長 }または-eventlogtime 年/月/日を指定しない 場合は、最大8MBのイベントログを収得します。
- 指定した収集情報出力先フォルダがすでにある場合,上書きを確認するメッセージが表示されま す。「y」を入力すると,既存のファイルはすべて上書きされます。「n」やそのほかのキーを入 力すると,DLMgetras ユティリティは実行されないで終了します。 前回,障害情報を収集したときに作成したフォルダの名称を変更してからユティリティを実行す るか,重複しないフォルダ名を指定してユティリティを実行してください。
- Windows 7, Windows Server 2008, および Windows Vista では, ユーザアカウント制御 (UAC)がサポートされています。このため,Administrator 以外のユーザで DLMgetras ユティ リティを実行する場合は,「管理者:コマンドプロンプト」で実行してください。

### **7.2.3** 収集される障害情報

HDLM 障害情報収集ユティリティ(DLMgetras)実行時に障害情報収集先フォルダ内に収集され る障害情報の一覧を次の表に示します。

#### 表 **7-1 HDLM** 障害情報収集ユティリティ(**DLMgetras**)が収集する障害情報の一覧

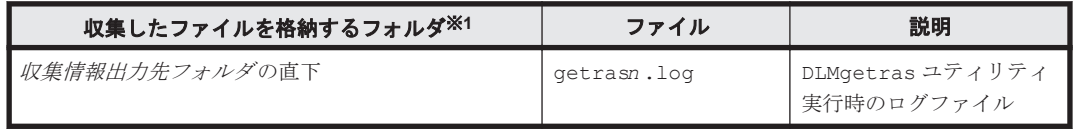

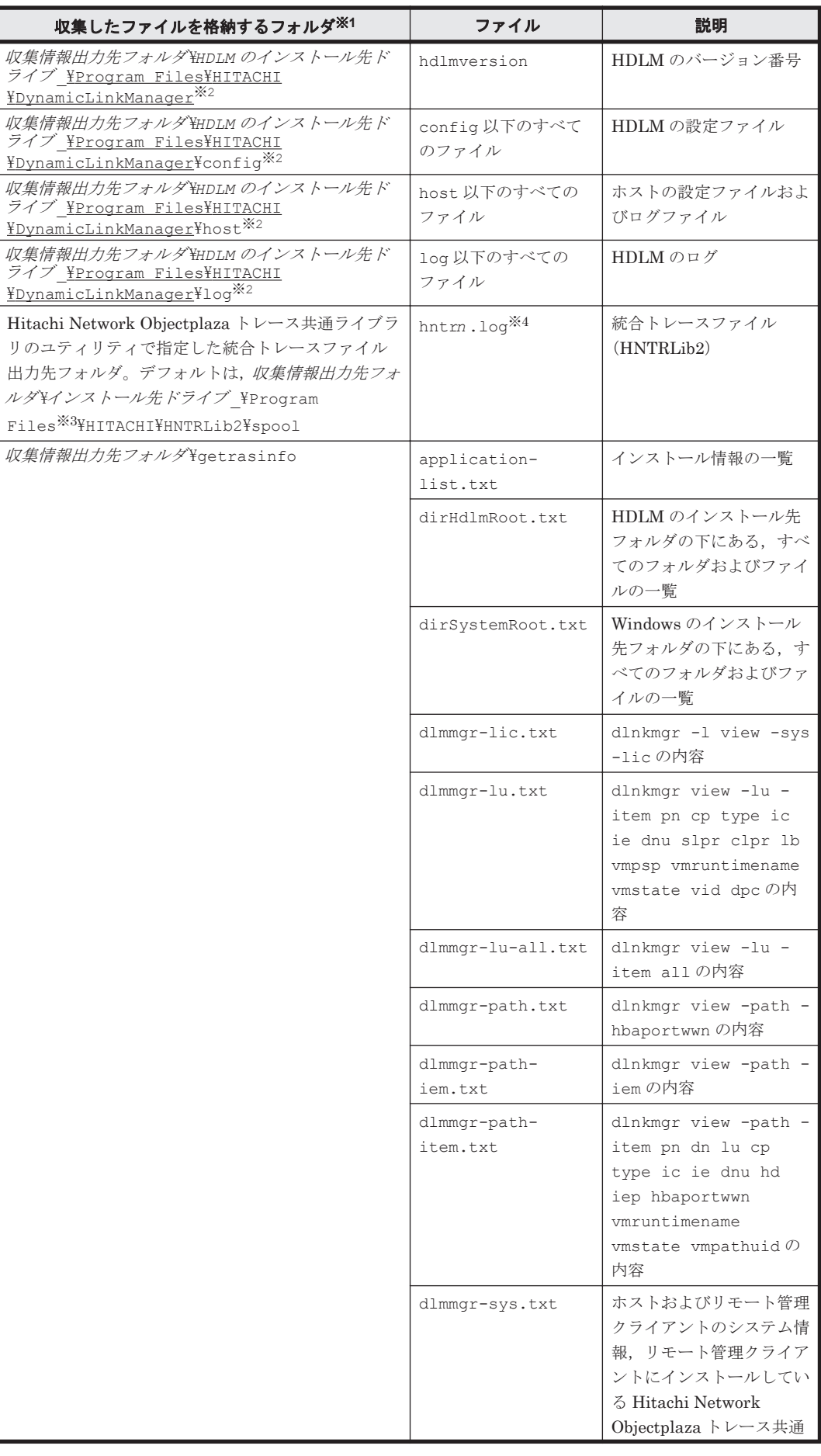

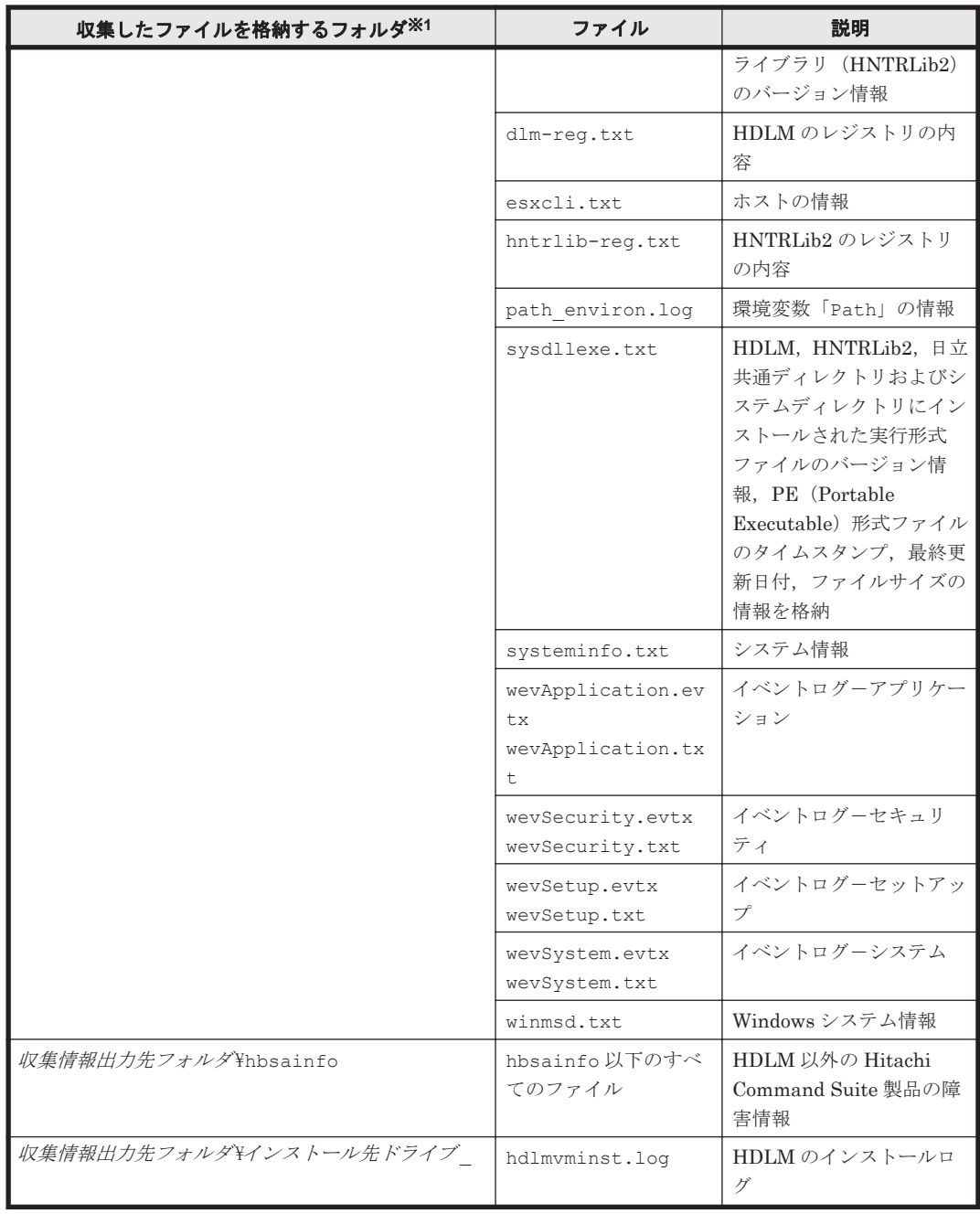

#### 注※1

それぞれの障害情報収集先フォルダは、DLMgetras ユティリティ実行時にユーザが指定した 収集情報出力先フォルダ内に作成されます。

収集情報出力先フォルダ の指定をしないで DLMgetras ユティリティを実行した場合,デフォ ルトの収集情報出力先フォルダは、「Windows のインストール先ドライブ¥hdlmtemp ¥hdlmgetras nn」です。nn は 00~99 の数字です。

#### 注※2

下線部はインストール時に指定したフォルダです。

#### 注※3

Windows 7(x64), Windows Server 2008, および Windows Vista(x64)の場合は, Program Files (x86)となります。

#### 注※4

実際のファイル名は, Hitachi Network Objectplaza トレース共通ライブラリのユティリティ の「Output (directory and prefix)」に指定した名前「2」のあとにファイルの番号が付きま す。例えば,デフォルトの場合は hntr21.log~hntr216.log となります。名前の「2」は ファイルの番号を表すものではないので,ご注意ください。

## <span id="page-127-0"></span>**7.3 dlmrmcenv HDLM** リモート管理クライアント環境設 定ユティリティ

Global Link Manager を使用して HDLM を管理する場合に,管理対象のホストのユーザアカウン ト情報をリモート管理クライアントに登録するユティリティです。

dlmrmcenv ユティリティを実行するには,リモート管理クライアントにあらかじめ Credential Store ファイル※が必要です。

注※

VMware vSphere CLI で管理している、ホストの情報(ホスト名,ユーザ名,パスワード)を 保存したファイルです。

Credential Store ファイルのデフォルトの格納場所は次のとおりです。

%APPDATA%\VMware\credstore\vicredentials.xml

Credential Store ファイルを作成するには, VMware vSphere CLI のスクリプト (credstore\_admin.pl)を実行してください。

## **7.3.1** 形式

dlmrmcenv ユティリティは,VMware vSphere CLI から実行してください。

```
dlmrmcenv {[--username "ユーザ名 "] [--credstore "Credential Store ファイルの
パス "] | --output | -h}
```
## **7.3.2** パラメタ

--username "ユーザ名 "

ホストに作成したユーザアカウント名を指定します。

作成したユーザアカウント名が GLMUser の場合,このパラメタは省略できます。

--credstore "*Credential Store* ファイルのパス "

リモート管理クライアントに格納されている Credential Store ファイルのパスを指定します。 Credential Store ファイルがデフォルトのフォルダに格納されている場合,このパラメタは省 略できます。

--output

リモート管理クライアントに登録されているユーザアカウント名,および Credential Store ファイルのパスを表示します。

使用例

```
PROMPT >dlmrmcenv --output
ESXiUserName=GLMUser
CredentialStoreFilePath="C:\Documents and Settings\xxxxxxxx
\Application Data\VMware\credstore\vicredentials.xml"
KAPL20907-I The dlmrmcenv utility completed normally.
```

```
PROMPT >
```
-h

dlmrmcenv ユティリティの形式を表示します。

## <span id="page-128-0"></span>**7.4 installhdlm HDLM** インストールユティリティ

HDLM の新規インストール,アップグレードインストールまたは再インストールする場合に,サイ レントインストールを実行できます。応答処理や HDLM の機能の設定の内容は,あらかじめイン ストール情報設定ファイルに定義しておきます。

また,このユティリティを使ってインストール時に設定した情報をあとから確認できます。

ユティリティの格納場所を次に示します。

インストール *DVD-ROM* が入ったドライブ :¥HDLM\_VMware\DLMTools

サイレントインストールの手順については,「3.5.1 HDLM [の新規インストール」](#page-51-0)の「(2) [リモート](#page-52-0) [管理クライアントのサイレントインストール」](#page-52-0)を参照してください。

### **7.4.1** 形式

installhdlm {-f インストール情報設定ファイル名 | -v | -h}

### **7.4.2** パラメタ

-f インストール情報設定ファイル名

インストールに必要な情報を設定します。

インストール情報設定ファイルについては,「7.4.3 インストール情報設定ファイルの定義内 容」を参照してください。

 $-\nu$ 

インストール時に設定した情報を表示します。

サイレントインストール機能を使用しないでインストールをした場合は,ダイアログなどで指 定した情報が表示されます。

使用例

*PROMPT* >installhdlm -v installdir=C:\Program Files\HITACHI\DynamicLinkManagerforVMware *PROMPT* >

各表示項目の内容については、「表 7-2 セクション[\[INSTALLATION\\_SETTINGS\]](#page-129-0)のキー」を 参照してください。

 $-h$ 

installhdlm ユティリティの形式を表示します。

## **7.4.3** インストール情報設定ファイルの定義内容

インストール情報設定ファイルで定義する内容について、次に示します。

ユティリティリファレンス **129**

<span id="page-129-0"></span>インストール情報設定ファイルの設定方法については,「3.5.1 HDLM [の新規インストール](#page-51-0)」の「[\(2\)](#page-52-0) [リモート管理クライアントのサイレントインストール」](#page-52-0)を参照してください。

#### セクション**[INSTALLATION\_SETTINGS]**

installhdlm ユティリティの動作情報を定義します。なお,「表 7-2 セクション [INSTALLATION\_SETTINGS]のキー」に示した項目以外の定義は変更しないでください。

セクション[INSTALLATION SETTINGS]で定義するキーの一覧を次の表に示します。

#### 表 **7-2** セクション**[INSTALLATION\_SETTINGS]**のキー

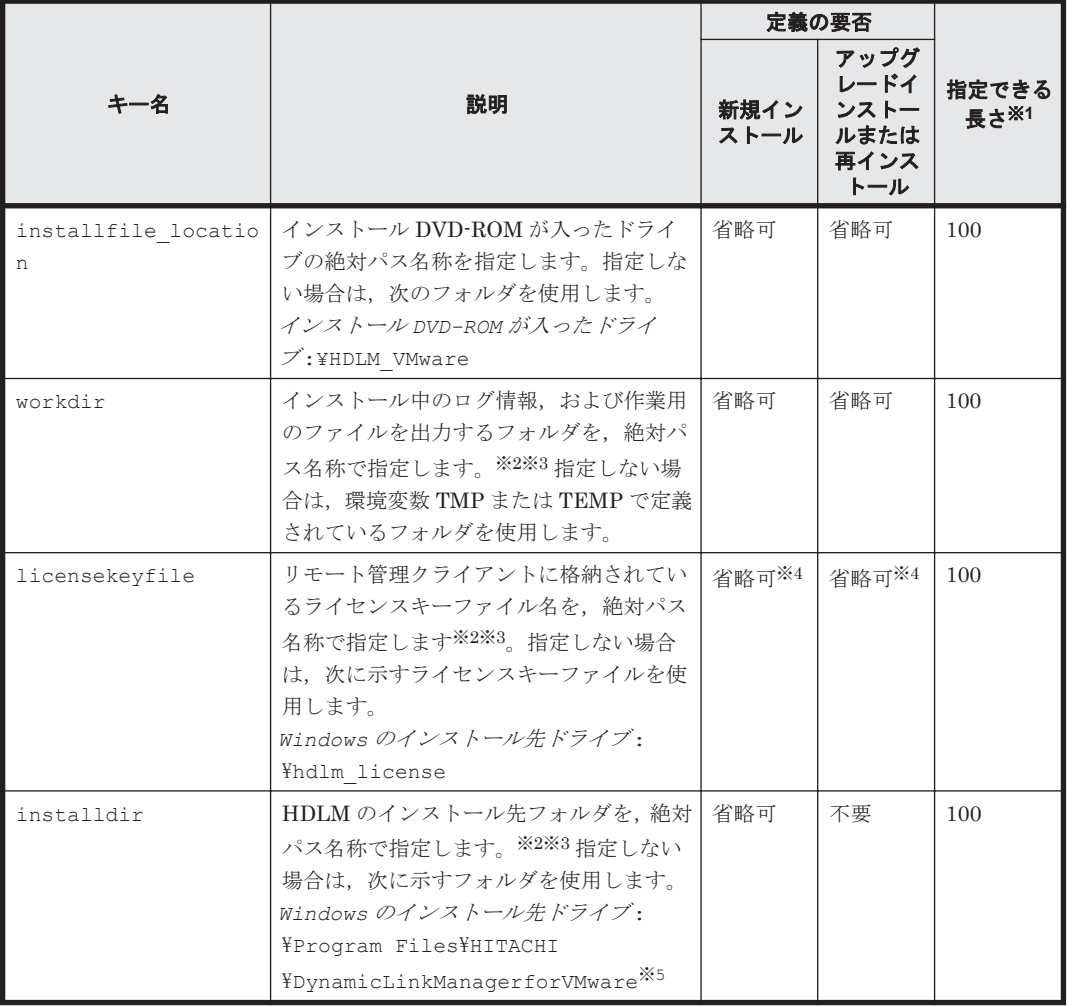

(凡例)

省略可:キーまたは設定値を指定しない場合は,デフォルト値が適用されます。 不要:キーまたは設定値の指定は不要です。キーまたは設定値を指定していても無視されま す。

注※1

最大値を超える場合は,エラーとなります。

#### 注※2

定義できる内容以外を指定した場合は,エラーとなります。

注※3

指定した値が空白を含む場合でも,その値を「"」で囲む必要はありません。

注※4

HDLM を新規インストールする場合,またはライセンスの有効期限が過ぎている状態でアップ グレードインストールする場合は,ライセンスキーファイルを用意してください。

<span id="page-130-0"></span>注※5

Windows 7(x64), Windows Server 2008, および Windows Vista(x64)の場合は、次のように なります。

*Windows* のインストール先ドライブ :\Program Files (x86)\HITACHI \DynamicLinkManagerforVMware

インストール情報設定ファイルの編集例を,次に示します。

```
[INSTALLATION_SETTINGS]
installfile_location=
workdir=
licensekeyfile=C:\temp\hdlm_license
installdir=D:\nPsi\rightarrow Files\nPsi\rightarrow HITACHI\nPsi\rightarrow LinkManagerforVMware
```
注意事項

- インストール情報設定ファイルで,行の先頭に「#」がある場合は,その行をコメント行と 見なします。
- キーまたは設定値を指定しない場合は,キーを定義している行の先頭に「#」を付けてくだ さい。

## **7.4.4** ログファイルについて

サイレントインストールを使用したインストールでは,インストール処理状況を示すログファイル (installhdlm.log)が出力されます。

installhdlm.log ファイルについて、次に示します。

- installhdlm.log ファイルは,インストール情報設定ファイルの workdir キーの値に指定し たフォルダに出力されます。
- すでに installhdlm.log ファイルが存在している場合は,ログ情報が追記されます。ログ出 力フォルダの容量については,「3.5.1 HDLM [の新規インストール](#page-51-0)」の「(2) [リモート管理クライ](#page-52-0) [アントのサイレントインストール](#page-52-0)」を参照してください。

#### 注意事項

- installhdlm.log ファイルは,HDLM のアンインストールと同時に削除されることはあ りません。したがって、installhdlm.log ファイルが不要になったときは、手動で削除 してください。
- installhdlm.log ファイルが出力先のディスク容量不足などで出力できなかった場合 は、installhdlm ユティリティの終了直前にメッセージが出力されます。

## **7.5 removehdlm HDLM** アンインストールユティリティ

HDLM をアンインストールします。-s パラメタを指定して removehdlm ユティリティを実行し た場合は,ダイアログを出力しないでアンインストールを行います(サイレントアンインストール)。

### **7.5.1** 形式

removehdlm [-s | -h]

ユティリティリファレンス **131**

## **7.5.2** パラメタ

 $-$ s

サイレントアンインストールを実行します。

 $-h$ 

removehdlm ユティリティの形式を表示します。

パラメタを指定しないで HDLM アンインストールユティリティ(removehdlm)を実行した場合 は,「アンインストール時の注意事項」「アンインストールの完了」などのダイアログを出力します。

注意事項

- ◎ removehdlm ユティリティは、removehdlm ユティリティの実行後、リモート管理クライ アントを再起動したあとに削除されます。
- removehdlm ユティリティの実行後,コマンドプロンプトおよび hdlmvmuninst.log に 出力されているメッセージを基に,HDLM がアンインストールされたか確認してくださ い。hdlmvmuninst.log は Windows のインストール先ドライブの直下に出力されます。

8

メッセージ

この章では,HDLM から出力されるメッセージを参照するときに知っておいてほしい情報について 説明します。そのあと,HDLM の運用に関わるメッセージと対処を説明します。「[8.13 Hitachi](#page-172-0) Command Suite [共通エージェントコンポーネントのリターンコード](#page-172-0)」では,Global Link Manager から HDLM へ要求があった場合に,HDLM が出力するリターンコードの意味と対処を説明しま す。

- □ 8.1 [メッセージ一覧を参照するための前提知識](#page-133-0)
- $\Box$  [8.2 KAPL01001](#page-134-0)~KAPL02000
- $\Box$  [8.3 KAPL03001](#page-149-0)~KAPL04000
- $\Box$  [8.4 KAPL04001](#page-149-0)~KAPL05000
- $\Box$  [8.5 KAPL08001](#page-154-0)~KAPL09000
- $\Box$  [8.6 KAPL09001](#page-155-0)~KAPL10000
- $\Box$  [8.7 KAPL10001](#page-159-0)~KAPL11000
- $\Box$  [8.8 KAPL11001](#page-162-0)~KAPL12000
- $\Box$  [8.9 KAPL13001](#page-166-0)~KAPL14000
- $\Box$  [8.10 KAPL15001](#page-166-0)~KAPL16000
- $\Box$  [8.11 KAPL20001](#page-167-0)~KAPL21000
- $\Box$  [8.12 KAPL21001](#page-171-0)~KAPL22000
- □ 8.13 Hitachi Command Suite [共通エージェントコンポーネントのリターンコード](#page-172-0)

## <span id="page-133-0"></span>**8.1** メッセージ一覧を参照するための前提知識

ここでは,「[8.2 KAPL01001](#page-134-0)~KAPL02000」以降に記載するメッセージ一覧を参照するために必要 な,次の情報について説明します。

- メッセージ ID の出力形式と意味
- メッセージおよびメッセージの説明で使用する用語
- メッセージの言語種別

上記の情報について,次に説明します。

### **8.1.1** メッセージ **ID** の出力形式と意味

各メッセージにはメッセージ ID が付いています。メッセージ ID の形式と意味を次の表に示しま す。

#### 表 **8-1** メッセージ **ID**(**KAPL***nnnnn* **-***l* )の形式と意味

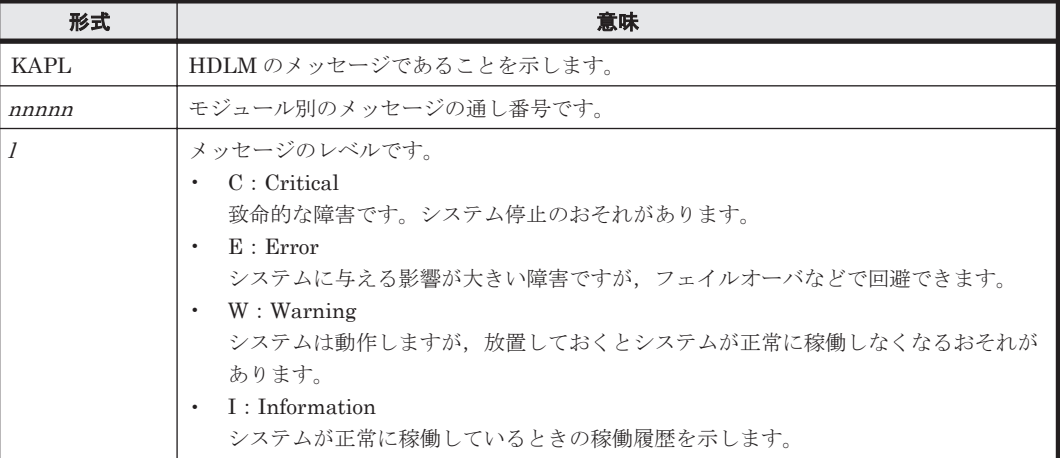

## **8.1.2** メッセージおよびメッセージの説明で使用する用語

メッセージに表示される用語,およびメッセージの説明(意味,説明,対処)で使用する用語を次 の表に示します。

#### 表 **8-2** メッセージとメッセージの説明で使用する用語

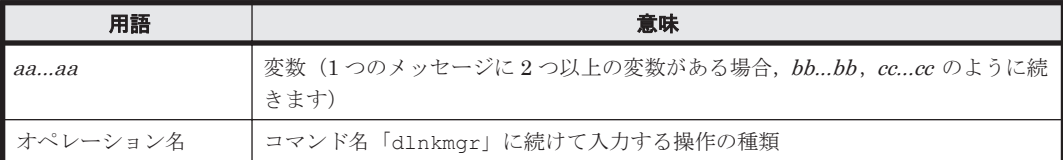

## **8.1.3** メッセージの言語種別

HDLM からは,英語,または日本語のメッセージが出力されます。HDLM から出力されるメッセー ジの言語種別は,リモート管理クライアントの Windows の言語種別に従います。

## <span id="page-134-0"></span>**8.2 KAPL01001**~**KAPL02000**

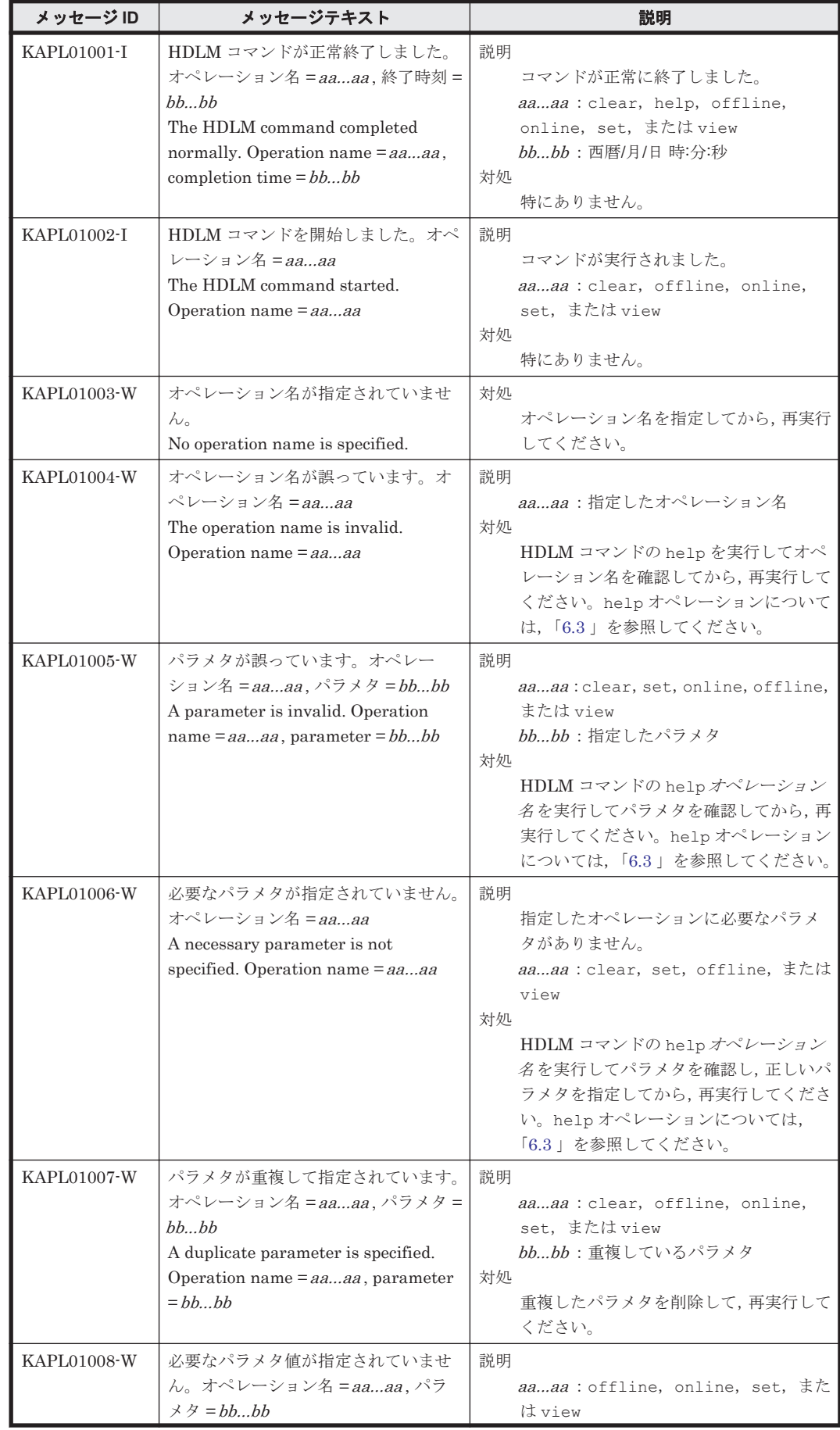

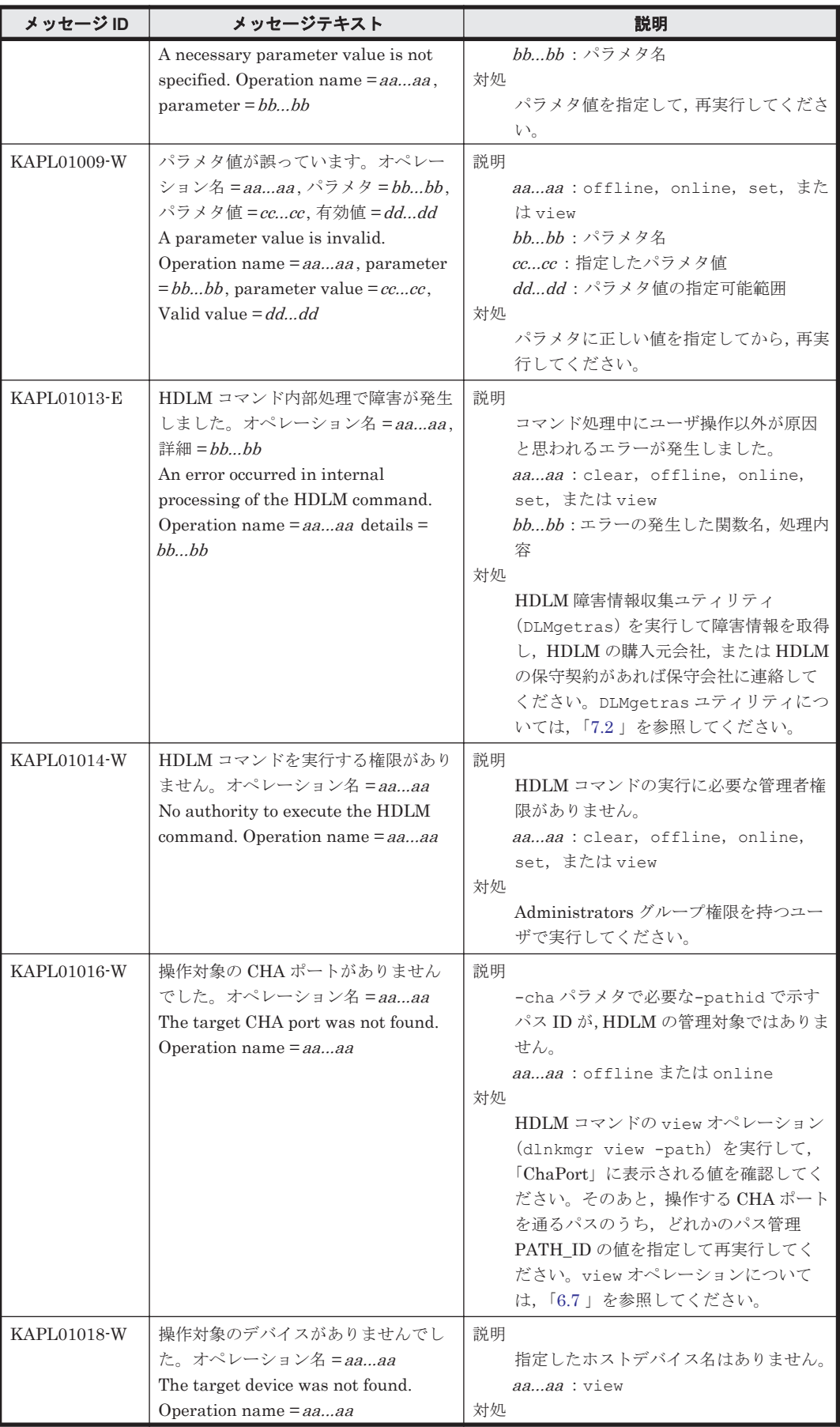

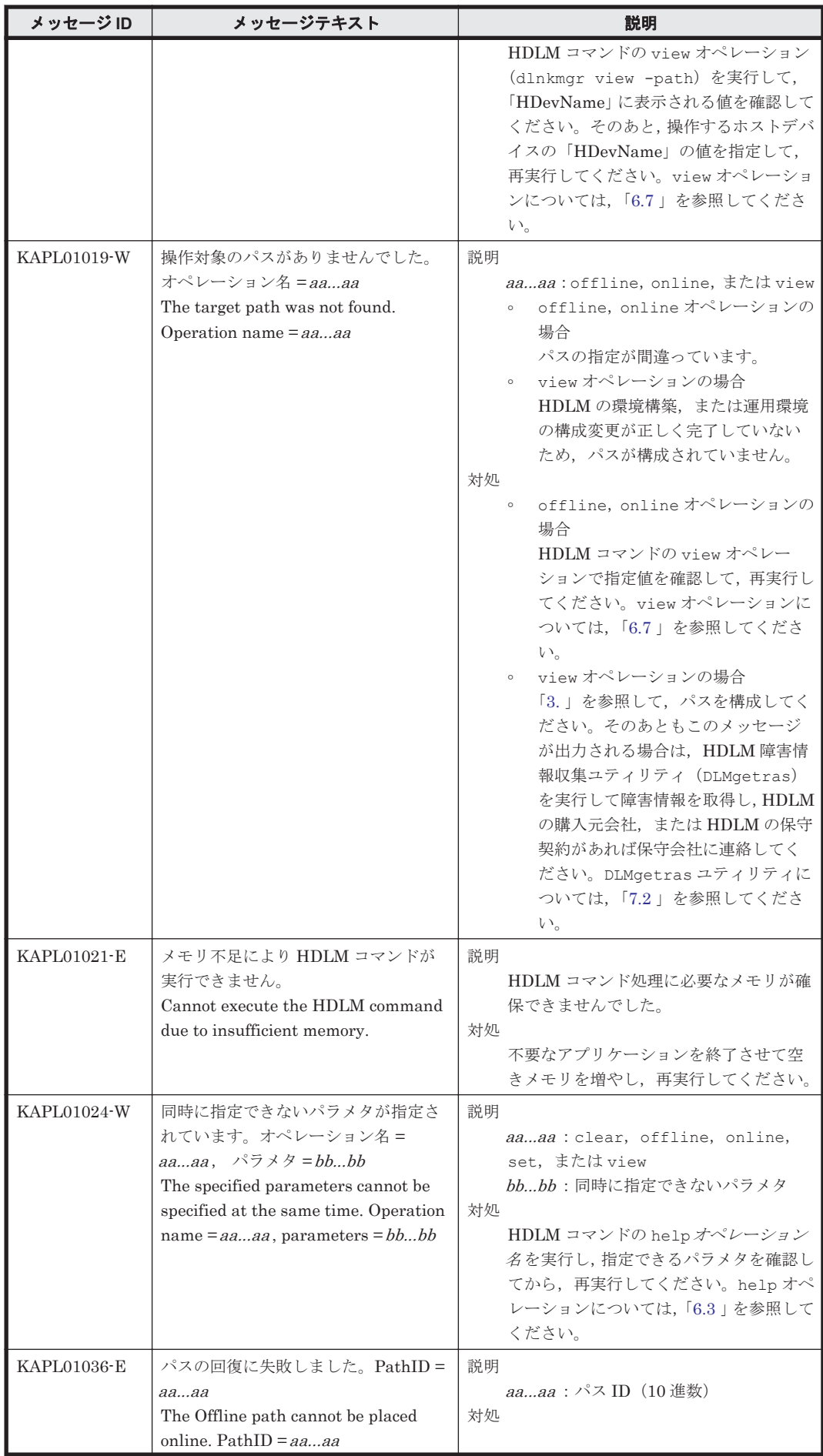

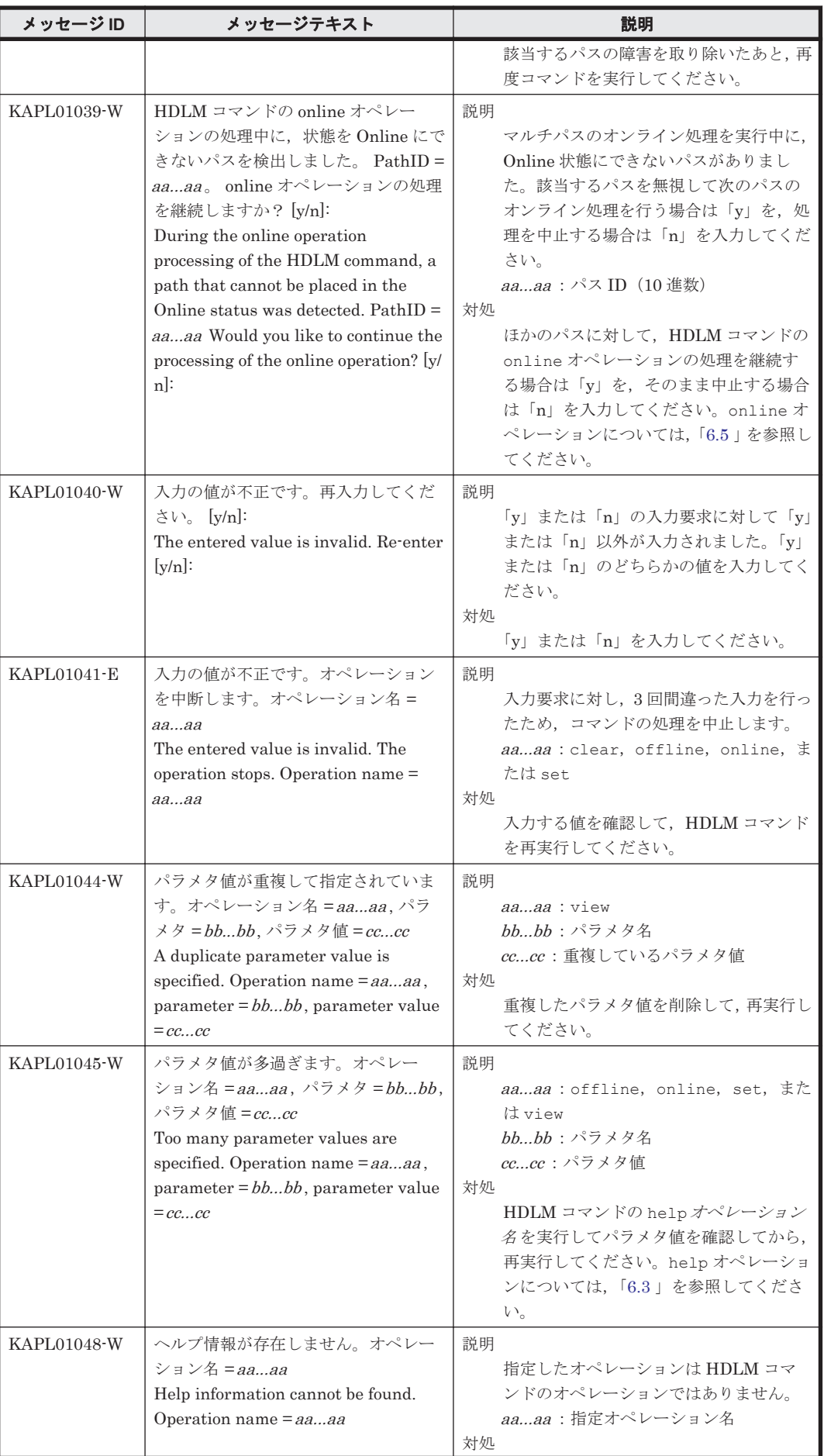

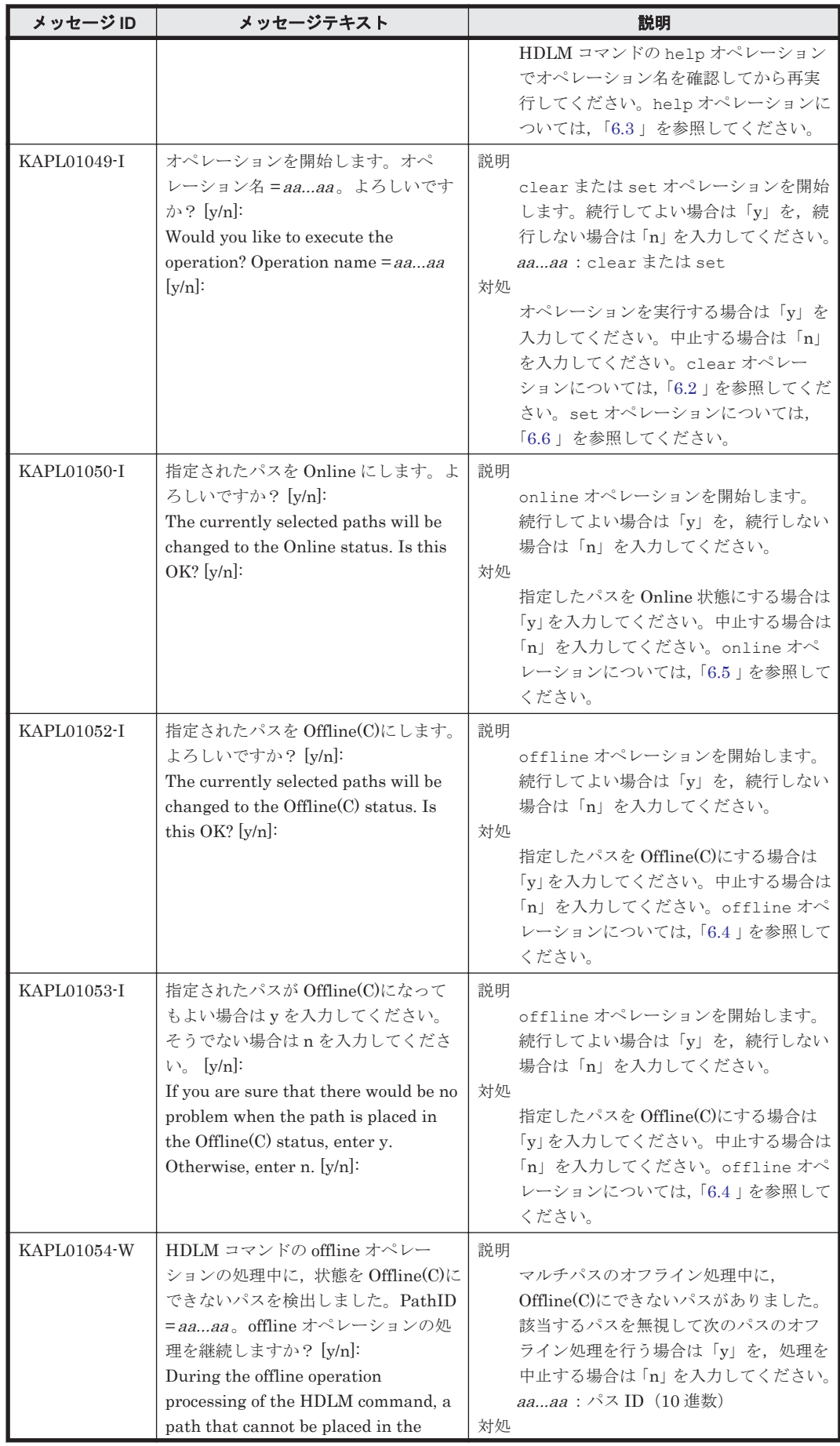

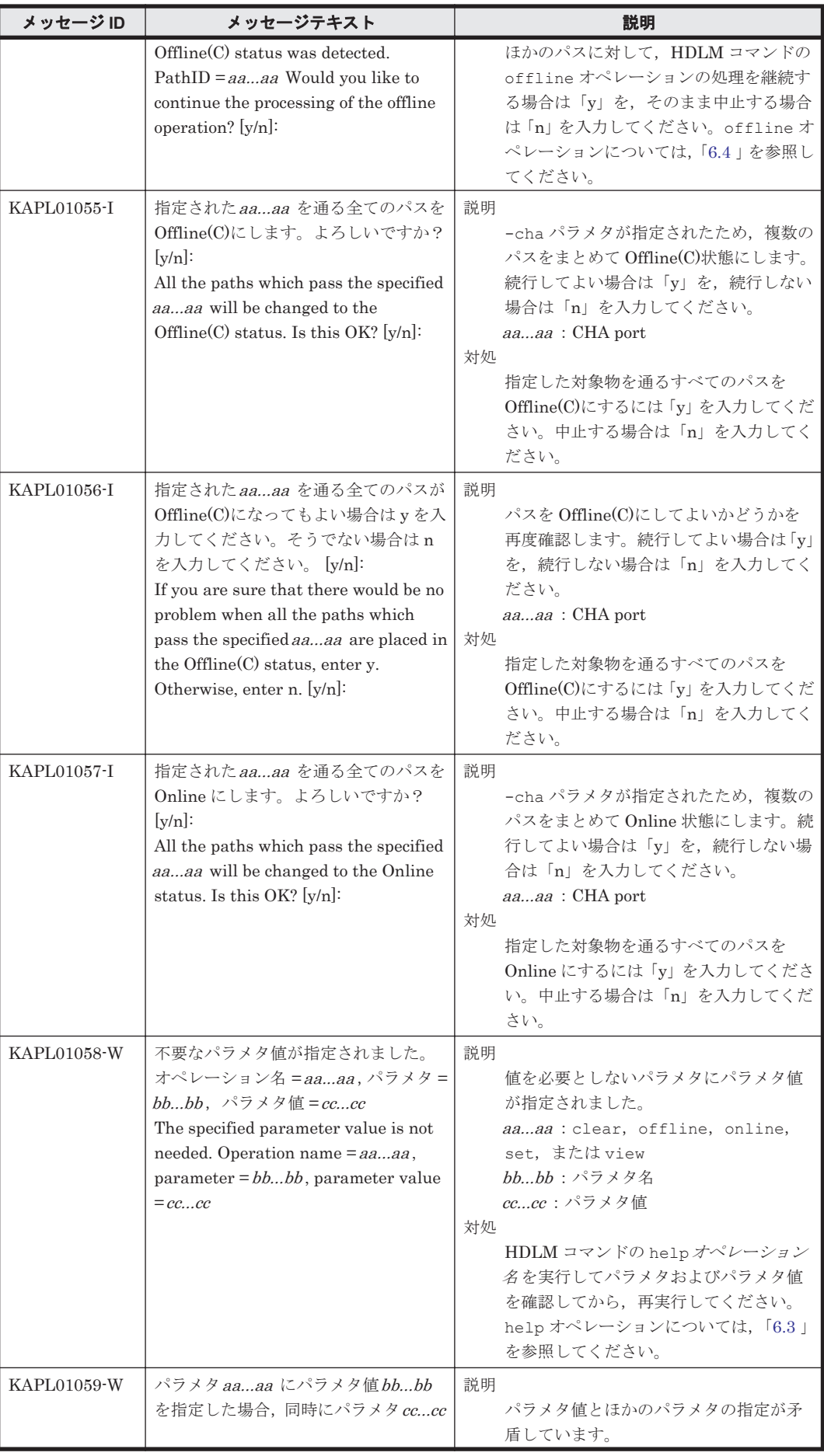

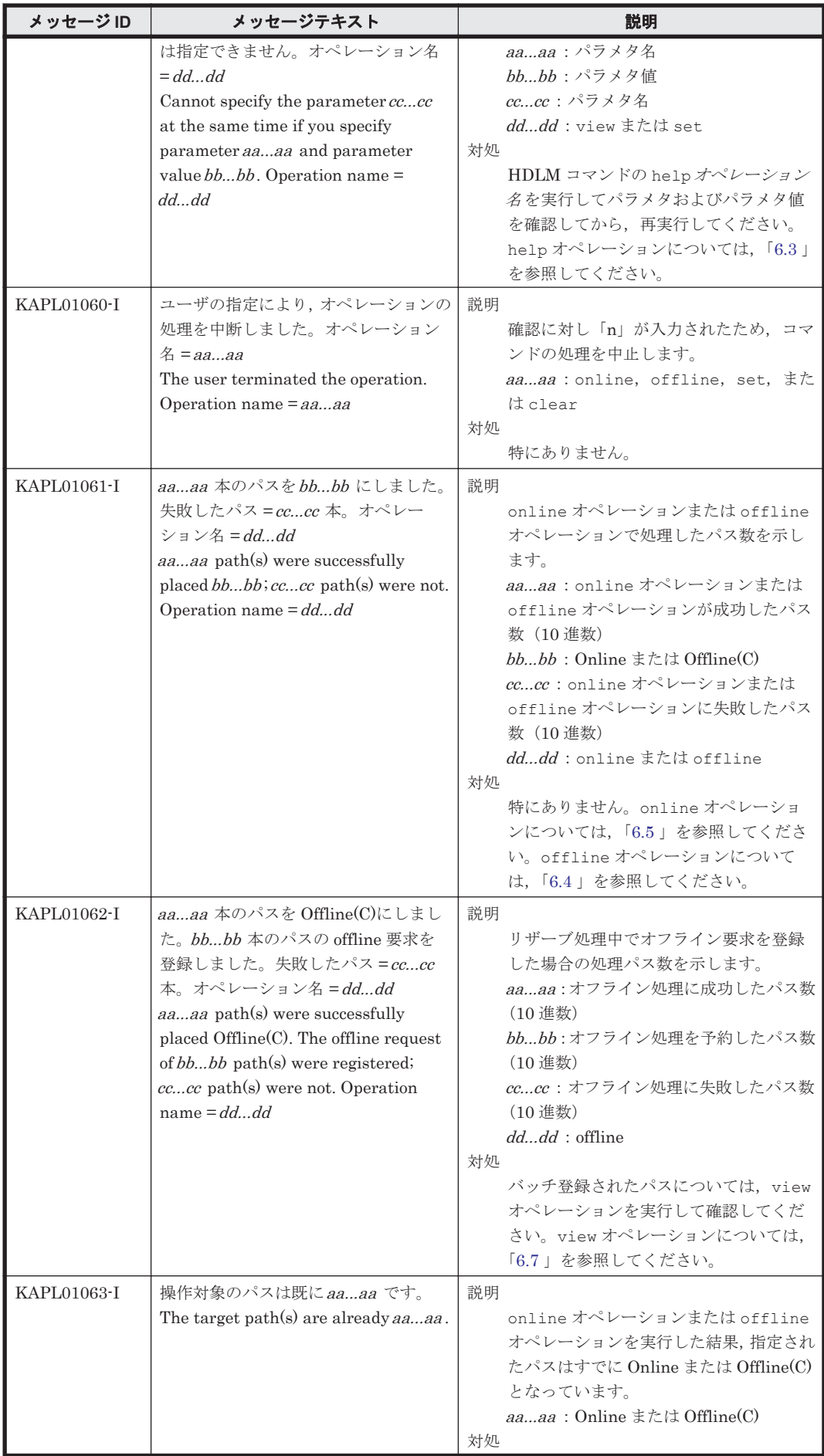

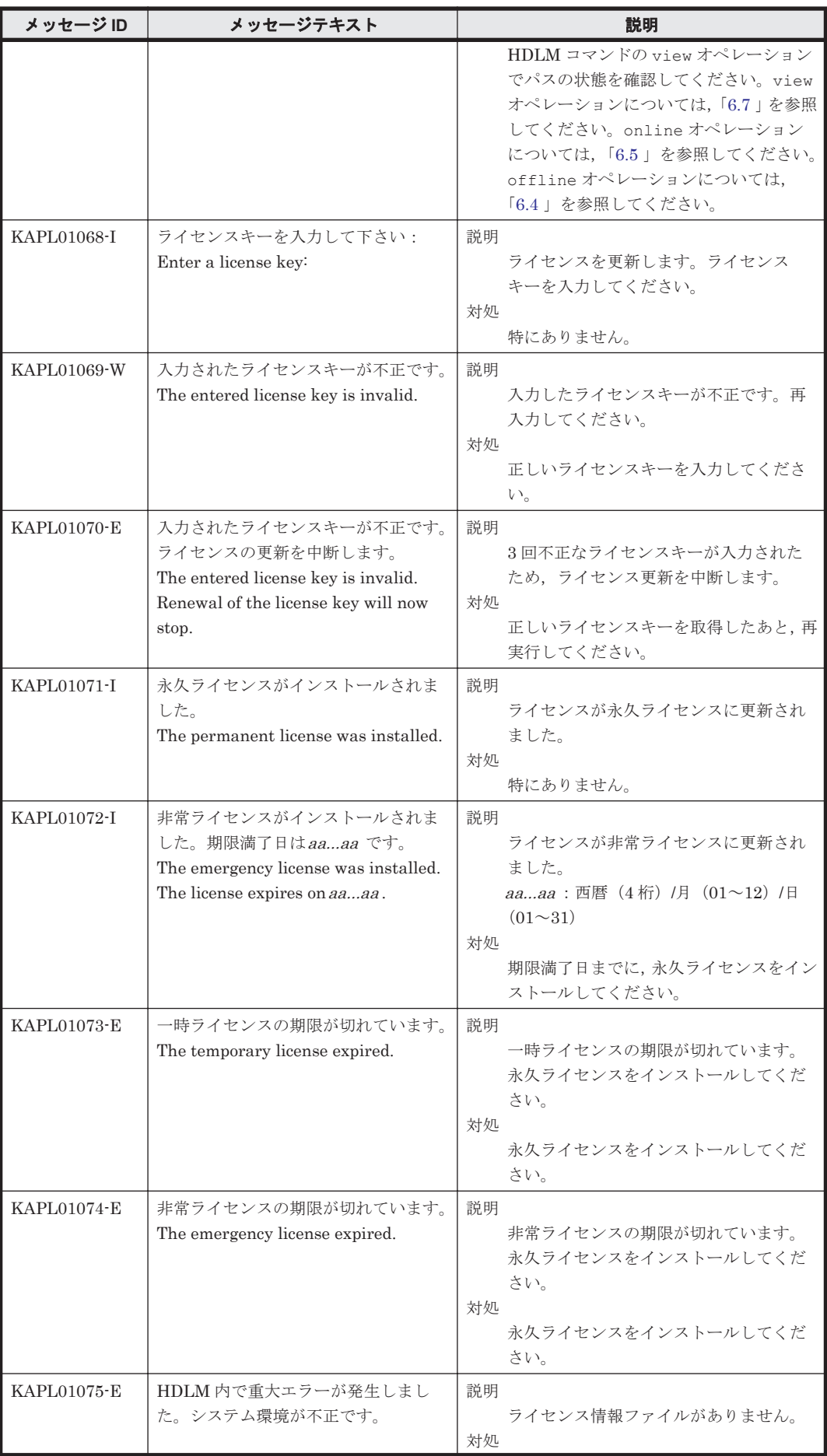

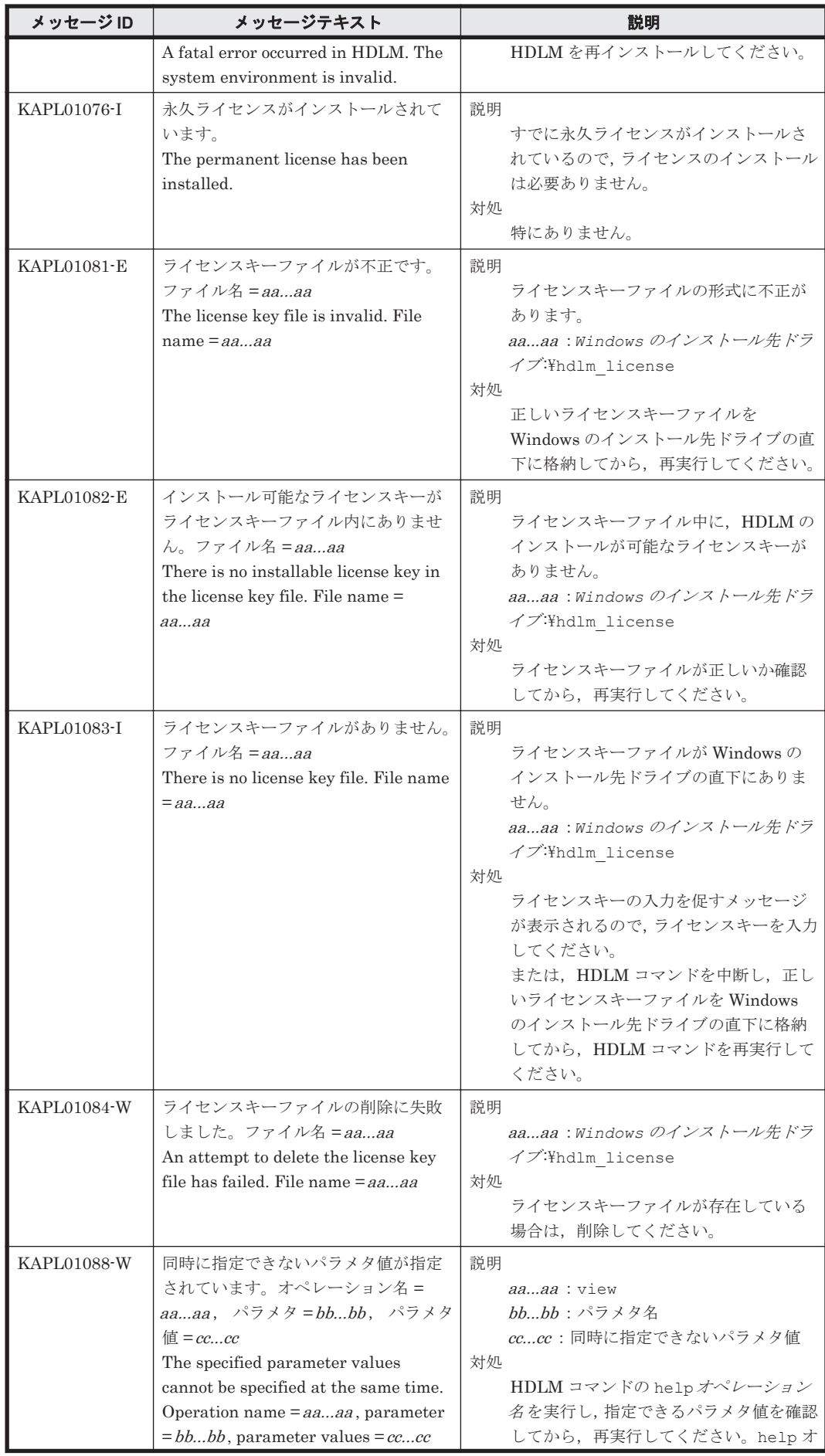

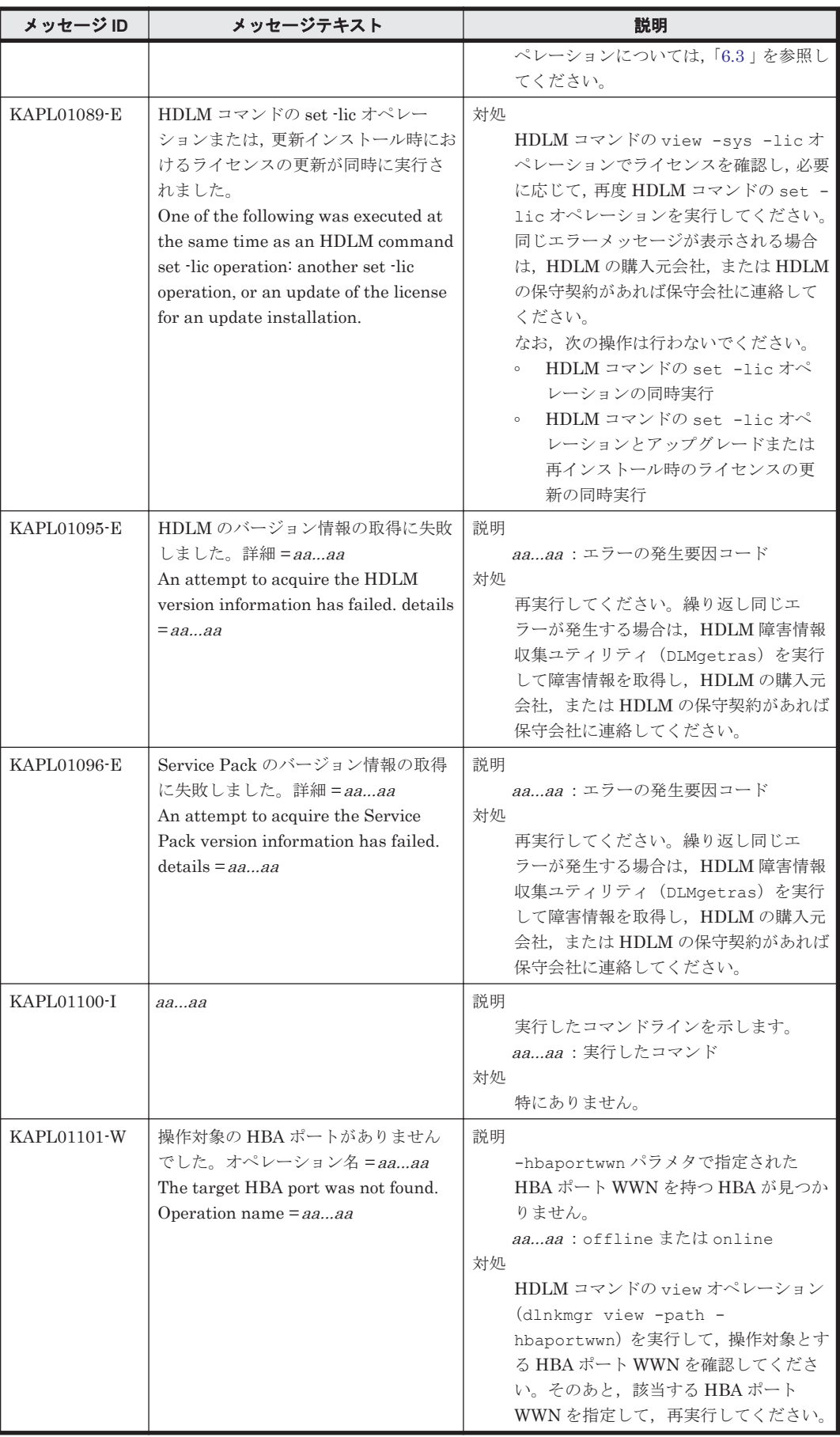
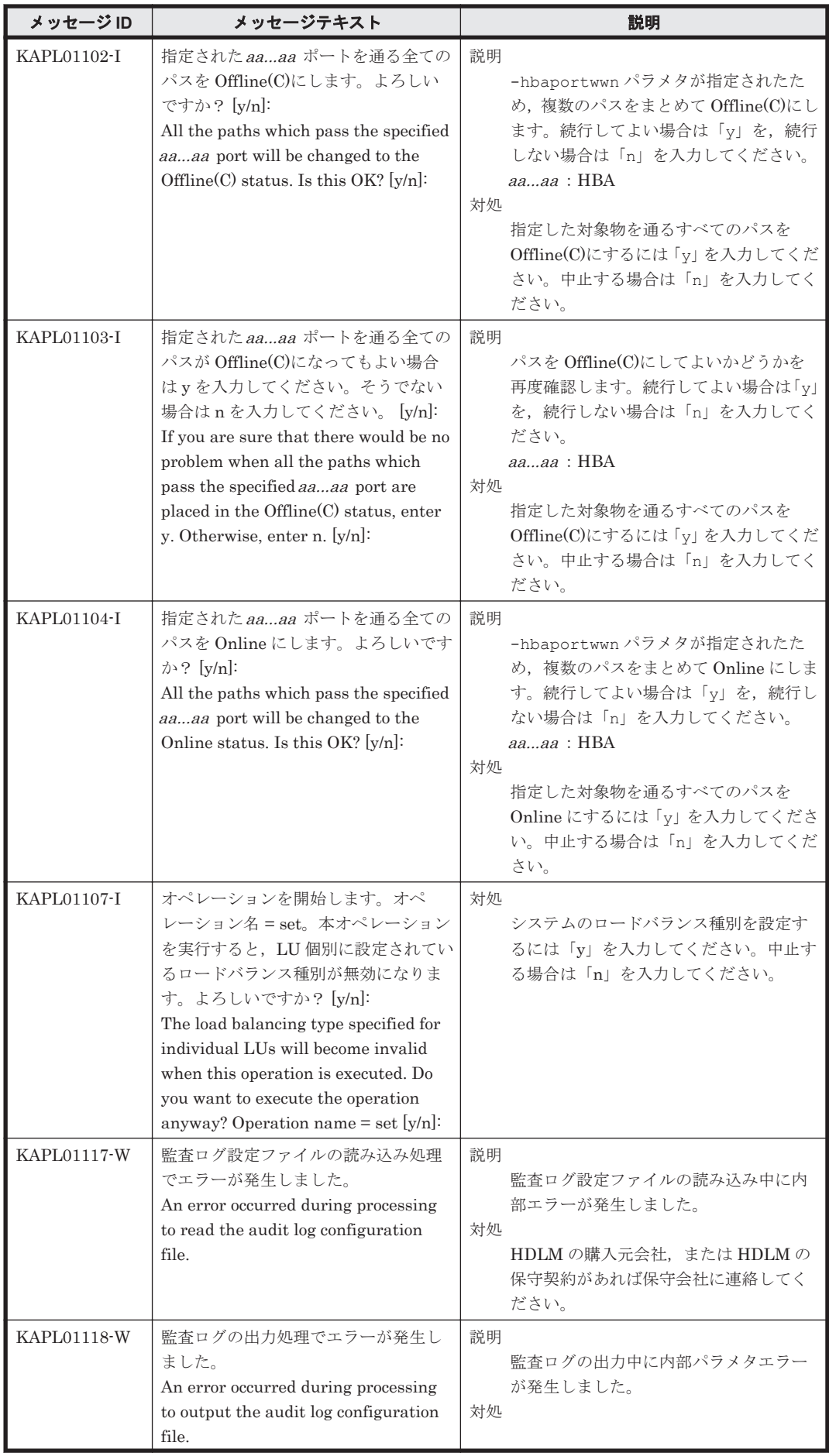

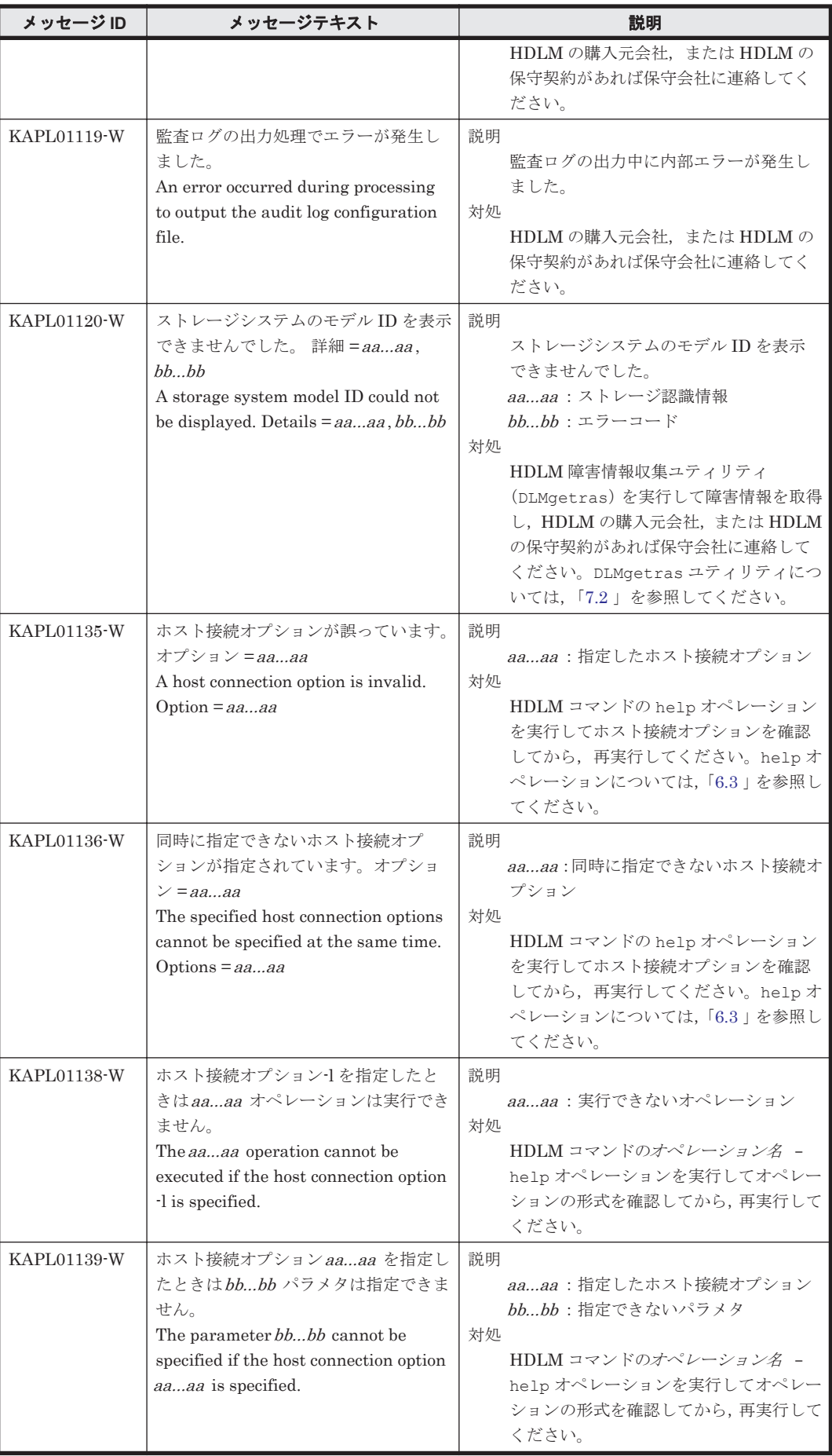

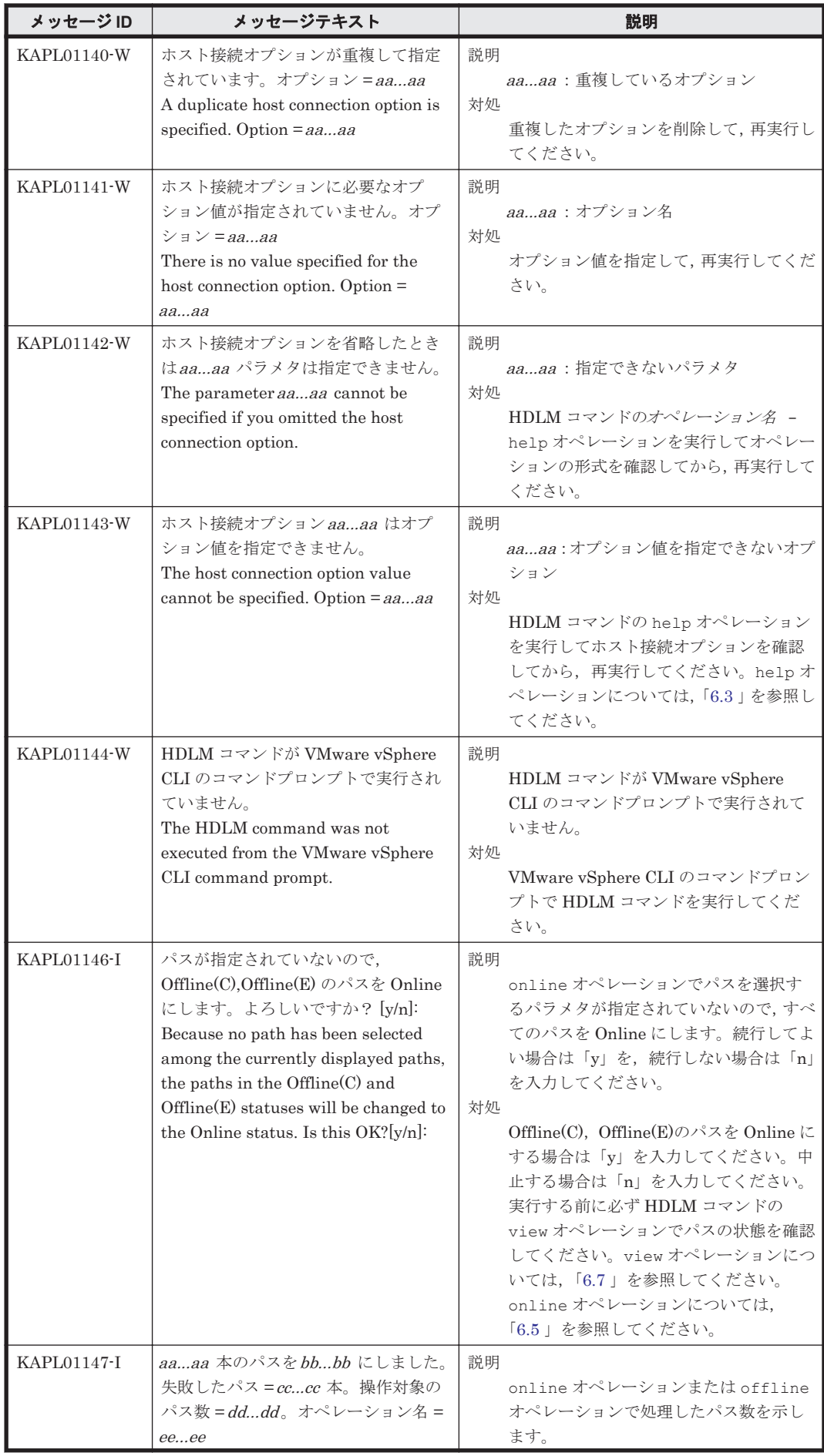

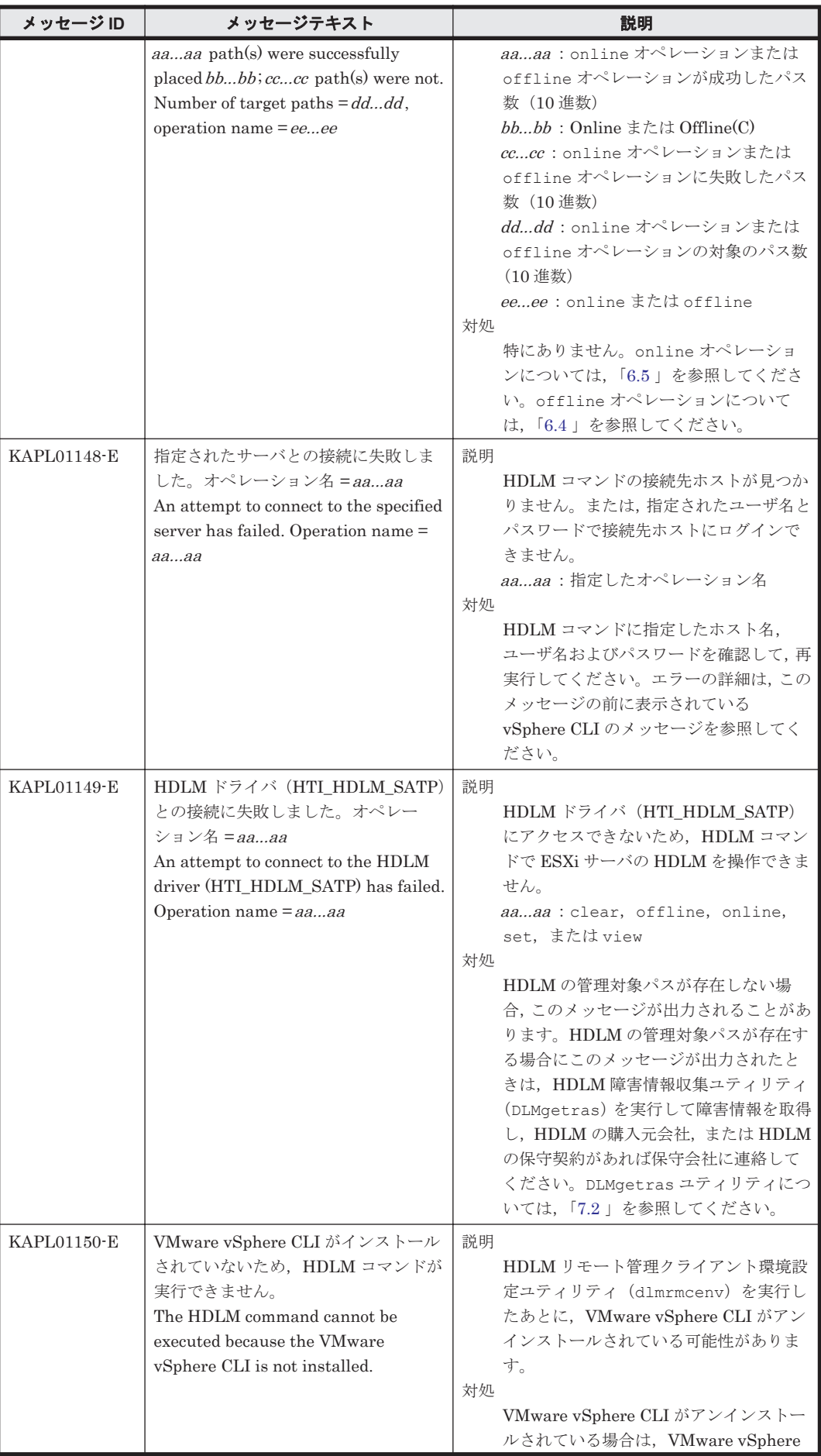

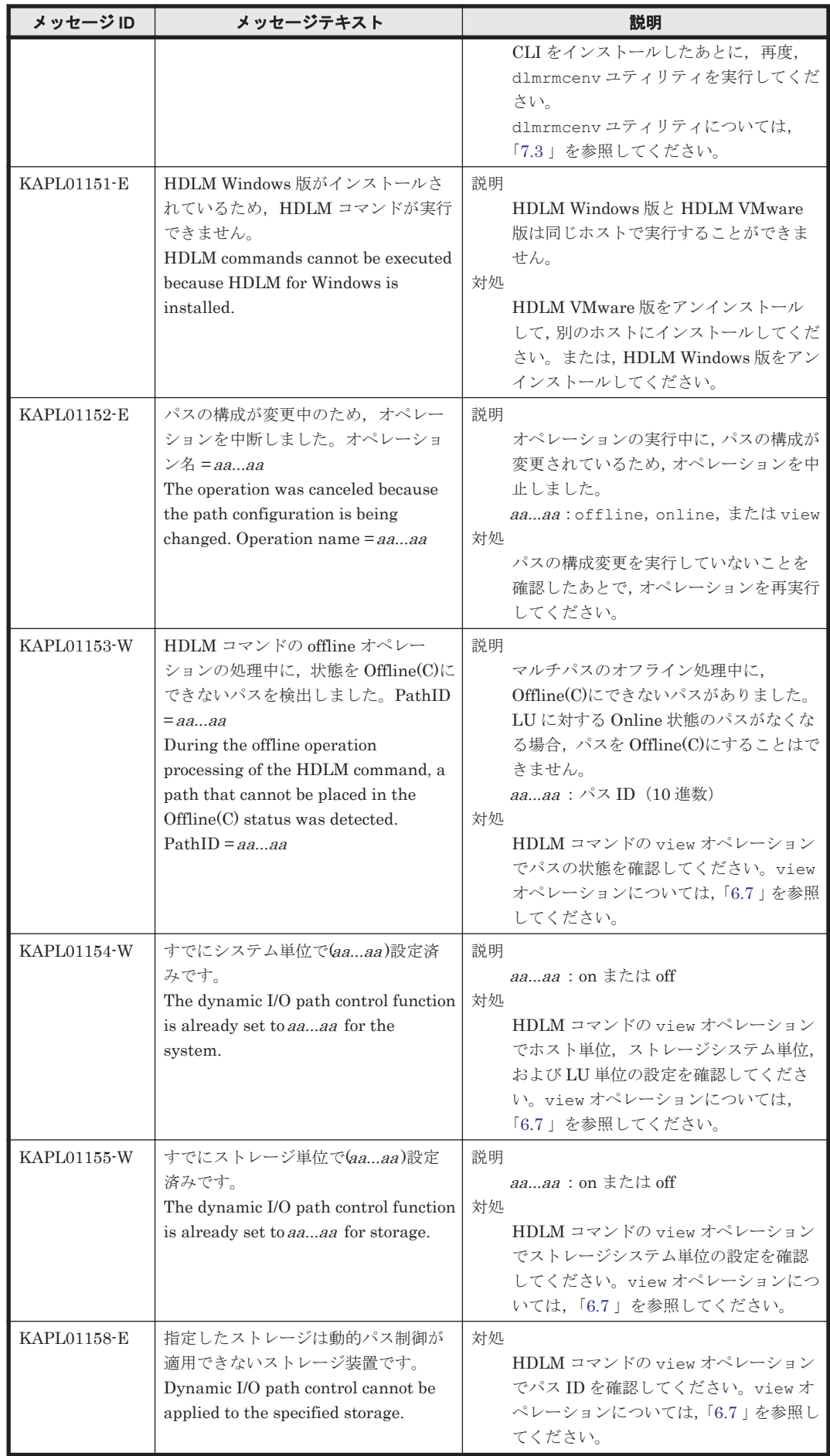

#### **8.3 KAPL03001**~**KAPL04000**

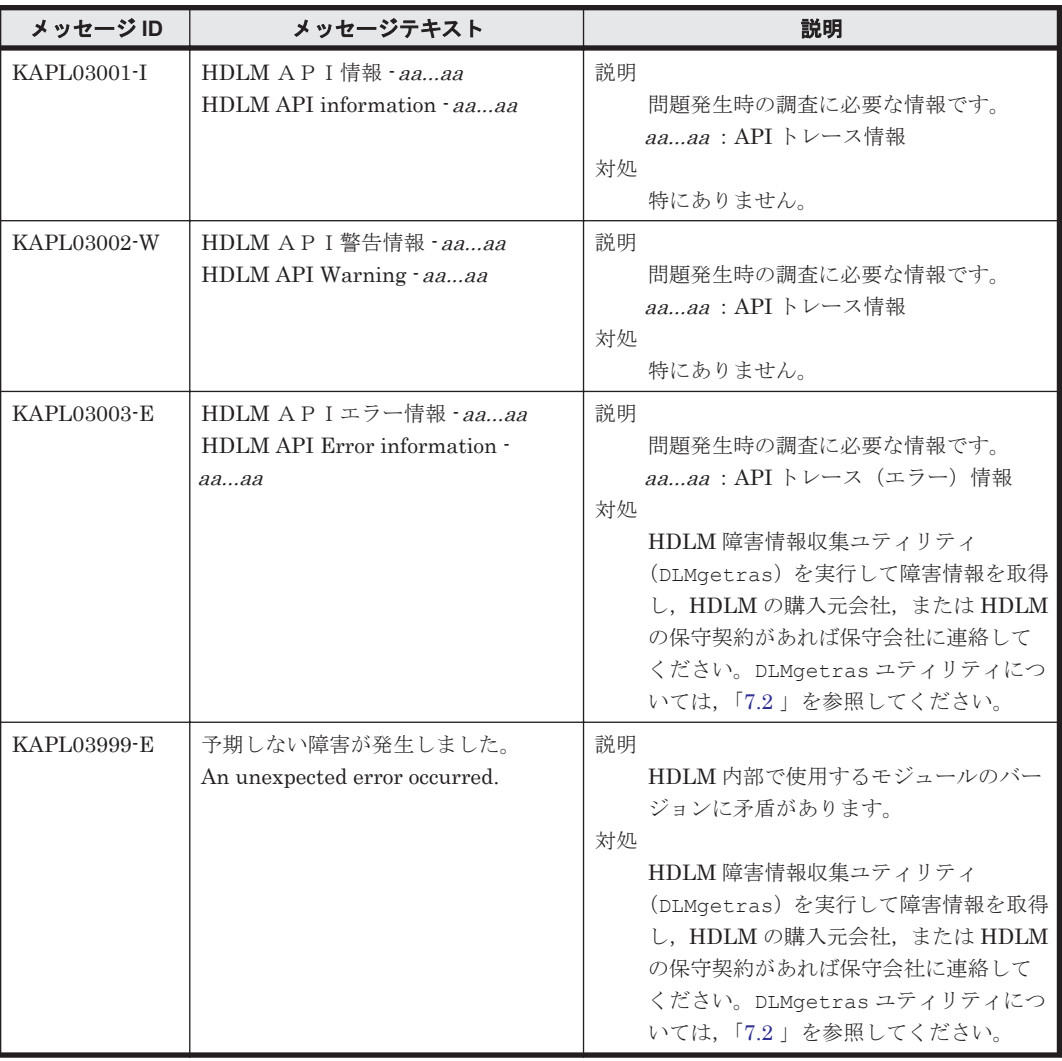

#### **8.4 KAPL04001**~**KAPL05000**

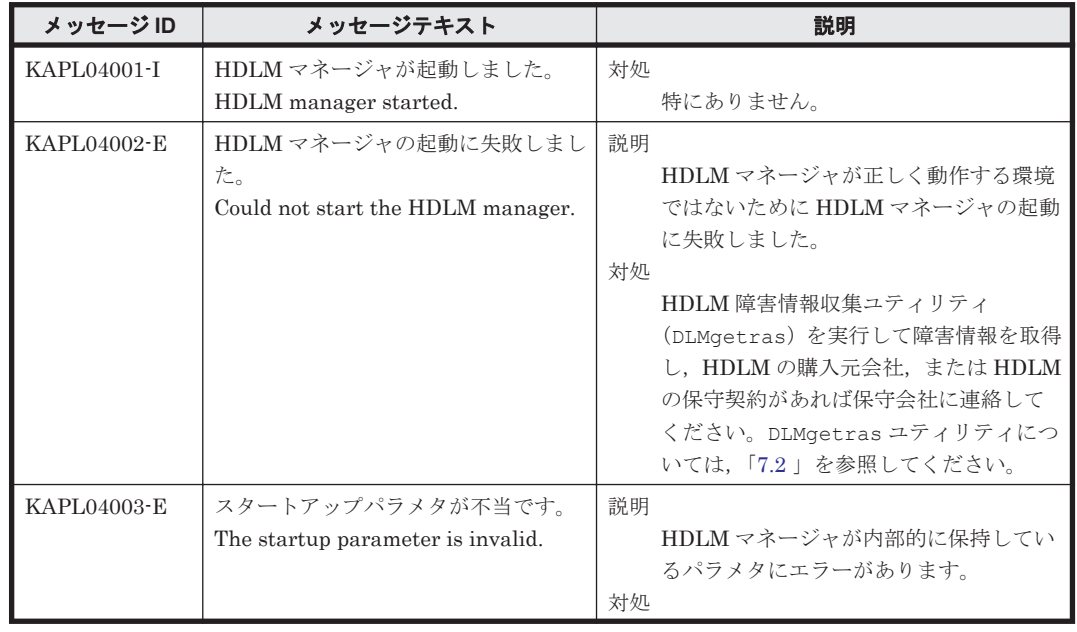

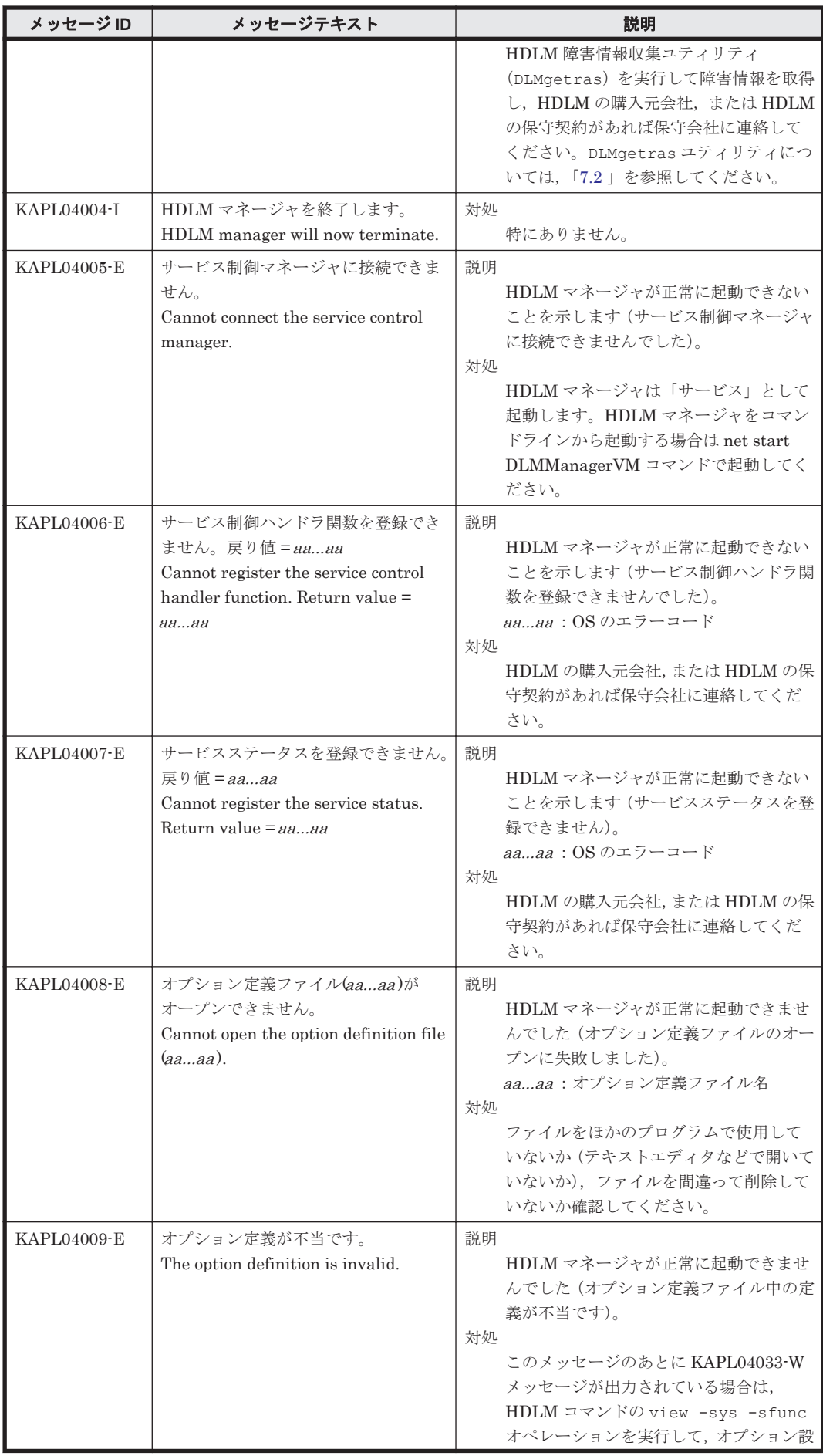

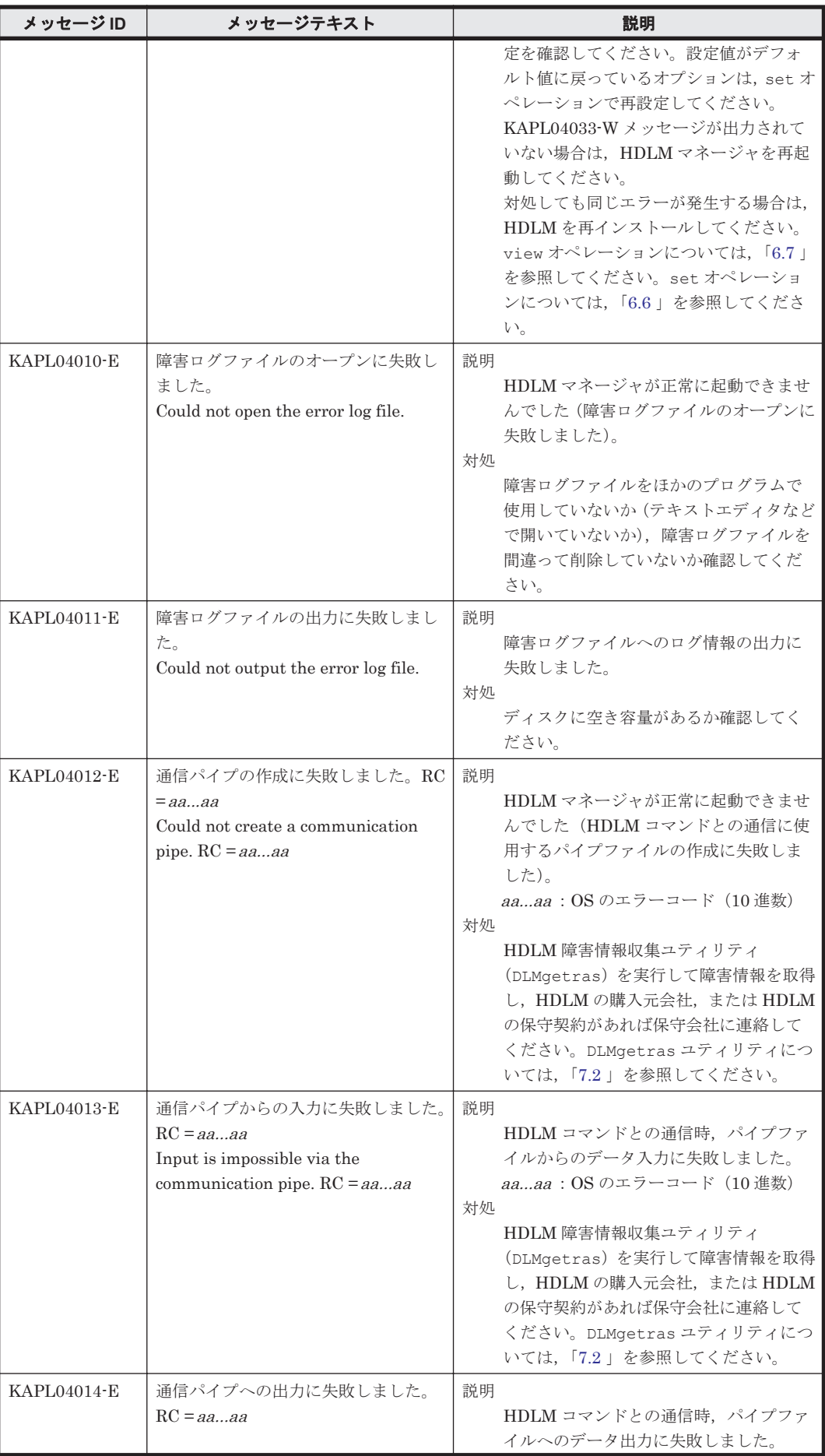

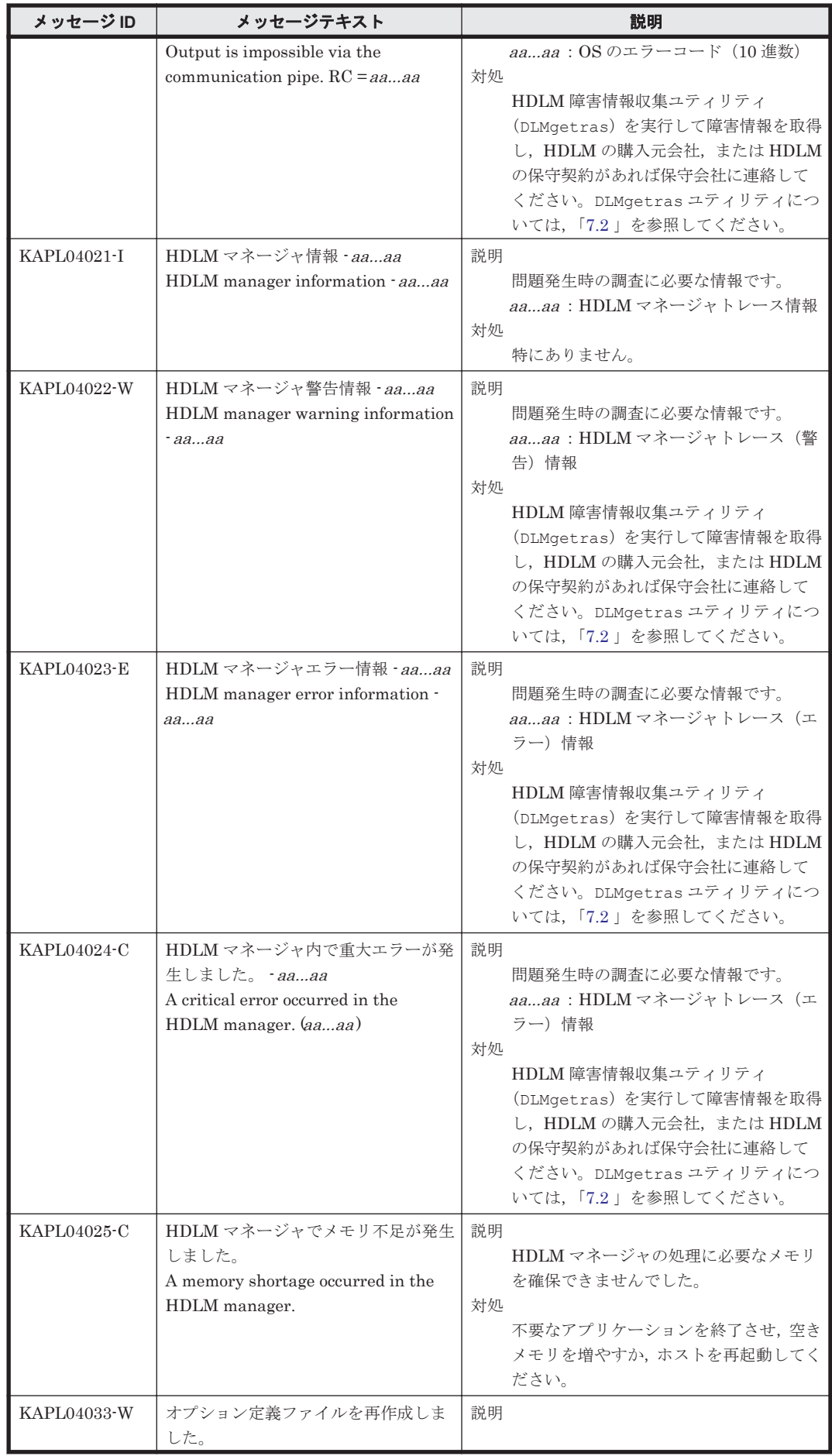

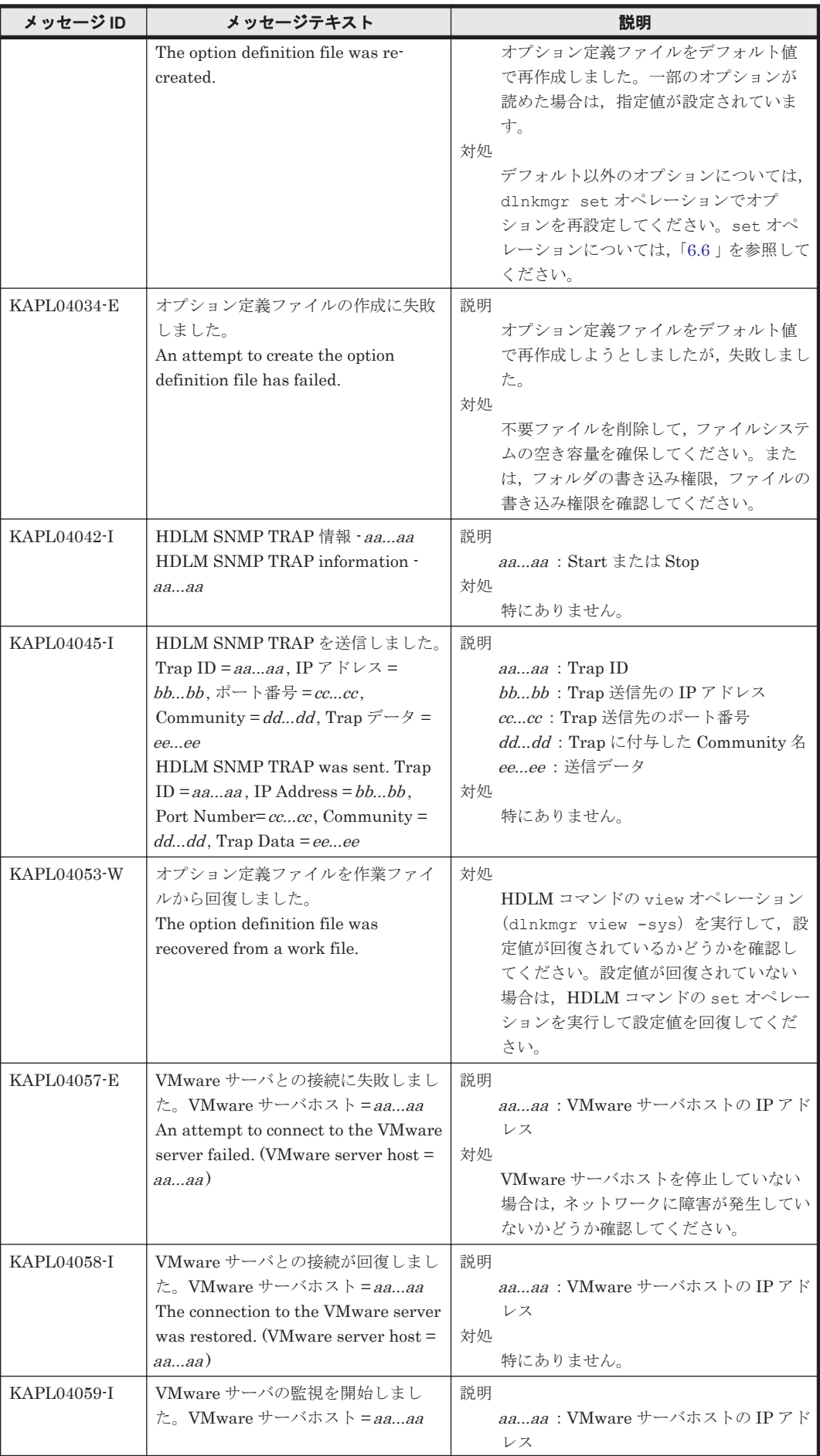

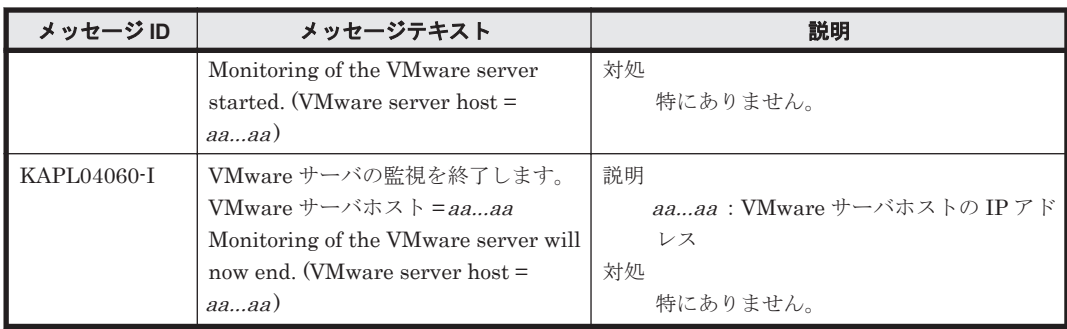

# **8.5 KAPL08001**~**KAPL09000**

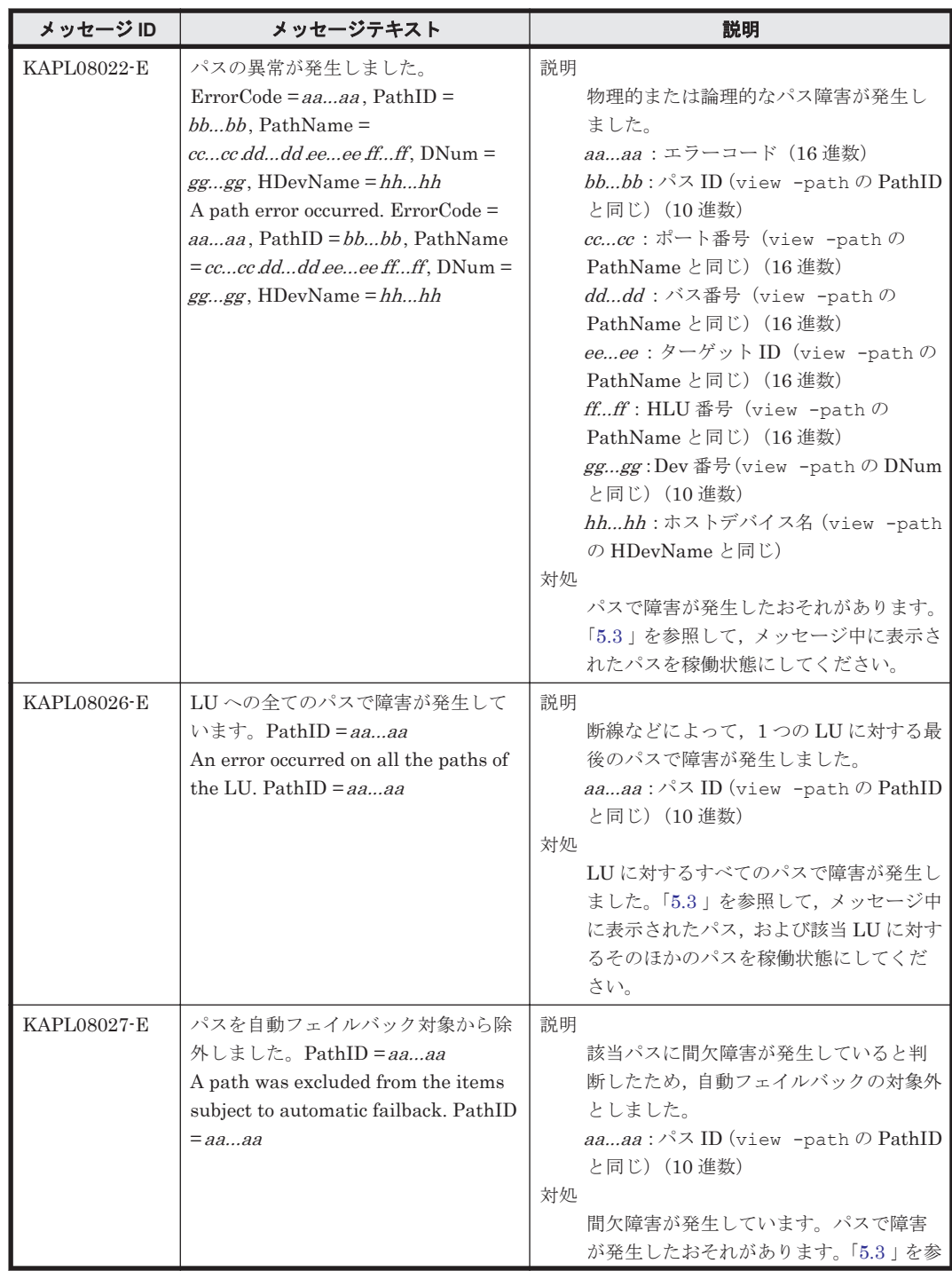

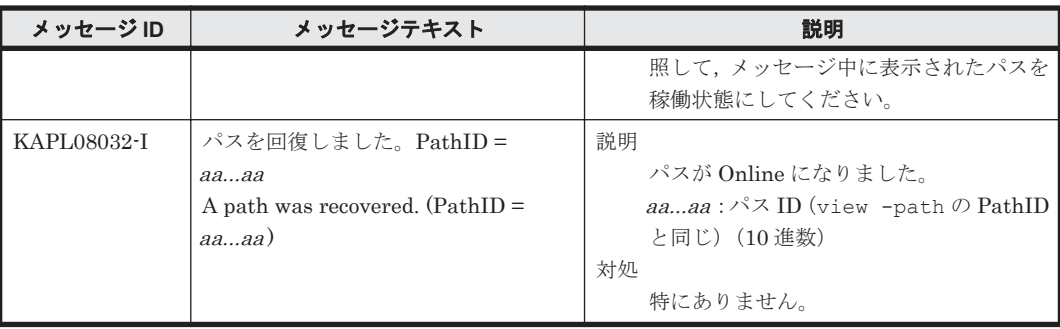

## **8.6 KAPL09001**~**KAPL10000**

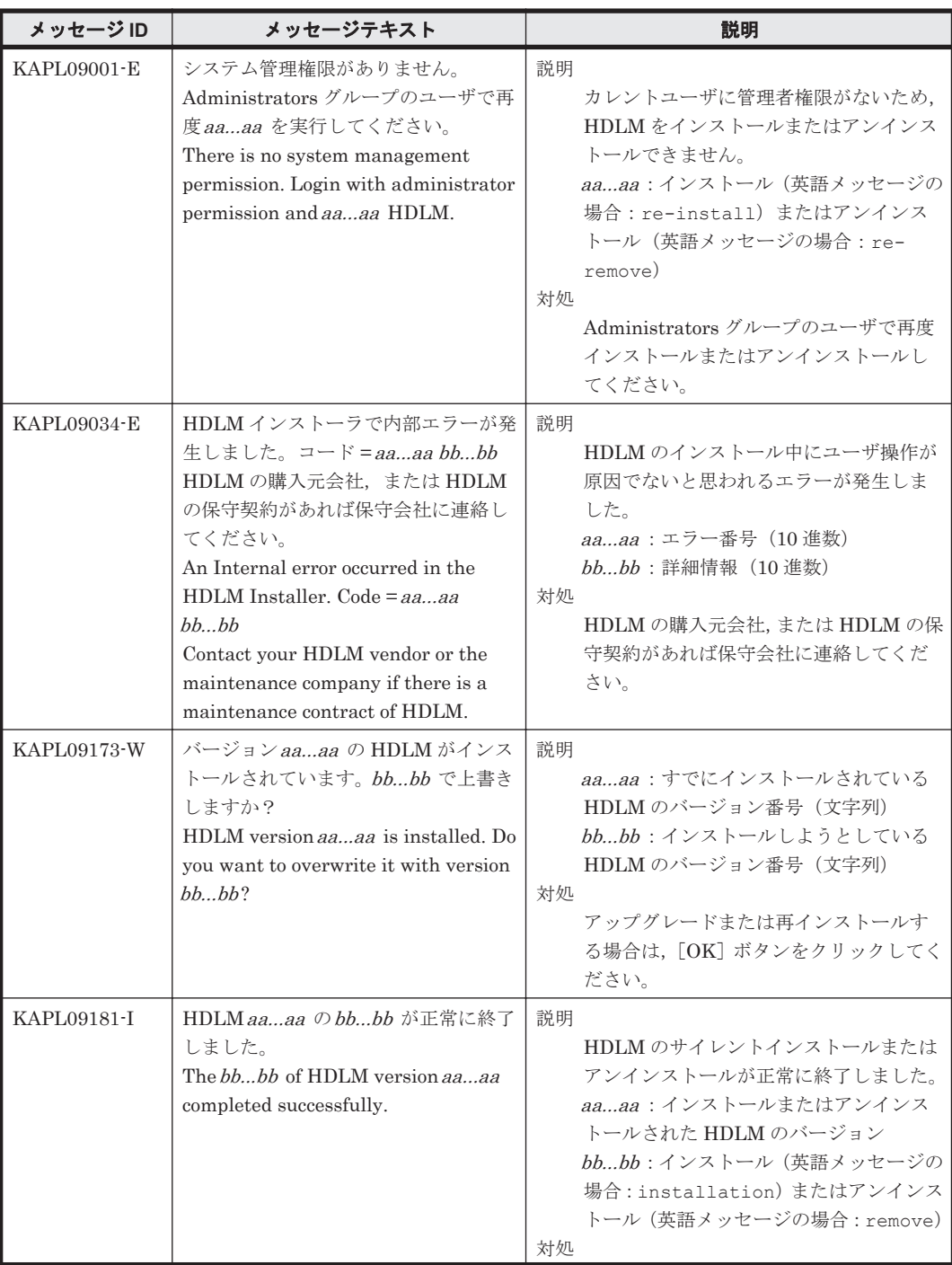

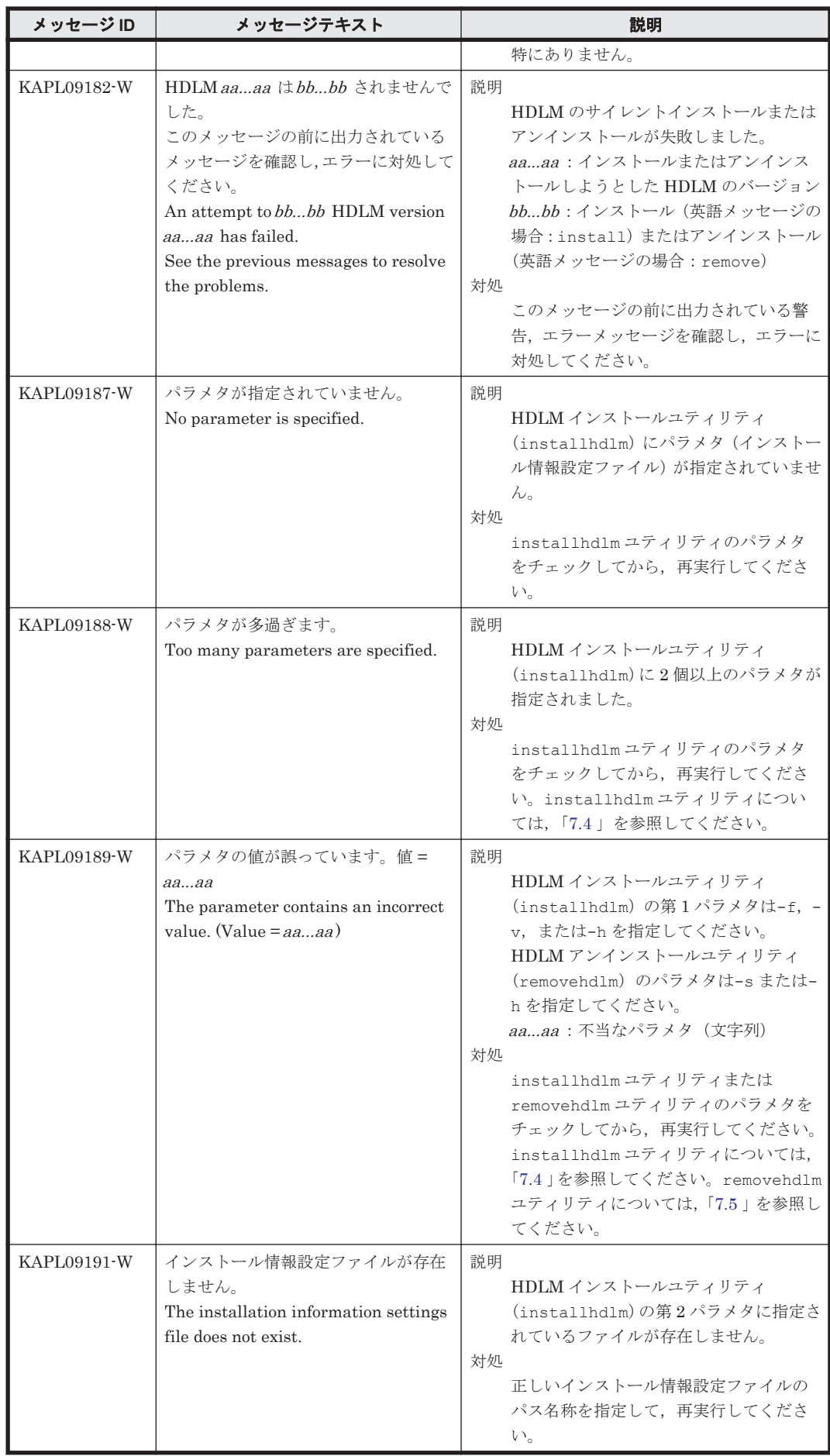

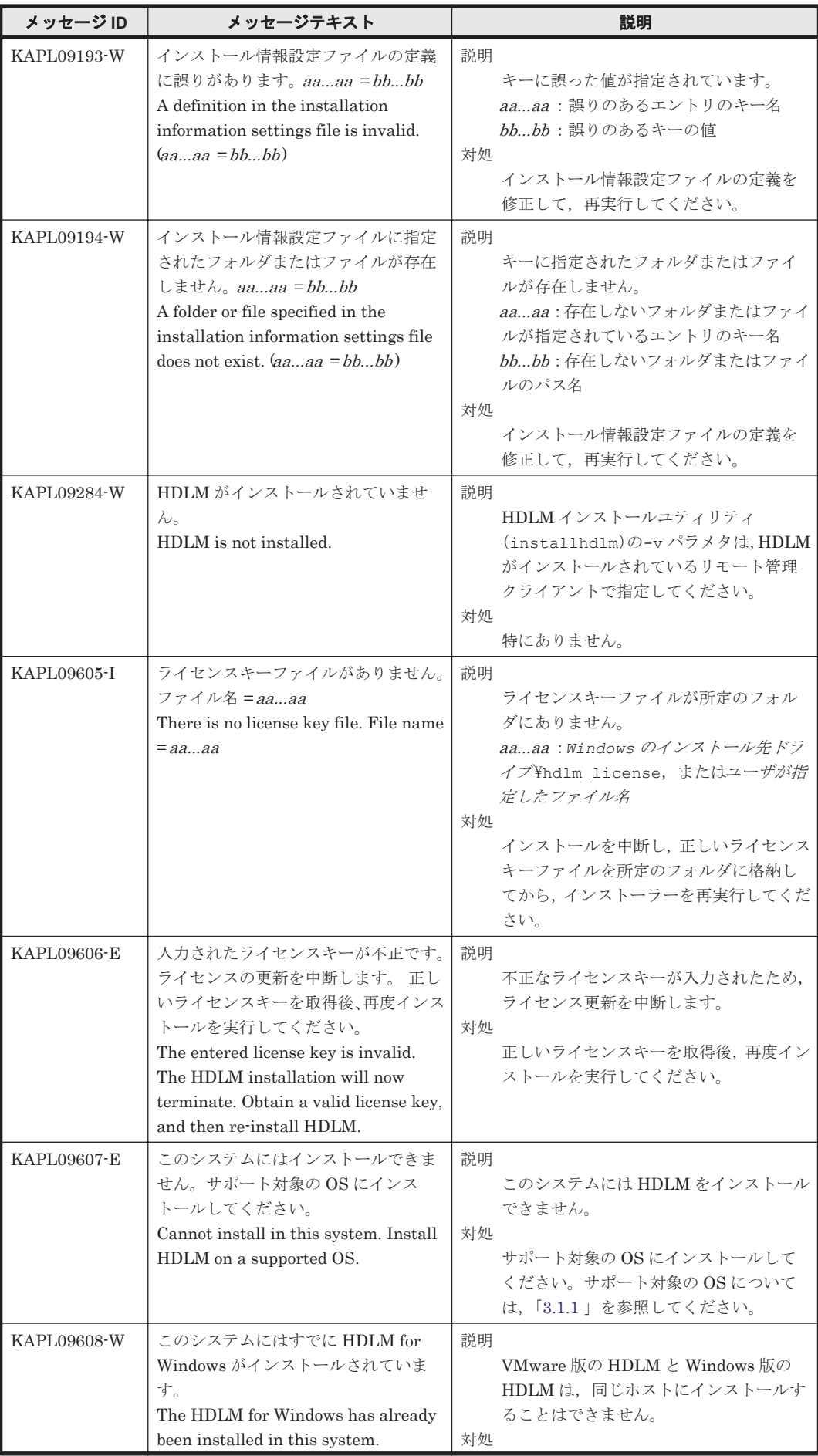

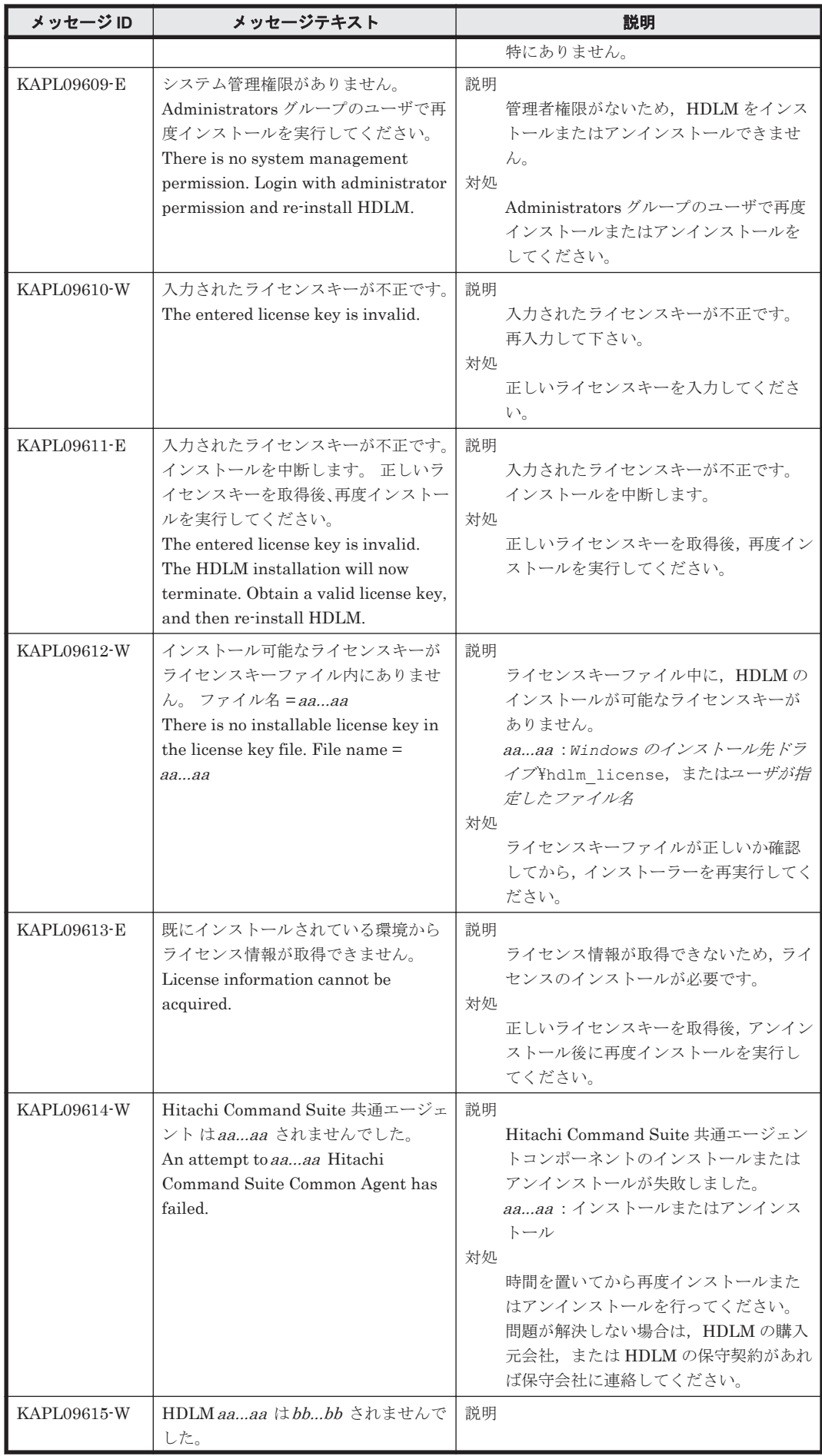

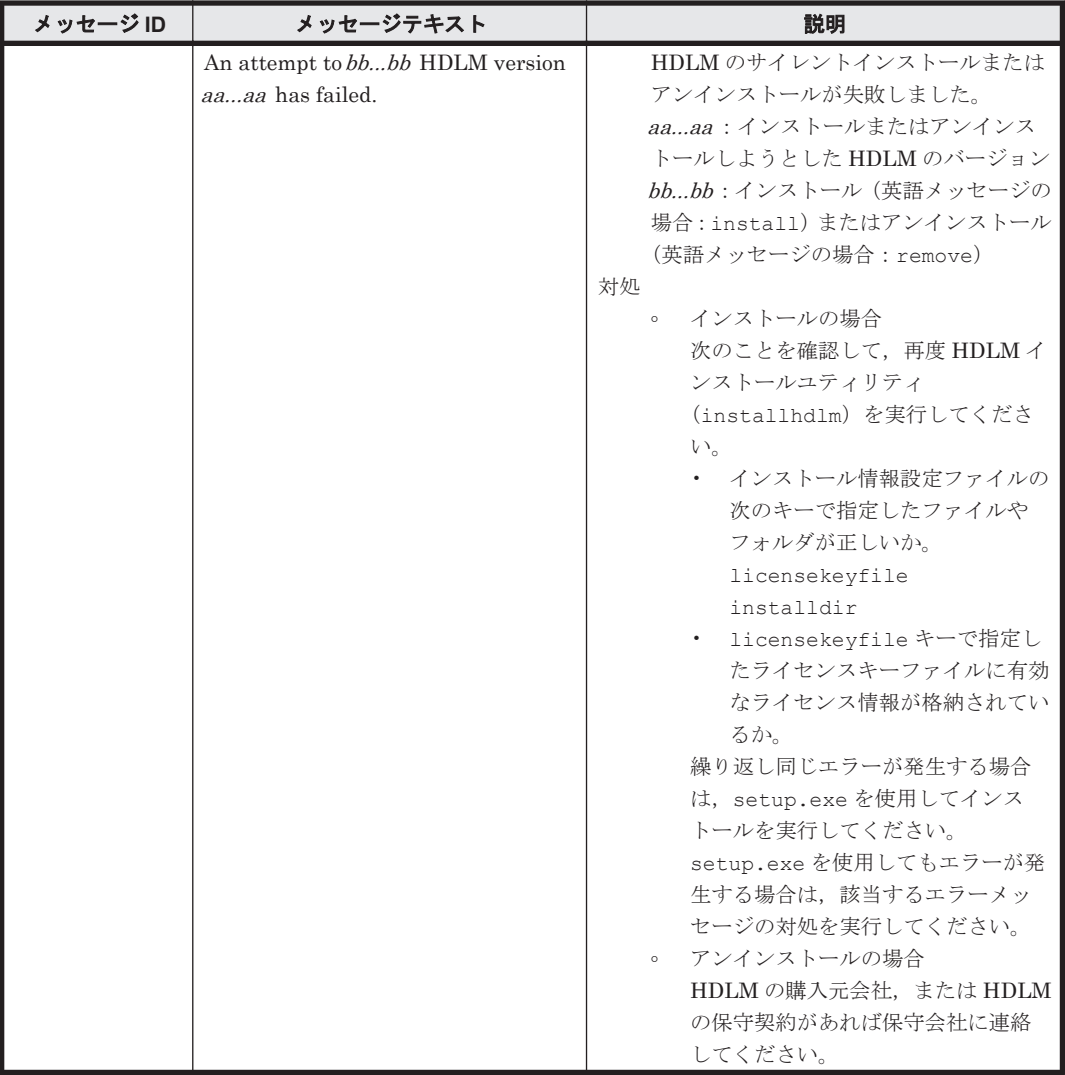

#### **8.7 KAPL10001**~**KAPL11000**

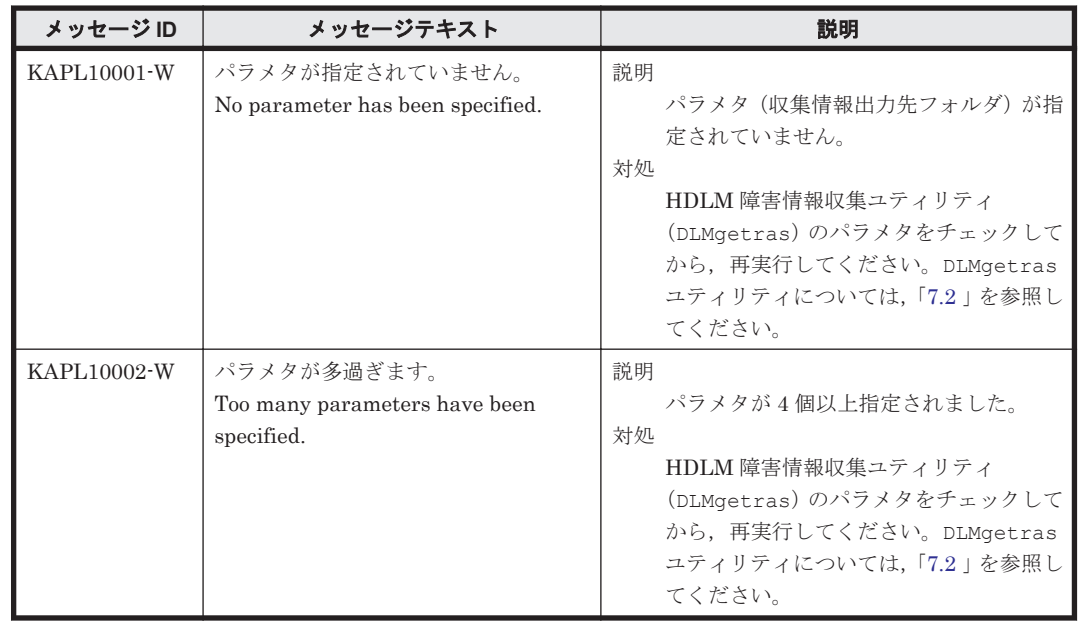

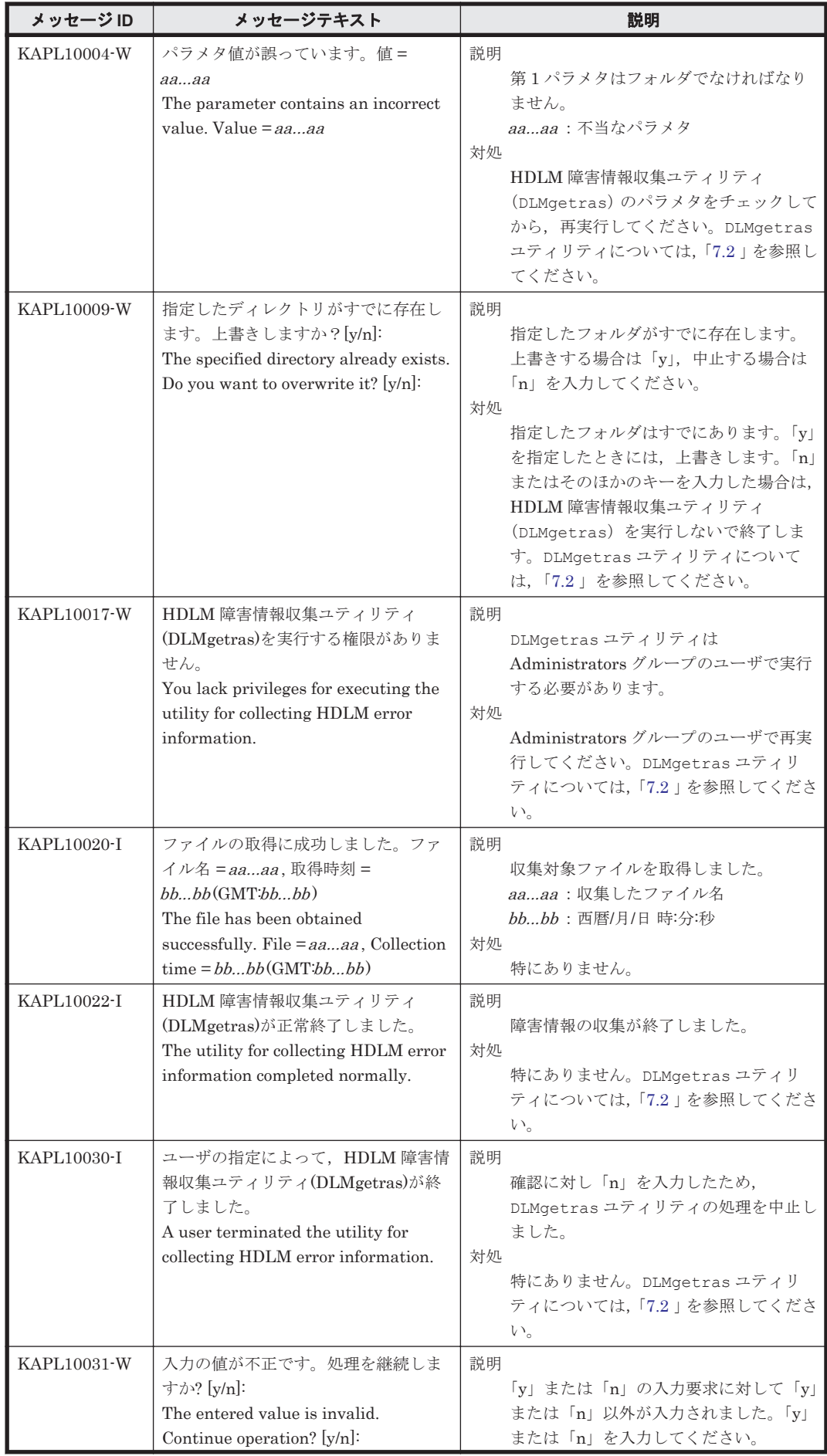

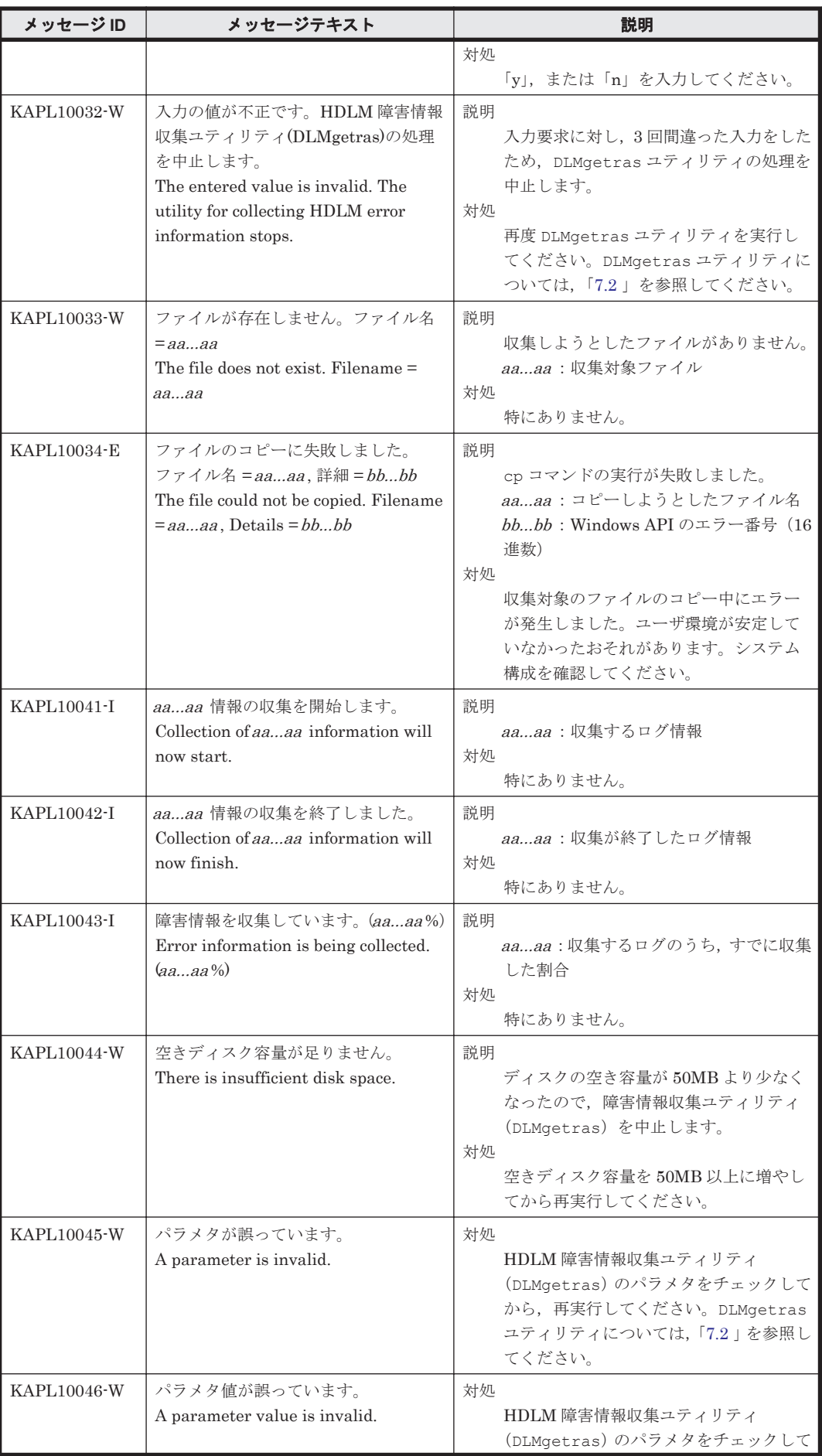

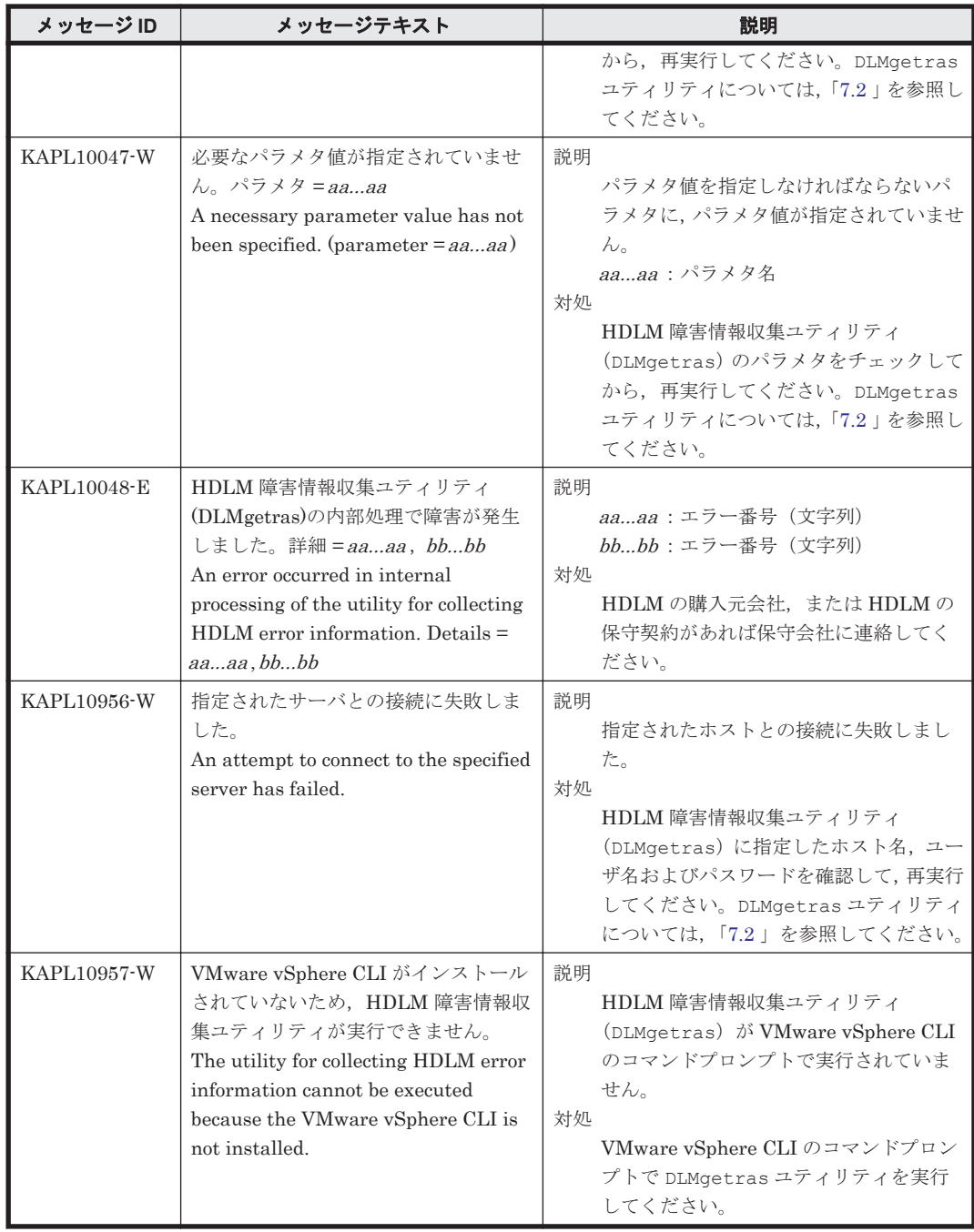

## **8.8 KAPL11001**~**KAPL12000**

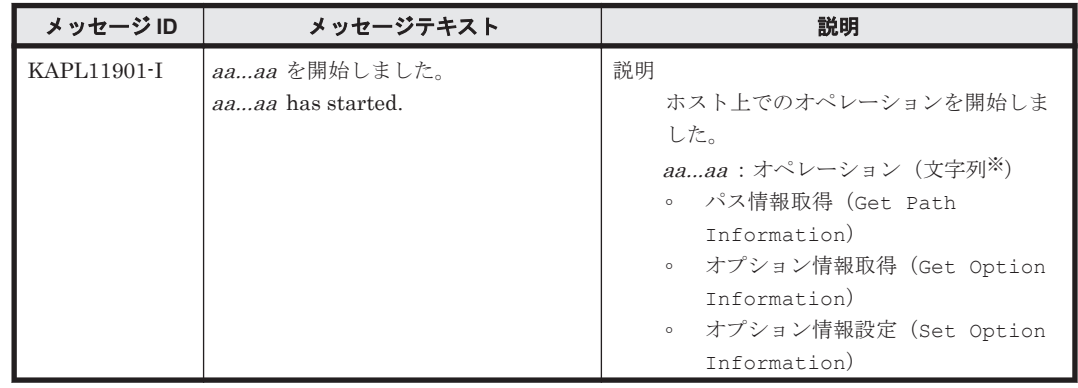

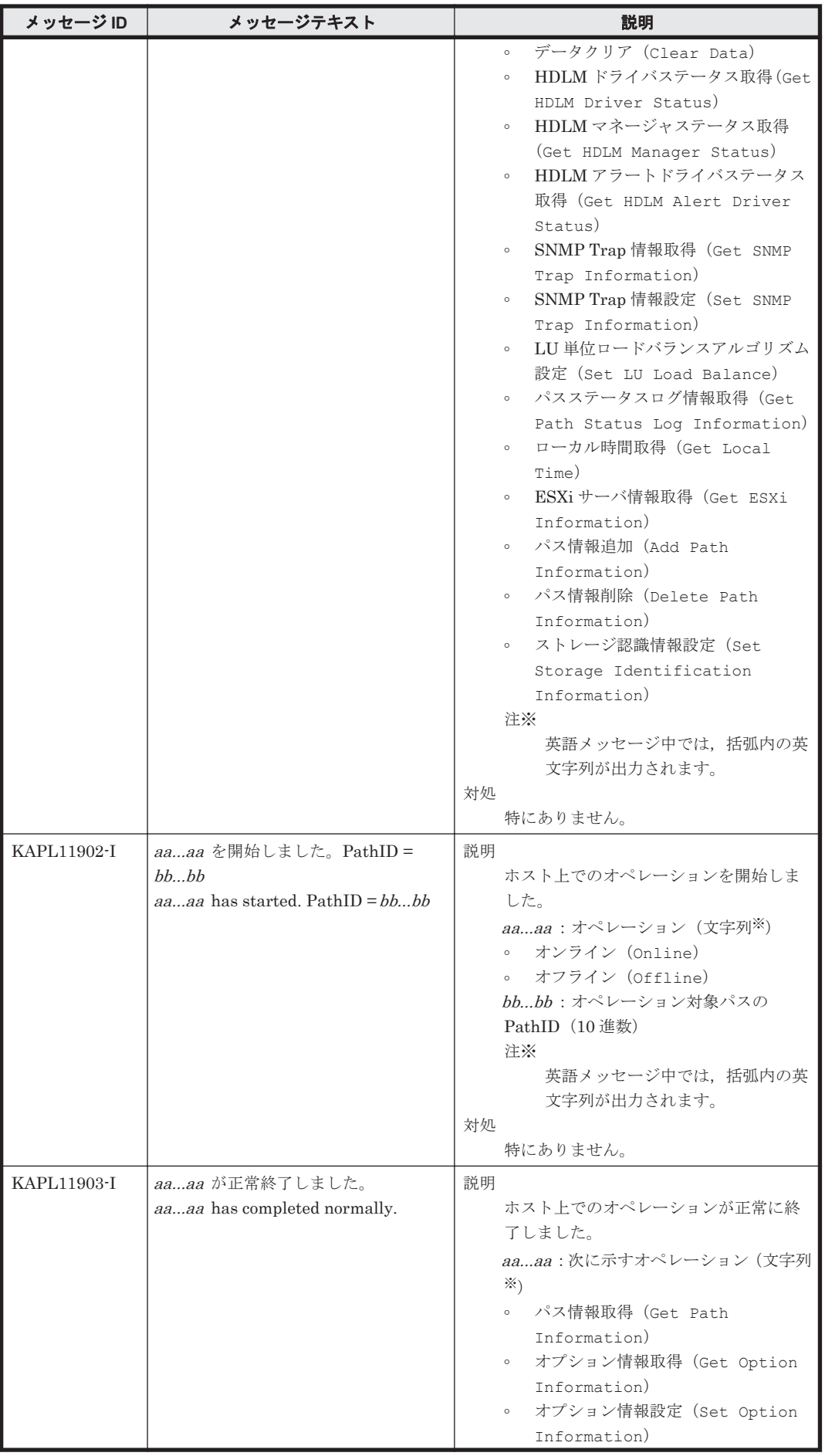

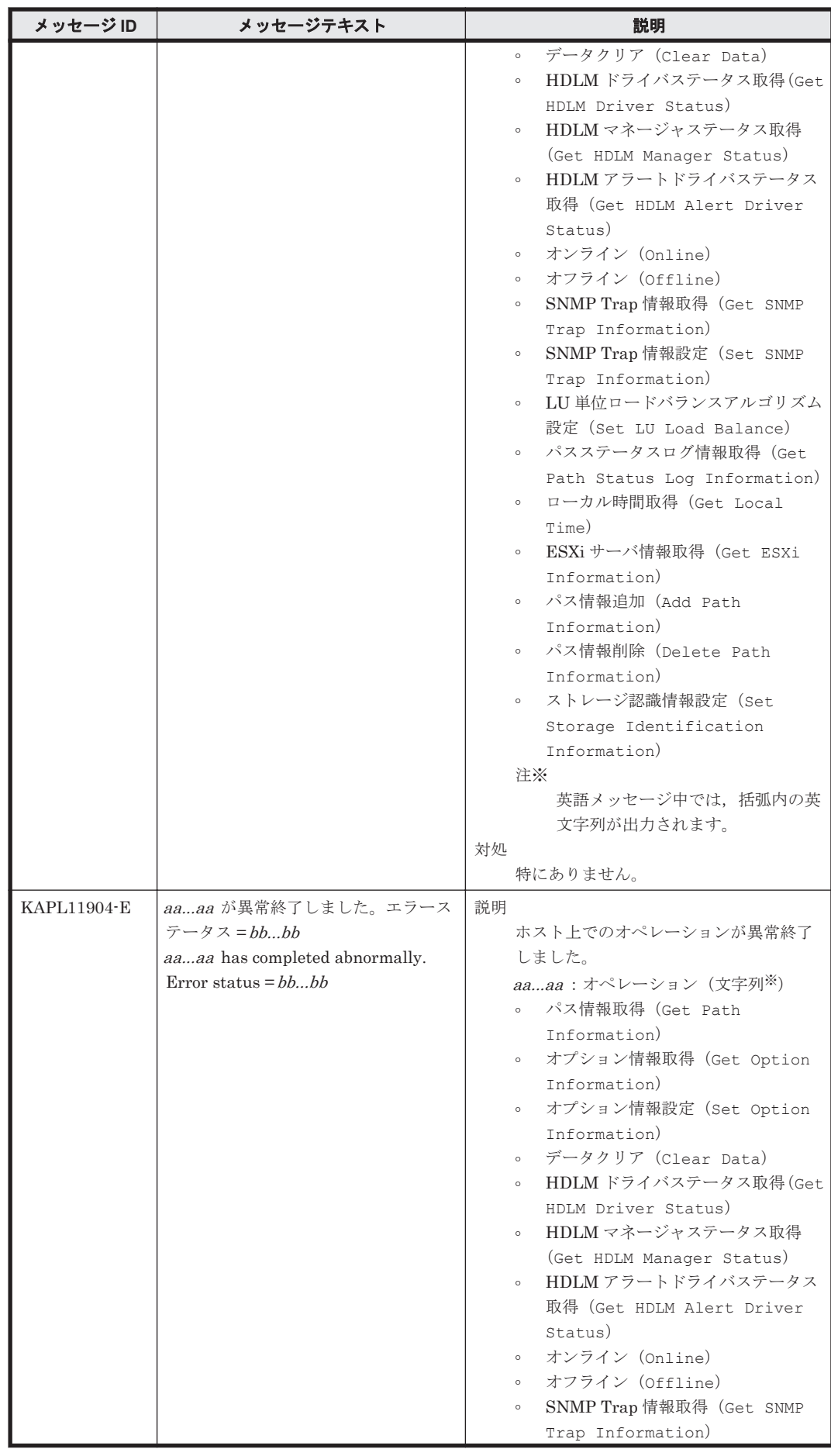

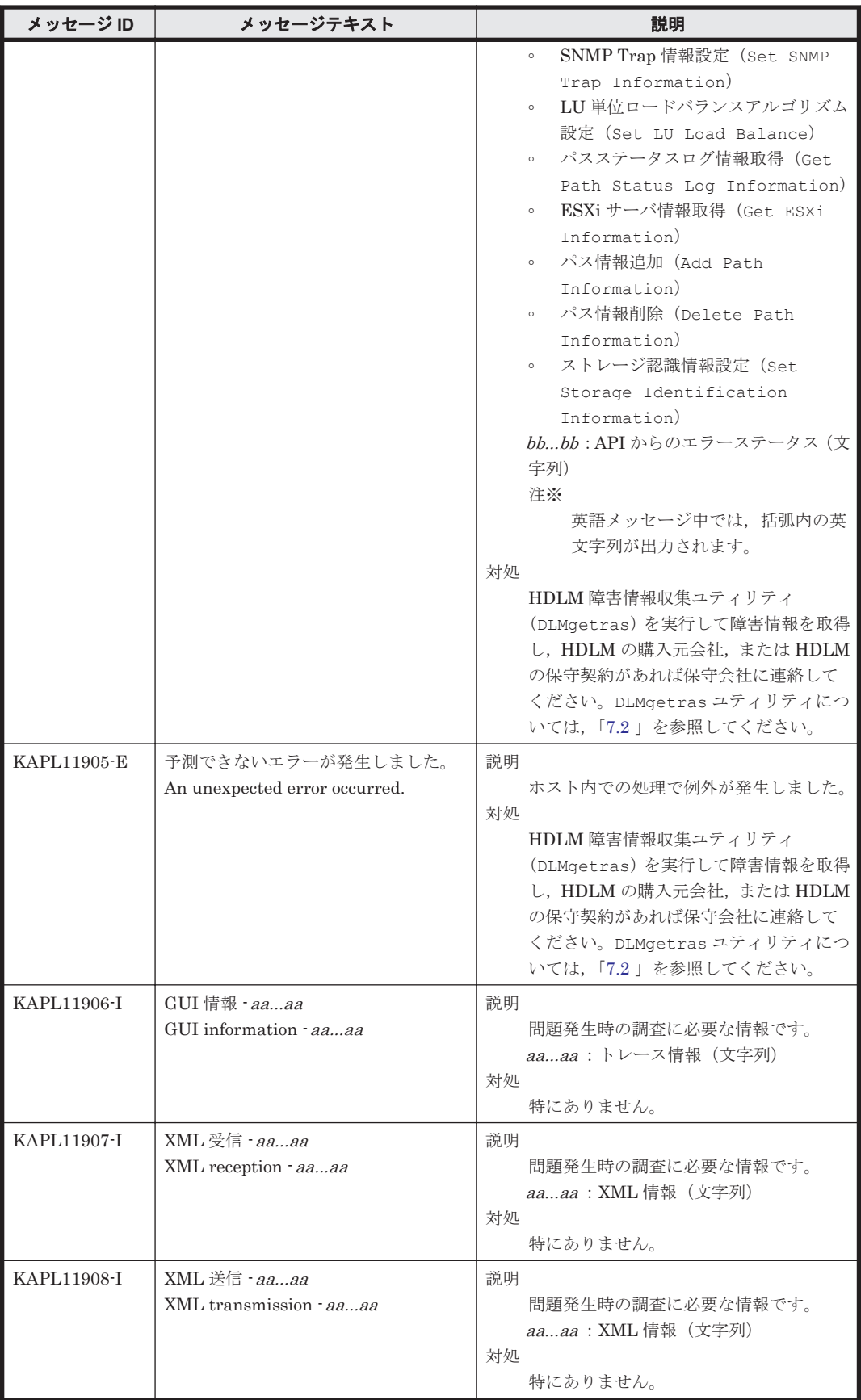

#### **8.9 KAPL13001**~**KAPL14000**

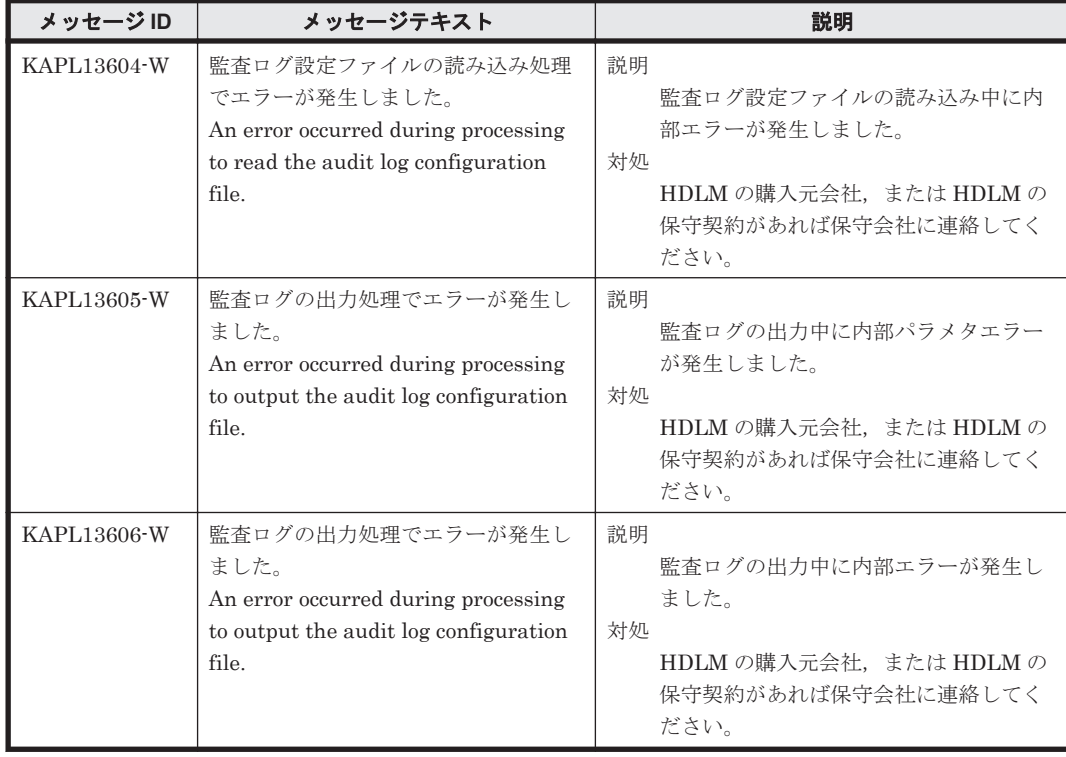

#### **8.10 KAPL15001**~**KAPL16000**

この節で説明するメッセージの言語種別は,英語だけです。

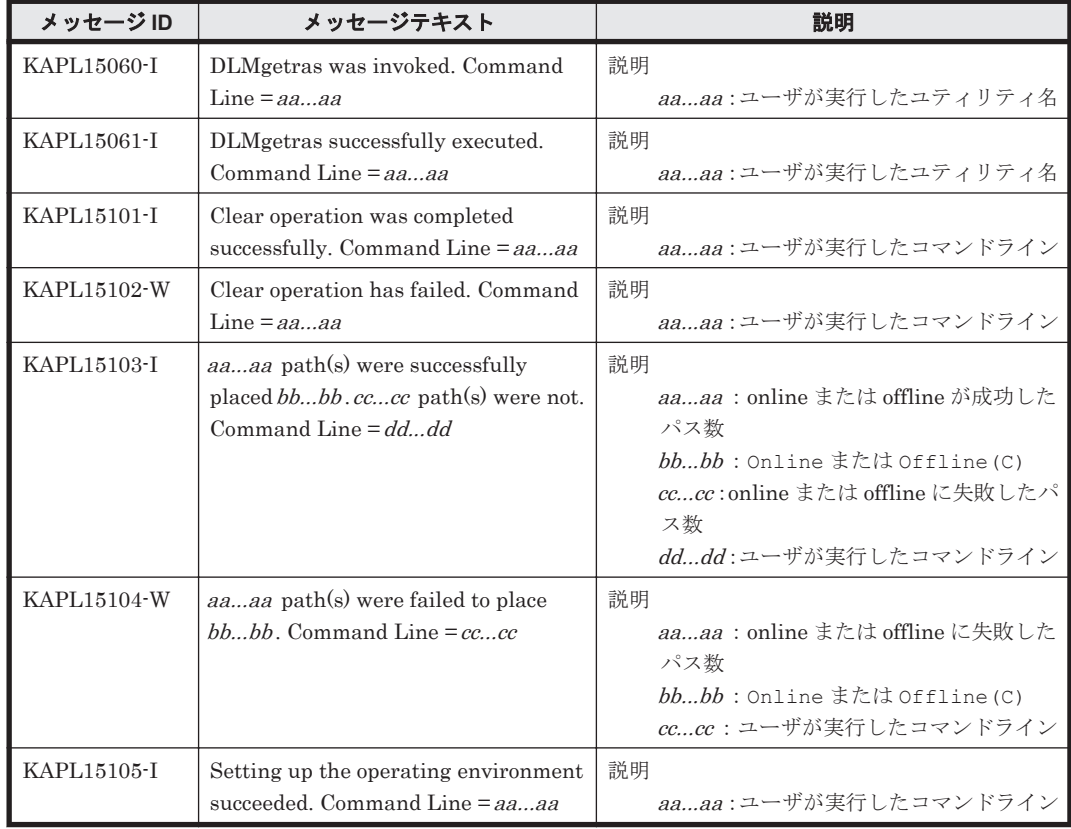

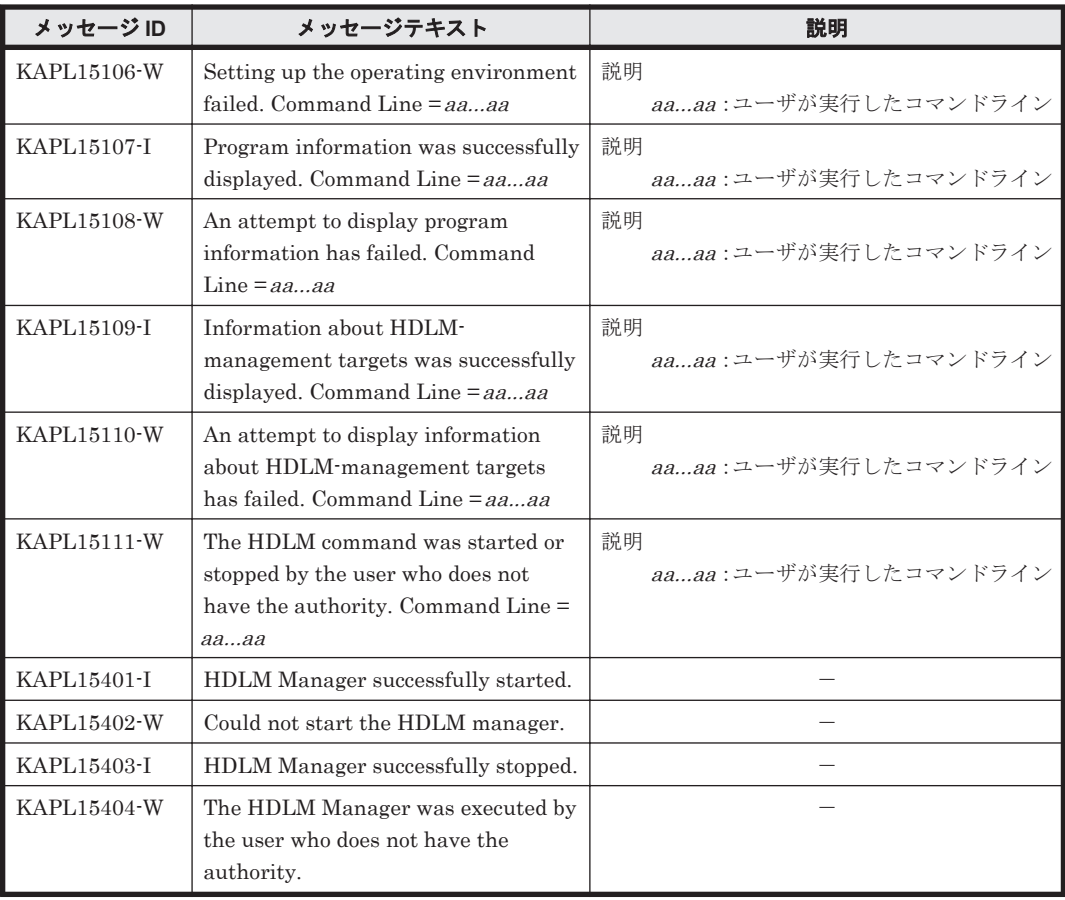

#### **8.11 KAPL20001**~**KAPL21000**

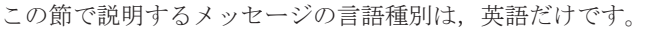

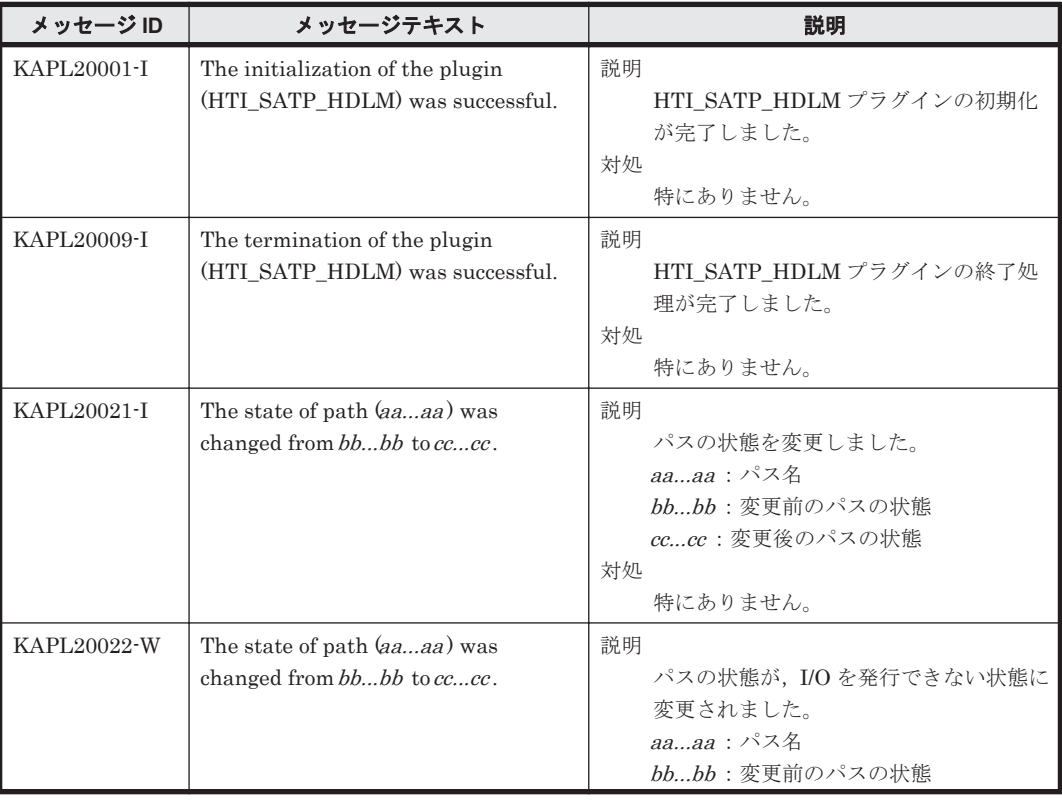

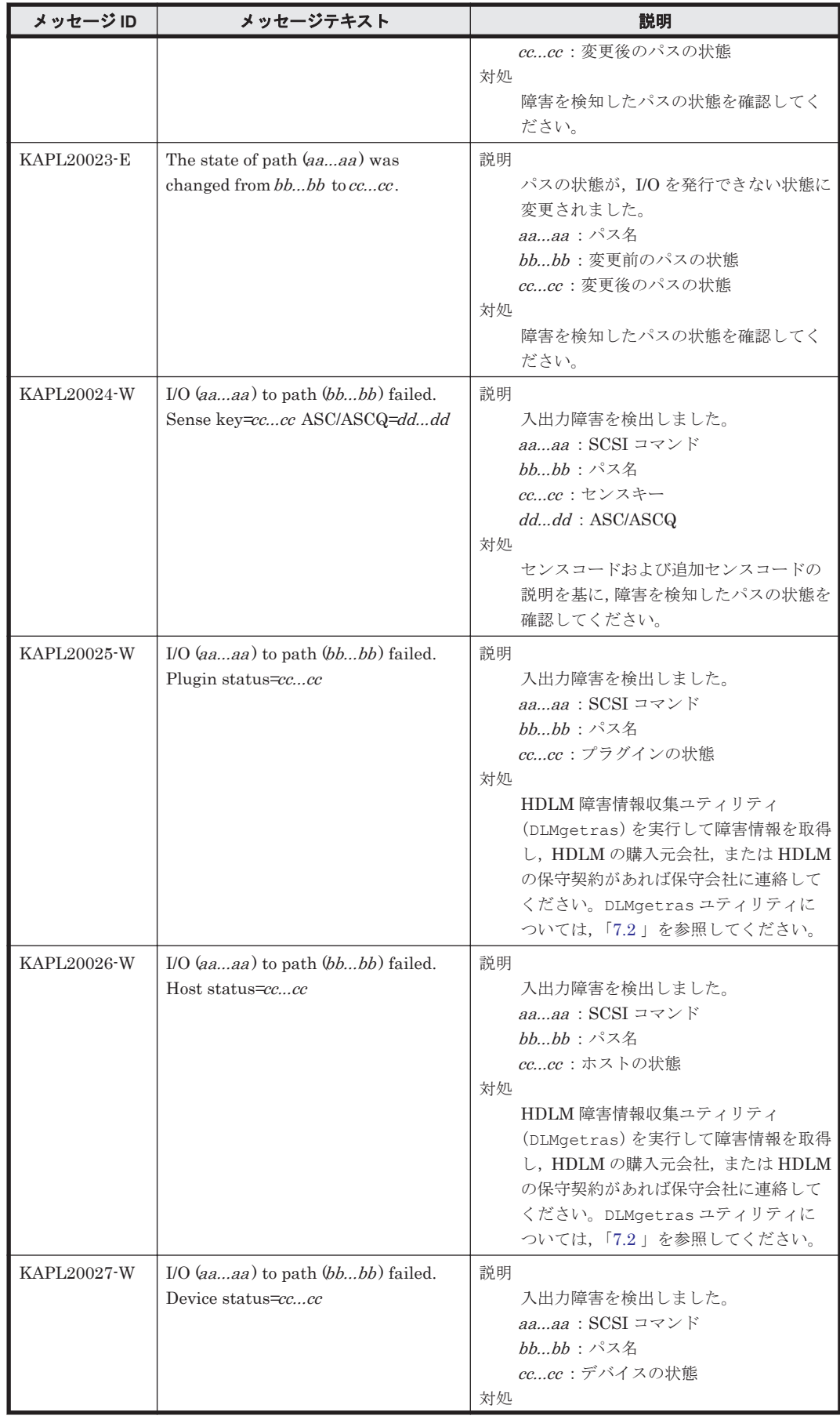

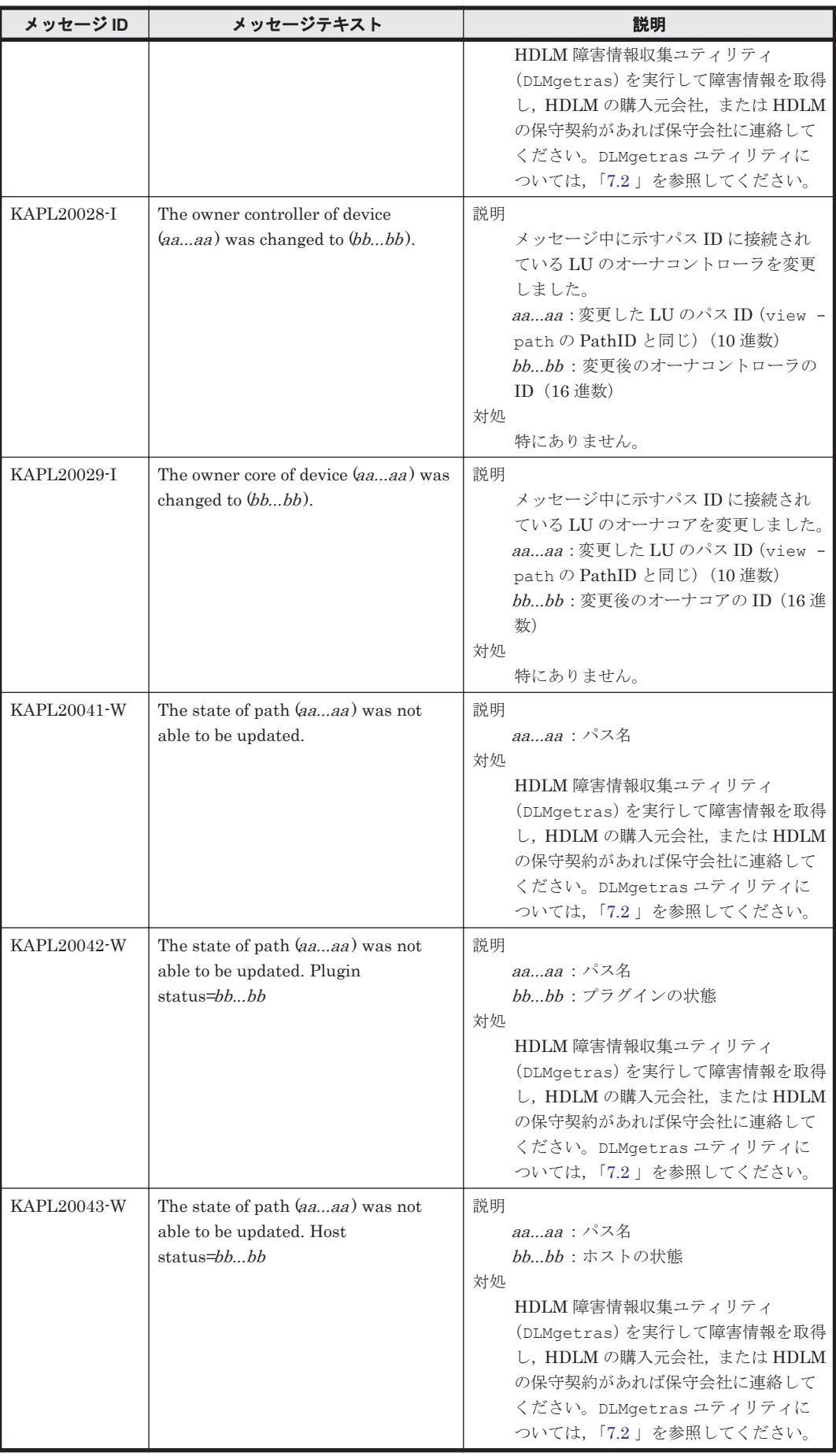

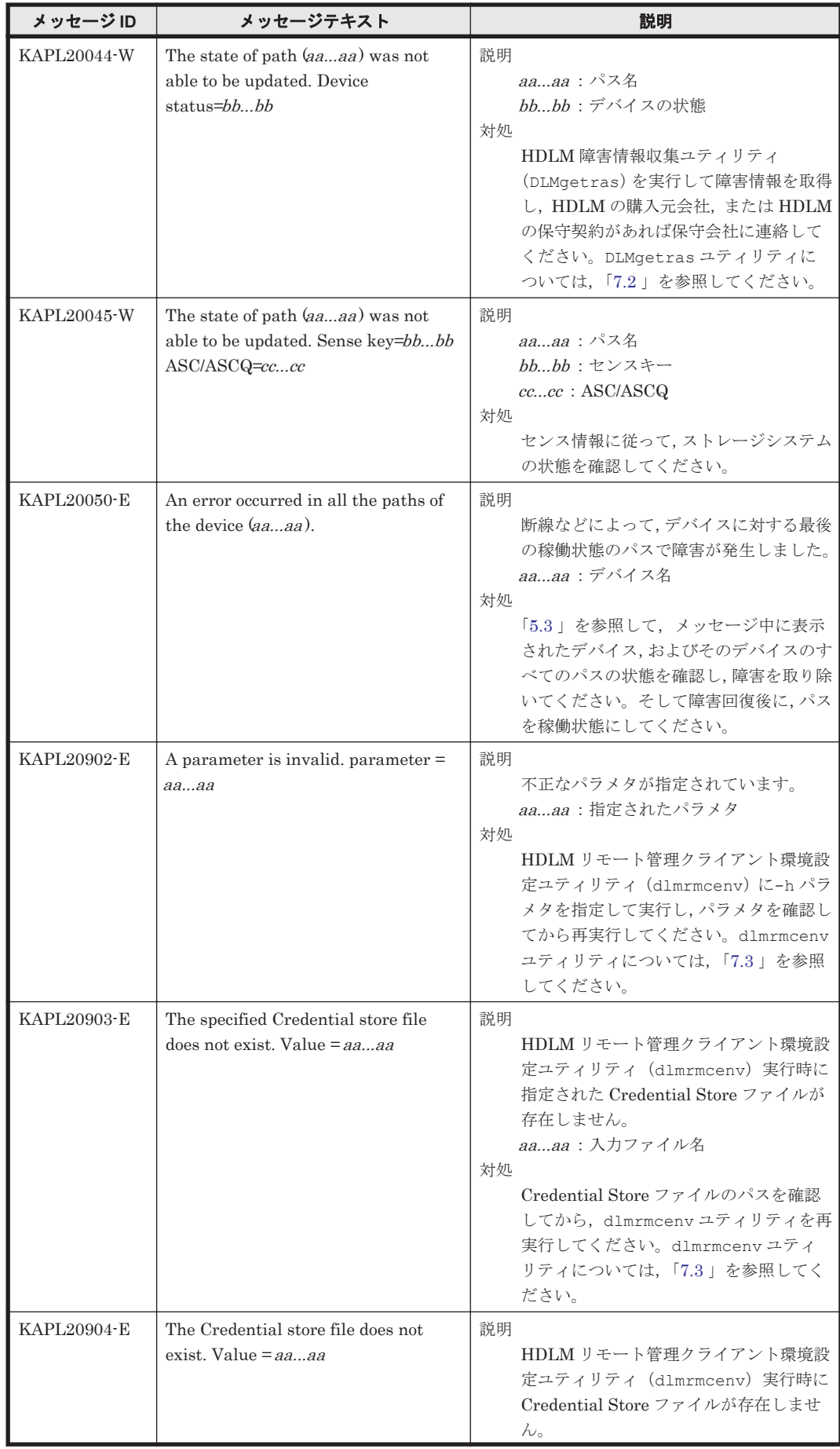

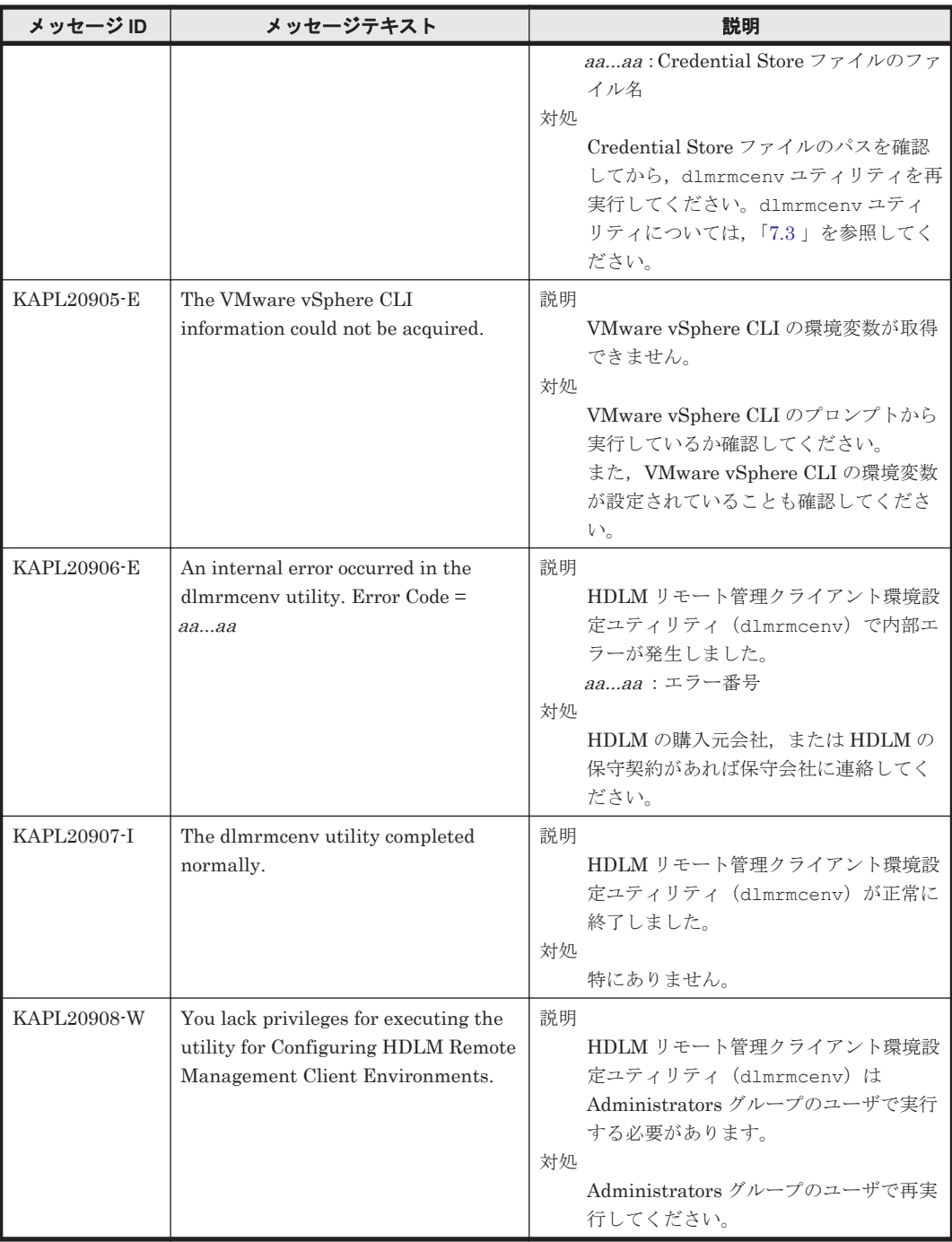

#### **8.12 KAPL21001**~**KAPL22000**

この節で説明するメッセージの言語種別は,英語だけです。

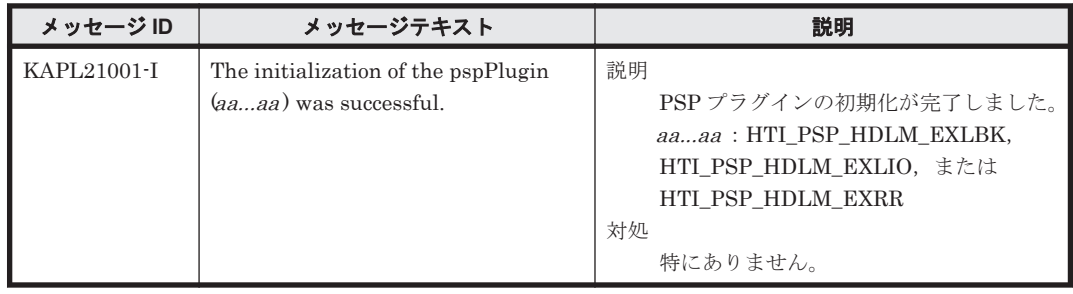

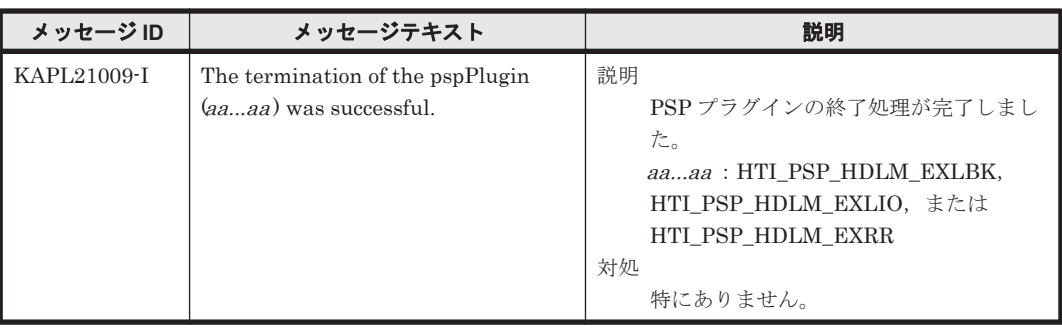

#### **8.13 Hitachi Command Suite** 共通エージェントコンポー ネントのリターンコード

Global Link Manager から HDLM へ要求した動作が異常終了した場合,または正常終了しても警 告がある場合に HDLM がリターンコードを出力します。

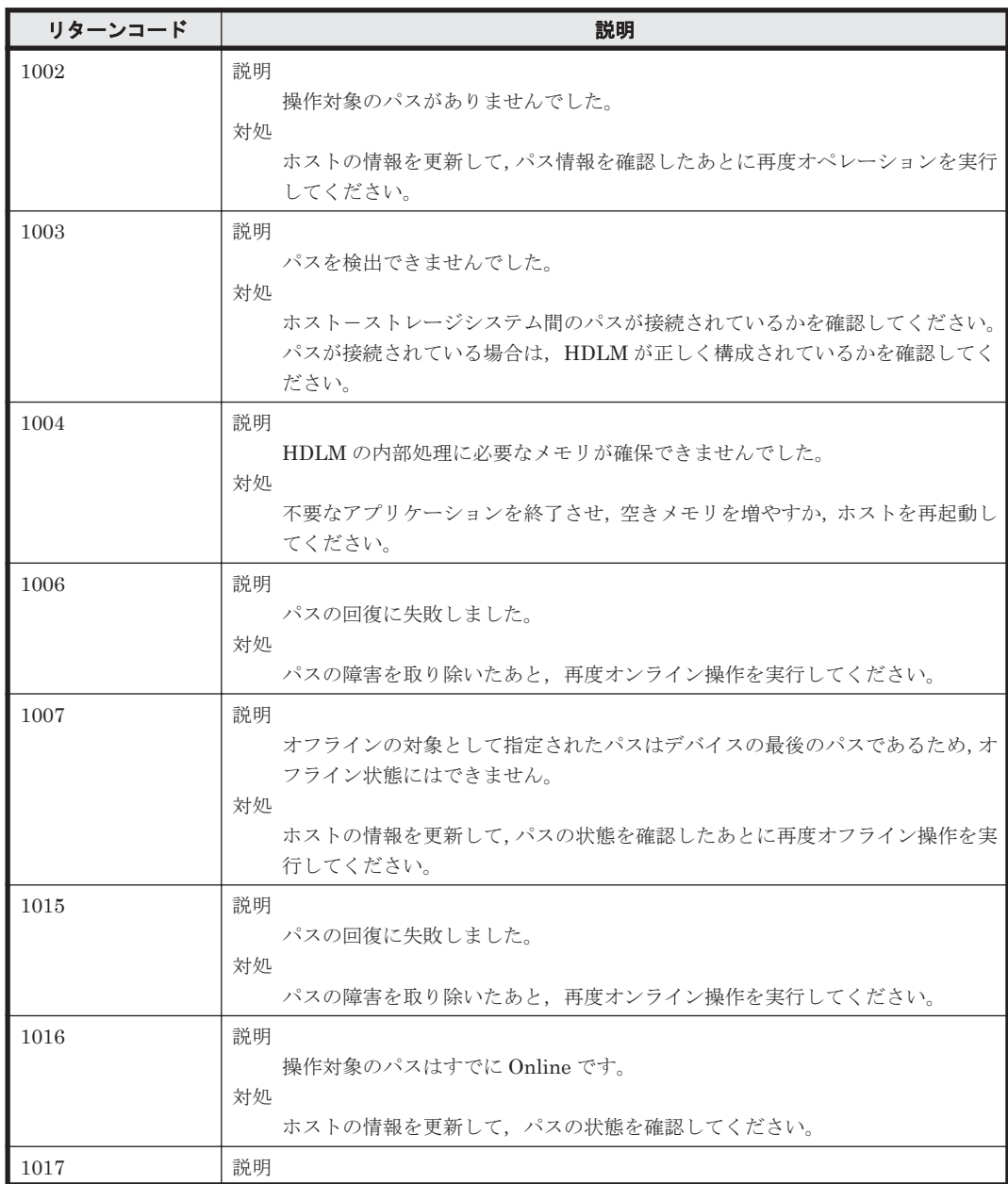

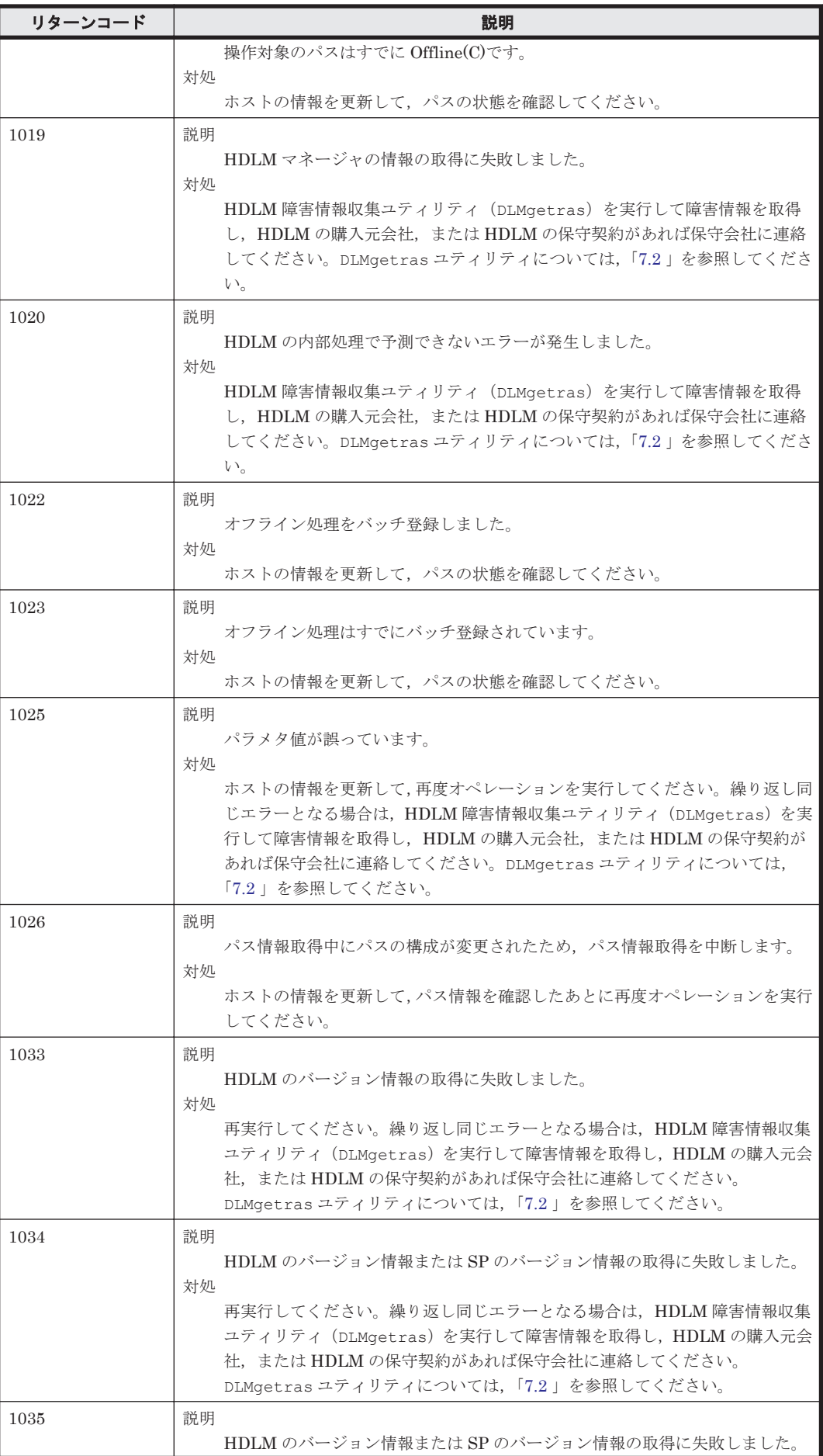

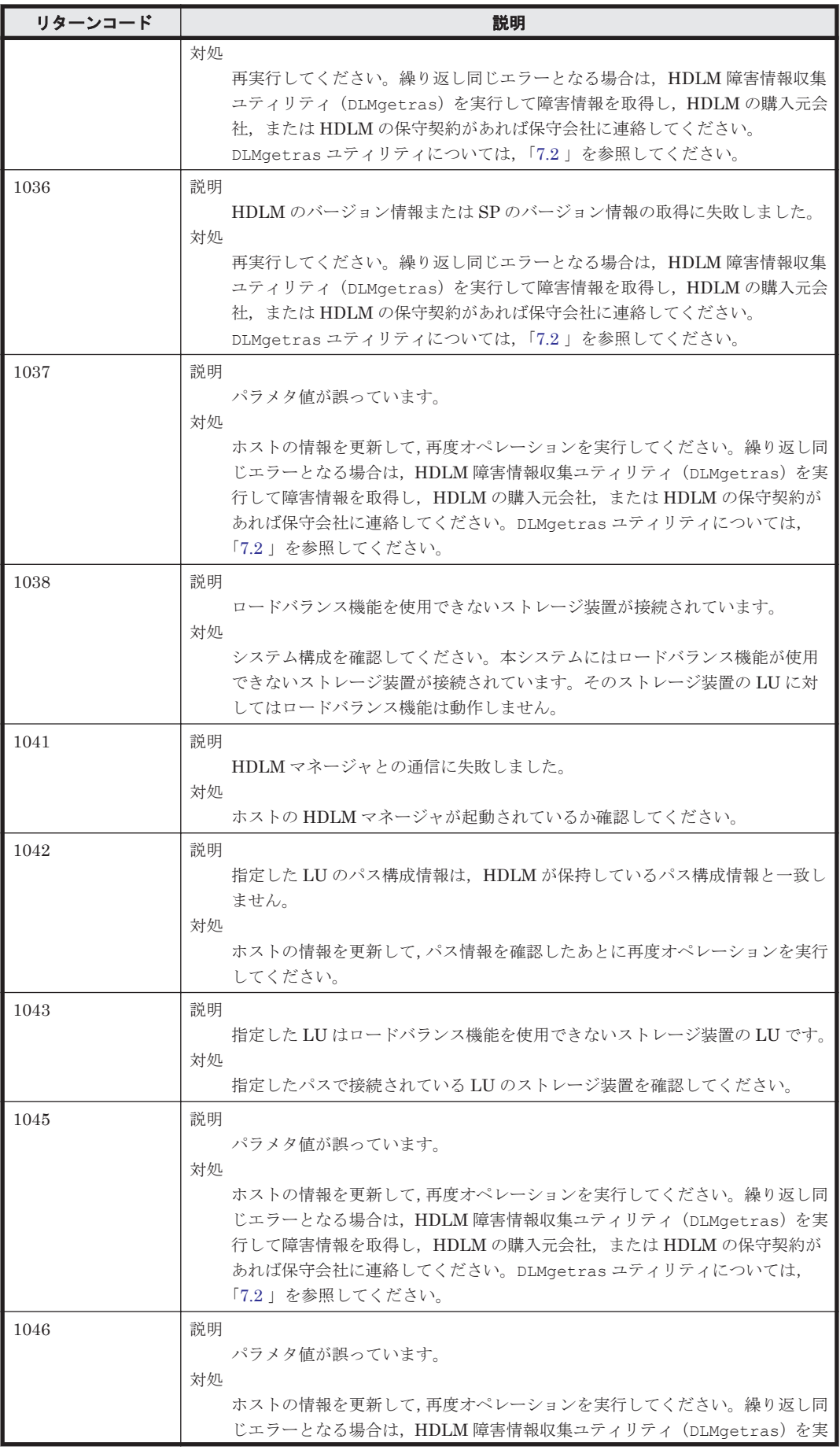

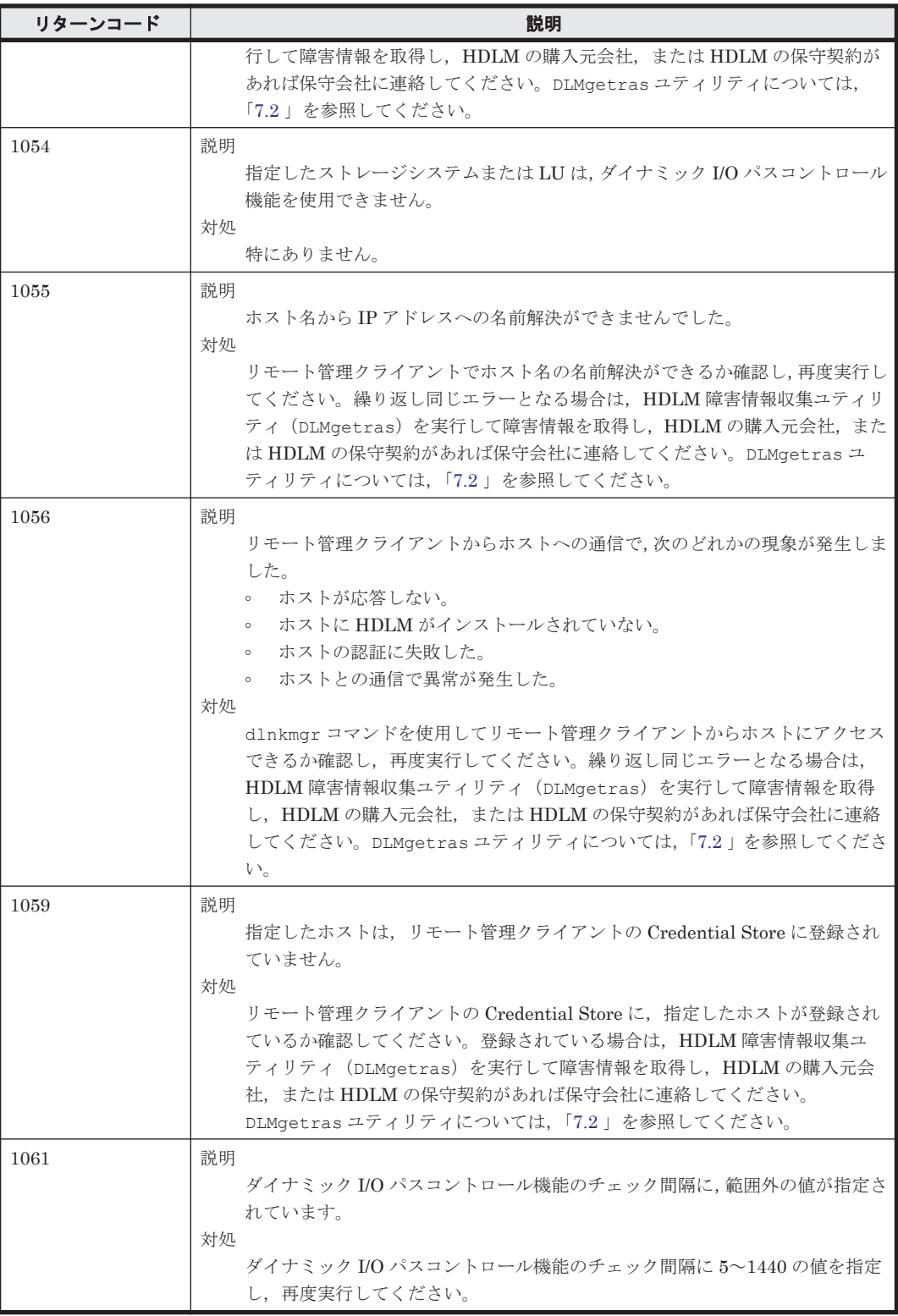

A

# このマニュアルの参考情報

このマニュアルを読むに当たっての参考情報を示します。

- $\Box$  A.1 [関連マニュアル](#page-177-0)
- **□ A.2 [このマニュアルでの表記](#page-177-0)**
- □ A.3 [このマニュアルで使用している略語](#page-178-0)
- **□ A.4 KB** (キロバイト) などの単位表記について

このマニュアルの参考情報 **177**

#### <span id="page-177-0"></span>**A.1** 関連マニュアル

このマニュアルの関連マニュアルを次に示します。必要に応じてお読みください。

- Hitachi Command Suite Global Link Manager Software ユーザーズガイド(3020-3-X11)
- Hitachi Command Suite Global Link Manager Software 導入 · 設定ガイド (3020-3-X12)
- Hitachi Command Suite Global Link Manager Software メッセージ(3020-3-X13)
- Hitachi Adaptable Modular Storage シリーズ用 各種ユーザーズガイド
- Hitachi Simple Modular Storage シリーズ用 各種ユーザーズガイド
- Hitachi Tape Modular Storage シリーズ用 各種ユーザーズガイド
- Hitachi Unified Storage シリーズ用 各種ユーザーズガイド
- Hitachi Workgroup Modular Storage シリーズ用 各種ユーザーズガイド
- Universal Storage Platform V シリーズ用 各種ユーザーズガイド
- Universal Storage Platform VM シリーズ用 各種ユーザーズガイド
- Virtual Storage Platform シリーズ用 各種ユーザーズガイド

## **A.2** このマニュアルでの表記

このマニュアルでは,製品名称を次のように表記します。

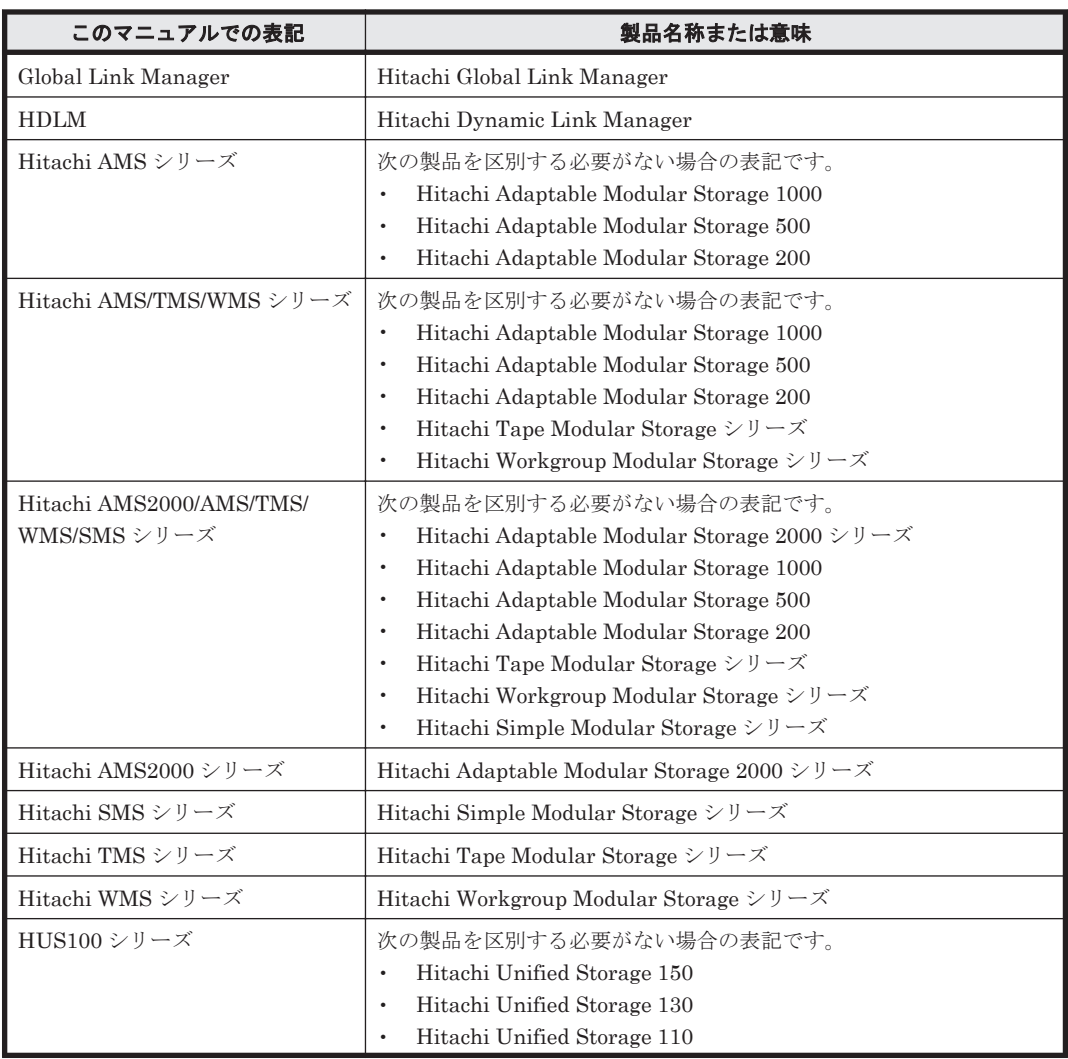

<span id="page-178-0"></span>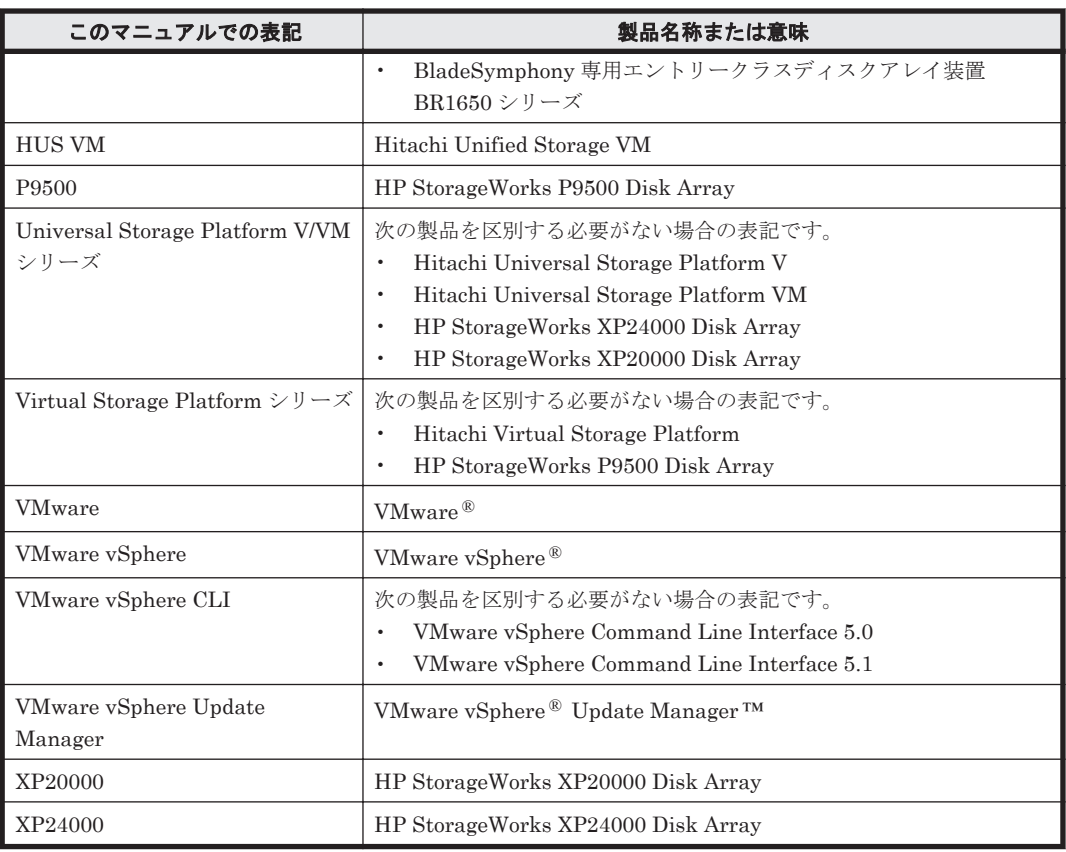

AIX, Solaris, Linux®, および HP-UX を区別する必要がない場合, UNIX と表記しています。

# **A.3** このマニュアルで使用している略語

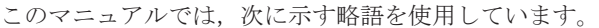

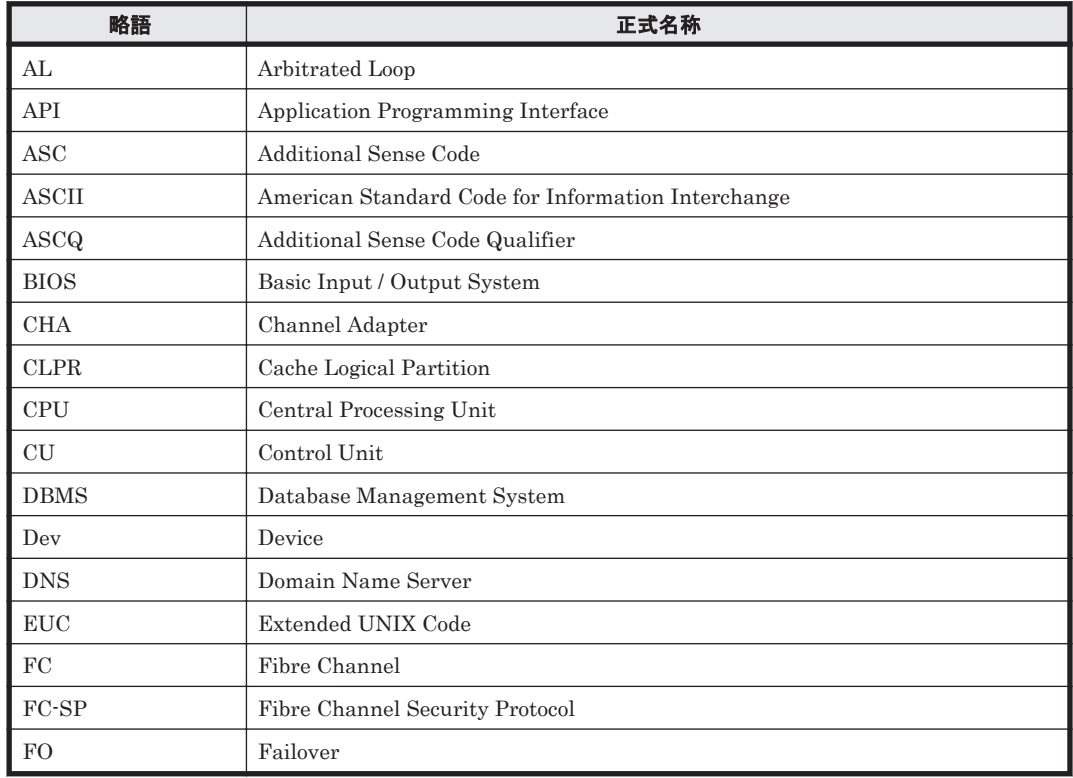

<span id="page-179-0"></span>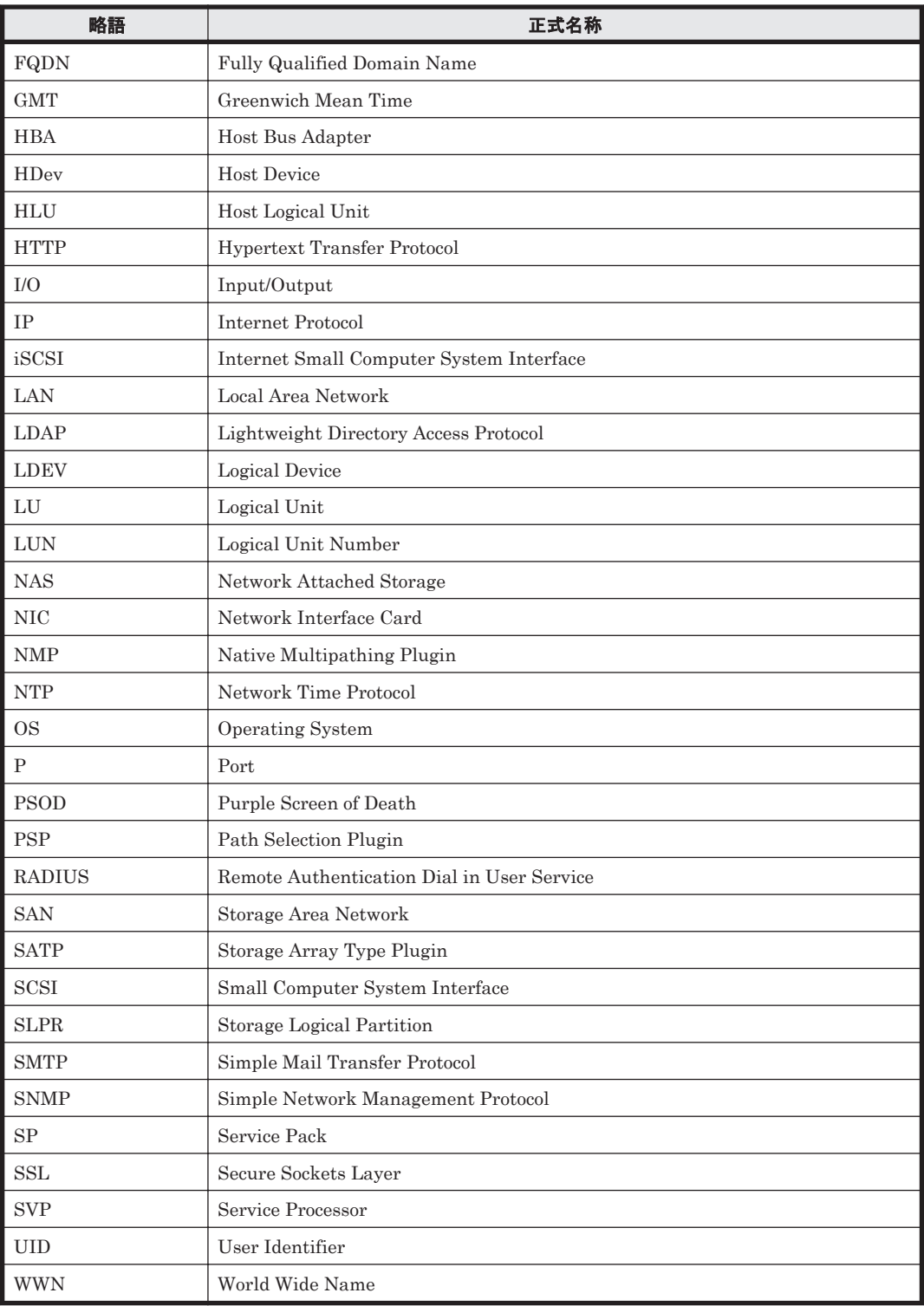

# A.4 KB (キロバイト) などの単位表記について

1KB (キロバイト), 1MB (メガバイト), 1GB (ギガバイト), 1TB (テラバイト) はそれぞれ 1,024 バイト,1,024<sup>2</sup> バイト,1,024<sup>3</sup> バイト,1,024<sup>4</sup> バイトです。
# 用語解説

<span id="page-180-0"></span>ここでは,マニュアル中で使用している用語を解説します。

## (英字)

#### CHA (Channel Adapter)

ストレージシステムのチャネルを制御するアダプタです。

#### CLPR (Cache Logical Partition)

Universal Storage Platform V/VM シリーズ, Virtual Storage Platform シリーズ, Hitachi AMS2000/AMS/ TMS/WMS/SMS シリーズ,HUS100 シリーズ,および HUS VM がサポートするキャッシュの論理的な分割機能 です。この機能を使用すると,ストレージシステム内でパリティグループ単位にキャッシュを分割するため, キャッシュ性能がほかのパリティグループの影響を受けません。

#### Dev (Device)

HDLM が制御,操作する対象で, VMware vSphere ではデバイスと呼ばれます。 各 LU の Dev は 1 つだけです。 各 Dev には「Dev 番号」が付けられています。 (関連用語:Dev 番号)

#### Dev 番号

HDLM では構成表示での Dev 番号 (DNum 欄) を指します。 LU 全体を示す Dev として「0」が表示されます。 HDLM は,1 つの LU に 1 つの Dev が存在していると仮定して動作するため,「0」で固定です。 (関連用語:Dev)

#### HBA (Host Bus Adapter)

ホストと外部装置を接続するインタフェースとなるデバイスです。 このマニュアルでは、ホストとストレージ間を FC で接続するときに、ホストに搭載するインタフェース・カー ドを指します。

#### HDLM ドライバ

HDLM の機能の制御,パスの管理,および障害検知をするプログラムです。

#### HDLM マネージャ

Global Link Manager を使用して HDLM を管理する場合に,Global Link Manager と連携して,ホストの稼働 状況を監視するプログラムです。

#### <span id="page-181-0"></span>LDEV (Logical Device)

LDEV は、ストレージシステムの製品名称,シリアル番号,および内部 LU を組み合わせた値で表示されます。 HDLM は,この値によって LU を識別しています。

#### LU (Logical Unit)

論理ユニットです。ストレージシステム側で定義した,論理的なボリュームです。ホストからの入出力対象とな ります。

(関連用語:ホスト LU)

#### SAN (Storage Area Network)

ホストとストレージシステムを結ぶ高速ネットワークです。LAN とは独立していて,データ転送専用に使用され ます。SAN を使用することで、ストレージシステムへのアクセスを高速化できます。また、大容量のデータが流 れて LAN の性能が劣化することを防げます。

### SCSI デバイス

SCSI ディスクのデバイスです。

### SLPR (Storage Logical Partition)

Universal Storage Platform V/VM シリーズ, および Virtual Storage Platform シリーズがサポートするスト レージシステムの論理的な分割機能です。この機能を使用すると,ストレージシステム内のリソース(ポート, CLPR,ボリュームなど)を分割するため,それぞれのリソースを独立して管理できます。

## (ア行)

#### エミュレーションタイプ

ホストからアクセスできる LU の種類です。

HDLM のホストはオープン系ホスト (PC, または UNIX) であるため, HDLM のホストからは, オープン系の エミュレーションタイプを持つ LU にだけアクセスできます。

ストレージシステムがサポートするエミュレーションタイプの詳細については,各ストレージシステムの保守マ ニュアルを参照してください。

### オーナコントローラ

Hitachi AMS/TMS/WMS シリーズを使用している場合,ストレージシステム側で LU のオーナコントローラに設 定したコントローラです。

オーナコントローラ以外のコントローラは,ノンオーナコントローラと呼びます。

Universal Storage Platform V/VM シリーズ, Virtual Storage Platform シリーズ, Hitachi AMS2000 シリーズ, Hitachi SMS シリーズ, HUS100 シリーズ, または HUS VM を使用している場合には、すべてのコントローラ がオーナコントローラになります。

(関連用語:オーナパス,ノンオーナコントローラ)

### オーナパス

Hitachi AMS/TMS/WMS シリーズを使用している場合,ストレージシステム側で LU のオーナコントローラに設 定したコントローラを経由するパスです。オーナコントローラ以外のコントローラを経由するパスをノンオーナ パスと呼びます。

Universal Storage Platform V/VM シリーズ, Virtual Storage Platform シリーズ, Hitachi AMS2000 シリーズ ※, Hitachi SMS シリーズ<sup>※</sup>, HUS100 シリーズ<sup>※</sup>, または HUS VM を使用している場合には, すべてのパスが オーナパスになります。

(関連用語:オーナコントローラ,ノンオーナパス)

注※ ダイナミック I/O パスコントロール機能を無効にしているときに対象になります。

### <span id="page-182-0"></span>(カ行)

### 間欠障害

ケーブルの接触不良などが原因で,断続的に発生する障害です。

### (サ行)

### 自動フェイルバック

一定間隔でパスの状態を確認し,障害が発生したパスの状態が回復したときに,パスの状態を自動的に稼働状態 にする機能です。

「Offline(E)」状態だったパスが正常に戻った場合,パスの状態を「Online」にします。

自動フェイルバックの対象となるのは,障害が原因で「Offline(E)」状態になっているパスです。offline オペ レーションを実行して「Offline(C)」状態になったパスは,自動フェイルバックの対象になりません。offline オペレーションについては,「6.4 offline [パスを閉塞状態にする」](#page-87-0)を参照してください。

# (ナ行)

### ノンオーナコントローラ

オーナコントローラ以外のコントローラです。 ノンオーナコントローラは、Hitachi AMS/TMS/WMS シリーズを使用している場合にだけあります。 (関連用語:オーナコントローラ,ノンオーナパス)

### ノンオーナパス

オーナコントローラ以外のコントローラを経由するパスです。 ノンオーナパスは,Hitachi AMS/TMS/WMS シリーズを使用している場合にだけあります。 (関連用語:オーナパス,ノンオーナコントローラ)

# (ハ行)

### パス

ホストからストレージシステムへのアクセス経路です。ホスト側の HBA と,ストレージシステム側の CHA を結 ぶケーブルを経由して,ストレージシステム側の LU 内の領域にアクセスします。 各パスには「パス管理 PATH\_ID」が付けられています。 (関連用語:パス管理 PATH\_ID)

### パス管理 PATH\_ID

HDLM がシステム起動時にパスに付ける ID です。すべてのパスが固有のパス管理 PATH\_ID を持ちます。 (関連用語:パス)

### パスヘルスチェック

一定間隔でパスの状態を確認する機能です。 「Online」状態だったパスに障害が発生した場合,パスの状態を「Offline(E)」にします。パスヘルスチェックの 対象となるのは,「Online」状態のパスです。

### パス名

次に示す 4 つの項目をピリオドで区切って表される名前です。

- ・ホストポート番号(16 進数)
- バス番号 (16 進数)
- · ターゲット ID (16 進数)
- ·ホスト LU 番号 (16 進数)

<span id="page-183-0"></span>パス名でパスを特定してください。 (関連用語:ホスト LU 番号)

#### フェイルオーバ

あるパスに障害が発生したときに,ほかの正常なパスに切り替えてシステムの運用を続ける機能です。

#### フェイルバック

障害が発生していたパスが障害から回復したときに、障害から回復したパスの状態を稼働状態にして、パスを切 り替える機能です。

#### ホスト

SAN を経由してストレージシステムと接続する ESXi サーバです。

#### ホスト LU

ホストが認識する LU です。 各ホスト LU には「ホスト LU 番号」が付けられています。 (関連用語:LU,ホスト LU 番号,ホストデバイス)

#### ホスト LU 番号

ホスト LU に付けられている番号です。パス名の一部になります。 (関連用語:ホスト LU,パス名)

### ホストデバイス

ホスト LU 内の領域です。 (関連用語:ホスト LU,ホストデバイス名)

### ホストデバイス名

ホストデバイスに付けられている名前です。 (関連用語:ホストデバイス)

## (ラ行)

#### リザーブ

あるホストが1つのLUを占有したい場合,そのLUに対して占有を宣言し,ほかのホストからLUにアクセス できないように保護する機能です。リザーブを発行したホストには,そのリザーブを発行したパスに LU へのア クセス許可が与えられるため,複数のパスで同時に LU にアクセスできません。そのため,ロードバランスはで きません。

### リモート管理クライアント

LAN を経由してホストに接続し,コマンドやユティリティを通じてホストを制御するためのマシンです。

#### ロードバランス

LU 内の領域にアクセスするパスが複数ある場合,それらの複数のパスを使用して I/O を行うことで、パスに掛か る負荷を分散する機能です。

ロードバランス機能は,VMware vSphere の PSP を使用します。HDLM で使用できるロードバランスのアルゴ リズムを次に示します。

- ・拡張ラウンドロビン
- ・拡張最少 I/O 数
- ・拡張最少ブロック数
- ・最近の使用(VMware)
- ・ラウンドロビン(VMware)

# 索引

### **C**

CHA [23](#page-22-0) CHA (Channel Adapter) [181](#page-180-0) clear〔HDLM コマンドのオペレーション〕 [85](#page-84-0) CLPR(Cache Logical Partition) [181](#page-180-0) Critical〔障害レベル〕 [134](#page-133-0)

# **D**

Dev [22](#page-21-0), [23](#page-22-0), [25](#page-24-0), [181](#page-180-0) Dev 番号 [181](#page-180-0) DLMgetras [81](#page-80-0), [124](#page-123-0) dlmrmcenv [128](#page-127-0)

# **E**

Error〔障害レベル〕 [134](#page-133-0) ESXi ホストの障害情報の種類 [39](#page-38-0)

# **F**

FC-SAN [22,](#page-21-0) [23](#page-22-0)

# **G**

Global Link Manager [45](#page-44-0) Global Link Manager を使用して HDLM を管理する場 合の設定 [56](#page-55-0)

## **H**

HBA [23](#page-22-0) HBA (Host Bus Adapter) [181](#page-180-0) HDev [26](#page-25-0) HDLM アップグレードインストール [55](#page-54-0)

アンインストール [65](#page-64-0) インストール [51](#page-50-0) 新規インストール [52](#page-51-0) 設定解除 [65](#page-64-0) HDLM アンインストールユティリティ [131](#page-130-0) HDLM インストールユティリティ [129](#page-128-0) HDLM 管理対象デバイス [22](#page-21-0) HDLM コマンド [26](#page-25-0), [84](#page-83-0) HDLM コマンドのオペレーション [84](#page-83-0) HDLM 障害情報収集ユティリティ [81](#page-80-0), [124](#page-123-0) HDLM 障害情報収集ユティリティ (DLMgetras) が収 集する障害情報の一覧 [125](#page-124-0) HDLM で監査ログに出力する種別と監査事象 [42](#page-41-0) HDLM で管理するデバイス [22](#page-21-0) HDLM で使用するコマンド [84](#page-83-0) HDLM とは [18](#page-17-0) HDLM ドライバ [27](#page-26-0), [181](#page-180-0) HDLM のインストールの種別 HDLM のアップグレードインストール [50](#page-49-0) HDLM の再インストール [50](#page-49-0) HDLM の新規インストール [50](#page-49-0) HDLM の概要 [17](#page-16-0) HDLM の機能 [21](#page-20-0) HDLM の再インストール [56](#page-55-0) HDLM のシステム構成 FC-SAN を使用する HDLM のシステム構成 [22](#page-21-0) IP-SAN を使用する HDLM のシステム構成 [24](#page-23-0) HDLM の常駐プロセス一覧 [76](#page-75-0) HDLM の統合管理 [45](#page-44-0) HDLM の特長 [18](#page-17-0) HDLM のプログラム情報 ホスト [102](#page-101-0) リモート管理クライアント [104](#page-103-0) HDLM マネージャ [27](#page-26-0), [181](#page-180-0) 起動 [75](#page-74-0) 停止 [76](#page-75-0) HDLM ユティリティ [26](#page-25-0)

HDLM リモート管理クライアント環境設定ユティリ ティ [128](#page-127-0) help〔HDLM コマンドのオペレーション〕 [86](#page-85-0) HLU [26](#page-25-0)

### **I**

I/O 回数 [85](#page-84-0) I/O 障害回数 [85](#page-84-0) Information〔障害レベル〕 [134](#page-133-0) installhdlm [129](#page-128-0) IP-SAN [23](#page-22-0) iSCSI [25](#page-24-0) iSCSI ソフトウェア [23](#page-22-0) iSCSI 用ホストバスアダプタ [23](#page-22-0)

## **L**

LDEV (Logical Device) [182](#page-181-0) LU [23](#page-22-0) LU (Logical Unit) [182](#page-181-0) LU 構成 [25](#page-24-0)

### **N**

NMP [27](#page-26-0)

# **O**

offline〔HDLM コマンドのオペレーション〕 [88](#page-87-0) Offline(C)状態 [34](#page-33-0) Offline(E)状態 [35](#page-34-0) online〔HDLM コマンドのオペレーション〕 [91](#page-90-0) Online 状態 [34](#page-33-0) OS [48](#page-47-0)

### **P**

P [23](#page-22-0)

## **R**

removehdlm [131](#page-130-0)

## **S**

SAN (Storage Area Network) [182](#page-181-0) SCSI デバイス [182](#page-181-0) set〔HDLM コマンドのオペレーション〕 [94](#page-93-0) SLPR (Storage Logical Partition) [182](#page-181-0)

syslog [39](#page-38-0)

### **V**

view〔HDLM コマンドのオペレーション〕 [101](#page-100-0)

### **W**

Warning〔障害レベル〕 [134](#page-133-0)

# あ

アップグレードインストール [50](#page-49-0), [55](#page-54-0) アンインストール HDLM のアンインストール [65](#page-64-0)

## い

```
イベントログ 40
インストール
 アップグレードインストール 55
 52
インストール情報設定ファイル
 セクション[INSTALLATION_SETTINGS] 130
```
# え

エミュレーションタイプ [182](#page-181-0)

# お

```
オーナコントローラ 29, 182
オーナパス 29, 182
オペレーション 134
オペレーション一覧 84
オペレーションの形式を表示する 86
```
### か

```
確認
 パス構成 59
稼働状態 91
環境構築 47
間欠障害 183
間欠障害監視 61
監査ログの採取 41
監査ログの出力形式 44
監視
 メッセージ 80
64
```
# き

起動 HDLM マネージャ [75](#page-74-0) 機能の設定 [59](#page-58-0)

# こ

構成 プログラム [26](#page-25-0) コマンド 概要 [84](#page-83-0) 入力形式 [84](#page-83-0) コマンドデバイス [22](#page-21-0) コンポーネント情報を参照する [75](#page-74-0)

# さ

再インストール [50](#page-49-0) 採取するログの種類 [39](#page-38-0)

# し

システム構成 [22,](#page-21-0) [23](#page-22-0) 自動パス切り替え [32](#page-31-0) 自動フェイルオーバ [32](#page-31-0) 自動フェイルオーバの対象となる障害 [32](#page-31-0) 自動フェイルバック [33,](#page-32-0) [183](#page-182-0) 収集情報出力先フォルダ [125](#page-124-0) 手動パス切り替え [34](#page-33-0) 取得 パス情報 [79](#page-78-0) プログラム情報 [81](#page-80-0) 障害 メッセージ [78](#page-77-0) 障害個所特定 [80](#page-79-0) 障害管理 [38](#page-37-0) 障害情報 [39](#page-38-0) 障害情報の収集 [40](#page-39-0) 障害パス 抽出 [79](#page-78-0) 障害発生ハードウェアの絞り込み [79](#page-78-0) 障害ログ [40](#page-39-0) 情報を表示する [101](#page-100-0) シリアル番号 [111](#page-110-0) 新規インストール 50.[52](#page-51-0)

# す

ストレージシステム [18,](#page-17-0) [48](#page-47-0)

### せ

設定 [94](#page-93-0) 統合トレース [63](#page-62-0) 動作環境〔set オペレーション〕 [94](#page-93-0) 設定解除 HDLM [65](#page-64-0)

# た

ターゲット ID [113](#page-112-0) 対処 パス障害 [78](#page-77-0) プログラム障害時 [80,](#page-79-0) [81](#page-80-0) ダイナミック I/O パスコントロール [61](#page-60-0)

# ち

チャネルアダプタ [22](#page-21-0), [23](#page-22-0) 抽出 障害パス [79](#page-78-0)

# て

停止 HDLM マネージャ [76](#page-75-0) ディスク占有量 [49](#page-48-0)

# と

統計情報 [85](#page-84-0) 統合トレース 設定 [63](#page-62-0) 統合トレース情報ファイル [63](#page-62-0) 統合トレースファイル [40](#page-39-0) 動作環境 [94](#page-93-0) 参照〔view オペレーション〕 [104](#page-103-0), [105](#page-104-0) 設定〔set オペレーション〕 [94](#page-93-0) 動作環境を参照または設定する [72](#page-71-0) トレースファイル [40](#page-39-0)

## $\boldsymbol{\sigma}$

ノンオーナコントローラ [29](#page-28-0), [183](#page-182-0) ノンオーナパス [29](#page-28-0), [183](#page-182-0)

## は

バージョン情報を参照する [74](#page-73-0) ハードウェア障害対処 [80](#page-79-0) パス [22](#page-21-0), [23](#page-22-0), [183](#page-182-0)

パス管理 PATH ID [22](#page-21-0), [23](#page-22-0), [183](#page-182-0) パス切り替えによるフェイルオーバとフェイルバック [31](#page-30-0) パス構成 確認 [59](#page-58-0) パス障害 対処 [78](#page-77-0) パス情報 取得 [79](#page-78-0) パスの状態遷移 [34](#page-33-0), [35](#page-34-0) パスの状態を変更する [70](#page-69-0) パスの情報を参照する [70](#page-69-0) パスの統計情報を初期値にする [72](#page-71-0), [85](#page-84-0) バス番号 [113](#page-112-0) パスヘルスチェック [37](#page-36-0), [183](#page-182-0) パス名 [183](#page-182-0) パス名を構成する項目 [111](#page-110-0), [113](#page-112-0), [118](#page-117-0) パスを稼働状態にする [91](#page-90-0) パスを稼働状態に変更 [80](#page-79-0) パスを閉塞状態にする [88](#page-87-0) バッファの容量 [63](#page-62-0)

# ふ

ファイアウォール 例外登録 [57](#page-56-0) 例外登録解除 [65](#page-64-0) フェイルオーバ [31](#page-30-0), [184](#page-183-0) フェイルバック [31](#page-30-0), [184](#page-183-0) プログラム 構成 [26](#page-25-0) 役割 [26](#page-25-0) プログラム障害 対処 [80](#page-79-0), [81](#page-80-0) プログラム情報 取得 [81](#page-80-0) ホスト [103](#page-102-0) リモート管理クライアント [105](#page-104-0) プログラム情報表示 ホスト [101](#page-100-0) リモート管理クライアント [101](#page-100-0) プロダクト ID [111](#page-110-0)

### へ

閉塞状態 [88](#page-87-0) ベンダ ID [111](#page-110-0)

### ほ

ポート [22](#page-21-0), [23](#page-22-0) 保証する LU 数 [49](#page-48-0)

保証するパス数 [49](#page-48-0) ホスト [48](#page-47-0), [184](#page-183-0) ホスト LU [184](#page-183-0) ホスト LU 番号 [113](#page-112-0), [184](#page-183-0) ホスト側で認識される LU の構成 [25](#page-24-0) ホストデバイス [184](#page-183-0) ホストデバイス名 [184](#page-183-0) ホストバスアダプタ [22](#page-21-0) ホストポート番号 [113](#page-112-0)

# め

```
メッセージ 133
 ID の形式と意味 134
 監視 80
 障害 78
 説明で使用する用語 134
 表示される用語 134
 レベル 134
メモリ所要量 49
```
## ゆ

```
ユティリティ
 HDLM アンインストールユティリティ 131
 HDLM インストールユティリティ 129
 HDLM 障害情報収集ユティリティ 124
 HDLM リモート管理クライアント環境設定ユティリ
 ティ 128
 概要 124
```
## よ

用語解説 [181](#page-180-0)

# り

リザーブ [184](#page-183-0) リモート管理クライアント [18](#page-17-0), [184](#page-183-0)

# ろ

ロードバランス [28](#page-27-0), [60](#page-59-0), [95](#page-94-0), [184](#page-183-0) ロードバランスが適用されるパス [29](#page-28-0) ロードバランスによる負荷分散 [28](#page-27-0) ロードバランスのアルゴリズム [30](#page-29-0) 論理ユニット [22](#page-21-0), [23](#page-22-0)